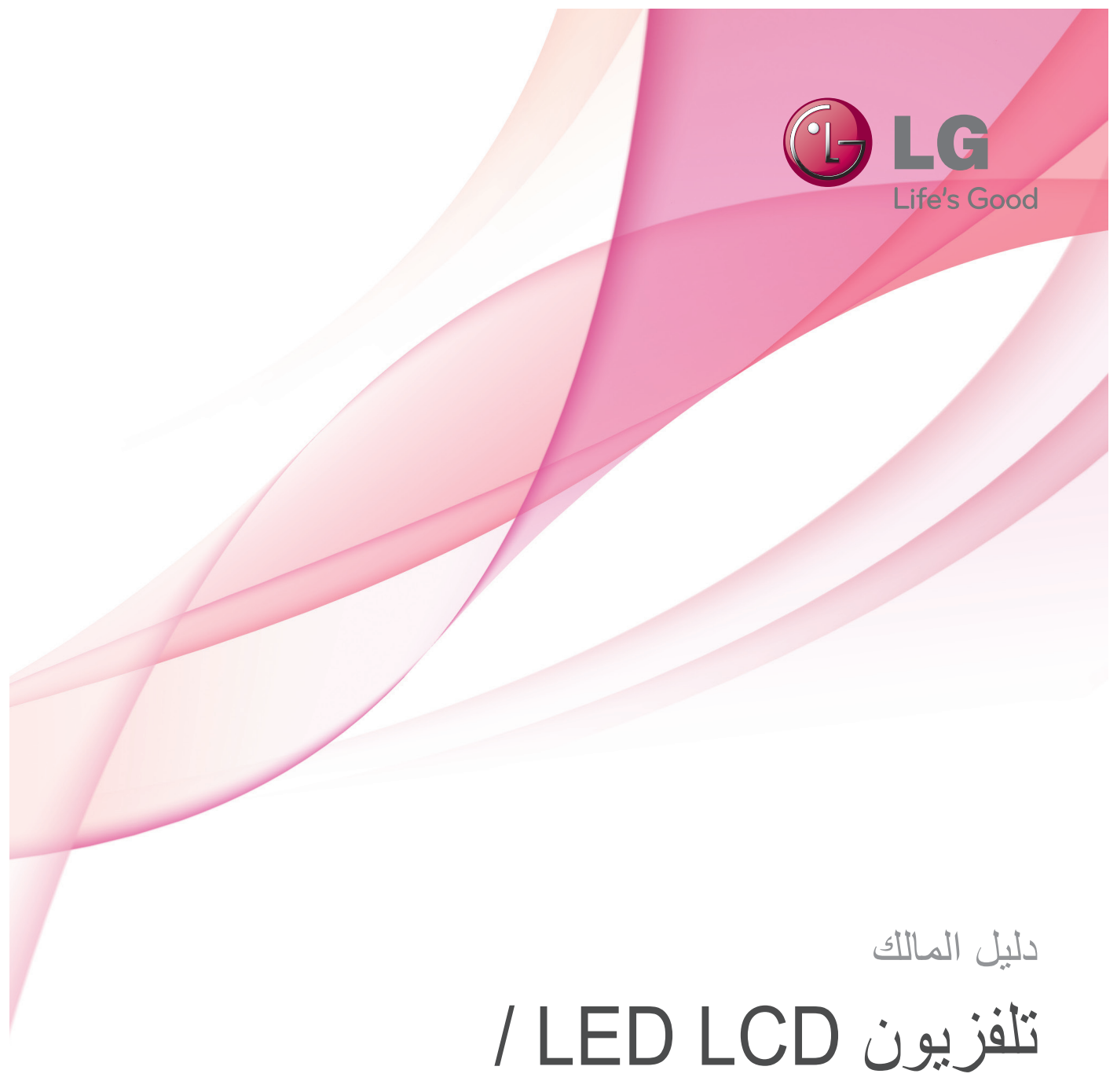

تلفزيون البالزما

يرجى قراءة هذا الدليل بعناية قبل تشغيل الجهاز واالحتفاظ به للرجوع إليه مستقبال.

# **التراخيص**

قد تختلف التراخيص المعتمدة حسب الطراز. لمزيد من المعلومات حول التراخيص، تفضل بزيارة الموقع www.lg.com.

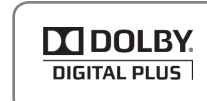

<span id="page-1-0"></span>>التلفزيون التناظري< تم تصنيعه بموجب ترخيص من Laboratories Dolby. إن "Dolby "ورمز D المزدوج هما عالمتان تجاريتان مسجلتان لصالح Laboratories Dolby.

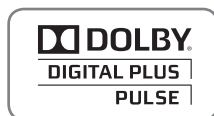

>التلفزيون الرقمي< تم تصنيعه بموجب ترخيص من Laboratories Dolby. إن "Dolby "ورمز D المزدوج هما عالمتان تجاريتان مسجلتان لصالح Laboratories Dolby.

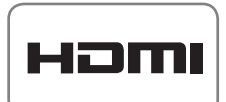

إن HDMI وشعار HDMI والسعار High-Definition Multimedia Interface هي علامات تجارية أو علامات تجارية مسجلة لصالح شركة LLC Licensing HDMI.

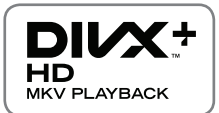

حول VIDEO DIVX:® DivX عبارة عن تنسيق فيديو رقمي أنشأته شركة LLC ,DivX، شركة تابعة لـRovi Corporation. وهذا الجهاز يعد جهاز RCertified DivX الذي يسمح بتشغيل فيديو DivX. تفضل بزيارة الموقع com.divx لمزيد من المعلومات والحصول على أدوات البرامج الالزمة لتحويل ملفاتك إلى صيغة فيديو DivX.

حول DEMAND-ON-VIDEO DIVX: يجب تسجيل الجهاز الذي يعتمد RCertified DivX هذا لتتمكن من تشغيل أفلام DivX المؤجرة (المعروفة اختصارا بـ VOD). للحصول على رمز التسجيل، حدّد موقع قسم DivX VOD في قائمة إعداد الجهاز. انتقل إلى موقع com.divx.vod للحصول على مزيد من المعلومات حول كيفية إتمام عملية التسجيل الخاصة بك.

"RCertified DivX لتشغيل فيديو RDivX وHD® Plus DivX( MKV.264/H )حتى HD p1080 بما في ذلك المحتوى المميز."

"RDivX و RCertified DivX و HD® Plus DivX والشعارات ذات الصلة هي عالمات تجارية مسجلة لـ Rovi Corporation أو الشركات التابعة وتستخدم بموجب ترخيص."

> "يغطيها واحدة أو أكثر من براءات االختراع التالية في الواليات المتحدة : 7,295,673; 7,460,668; 7,515,710; 7,519,274"

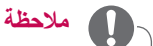

y قد تختلف الصورة المعروضة عن التلفزيون لديك.

y قد تختلف خيارات العرض على الشاشة الخاصة بكل جهاز تلفاز بشكل بسيط عما هو مبين في هذا الدليل.

y قد تختلف القوائم والخيارات المتوفرة عن مصدر اإلدخال أو طراز المنتج الذي تستخدمه.

# **جدول المحتويات**

#### [التراخيص](#page-1-0) [2](#page-1-0)

#### [التجميع والتحضير](#page-5-0) [6](#page-5-0)

- [إخراج الجهاز من العبوة](#page-5-0) [6](#page-5-0) [11](#page-10-0) [العناصر التي يتم شراؤها بشكل منفصل](#page-10-0)
	- [12](#page-11-0) الأجزاء والأزرار
		- [20](#page-19-0) [إعداد التلفزيون](#page-19-0)
		- [تركيب الحامل](#page-19-0)   $20$
	- [20](#page-19-0) [حمل التلفزيون ونقله](#page-19-0)
	- [التثبيت على طاولة](#page-23-0)  $24$
	- [التثبيت على الحائط](#page-25-0) [26](#page-25-0) -
	- [تركيب قوس التثبيت على الحائط](#page-26-0) [27](#page-26-0) -
		- تر تبب الكبلات [28](#page-27-0) -
		- [عدم استخدام الحامل المكتبي](#page-28-0) [29](#page-28-0)

# عد [30](#page-29-0) [وحدة التحكم عن بُ](#page-29-0)

- [33](#page-32-0) [وظائف وحدة التحكم عن بُ](#page-32-0)عد Magic Motion
	- عد Magic [تسجيل وحدة التحكم عن بُ](#page-33-0) [34](#page-33-0)
		- [Motion](#page-33-0)
- [كيفية استخدام وحدة التحكم عن بُ](#page-33-0)عد Magic  $34$ [Motion](#page-33-0)
	- [تركيب وحدة إستقبال](#page-33-0) RF [34](#page-33-0)
- [احتياطات ينبغي مراعاتها عند استخدام وحدة](#page-34-0)  [التحكم عن بُ](#page-34-0)عد Magic Motion

### [35](#page-34-0) [مشاهدة التلفزيون](#page-34-0)

- [35](#page-34-0) [توصيل التلفزيون بالهوائي](#page-34-0)
	- [توصيل الهوائي](#page-34-0)  [35](#page-34-0)
		- [36](#page-35-0) [مشاهدة التلفزيون](#page-35-0)
- [36](#page-35-0) [تشغيل التلفزيون للمرة األولى](#page-35-0)
- [37](#page-36-0) [الوصول إلى القائمة الرئيسية](#page-36-0)
- ضبط البرنامج يدويا (في الوضع الرقمي) [38](#page-37-0)
	- [38](#page-37-0) [إدارة البرامج](#page-37-0)
	- [ضبط البرنامج تلقائيا](#page-37-0) [38](#page-37-0)
- ضبط البرنامج يدويا (في الوضع التناظري) [39](#page-38-0) -
	- تعديل لائحة البرامج  $-40$  $-40$
	- [استخدام البرامج المفضلة](#page-40-0)  $- 41$  $- 41$
	- [42](#page-41-0) [استخدام خيارات إضافية](#page-41-0)
	- [ضبط نسبة العرض إلى الطول](#page-41-0) [42](#page-41-0) [43](#page-42-0)
	- تغيير أوضاع الصوت والصورة (AV) استخدام لأئحة الإدخال  $44$ 
		- [45](#page-44-0) [استخدام القائمة السريعة](#page-44-0)

### [46](#page-45-0) [الترفيه](#page-45-0)

- [46](#page-45-0) [االتصال بالشبكة](#page-45-0)
- [التوصيل بشبكة سلكية.](#page-45-0) [46](#page-45-0)
- التوصيل بشبكة لاسلكية [47](#page-46-0)
- [لضبط ضوابط الشبكة،](#page-47-0) [48](#page-47-0)
- [عندما يتم ضبط رمز للحماية مسبقا](#page-48-0)  $-49$  $-49$
- [Status Network\( حالة الشبكة\(](#page-51-0) [52](#page-51-0) -<br>53 وغا
	- [53](#page-52-0) [وظيفة الروابط المميزة Premium](#page-52-0)
		- [تسجيل Apps LG](#page-54-0) [55](#page-54-0)
		- [55](#page-54-0) [وظيفة .Apps LG](#page-54-0)
		- [استخدام Apps LG](#page-55-0) [56](#page-55-0) - [56](#page-55-0) -
- [تسجيل الدخول باستخدام حساب Apps LG](#page-55-0) [لالستمتاع بـ Apps LG على حسابك،](#page-55-0)  [56](#page-55-0) -
	- يتعين عليك تسجيل الدخول باستخدام حساب<br>LG Apps.
		- [استخدام Apps My\( تطبيقاتي\(.](#page-56-0) [57](#page-56-0)
			- [استخدام مستعرض ويب](#page-57-0) [58](#page-57-0) -
				- [58](#page-57-0) [وظيفة مستعرض ويب](#page-57-0)
			- [استعراض مواقع ويب المفضلة](#page-58-0) - [59](#page-58-0)<br>- 60
- [عرض قائمة مواقع ويب التي تمت زيارتها](#page-59-0) [60](#page-59-0) [استعراض مواقع ويب من خالل إدخال](#page-59-0)  [60](#page-59-0) -
	- [العنوان مباشرة](#page-59-0)
	- [61](#page-60-0) [وظيفة Share Smart](#page-60-0)
	- [توصيل وحدات USB التخزينية](#page-60-0) [61](#page-60-0)
- توصيل Digital Living) DLNA DMP [62](#page-61-0) Digital Media <sub>'</sub>Network Alliance<br>Player)
- [توصيل DMR DLNA\( Living Digital](#page-64-0) [65](#page-64-0) Network Alliance و Network<br>[Render](#page-64-0))
	- [استعراض الملفات](#page-65-0)
	- $66$  $66$ <br> $67$ [عرض ملفات الفيديو](#page-66-0)
	- [67](#page-66-0)<br>- 70 [دليل VOD® DivX](#page-69-0) [70](#page-69-0)
		- [عرض الصور](#page-70-0) [71](#page-70-0) -
		- [االستماع للموسيقى](#page-72-0) [73](#page-72-0) -
	- [اتصال Link Media](#page-74-0) [75](#page-74-0) -
		- [75](#page-74-0) [وظيفة Link Media](#page-74-0)
			- عرض الأفلام [76](#page-75-0)
	- [استخدام Link Media](#page-75-0) [76](#page-75-0) -
	- [استخدام قسم البرامج التلفازية](#page-76-0) [77](#page-76-0)
		- [استخدام قسم الموسيقى](#page-76-0) [77](#page-76-0) -
		- [تثبيت الوظائف اإلضافية](#page-77-0) [78](#page-77-0)
			- [79](#page-78-0) [وظيفة DVR](#page-78-0)
	- [احتياطات عند استخدام وحدة USB](#page-78-0) [79](#page-78-0)
- [المشاهدة المؤجلة \)إيقاف البث المباشر مؤقتا](#page-79-0)  [80](#page-79-0) -
	- [وإعادة تشغيله\(](#page-79-0)
		- [التسجيل](#page-82-0)  $-83$  $-83$ <br> $-84$
	- [الجدول](#page-83-0) [84](#page-83-0)
	- ُ [التلفزيون المسجل](#page-86-0) [87](#page-86-0)
- [تشغيل/إيقاف تشغيل دليل البرامج اإللكتروني](#page-89-0)  [90](#page-89-0) - [EPG\)](#page-89-0) [\)](#page-89-0)
	- [تحديد برنامج](#page-89-0) [90](#page-89-0) -
- [90](#page-89-0) [وظيفة EPG\( دليل البرامج اإللكتروني\( \)في الوضع](#page-89-0)  الرقمي)
	- [وضع تغيير التاريخ](#page-90-0) [91](#page-90-0)
- [35](#page-34-0)
	-

- [91](#page-90-0) [صندوق الوصف الممتد](#page-90-0)
- [91](#page-90-0) [وضع دليل NEXT/NOW\( اآلن/التالي\(](#page-90-0)
	- [91](#page-90-0) [وضع الدليل لمدة](#page-90-0) 8 أيام<br>92 نصوص المعلومات في
	- [92](#page-91-0) [نصوص المعلومات في الخدمات الرقمية](#page-91-0)
- [92](#page-91-0) [مجموعة خبراء تشفير معلومات الوسائط المتعددة والوسائط](#page-91-0)  [الفائقة \)MHEG\( \)في الوضع الرقمي\(](#page-91-0)
	- [92](#page-91-0) [نصوص المعلومات ضمن الخدمات الرقمية](#page-91-0)
		- [93](#page-92-0) [تحديد برنامج](#page-92-0)
		- [93](#page-92-0) [وضع الئحة البرامج](#page-92-0)
	- [93](#page-92-0) وضع دليل NOW/NEXT (الآن/التالي)<br>93 تشغل/القاف تشغيل MHFG
		- [93](#page-92-0) [تشغيل/إيقاف تشغيل MHEG](#page-92-0)

### [94](#page-93-0) [الصور ثالثية األبعاد \)بالنسبة للتلفزيون ثالثي](#page-93-0)  الأبعاد)

- [94](#page-93-0) التقنية ثلاثية الأبعاد
- [95](#page-94-0) عند استخدام النظار ات ثلاثية الأبعاد
	- [96](#page-95-0) عرض الصور ثلاثية الأبعاد<br>96 نطاق عرض الصور ثلاثية ا
- نطاق عرض الصور ثلاثية الأبعاد
	- [97](#page-96-0) [ضبط الصور ثالثية األبعاد](#page-96-0)

### [98](#page-97-0) [تخصيص ضوابط التلفزيون](#page-97-0)

- [98](#page-97-0) [قائمة SETUP\( إعداد\(](#page-97-0)
	- [99](#page-98-0) [تخصيص الضوابط](#page-98-0)
- [99](#page-98-0) [ضوابط القائمة SETUP\( إعداد\(](#page-98-0)
- [100](#page-99-0) [ضوابط القائمة PICTURE\( صورة\(](#page-99-0)
	- [107](#page-106-0) [ضوابط القائمة AUDIO\( صوت\(](#page-106-0)
		- [111](#page-110-0) ضوابط القائمة TIME (الوقت)<br>112 ضوابط القائمة LOCK (قفل)
	- [112](#page-111-0) [ضوابط القائمة LOCK\( قفل\(](#page-111-0)
- [113](#page-112-0) ضوابط قائمة OPTION (خيارات)<br>117 ضوابط القائمة NETWORK (الشم
- [117](#page-116-0) [ضوابط القائمة NETWORK\( الشبكة\(](#page-116-0)
	- [118](#page-117-0) [ضوابط قائمة SUPPORT\( الدعم\(](#page-117-0)

### [11](#page-118-0)9 [إجراء التوصيالت](#page-118-0)

- [120](#page-119-0) [نظرة عامة على التوصيل](#page-119-0)
- [121](#page-120-0) [التوصيل بجهاز استقبال عالي الدقة أو مشغل أقراص](#page-120-0) 
	- [DVD أو جهاز فيديو](#page-120-0)
		- [121](#page-120-0) [وصلة HDMI](#page-120-0)
	- [122](#page-121-0) [وصلة تحويل إشارة DVI إلى HDMI](#page-121-0)
		- [123](#page-122-0) [وصلة المكون](#page-122-0)
		- [124](#page-123-0) [وصلة الفيديو المرك](#page-123-0)ّب [125](#page-124-0) - [وصلة HDMI](#page-124-0)
			-
			- [125](#page-124-0) [التوصيل بجهاز كمبيوتر](#page-124-0) [126](#page-125-0) - [وصلة RGB](#page-125-0)
			-
	- [126](#page-125-0) [وصلة تحويل إشارة DVI إلى HDMI](#page-125-0) [128](#page-127-0) - [وصلة الصوت الرقمي البصري](#page-127-0)
		- [128](#page-127-0) [التوصيل بنظام صوت](#page-127-0)
			- [129](#page-128-0) [التوصيل بوحدة USB](#page-128-0)
		- [129](#page-128-0) [التوصيل بوصلة سماعات الرأس](#page-128-0)
			- [130](#page-129-0) [وصلة SIMPLINK](#page-129-0)
		- [130](#page-129-0) [توصيل صندوق الوسائط الالسلكي](#page-129-0)
	- [131](#page-130-0) [تفعيل قوائم SIMPLINK واستخدامها](#page-130-0)

# [13](#page-131-0)2[نصوص المعلومات](#page-131-0)

- [132](#page-131-0) [Text TOP\( النص العلوي\(](#page-131-0)
- [132](#page-131-0) [تحديد الفقرة / المجموعة / الصفحة](#page-131-0)
	- [132](#page-131-0) [التحديد المباشر للصفحات](#page-131-0)
		- [132](#page-131-0) [التشغيل/إيقاف التشغيل](#page-131-0)
			- SIMPLE Text [132](#page-131-0)
			- [132](#page-131-0) [تحديد الصفحات](#page-131-0) Fastext [133](#page-132-0)
			- [133](#page-132-0) [تحديد الصفحات](#page-132-0)
	- [133](#page-132-0) [وظيفة نصوص المعلومات الخاصة](#page-132-0)

# [13](#page-133-0)4[الصيانة](#page-133-0)

- [134](#page-133-0) [تحديث البرنامج الثابت للتلفزيون](#page-133-0)
	- [135](#page-134-0) [الهيكل الخارجي والحامل](#page-134-0)<br>135 سلك الطاقة
		- [سلك الطاقة](#page-134-0)
		- [135](#page-134-0) [تنظيف التلفزيون](#page-134-0)
		- [135](#page-134-0) [الشاشة واإلطار](#page-134-0)
- [136](#page-135-0) [منع "احتراق الصورة" أو "االحتراق" على شاشة التلفزيون](#page-135-0)

# [13](#page-136-0)7[استكشاف األخطاء وإصالحها](#page-136-0)

# [139المواصفات](#page-138-0)

# [15](#page-149-0)0[رموز األشعة تحت الحمراء](#page-149-0)

# [15](#page-150-0)1[إعداد وحدة التحكم الخارجي](#page-150-0)

- [151](#page-150-0) [نوع الموصل؛ Sub-D مزود بـ 9 سنون ذكر](#page-150-0)
	- [151](#page-150-0) [إعداد C-232RS](#page-150-0)
		- [152](#page-151-0) [عمليات تكوين C-232RS](#page-151-0)
			- [153](#page-152-0) [معلومات األتصال](#page-152-0)
		- [153](#page-152-0) [الالئحة المرجعية لألوامر](#page-152-0)
		- [154](#page-153-0) [بروتوكول اإلرسال / االستقبال](#page-153-0)

# **التجميع والتحضير**

# **إخراج الجهاز من العبوة**

<span id="page-5-0"></span>تحقق من احتواء عبوة الجهاز لديك على العناصر التالية. في حالة فقدان أي من الملحقات، اتصل بالوكيل المحلي الذي قمت بشراء جهازك منه. يمكن أن تختلف الأشكال التوضيحية الواردة في دليل المستخدم عن الشكل الحقيقي للجهاز وعناصره.

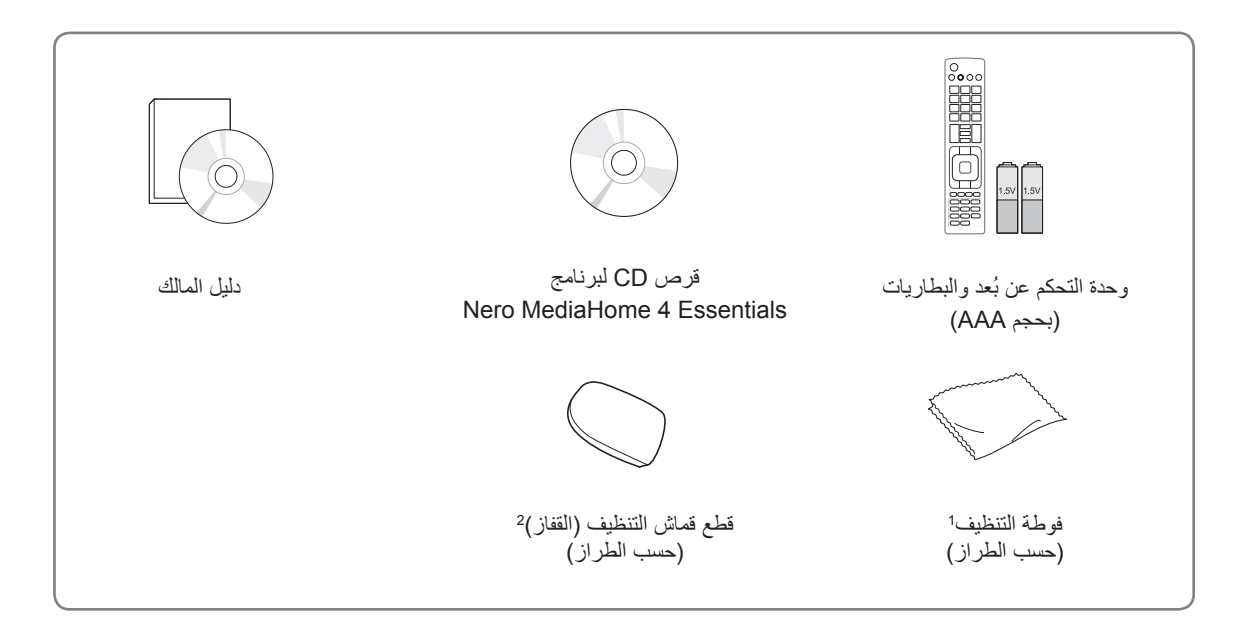

1 امسح البقع على الهيكل الخارجي برفق باستخدام فوطة التنظيف.

2 امسح البقع الموجودة على الهيكل الخارجي بواسطة قطع قماش التنظيف. امسح بلطف عند إزالة البقع. فقد تؤدي القوة المفرطة إلى حدوث خدوش أو تشويه األلوان. لتنظيف اإلطار األمامي، يرجى المسح بلطف باتجاه واحد بعد رش الماء على قطعة القماش مرة أو مرتين. يرجى التخلص من الرطوبة الزائدة بعد التنظيف. فقد تترك الرطوبة الزائدة بقع ماء على اإلطار.

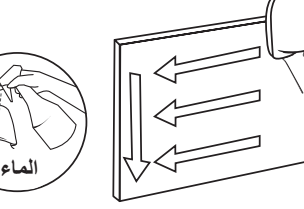

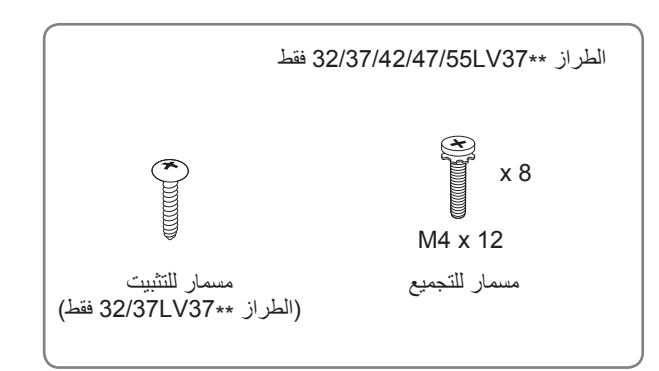

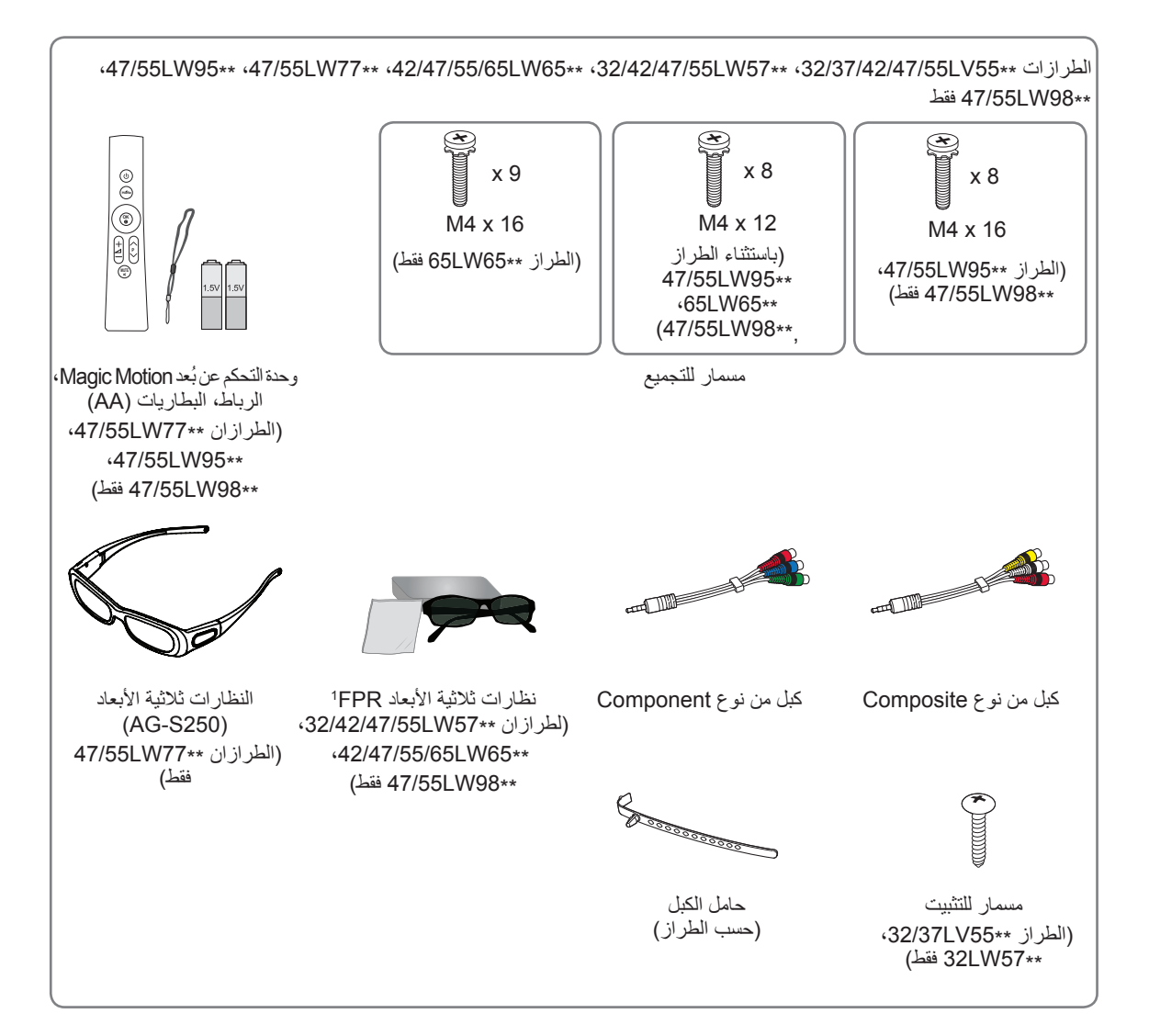

1 إن عدد النظارات الثالثية األبعاد قد يختلف باختالف البلد.

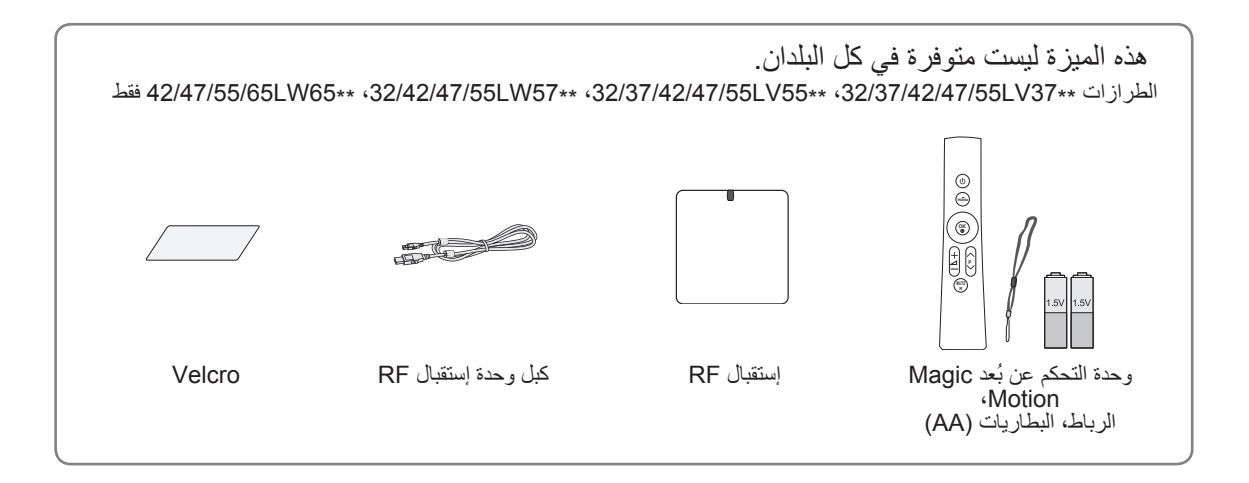

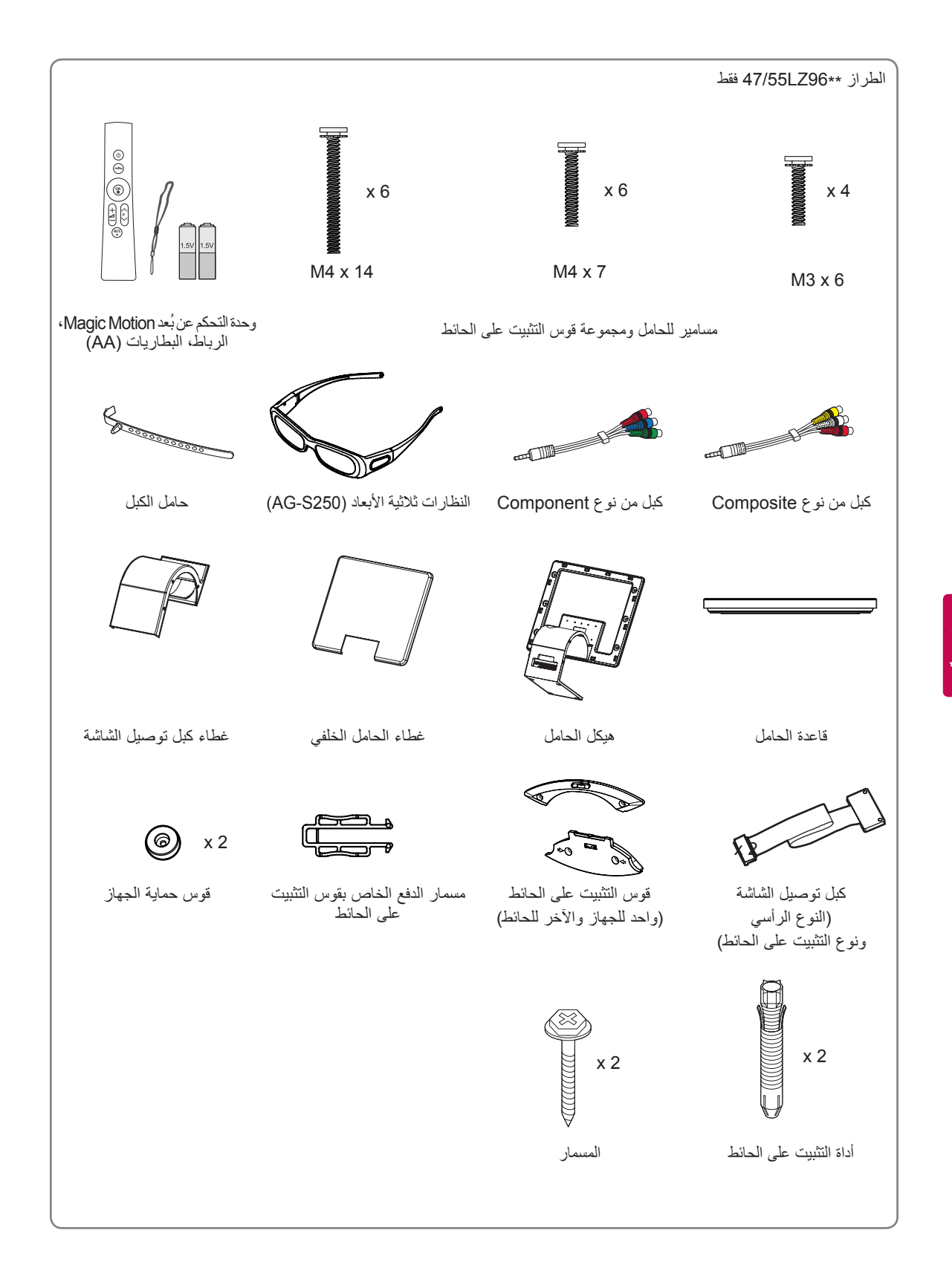

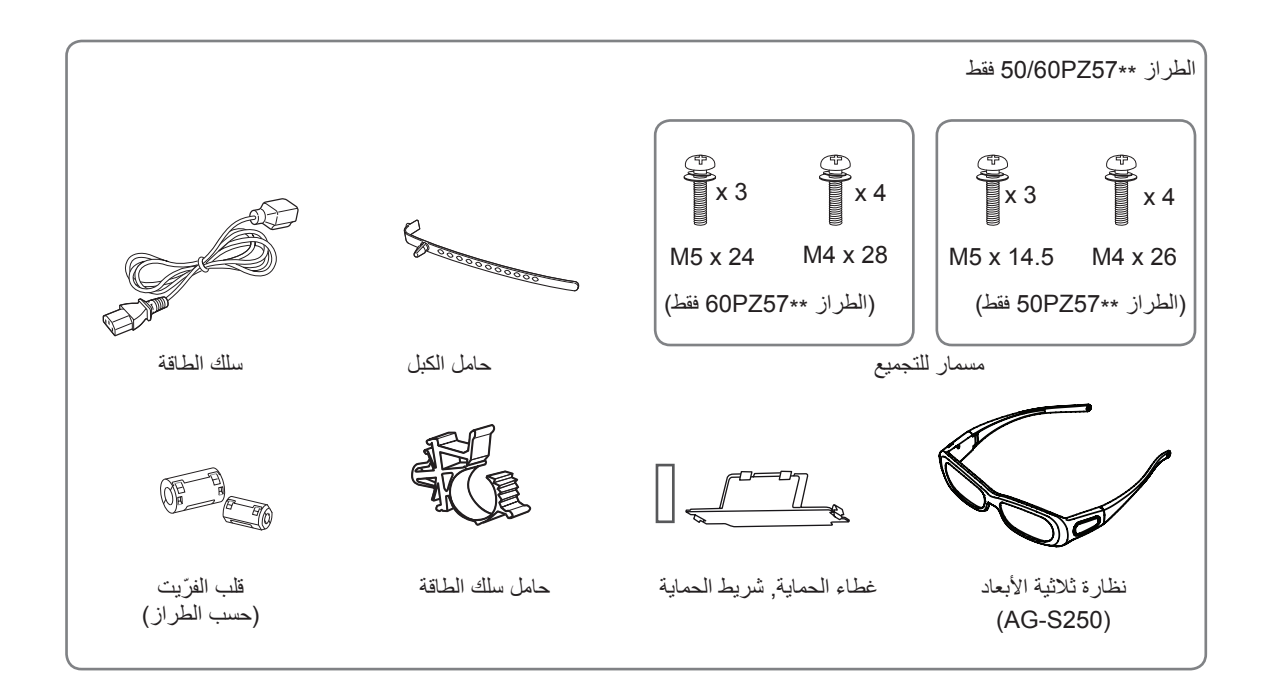

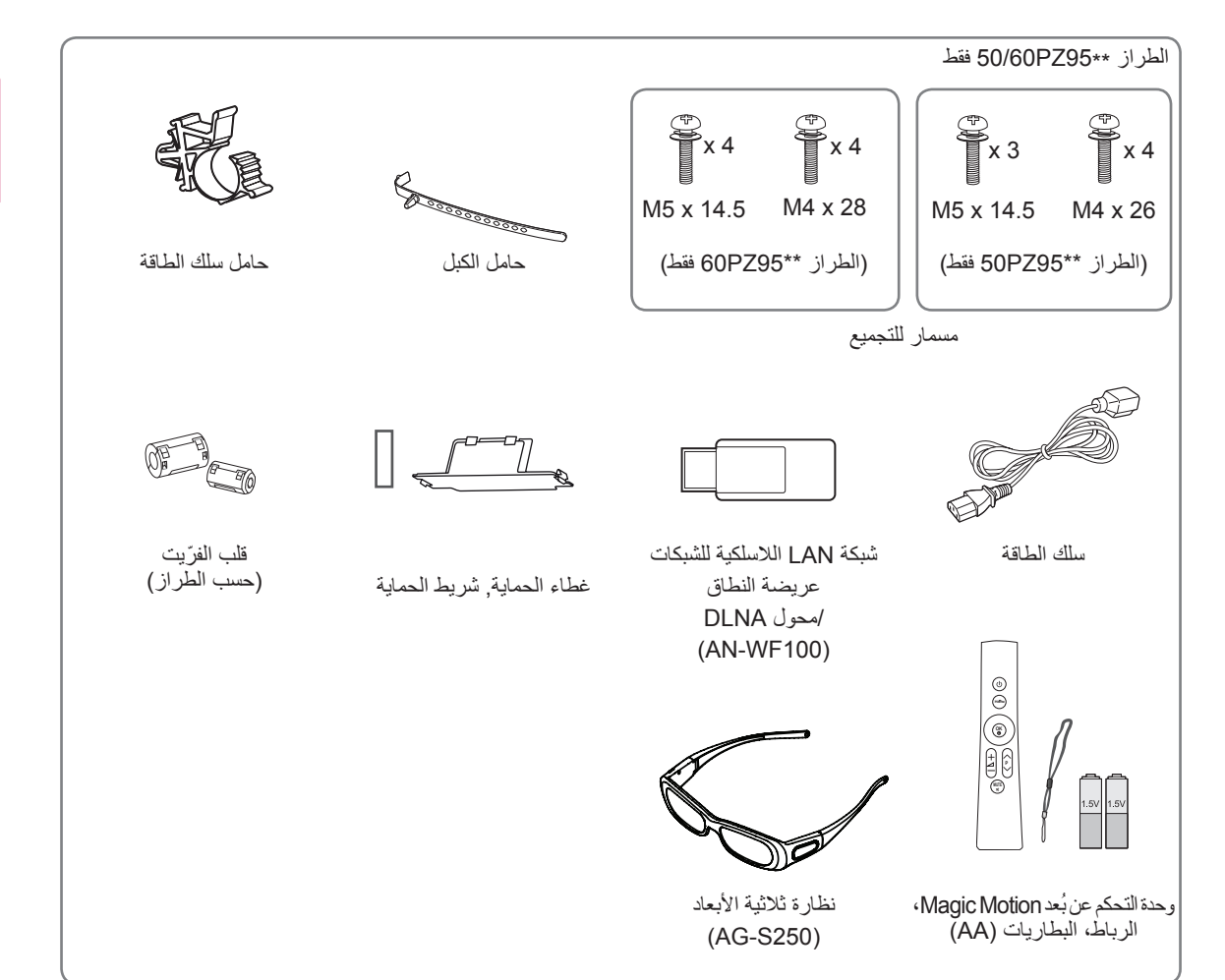

**العربية**

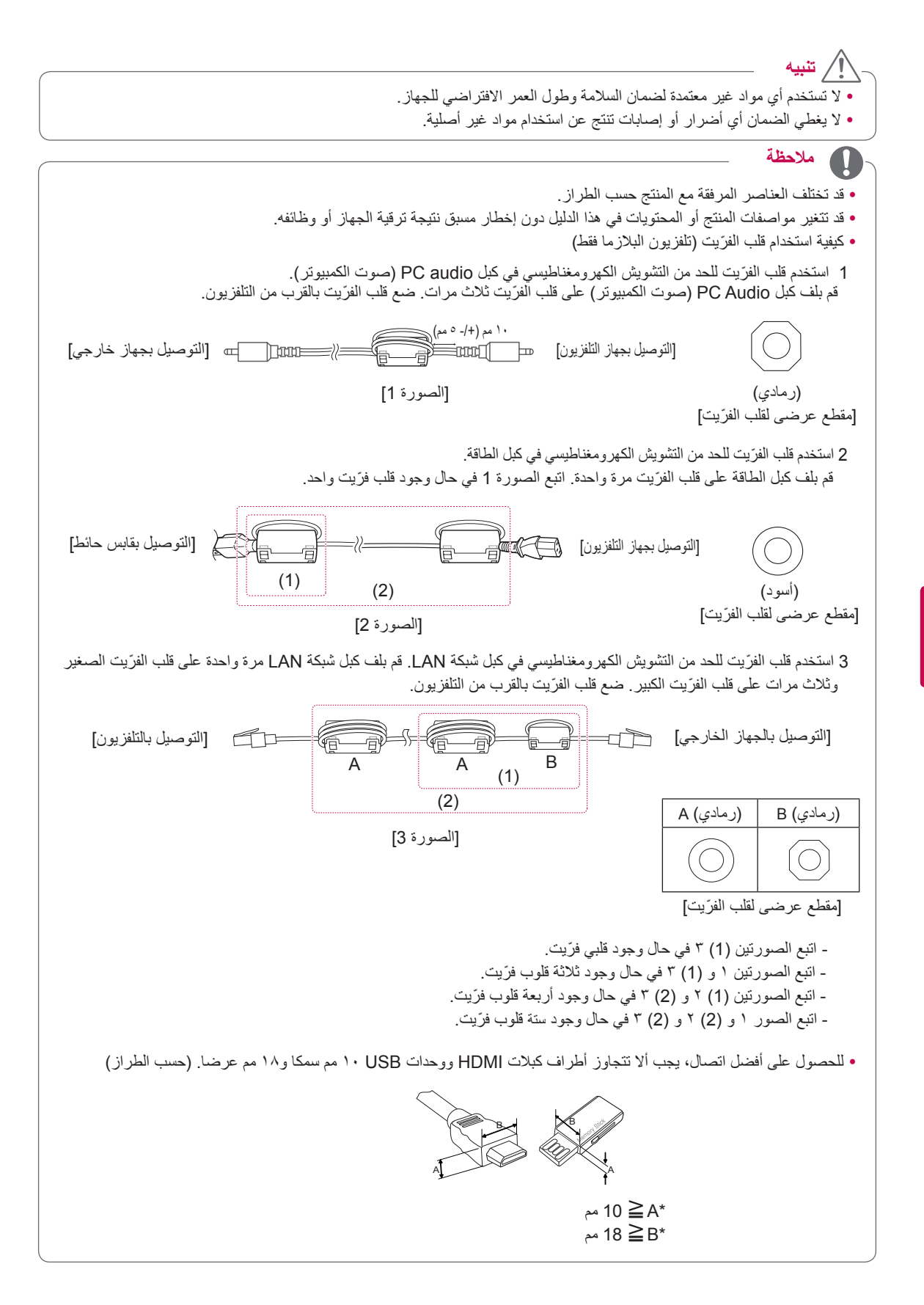

# **العناصر التي يتم شراؤها بشكل منفصل**

يمكن تغيير أو تعديل العناصر التي يتم شراؤها بشكل منفصل ألغراض تحسين الجودة من دون أي إخطار. اتصل بالوكيل لشراء هذه العناصر. يعمل هذا الجهاز فقط مع تلفزيون البالزما أو تلفزيون LCD بتقنية LED من LG.

<span id="page-10-0"></span>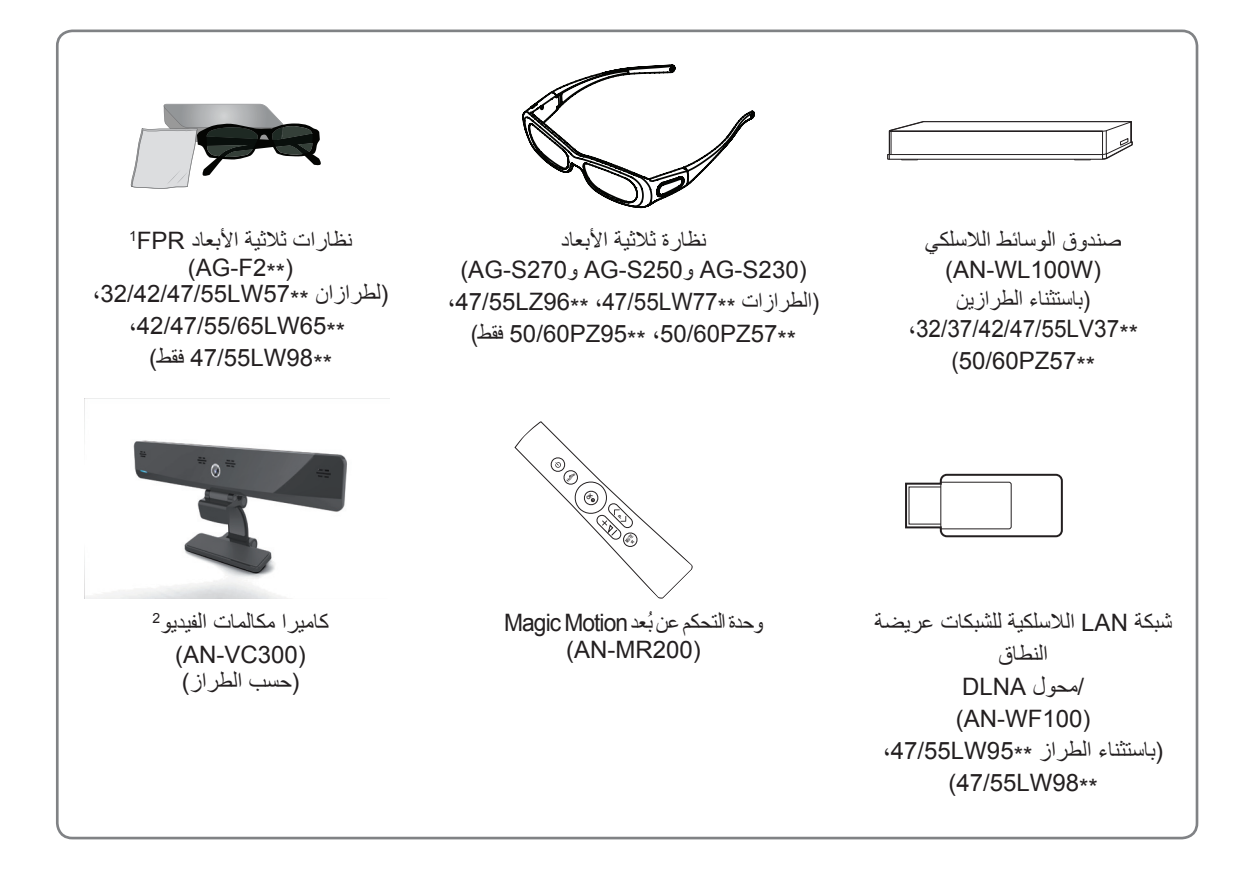

- 1 قد يتغير اسم الطراز أو تصميمه استنادا إلى ترقية وظائف المنتج أو ظروف الشركات المصنّعة أو سياساتها.
	- 2 يمكن استخدام كاميرا مكالمات الفيديو مع بعض أجهزة تلفاز LG. ال تكون كاميرا مكالمات الفيديو متوفرة في البلدان كافة.

# **األجزاء واألزرار**

y قد تختلف الصورة المعروضة عن التلفزيون لديك.

## **مالحظة**

**تنبيه**

<span id="page-11-0"></span>yيمكن ضبط التلفزيون على وضع االستعداد للحد من استهالك الطاقة. يجب إيقاف تشغيل التلفزيون باستخدام مفتاح الطاقة على التلفزيون في حال عدم المشاهدة لبعض الوقت وسيؤدي ذلك إلى الحد من استهالك الطاقة. y ّ يمكن الحد من استهالك الطاقة بشكل كبير إذا تم تخفيف سطوع الصور، مما يؤدي بالتالي إلى تخفيض كلفة التشغيل اإلجمالية.

yال تضغط على الحامل الزجاجي أو تعرضه ألي صدمة. فقد ينكسر الحامل وتتسبب أجزاء الزجاج بإصابات، أو قد يسقط جهاز التلفزيون على الأرض. y ّ ال تقم بجر جهاز التلفزيون. فقد يتسبب ذلك بإلحاق ضرر باألرضية أو بالجهاز. yفي بعض الطرازات، يشكل الغطاء الشفاف على الشاشة جزءا من التلفاز، لذا ال تقم بنزعه. الطراز \*\*65LW،42/47/55/65\*\* 95LW،47/55\*\* 98LW47/55 فقط

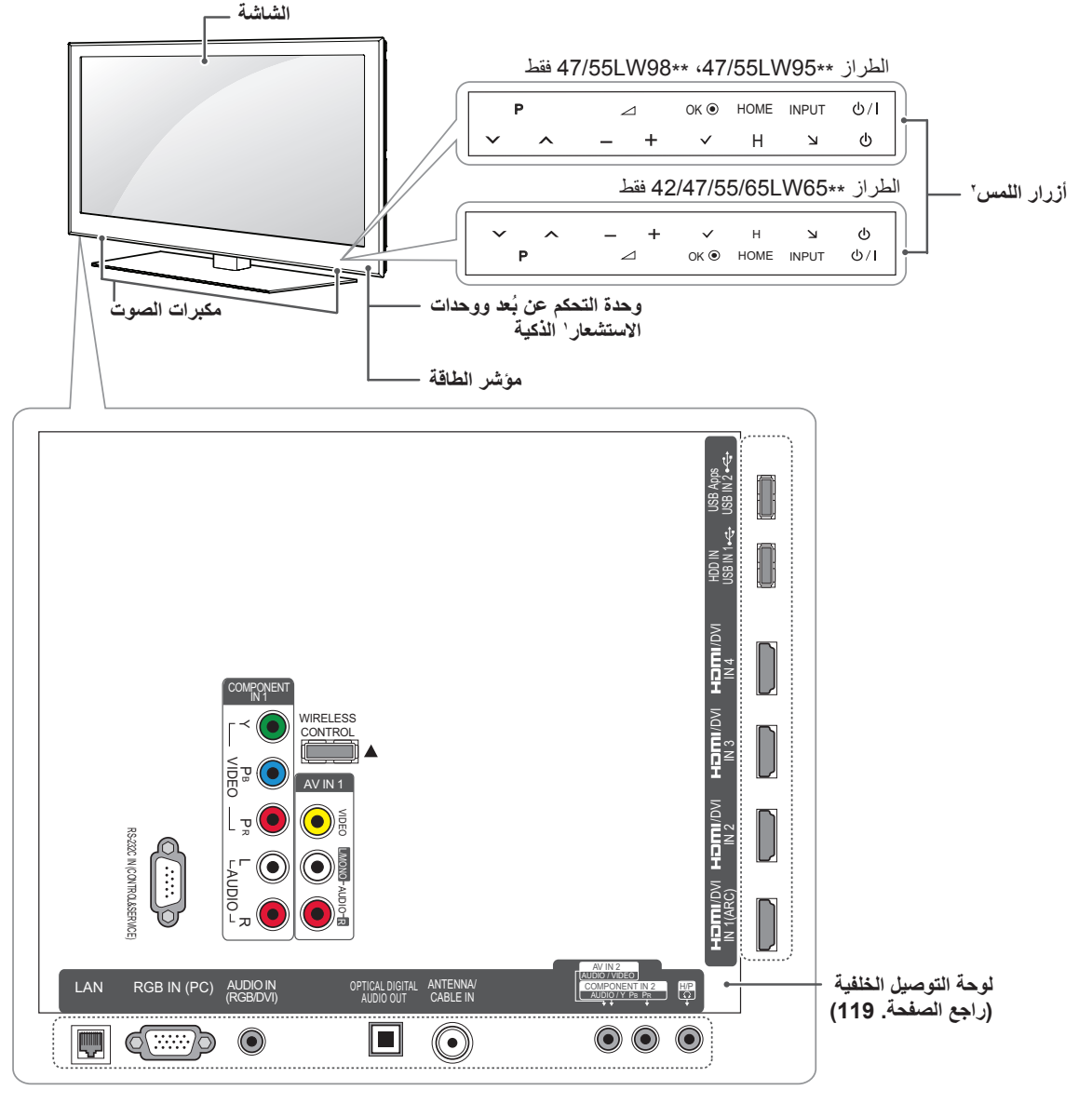

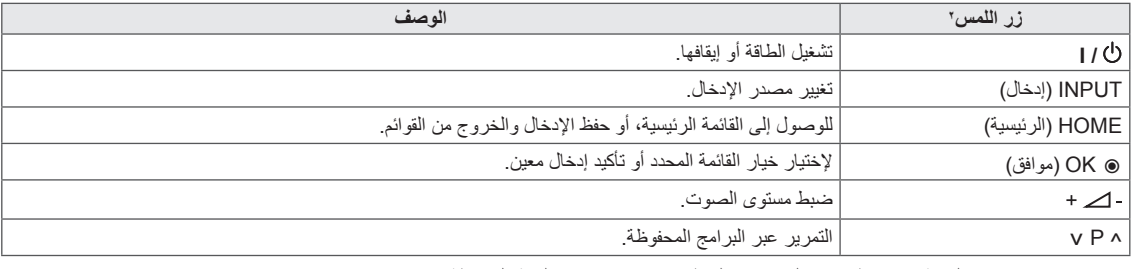

1 وحدة االستشعار الذكية - تضبط جودة الصورة والسطوع بما يتوافق مع البيئة المحيطة.

2 تعمل هذه األزرار كافة باللمس ويمكن تشغيلها بلمسة واحدة بإصبعك.

**مالحظة**

yيمكنك ضبط مؤشر الطاقة على التشغيل أو اإليقاف عن طريق تحديد **OPTION( خيارات(** في القائمة Home( الرئيسية( - **SETUP( إعداد(**.

الطرازان \*\*55LV32/37/42/47/55 فقط

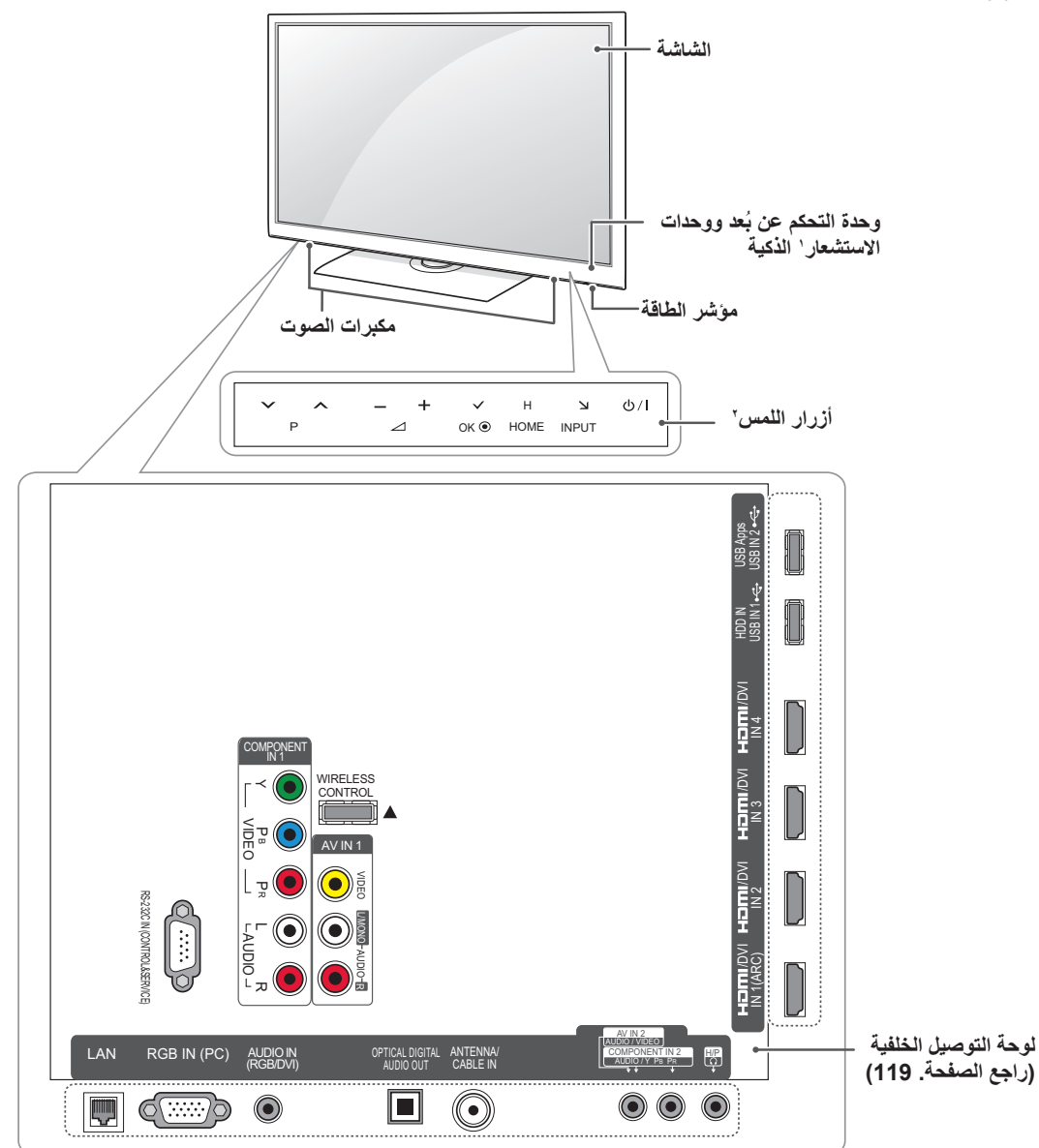

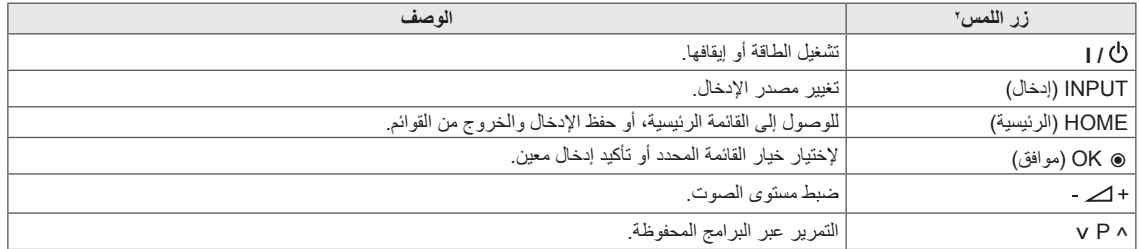

1 وحدة االستشعار الذكية - تضبط جودة الصورة والسطوع بما يتوافق مع البيئة المحيطة.

2 تعمل هذه األزرار كافة باللمس ويمكن تشغيلها بلمسة واحدة بإصبعك.

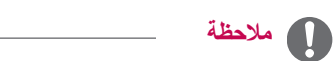

yيمكنك ضبط مؤشر الطاقة على التشغيل أو اإليقاف عن طريق تحديد **OPTION( خيارات(** في القائمة Home( الرئيسية( - **SETUP )إعداد(**.

الطرازان \*\*57LW,32/42/47/55\*\* 77LW47/55 فقط

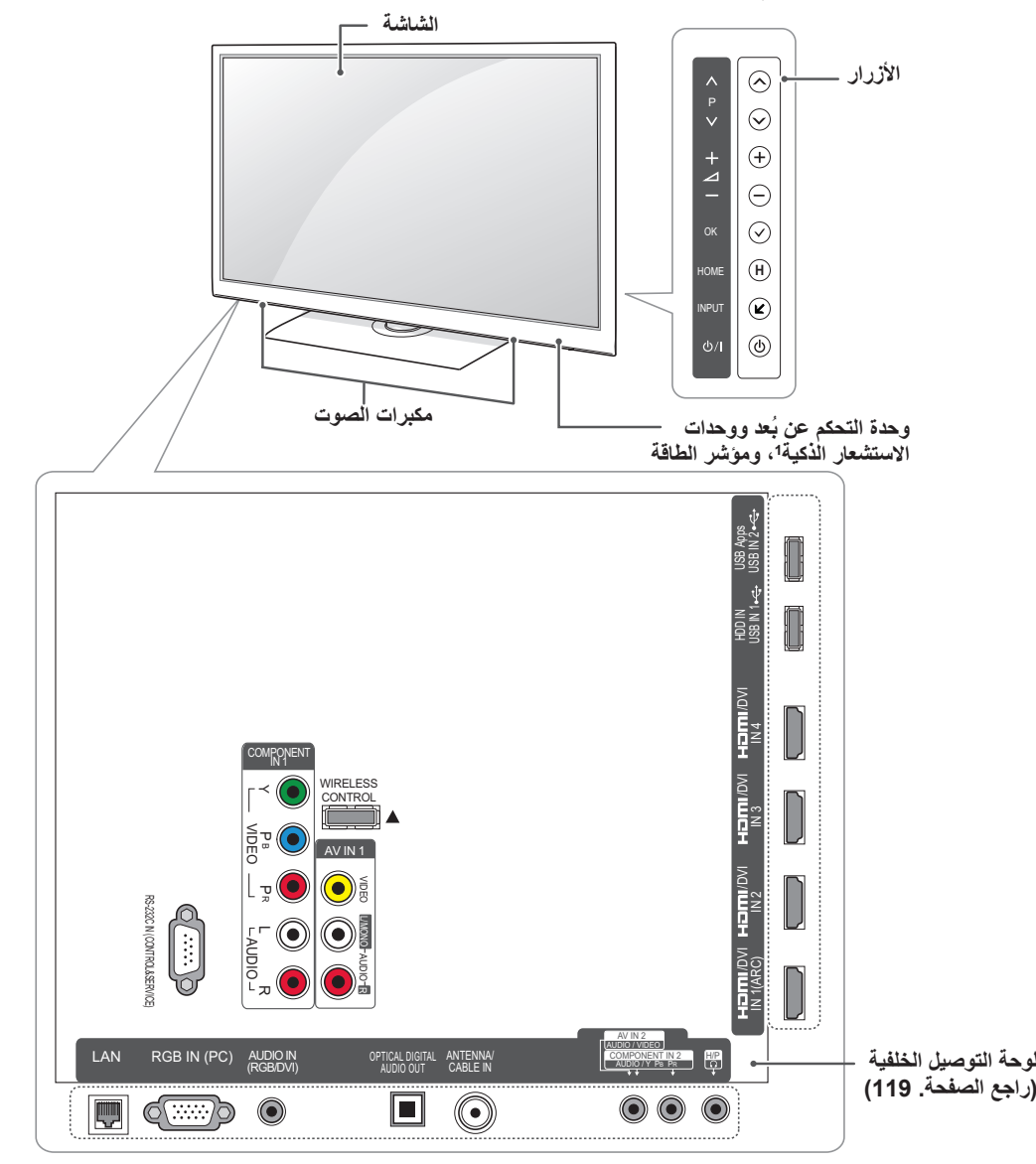

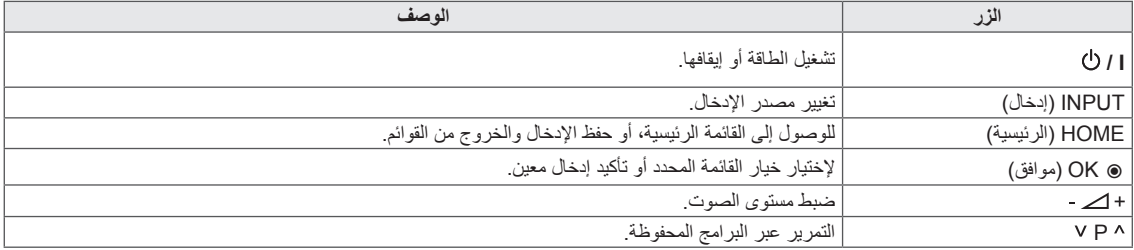

1 وحدة االستشعار الذكية - تضبط جودة الصورة والسطوع بما يتوافق مع البيئة المحيطة.

**مالحظة** yيمكنك ضبط مؤشر الطاقة على التشغيل أو اإليقاف عن طريق تحديد **OPTION( خيارات(** في القائمة Home( الرئيسية( - **SETUP )إعداد(**.

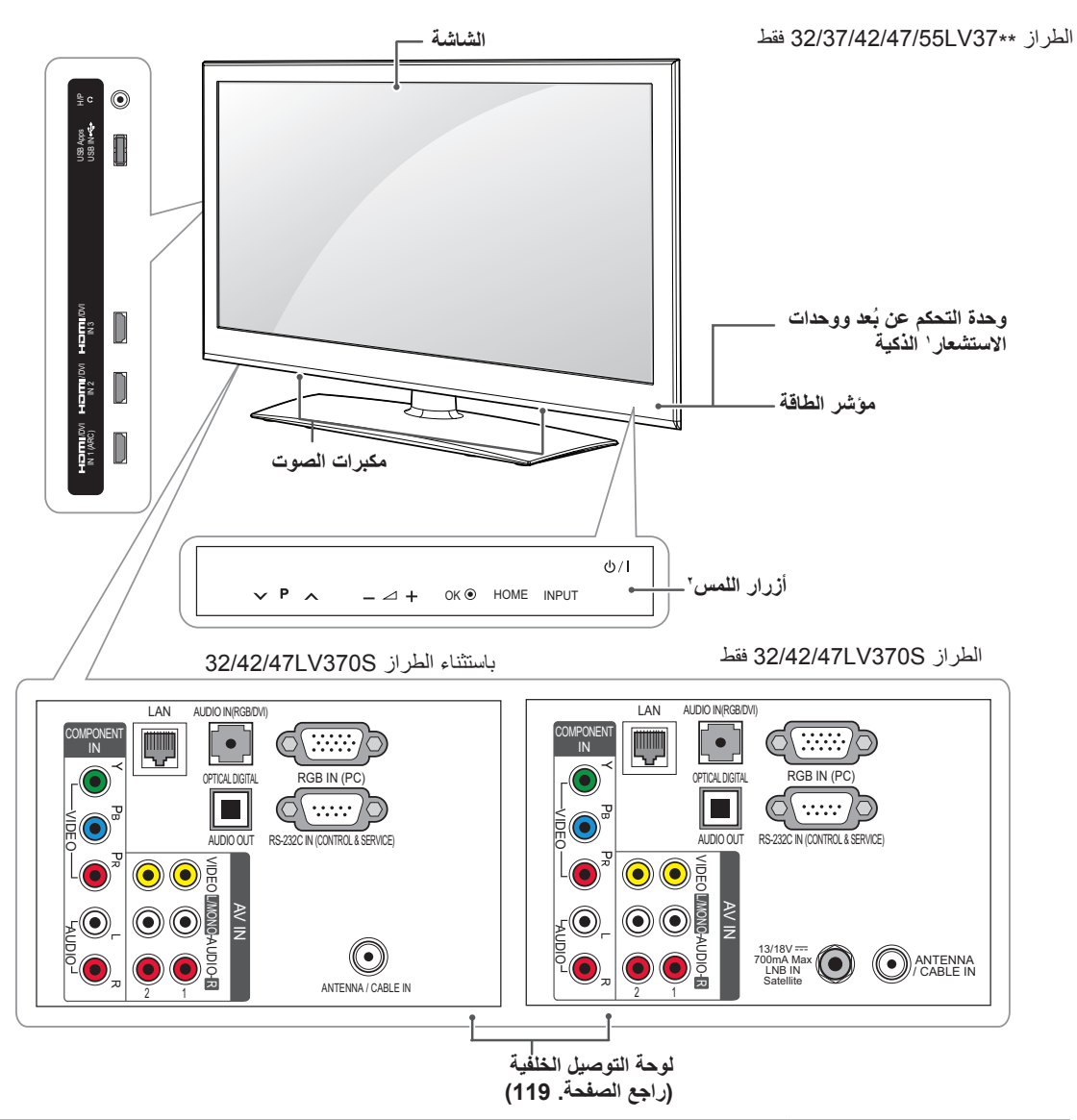

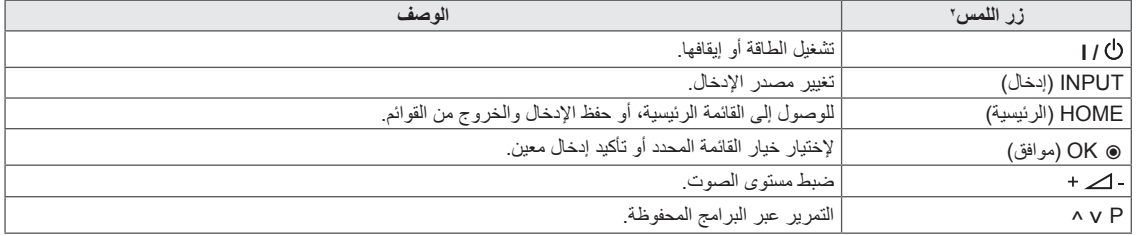

1 وحدة االستشعار الذكية - تضبط جودة الصورة والسطوع بما يتوافق مع البيئة المحيطة.

2 تعمل هذه األزرار كافة باللمس ويمكن تشغيلها بلمسة واحدة بإصبعك.

**مالحظة**

yيمكنك ضبط مؤشر الطاقة على التشغيل أو اإليقاف عن طريق تحديد **OPTION( خيارات(** في القائمة Home( الرئيسية( - **SETUP )إعداد(**.

الطراز \*\*96LZ47/55 فقط

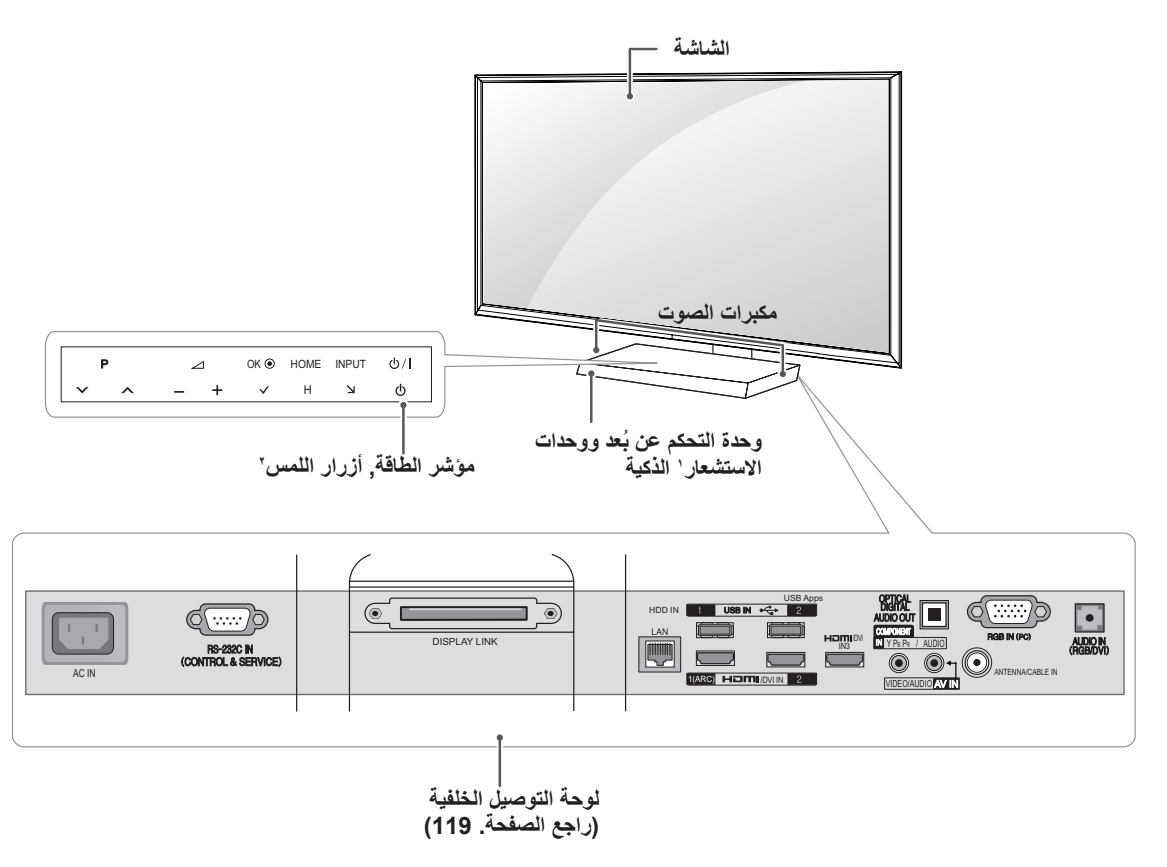

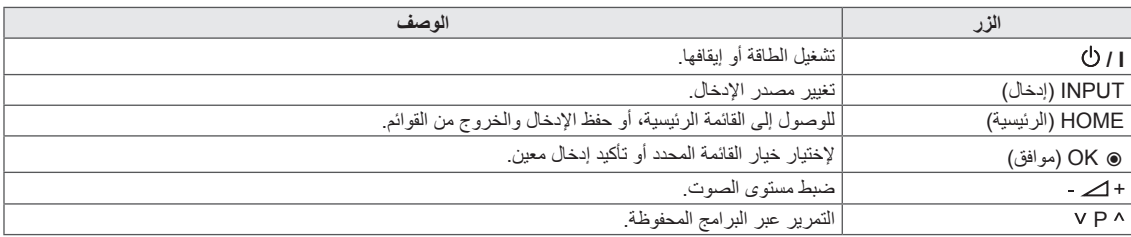

1 وحدة االستشعار الذكية - تضبط جودة الصورة والسطوع بما يتوافق مع البيئة المحيطة.

2 تعمل هذه األزرار كافة باللمس ويمكن تشغيلها بلمسة واحدة بإصبعك.

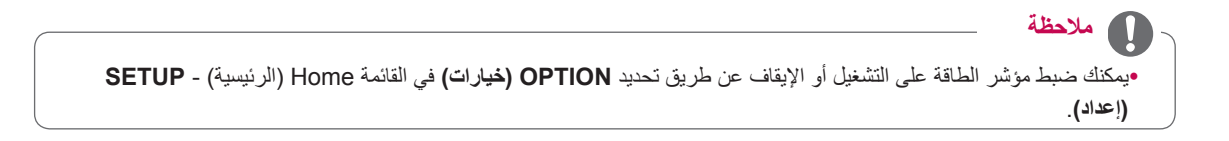

الطراز \*\*57PZ50/60 فقط

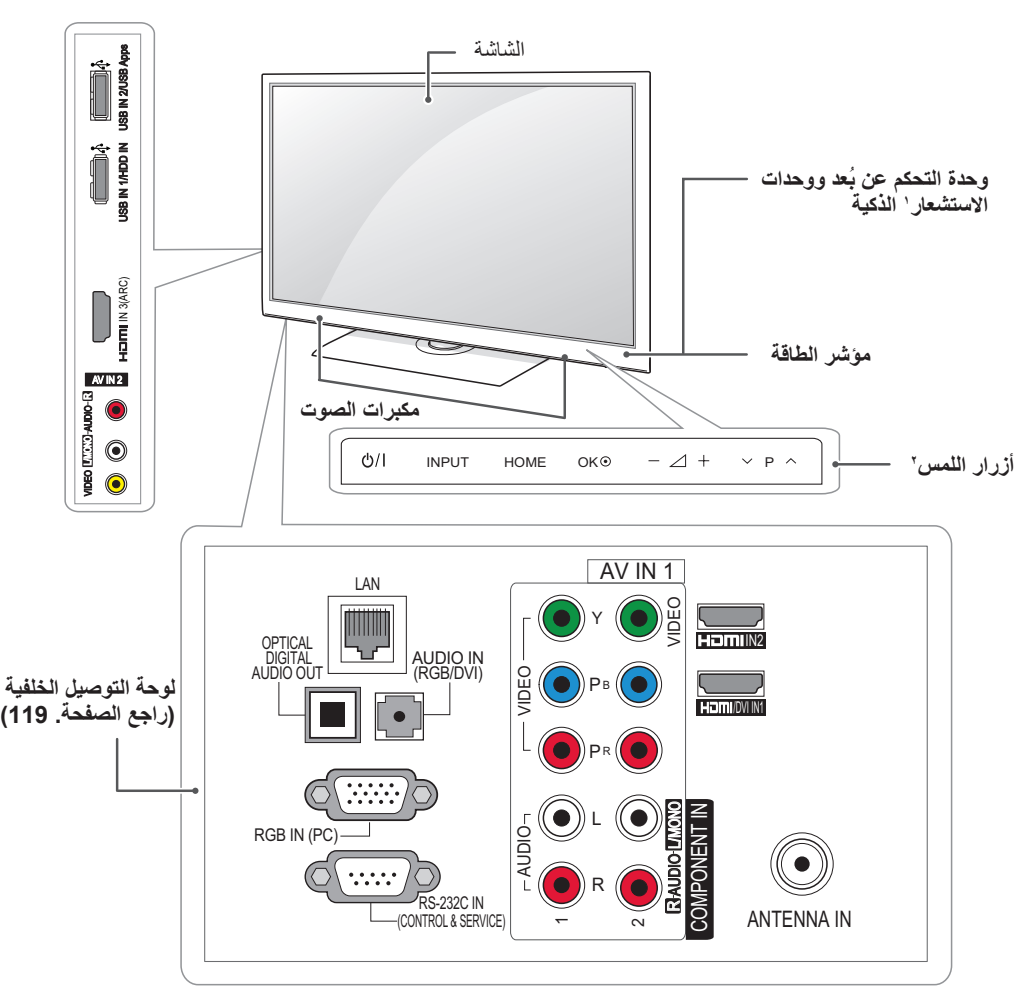

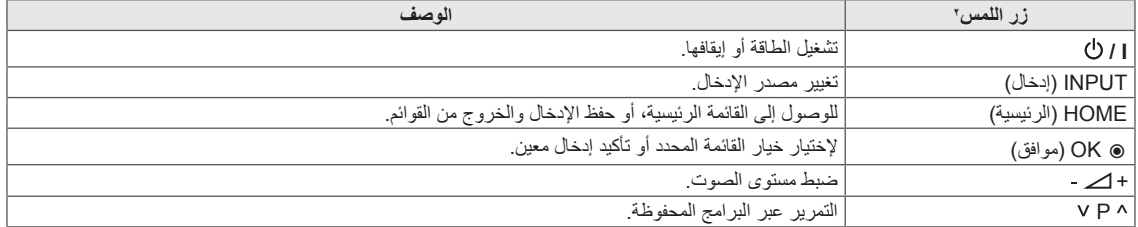

1 وحدة االستشعار الذكية - تضبط جودة الصورة والسطوع بما يتوافق مع البيئة المحيطة.

2 تعمل هذه األزرار كافة باللمس ويمكن تشغيلها بلمسة واحدة بإصبعك.

الطراز \*\*95PZ50/60 فقط

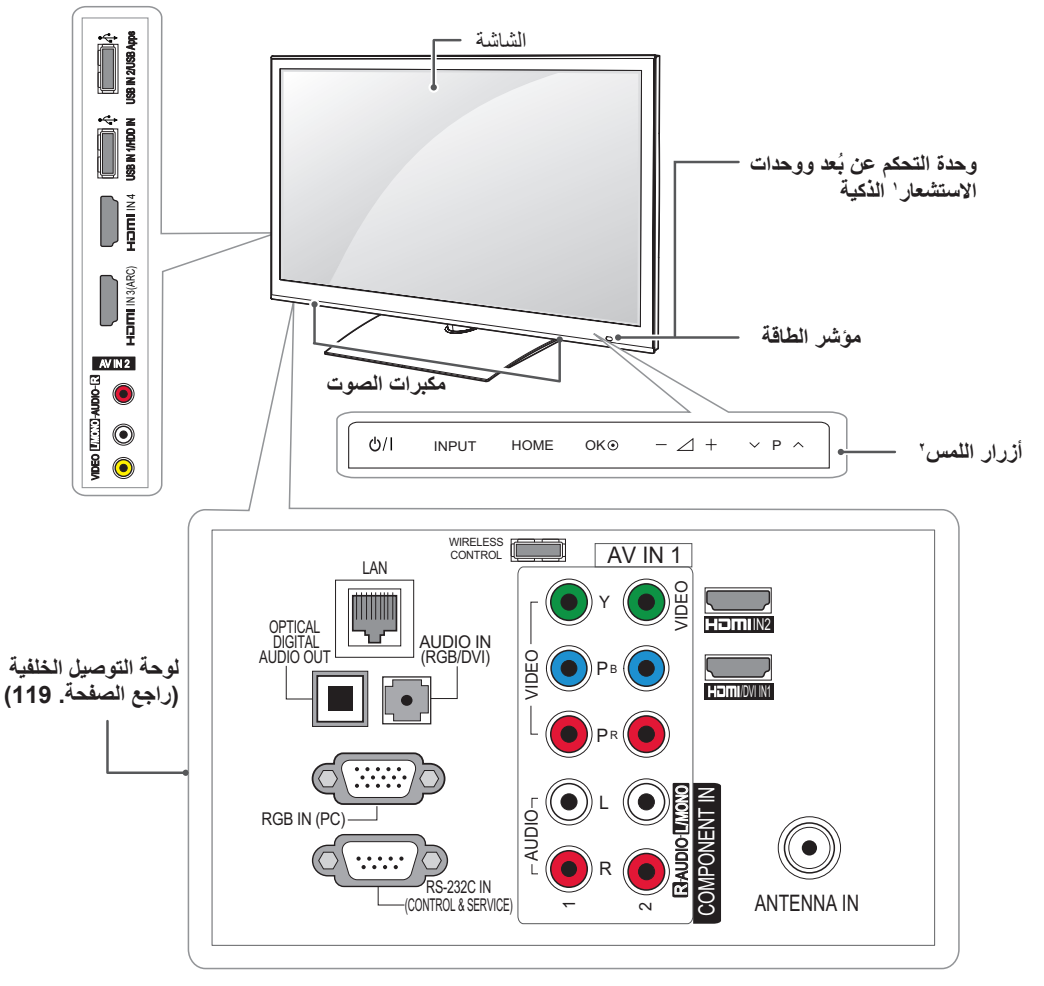

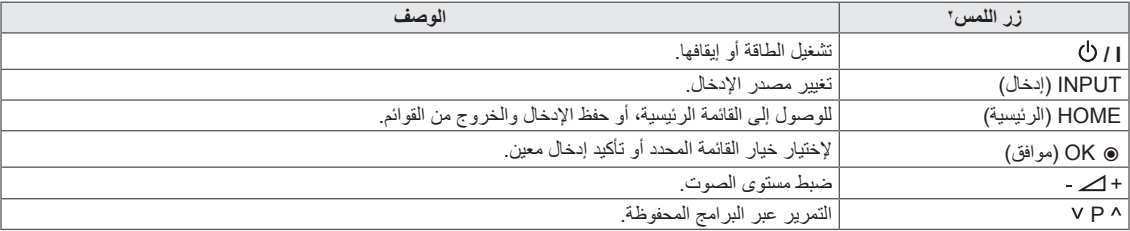

1 وحدة االستشعار الذكية - تضبط جودة الصورة والسطوع بما يتوافق مع البيئة المحيطة.

2 تعمل هذه األزرار كافة باللمس ويمكن تشغيلها بلمسة واحدة بإصبعك.

# **حمل التلفزيون ونقله**

عند نقل التلفزيون أو حمله، اقرأ اإلرشادات التالية لتجنب خدش التلفزيون أو إتالفه ولضمان النقل اآلمن بغض النظر عن نوع التلفزيون وحجمه.

y تجنب لمس الشاشة في أي وقت، إذ قد يؤدي ذلك إلى إلحاق الضرر بالشاشة. **تنبيه**

- y يوصى بنقل التلفزيون في العبوة أو مواد التعبئة التي ورد التلفزيون فيها أصال.
	- y افصل سلك الطاقة وجميع الكبالت قبل نقل التلفزيون أو حمله.
- y عند حمل التلفزيون، يجب أال تكون الشاشة قريبة منك وذلك لتجنب إلحاق الضرر بها.

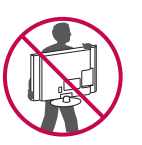

y أمسك الجزء العلوي والسفلي من إطار التلفزيون بإحكام. تأكد من عدم إمساك الجزء الشفاف أو مكبر الصوت أو منطقة شبكة مكبر الصوت.

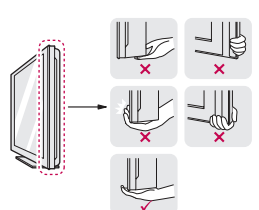

- y يتطلب نقل جهاز تلفزيون كبير شخصين على األقل.
- y عند نقل التلفزيون باليد، أمسك التلفزيون كما هو موضح في الشكل التوضيحي التالي.

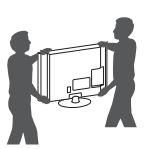

- y ِّ عند نقل التلفزيون، ال تعرض التلفزيون لالرتجاج أو االهتزاز الشديد.
- y عند نقل التلفزيون، اجعله دوما مستقيما، وال تقلب التلفزيون على جانبه أو تميله يمينا أو يسارا.

### **إعداد التلفزيون**

ضع التلفزيون على حامل بقاعدة وقم بتثبيته على طاولة أو تثبيته على الحائط.

### **تركيب الحامل**

<span id="page-19-0"></span>إذا لم ترغب في تثبيت التلفزيون على الحائط، فاستخدم اإلرشادات التالية لتثبيت الحامل.

**تنبيه**

y أحكم ربط المسامير لمنع التلفزيون من الميل لألمام. ال تربط المسامير أكثر من الالزم.

#### الطراز \*\*95LW،47/55\*\* 98LW47/55 فقط

1 ضع التلفزيون مع توجيه الشاشة ألسفل على سطح مستو.

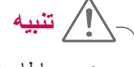

- y ضع بساطا من األسفنج أو قطعة قماش واقية على السطح لحماية الشاشة من أي تلف. تأكد من عدم وجود أي أغراض تضغط على الشاشة.
	- 2 ّجمع أجزاء **هيكل الحامل** مع **قاعدة الحامل** بجهاز التلفزيون.

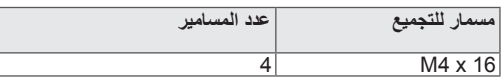

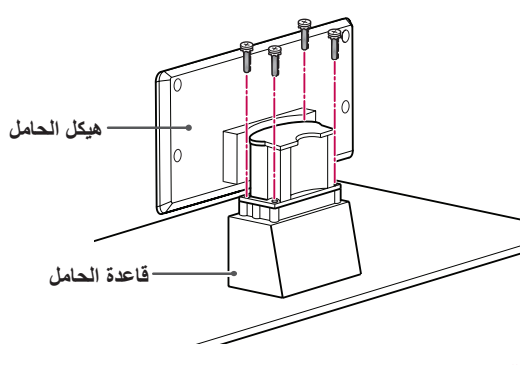

3 اجمع أجزاء **غطاء الحامل الخلفي** مع جهاز التلفزيون.

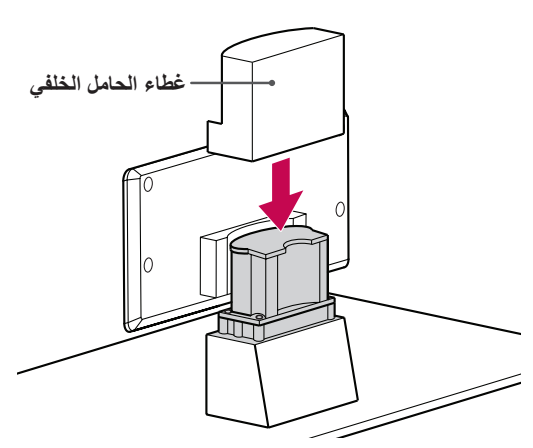

4 قم بإحكام تثبيت التلفزيون والحامل بربط المسامير األربعة.

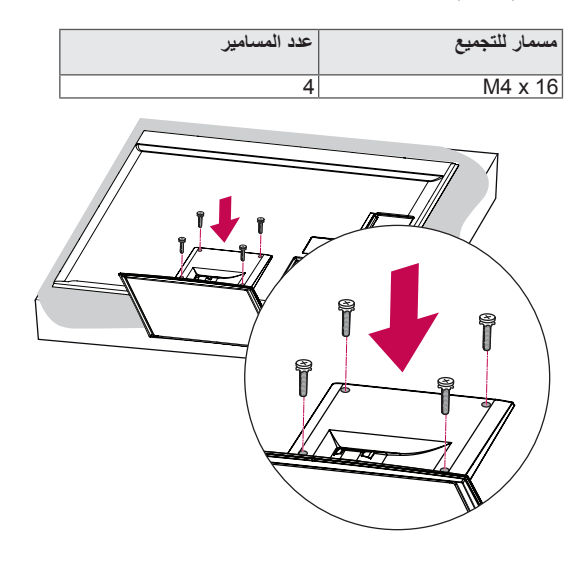

الطرازات \*\*37LV،32/37/42/47/55  $\cdot32/42/47/55LW57**$   $\cdot32/37/42/47/55LV55**$ \*\*65LW،42/47/55/65\*\* 77LW47/55 فقط

- 1 ضع التلفزيون مع توجيه الشاشة ألسفل على سطح مستو. yضع بساطا من األسفنج أو قطعة قماش واقية على السطح لحماية الشاشة من أي تلف. تأكد من عدم وجود أي أغراض تضغط على الشاشة. **تنبيه**
	- 2 ّجمع أجزاء **هيكل الحامل** مع **قاعدة الحامل** بجهاز التلفزيون.

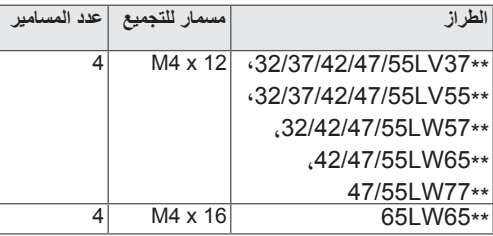

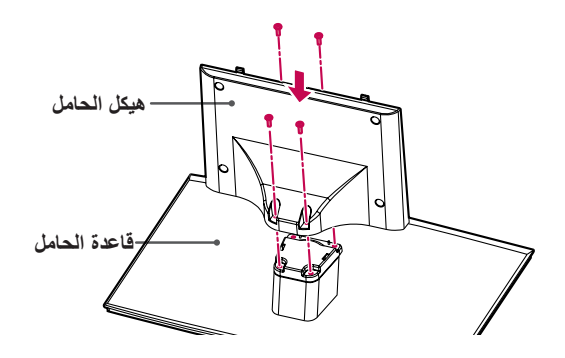

3 اجمع التلفزيون كما هو موضح في الصورة.

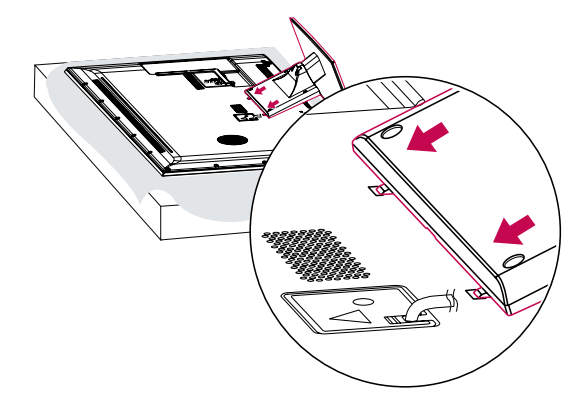

4 قم بإحكام تثبيت التلفزيون والحامل بربط المسامير األربعة.

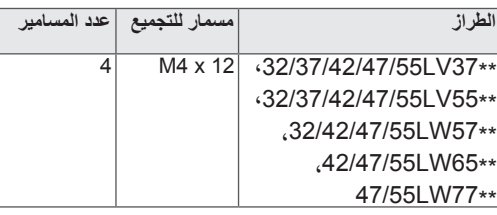

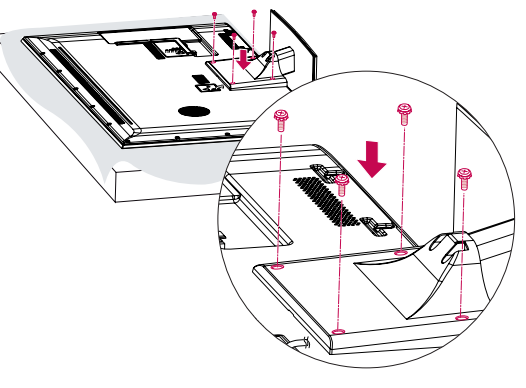

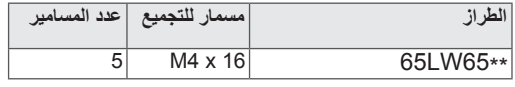

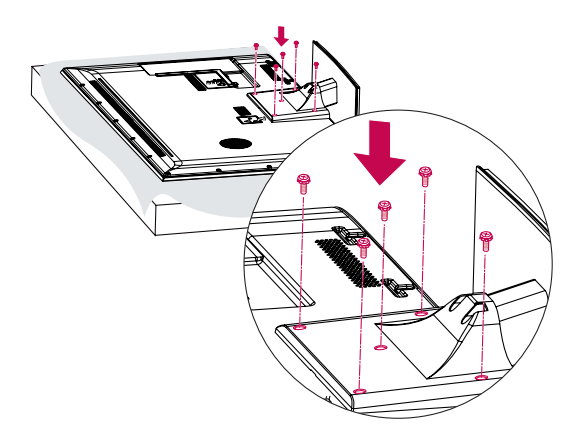

#### الطراز \*\*96LZ47/55 فقط

1 ضع قاعدة الحامل لألسفل بمواجهة منضدة ّ أو سطح مستو. جمع هيكل الحامل مع قاعدة الحامل باستخدام المسامير المتوفرة مع التلفزيون.

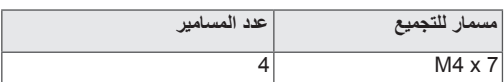

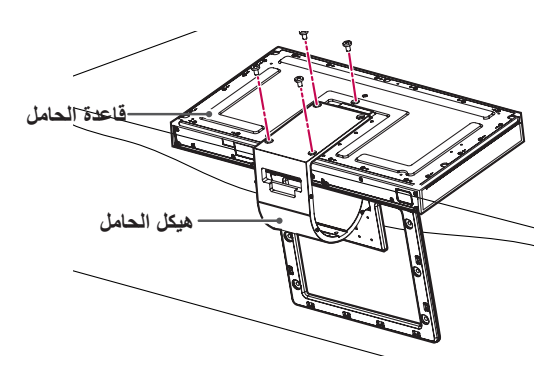

- 2 قم بوضع جانب شاشة التلفزيون بعناية باتجاه األسفل على سطح لين لحماية الشاشة من أي ضرر.
- 3 ثبت الحامل في التلفزيون بتثبيته في التجاويف في اتجاه األسهم الموضحة في الشكل. قم بمحاذاة التلفزيون مع الثقوب إلدخال المسامير. قم بتجميع هيكل الحامل مع التلفزيون باستخدام المسامير المتوفرة مع التلفزيون.

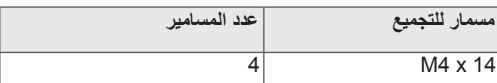

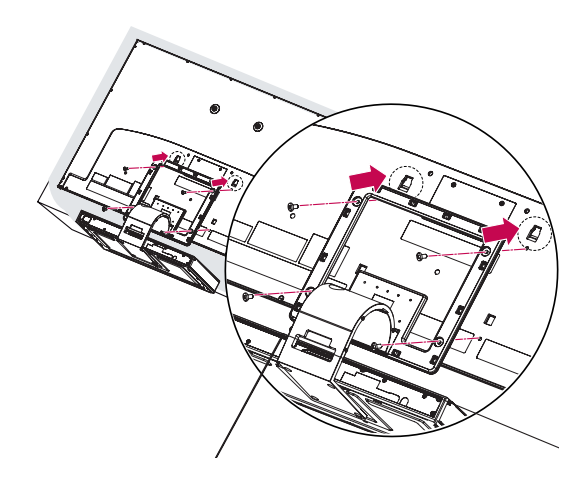

4 استخدم كبل توصيل الشاشة )بالنسبة للحامل؛ الكبل األقصر( لتوصيل قاعدة الحامل بإدخال وصلة الشاشة على التلفزيون. بعد التوصيل، قم بإحكام ربط المسامير باستخدام مفك لتثبيت الكبل بإحكام.

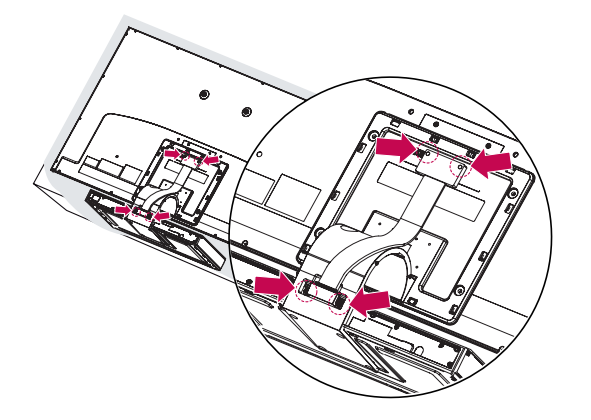

5 ضع الغطاء الخلفي للحامل بصورة صحيحة.

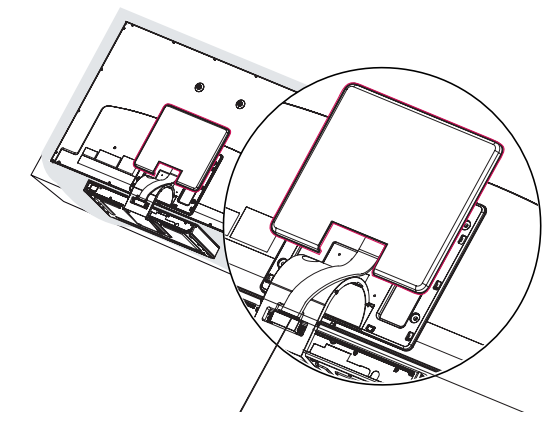

6 ضع غطاء كبل توصيل الشاشة وقم بتوصيله بقاعدة الحامل باستخدام المسامير المتوفرة مع التلفزيون.

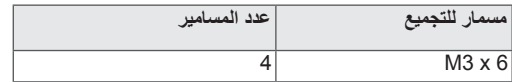

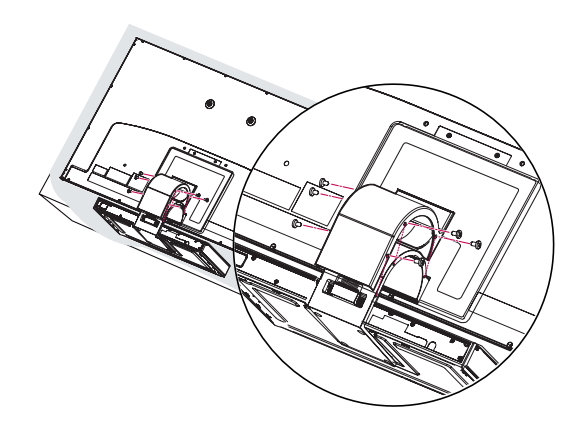

الطرازان \*\*57PZ50/60 فقط

1 ضع التلفزيون مع توجيه الشاشة ألسفل على سطح مستو.

yضع بساطا من األسفنج أو قطعة قماش واقية على السطح لحماية الشاشة من أي تلف. تأكد من عدم وجود أي أغراض تضغط على الشاشة. **تنبيه**

2 ّجمع أجزاء **هيكل الحامل** مع **قاعدة الحامل** بجهاز التلفزيون.

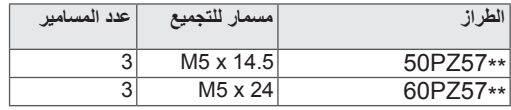

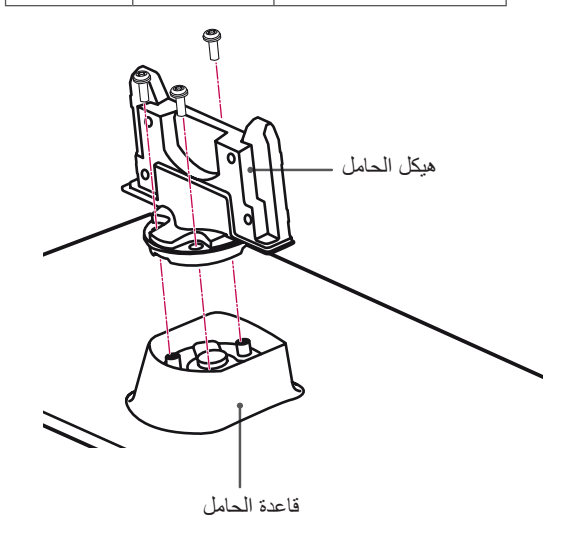

3 قم بإحكام تثبيت التلفزيون والحامل بربط المسامير األربعة.

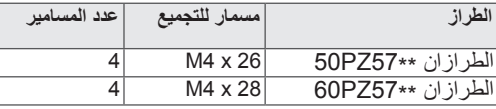

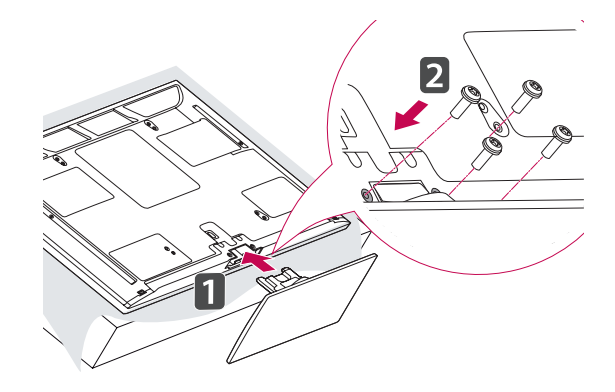

- الطرازان \*\*95PZ50/60 فقط
- 1 ضع التلفزيون مع توجيه الشاشة ألسفل على سطح مستو.

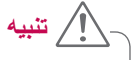

yضع بساطا من األسفنج أو قطعة قماش واقية على السطح لحماية الشاشة من أي تلف. تأكد من عدم وجود أي أغراض تضغط على الشاشة.

2 ّجمع أجزاء **هيكل الحامل** مع **قاعدة الحامل** بجهاز التلفزيون.

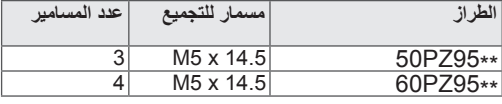

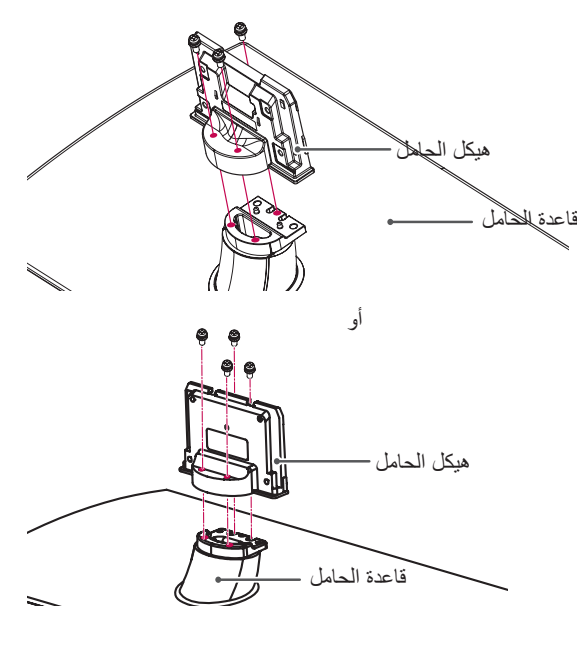

3 قم بإحكام تثبيت التلفزيون والحامل بربط المسامير األربعة.

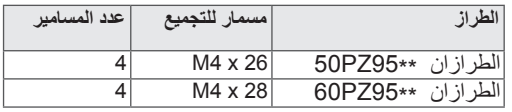

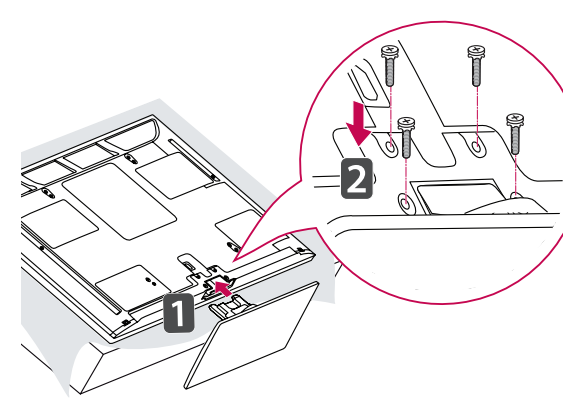

### **التثبيت على طاولة**

1 ارفع التلفزيون وأمله إلى الوضع المستقيم على الطاولة. - اترك مسافة 10 سم )بحد أدنى( من الحائط للحفاظ على التهوية المناسبة.

باستثناء الطراز \*\*96LZ47/55

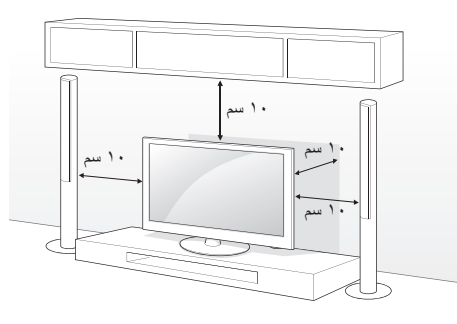

الطراز \*\*96LZ47/55 فقط

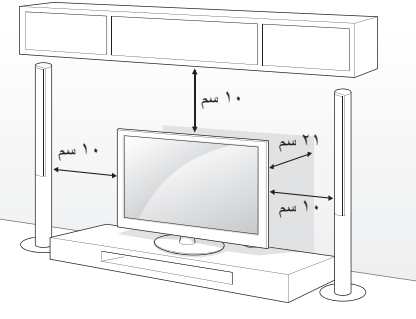

2 قم بتوصيل سلك الطاقة بمصدر الطاقة بالحائط.

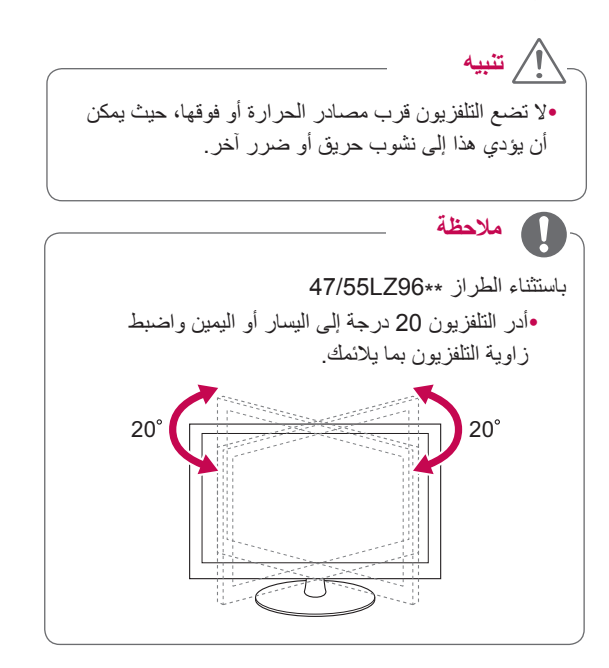

#### **إحكام تثبيت التلفزيون على الطاولة**

<span id="page-23-0"></span>)الطرازان \*\*55LV،32/37\*\* 37LV،32/37\*\* 57LW32 فقط( ثبت التلفزيون على الطاولة لتجنب ميله إلى األمام، أو تلفه، أو اإلصابة المحتملة.

ثبّت التلفزيون على الطاولة، ثم أدخل المسمار المتوفر مع التلفزيون واربطه بإحكام على مؤخرة الحامل.

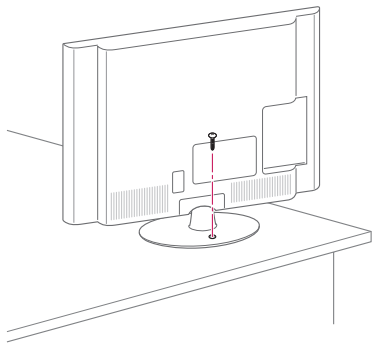

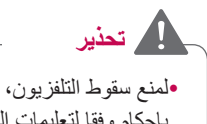

yلمنع سقوط التلفزيون، يجب تثبيت التلفزيون باألرضية/الحائط بإحكام وفقا لتعليمات التثبيت. قد تؤدي إمالة التلفزيون أو اهتزازه أو تأرجحه إلى حدوث إصابات.

**إحكام تثبيت التلفزيون على الحائط**

)هذه الميزة ليست متوفرة في كل الطرازات.(

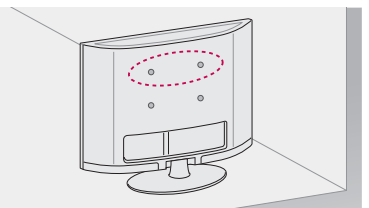

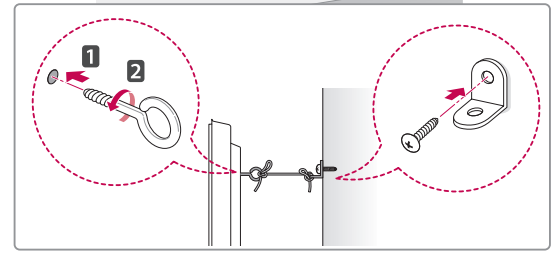

- 1 أدخل المسامير ذات العروة واربطها بإحكام، أو قوسي التلفزيون والمسامير الموجودة بالجزء الخلفي من التلفزيون.
- في حالة وجود مسامير داخل موضع المسامير ذات العروة، فقم بإزالتها أوال.
	- 2 قم بتثبيت قوسي التثبيت على الحائط بالمسامير على الحائط. طابق موضع قوس التثبيت على الحائط مع المسامير ذات العروة الموجودة بمؤخرة التلفزيون.
- 3 قم بتوصيل المسامير ذات العروة وقوسي التثبيت على الحائط بإحكام بواسطة رباط قوي. تأكد من المحافظة على الرباط في وضع أفقي مع السطح المستوي.

**تنبيه**

y احرص على عدم قيام األطفال بالتسلق على التلفزيون أو التعلق به.

# **مالحظة**

y استخدم منصة أو خزانة قوية وكبيرة بشكل كاف لحمل التلفزيون بشكل آمن.

### **استخدام نظام أمان Kensington**

)هذه الميزة ليست متوفرة في كل الطرازات.( يوجد موصل نظام أمان Kensington على بظهر التلفزيون. لمزيد من المعلومات حول التركيب واالستخدام، راجع الدليل المتوفر مع نظام أمان Kensington أو تفضل بزيارة موقع الويب *com.kensington.www://http.*

قم بتوصيل كبل نظام أمان Kensington بين التلفزيون والطاولة.

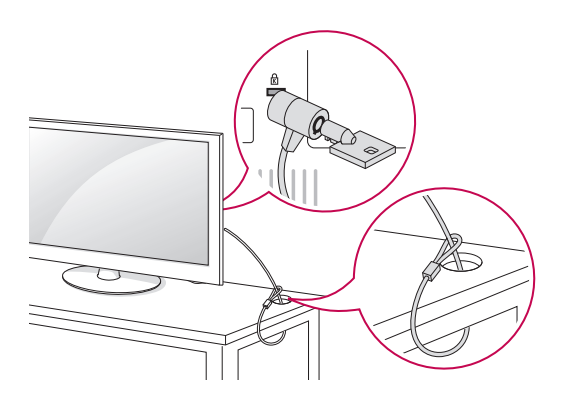

### **التثبيت على الحائط**

قم بتوصيل قوس التثبيت على الحائط بظهر للتلفزيون بحرص وثبت قوس التثبيت على حائط صلب وعمودي. عند تثبيت التلفزيون بمواد أخري للمبنى، يرجى االتصال بعامل مؤهل.

توصي LG بقيام شخص متخصص ومحترف بتعليق الجهاز على الحائط.

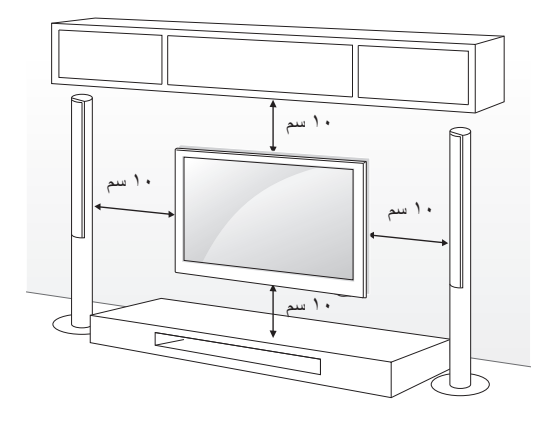

احرص على استخدام مسامير وأجهزة تثبيت على الحائط تتوافق مع معايير VESA. الأبعاد القياسية لمجموعة جهاز التثبيت على الحائط موصوفة في الجدول التالي.

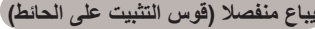

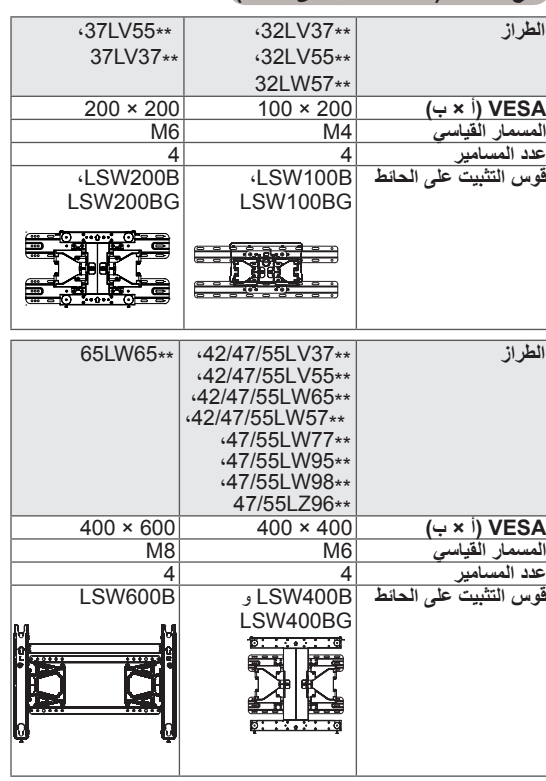

<span id="page-25-0"></span>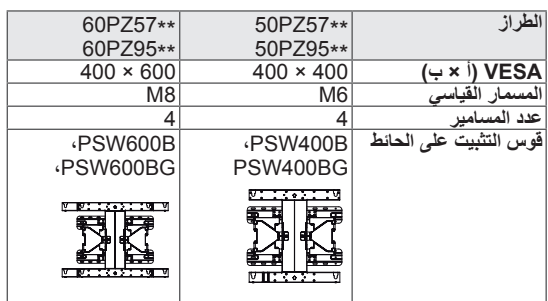

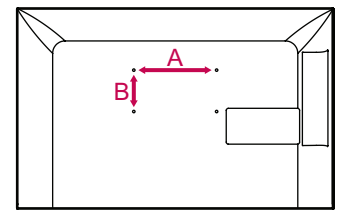

# **تنبيه**

- y ّ افصل الطاقة أوال، ثم حرك التلفزيون أو ثبته. وإال فقد تحدث صدمة كهربية.
- y في حالة تثبيت التلفزيون على السقف أو حائط مائل، فقد يسقط ويتسبب في حدوث إصابة بالغة. استخدم قوس تثبيت على الحائط معتمدا من LG واتصل بالوكيل المحلي أو عامل مؤهل.
- y ال تربط المسامير أكثر من الالزم حيث قد يتسبب هذا في حدوث تلف بالتلفزيون وإبطال الضمان.
- y استخدم مسامير وقوس تثبيت على الحائط يتوافق مع معايير VESA. ال يغطي هذا الضمان أي أضرار أو إصابات ناتجة عن سوء االستخدام أو استخدام ملحقات غير مالئمة.

# **مالحظة**

yاستخدم المسامير المدرجة في مواصفات المسامير التي يعتمدها معيار VESA.

- yتتضمن مجموعة جهاز التثبيت على الحائط دليل التركيب والقطع الضرورية.
- yقد يختلف طول المسامير حسب جهاز التثبيت على الحائط. تأكد
	- من استخدام الطول المناسب.

yلمزيد من المعلومات، راجع الدليل المتوفر مع قوس التثبيت على الحائط.

# **تركيب قوس التثبيت على الحائط**

الطراز \*\*96LZ47/55 فقط

- 1 قم بوضع جانب شاشة التلفزيون بعناية باتجاه األسفل على سطح لين لحماية الشاشة من أي ضرر.
	- 2 اربط المسامير بإحكام لتثبيت **قوس التثبيت بالحائط** للجهاز **وأقواس حماية الجهاز** بالتلفزيون.

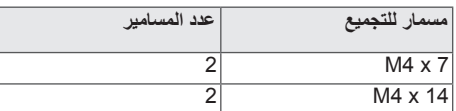

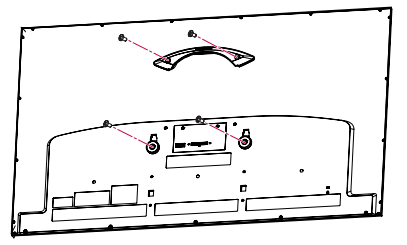

3 ثبت **قوس التثبيت بالحائط** بالمكان المطلوب **باستخدام مسامير التثبيت بالجدار و**المسامير كما هو موضح أدناه. يمكنك ضبط مستوى **قوس التثبيت** بالحائط باستخدام مقياس المستوى المتصل.

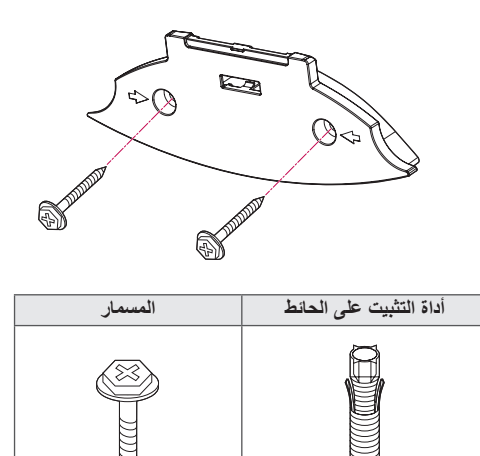

<span id="page-26-0"></span>1-3احفر الثقوب بعمق 80 مم - 100 مم في موضع أداة التثبيت باستخدام لقمة ثقب بمقاس 8 مم.

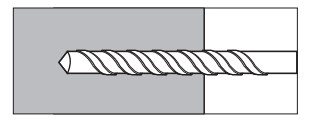

2-3نظف الثقوب المصنوعة.

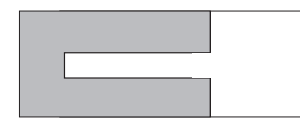

3-3أدخل أداة التثبيت على الحائط المتوفرة داخل الثقب.

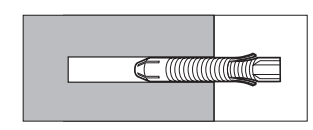

4-3اضغط على قوس التثبيت باتجاه الحائط لمحاذاته مع الثقب. تأكد من أن مقبض ضبط الزاوية موجود على الجانب العلوي **من قوس التثبيت على الحائط**.

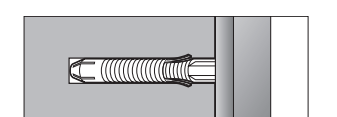

5-3اربط المسمار **الموجود في قوس التثبيت** على الحائط إلى داخل الثقب. وحينئذ، اربط المسما**ر** بعزم 45 ثقل كجم•سم على األقل.

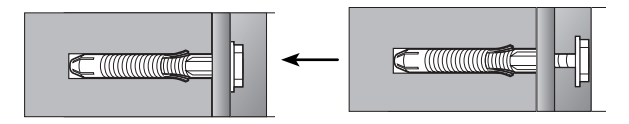

yتحقق من مادة الحائط وسمك مادة التشطيب.

- yيمكنك استخدام أدوات التثبيت والمسامير المتوفرة مع التلفزيون للحائط المصنوع من الخرسانة، أو الخرسانة الخفيفة، أو الصخور الناعمة، أو الصخور الخشنة، أو الطوب، أو الكتل الخلوية.
- yال تثبت التلفزيون على حائط مصنوع من اللوح الجصي أو األلواح الليفية متوسطة الكثافة )MDF). في هذه الحالة، يجب إدخال أدوات التثبيت والمسامير في الخرسانة داخل مادة التشطيب. إذا لم توجد خرسانة بالداخل، فيجب تركيب حمالة منفصلة أوال ثم تثبيت أدوات التثبيت والمسامير. yبالنسبة للحاالت األخرى، تأكد من أن كل جزء مثبت يمكنه تحمُل حِمل جذب للخارج بمقدار ٧٠ ثقل كجم (٦٨٦ نيوتن) ِوحمل رفع بمقدار 100 ثقل كجم.
- 4 قم بتوصيل **كبل توصيل الشاشة** )الخاص بقوس التثبيت على الحائط؛ الكبل الأطول) بإدخال وصلة الشاشة على الجزء الخلفي من التلفزيون. ثم ثبت التلفزيون على الحائط في اتجاه السهم كما هو موضح في الشكل.

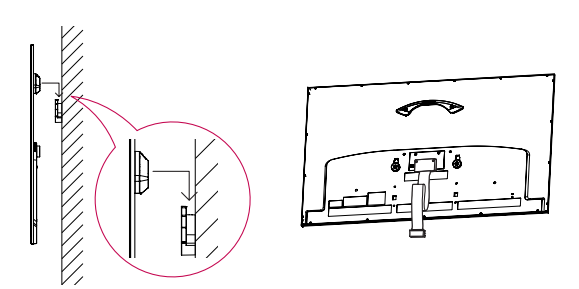

5 قم بإحكام تثبيت التلفزيون **باستخدام مسامير الدفع الخاصة بقوس التثبيت على الحائط**.

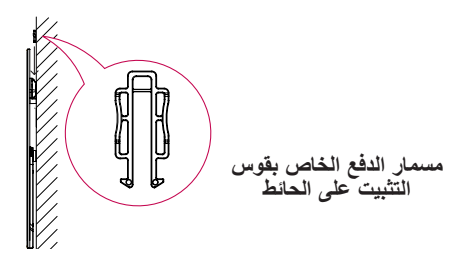

6 ضع **قاعدة الحامل** في الموضع الصحيح وقم بتوصيلها **بكبل توصيل الشاشة**.

### **مالحظة ترتيب الكبالت**

<span id="page-27-0"></span>الطراز \*\*55LV،32/37/42/47/55\*\* 57LW،32/42/47/55 32/37/42/47/55LV37\*\*\* 47/55LW98\*\*\* \*\*95LW47/55 فقط

1 اجمع الكبالت واربطها بواسطة حامل الكبل في غطاء التلفاز الخلفي.

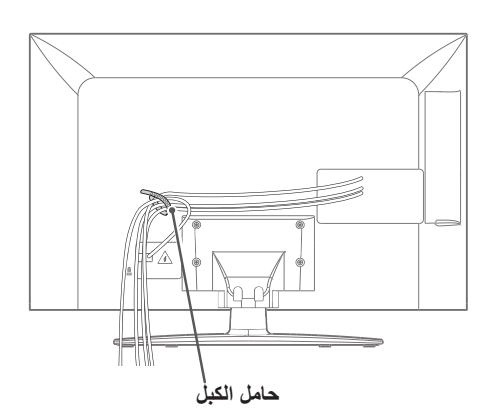

- الطراز \*\*96LZ47/55 فقط
- 1 قم بتثبيت سلك الطاقة مع **حامل الكبل** على الغطاء الخلفي للتلفزيون. يساعد ذلك على عدم إزالة كبل الطاقة من دون قصد.

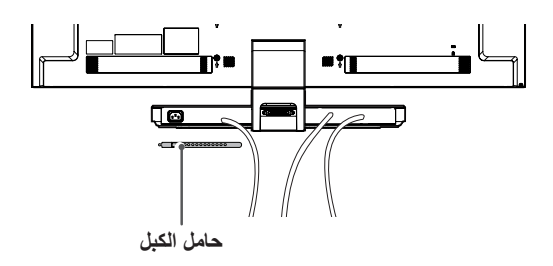

2 بعد توصيل الكبالت كما هو مطلوب، قم بتثبيت **حامل الكبل** كما هو موضح ثم قم بحزم الكبالت.

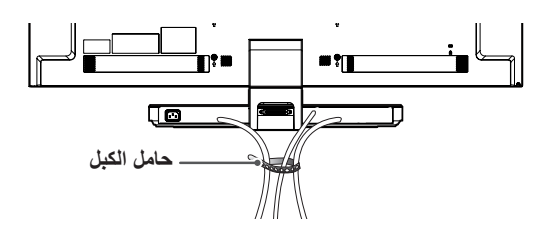

#### الطرازان \*\*57PZ،50/60\*\* 95PZ50/60 فقط

1 ثبت **حامل سلك الطاقة وسلك الطاقة**. يساعد ذلك على عدم إزالة كبل الطاقة من دون قصد.

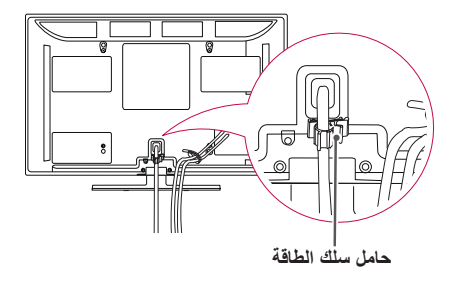

2 اجمع الكبالت واربطها بواسطة حامل **الكبل.** ثبت كبل LAN كما هو مبين للحد من الموجات الكهرومغناطيسية.

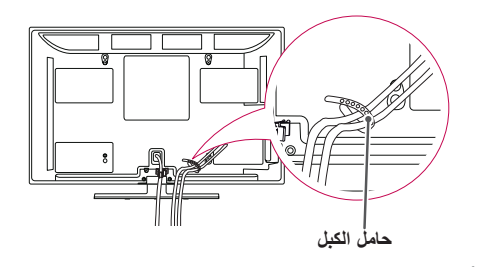

yال تحرك التلفزيون عن طريق اإلمساك **بحامل الكبل** و**حامل سلك الطاقة**، فقد ينكسر حامل الكبل مما قد يؤدي إلى إصابة شخصية وقد يلحق بالتلفزيون التلف.

**تنبيه**

### **عدم استخدام الحامل المكتبي**

الطرازان \*\*57PZ،50/60\*\* 95PZ50/60 فقط

- <span id="page-28-0"></span>y عند تركيب قوس التثبيت على الحائط، استخدم **غطاء الحماية**. سوف يحول هذا دون تراكم األتربة واألوساخ.
	- 1 ادفع غطاء الحماية المتوفر مع التلفزيون داخل الفتحة الموجودة أسفل التلفزيون حتى تستقر في مكانها بإحكام.

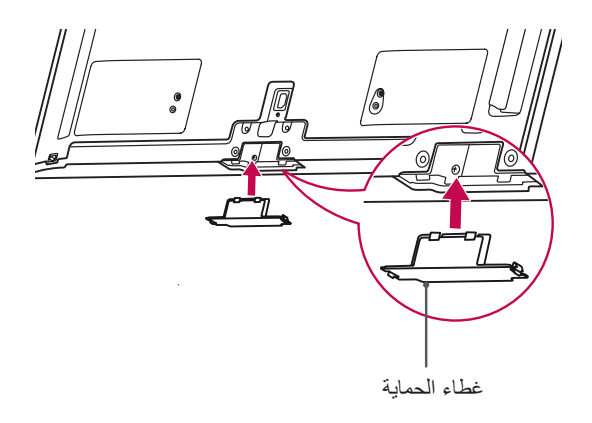

2 قم بتوصيل شريط الحماية كما هو موضح بالشكل أدناه للمحافظة على أمان غطاء الحماية أثناء تحريك التلفزيون.

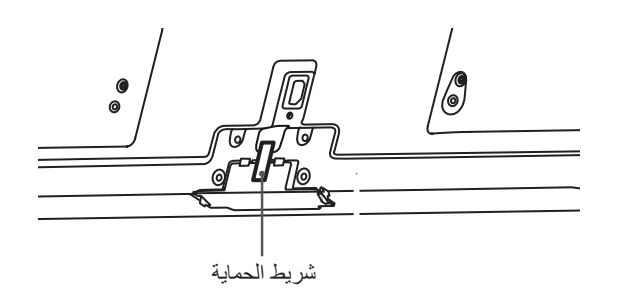

# **ُ وحدة التحكم عن بعد**

يعتمد الوصف في هذا الدليل على أزرار وحدة التحكم عن بُعد. يرجى قراءة هذا الدليل بعناية واستخدام التلفزيون بطريقة صحيحة.

الستبدال البطاريات، افتح غطاء البطاريات، واستبدل البطاريات )1.5 فولت بحجم AAA )مع مطابقة الطرفين و للرمز المطبوع داخل حجرة البطاريات، ثم أغلق غطاء البطاريات. تأكد من توجيه وحدة التحكم عن بُعد إلى مستشعر التحكم عن بُعد الموجود على التلفزيون.

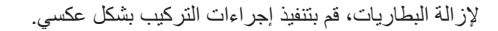

yال تخلط البطاريات القديمة والجديدة، حيث يمكن أن يؤدي هذا إلى إتالف وحدة التحكم عن بُعد. yقد ال تعمل بعض المفاتيح على وحدة التحكم عن بُعد في التلفزيون التناظري في بعض البلدان. **تنبيه**

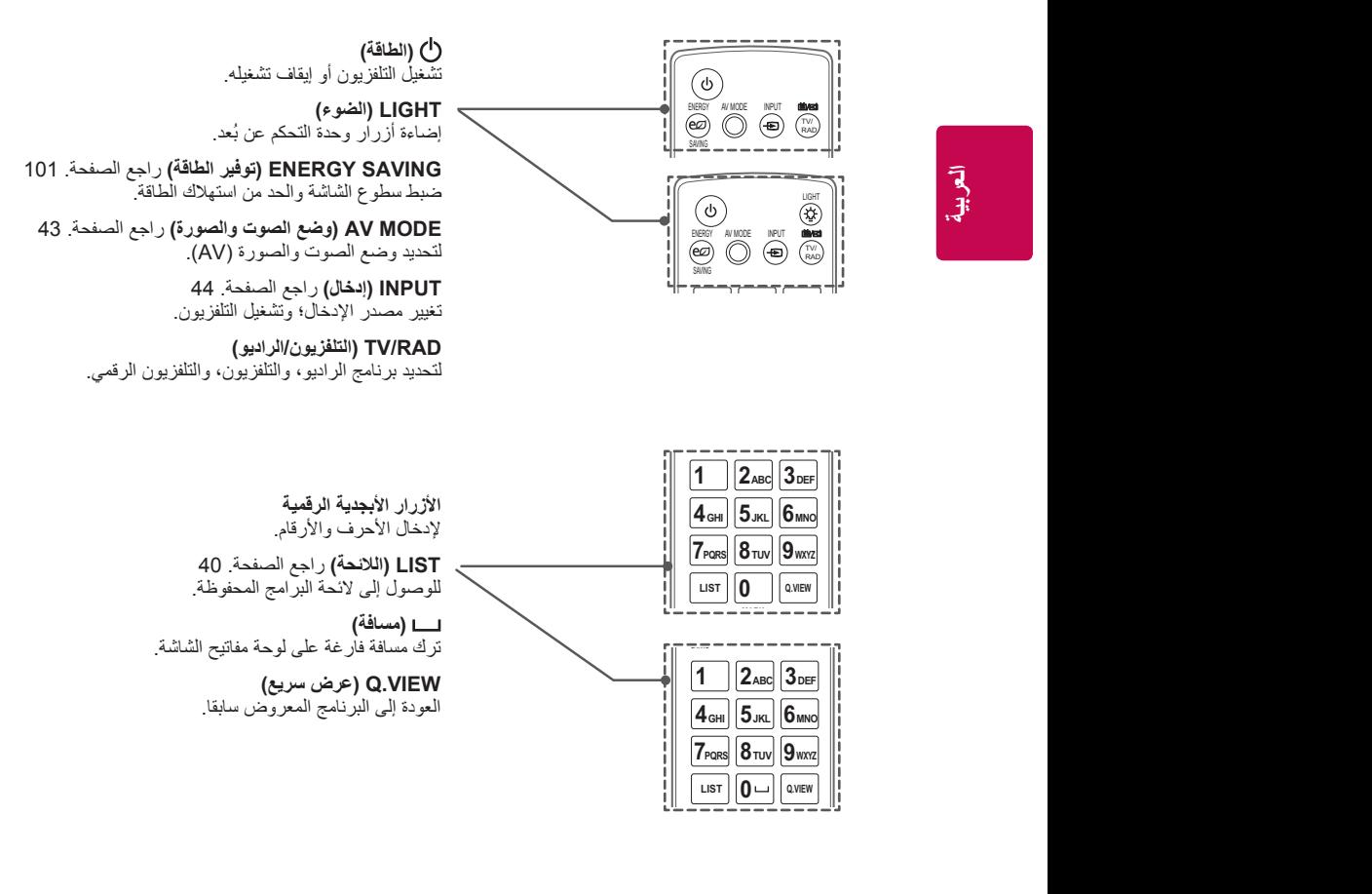

<span id="page-29-0"></span>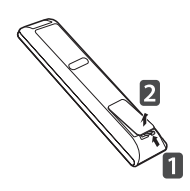

**DEF 3 ABC2 1 MNO6 JKL 5 GHI 4 TUV 8 PQRS7**

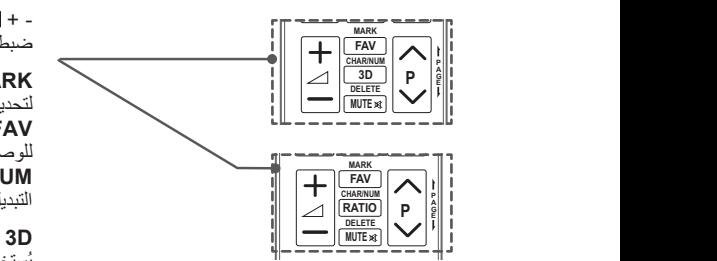

ضبط مستوى الصوت.

**VIEW.Q LIST** للوصول إلى الئحة البرامج المفضلة. **TUV 8 PQRS7** لتحديد قائمة أو خيار معين. **MARK( تمييز بعالمة( FAV( المفضلة(** [راجع الصفحة.](#page-40-1) 41 **NUM/CHAR( أحرف/أرقام(** التبديل بين وضعي إدخال الأحرف والأرقام.

**Premium RATIO( النسبة(** [راجع الصفحة.](#page-41-1) 42 **TV SMART TV SMART D3** [راجع الصفحة. 94](#page-93-1) يُستخدم لعرض الفيديو ثالثي األبعاد. تعديل حجم الصورة

> $\mathbb{C}$ 370 $\mathbb{C}$ **EXIT BACK** كتم جميع األصوات. DELETE (حذف) حذف الأحرف والأرقام. **MUTE( كتم الصوت(**

**PAGE) (صفحة)**<br>الانتقال السلشلة  $P \wedge \vee$ التمرير عبر البرامج المحفوظة. االنتقال إلى الشاشة السابقة أو التالية.

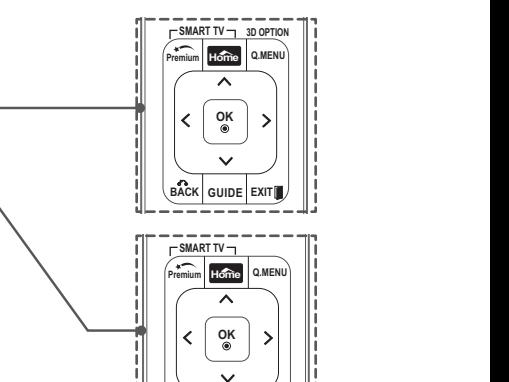

**EXIT BACK GUIDE**

**P**

**Premium** للوصول إلى االروابط المميزة.

**VIEW.Q LIST TUV 8 PQRS7 Home( الرئيسية( 0** للوصول إلى القوائم الرئيسية.

**MENU .Q( القائمة السريعة(** [راجع الصفحة. 45](#page-44-1) للوصول إلى القوائم السريعة. **OPTION D3( خيار الوضع ثالثي األبعاد(** [راجع الصفحة. 97](#page-96-1) يُستخدم لعرض الفيديو ثالثي األبعاد.

> **Premium أزرار التنقل** )أعلى/أسفل/يسار/يمين( التمرير عبر القوائم أو الخيارات.

**OK( موافق(** لتحديد القوائم أو الخيارات وتأكيد اإلدخال.

> **EXIT BACK** الرجوع إلى المستوى السابق. **BACK( رجوع(**

> > **GUIDE( الدليل(** عرض دليل البرامج.

**SIMPLINK** [راجع الصفحة. 130](#page-129-1) للوصول إلى أجهزة AV( الصوت والصورة( المتصلة بالتلفزيون؛ ولفتح قائمة SIMPLINK.

> **EXIT( خروج(** مسح كل ما يظهر على الشاشة والعودة إلى مشاهدة التلفزيون.

 $\ddot{\phantom{a}}$ 

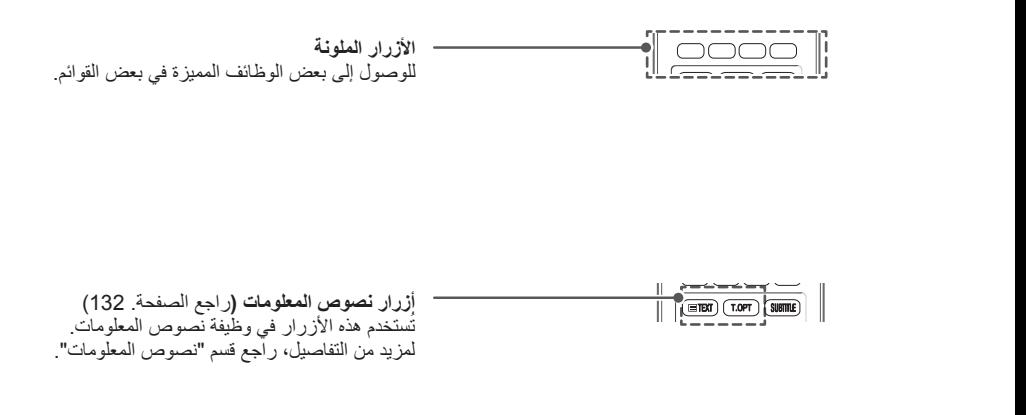

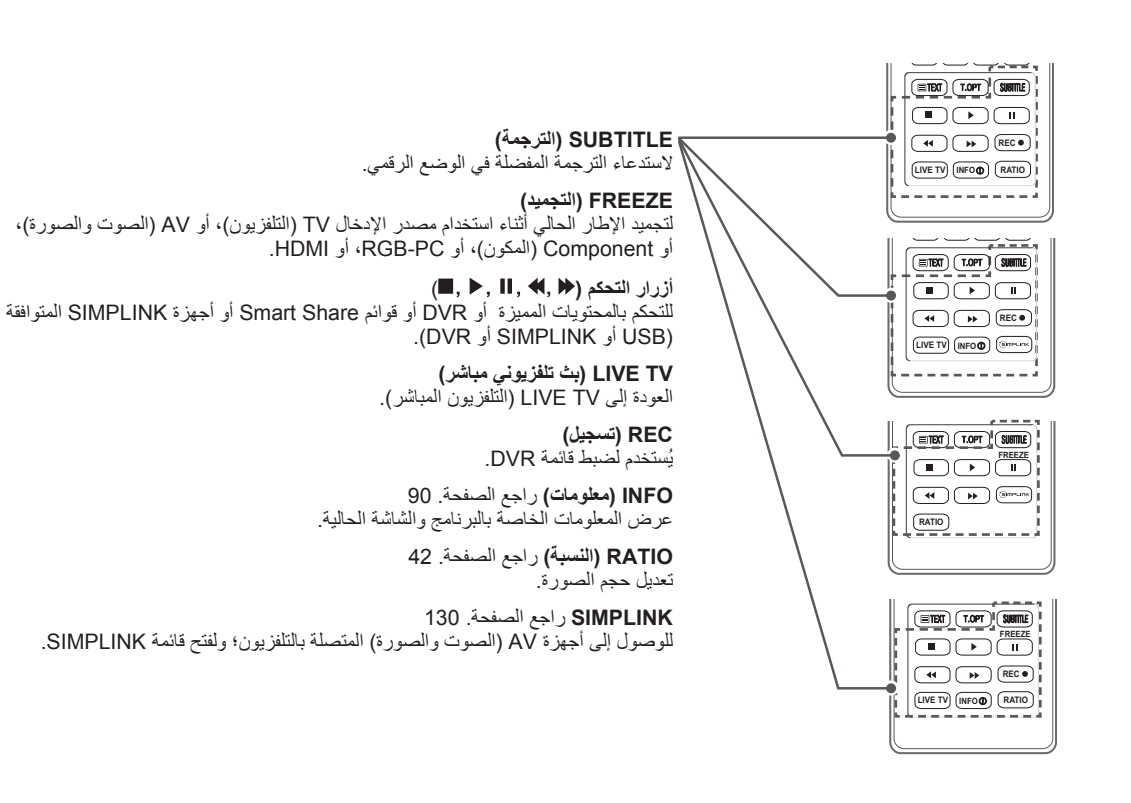

**INFO TV LIVE**

# **ُ وظائف وحدة التحكم عن بعد Motion Magic**

ّ هذا الملحق ليس مضمنا في كل الطرازات. راجع دليل وحدة التحكم عن بُعد Motion Magic للحصول على تعليمات التشغيل.

يرجى قراءة هذا الدليل بعناية واستخدام التلفزيون بطريقة صحيحة. عند ظهور الرسالة "Magic motion remote control battery is low. Change the battery." (بطارية وحدة التحكم عن بُعد motion Magic ضعيفة، استبدل البطارية(، فعليك استبدال البطارية. الستبدال البطاريات، افتح غطاء البطاريات، واستبدل البطاريات )1.5 فولت بحجم AA )مع مطابقة الطرفين و للرمز المطبوع داخل حجرة البطاريات، ثم أغلق غطاء البطاريات. تأكد من توجيه وحدة التحكم عن بُعد إلى مستشعر التحكم عن بُعد الموجود على التلفزيون.

إلزالة البطاريات، قم بتنفيذ إجراءات التركيب بشكل عكسي.

**تنبيه**

yال تخلط البطاريات القديمة والجديدة، حيث يمكن أن يؤدي هذا إلى إتالف وحدة التحكم عن بُعد. yقد ال تعمل بعض المفاتيح على وحدة التحكم عن بُعد في التلفزيون التناظري وبعض البلدان.

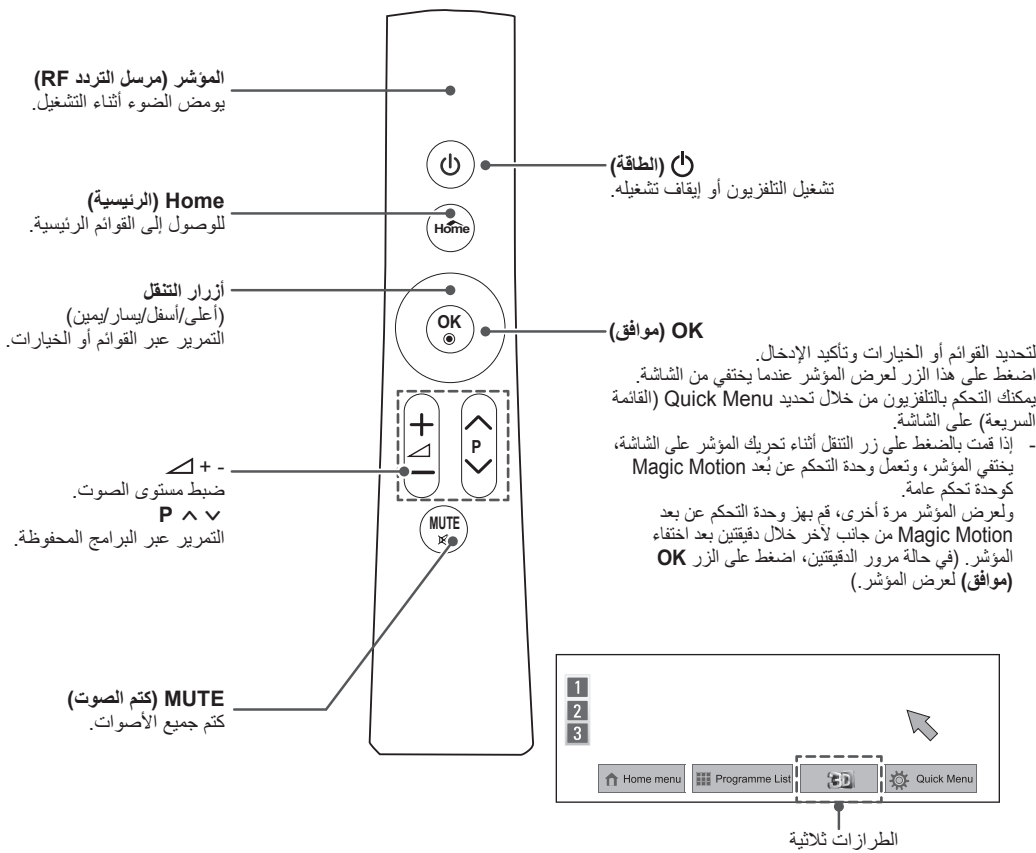

األبعاد فقط

<span id="page-32-0"></span>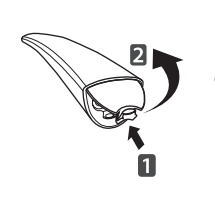

### **تركيب وحدة إستقبال RF**

)الطرازات \*\*37LV،32/37/42/47/55 \*\*32/42/47/55LW57\*\* ( 32/37/42/47/55LW،<br>\*\*42/47/55/65LW65 فقط)

- قد تختلف الصورة المعروضة عن التلفزيون لديك.
- 1 حدد موقع مرفق Velcro المطلوب على التلفاز. ثم اسحب ورقة الحماية وقم بتوصيل Velcro.( يختلف موقع المرفق بحسب طراز التلفاز لديك)

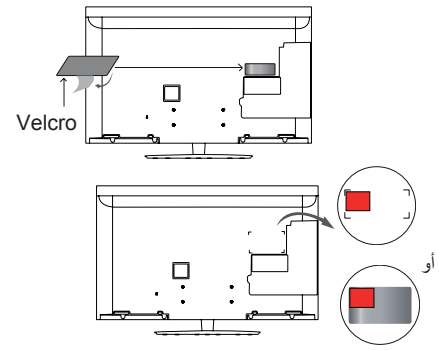

- \* أرفق وحدة ستقبال RF بمحاذاة قوس الزاوية اليسرى العلوي.
- 2 قم بتوصيل قابس كبل وحدة ستقبال RF على ستقبال RF بمقبس USB على التلفاز.

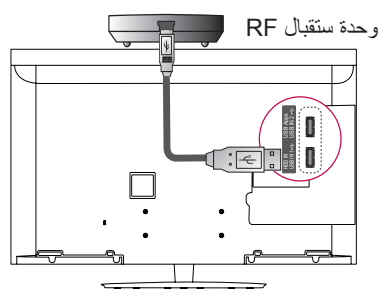

3 أرفق ووحدة إستقبال RF بـ velcro كما هو موضح أدناه ثم قم بتشغيل التلفاز

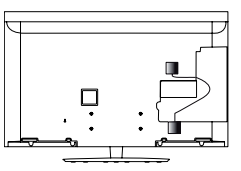

- \* إذا كانت ووحدة إستقبال RF الخاصة بصندوق الوسائط الالسلكي مرفقة، فأرفق وحدة وحدة إستقبال RF الخاصة بوحدة التحكم عن بُعد Motion Magic بالقسم األيمن العلوي من الجانب الخلفي للتلفاز.
- \* لتجنب التشويش الالسلكي، حافظ على مسافة 20 سم بين ووحدة إستقبال RF لوحدة التحكم عن بُعد Motion Magic ووحدة حماية Fi-Wi.

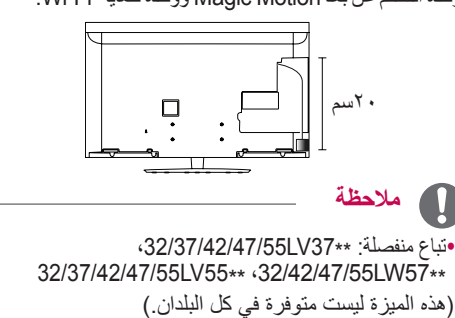

# <span id="page-33-0"></span>**ُ تسجيل وحدة التحكم عن بعد Motion Magic**

تعمل وحدة التحكم عن بُعد Motion Magic عن طريق إقترانها مع التليفزيون لديك. قم بتسجيل وحدة التحكم عن بُعد Motion Magic الستخدامها.

### **ُ كيفية تسجيل وحدة التحكم عن بعد Motion Magic**

لتسجيل وحدة التحكم عن بُعد، اضغط على الزر **OK**( موافق( على وحدة التحكم عن بُعد مع توجيهها صوب التلفزيون.

### **ُ كيفية إعادة تسجيل وحدة التحكم عن بعد Motion Magic بعد فشل التسجيل**

أعد ضبط وحدة التحكم عن بُعد عن طريق الضغط مطوال على كل من الزرين OK (موافق) وMUTE (كتم الصوت) لمدة <sup>0</sup> ثوان. (بمجرد إعادة الضبط، يومض الضوء على المؤشر .) ثم كرر الإجراء السابق لتسجيل وحدة التحكم عن بُعد.

### **ُ كيفية استخدام وحدة التحكم عن بعد Magic Motion**

- 1 اضغط على الزر **OK( موافق(** في حالة عدم وجود مؤشر على شاشة التلفزيون لديك. وسوف يظهر المؤشر على الشاشة بعد ذلك. في حالة عدم استخدام المؤشر لمدة معينة، فسوف يختفي.
- 2 يمكنك تحريك المؤشر عن طريق توجيه جهاز استقبال المؤشر بوحدة التحكم عن بُعد صوب التلفزيون ثم تحريكها يمينا أو يسارا أو لأعلمي أو أسفل.

إذا لم يعمل المؤشر بصورة صحيحة بعد الضغط على الزر **OK )موافق(**، فاترك وحدة التحكم عن بُعد لمدة 10 ثوان ثم استخدمها مرة أخرى.

### **احتياطات ينبغي مراعاتها عند استخدام وحدة ُ التحكم عن بعد Motion Magic**

y استخدم وحدة التحكم عن بُعد في نطاق المسافة القصوى للتواصل (١٠ أمتار). يؤدي استخدام وحدة التحكم عن بُعد خارج حدود هذه المسافة، أو مع وجود عائق يعترضها، إلى التسبب في فشل التواصل. y قد يحدث فشل االتصال بسبب األجهزة المجاورة. قد تتسبب الأجهزة الكهربائية مثل فرن الميكروويف أو الأجهزة التي تحتوي على شبكة LAN السلكية في حدوث تداخل، حيث إنها تستخدم نفس النطاق الترددي )2.4 جيجا هرتز( الذي تستخدمه وحدة التحكم عن بُعد Motion Magic. y قد تتعرض وحدة التحكم عن بُعد Motion Magic للتلف أو العطل في حالة سقوطها أو تعرضها لصدمة قوية.

y عند تشغيل لعبة ما باستخدام وحدة التحكم عن بُعد Magic Motion، فأحكم إمساكها عن طريق لف الرباط الخاص بها حول معصمك وضبط طوله باستخدام حلقة الضبط.

y توخ الحذر من االصطدام باألثاث المجاور أو األشخاص الآخرين عند استخدام وحدة التحكم عن بُعد Magic Motion. y ليس بوسع جهة تصنيع الجهاز وال القائم على التثبيت تقديم خدمة تتعلق بأمان اإلنسان نظرا الحتمال حدوث تداخل للموجات

الكهربائية الخاصة باألجهزة الالسلكية المستخدمة. y يوصى بوضع نقطة الوصول )AP )على مسافة أكثر من 1 م من التلفزيون. في حالة تثبيت نقطة الوصول على بعد أقرب من 1 م، فقد ال تعمل وحدة التحكم عن بُعد motion magic على النحو المتوقع نظرا لتداخل الترددات.

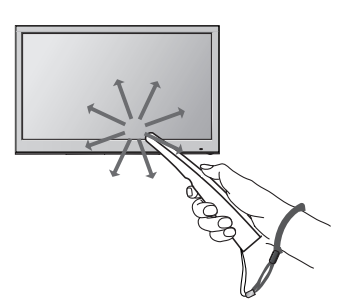

# **مشاهدة التلفزيون**

# **توصيل التلفزيون بالهوائي**

<span id="page-34-0"></span>قم بتوصيل الهوائي لمشاهدة التلفزيون مع الرجوع إلى التعليمات التالية. لتجنب إلحاق الأضرار ، لا تقم بتوصيل بمصدر الطاقة الرئيسي حتى تتم كل التوصيالت بين الوحدات.

## **توصيل الهوائي**

قم بتوصيل التلفزيون بمقبس هوائي في الحائط باستخدام كبل RF )بمقاومة 75 أوم(.

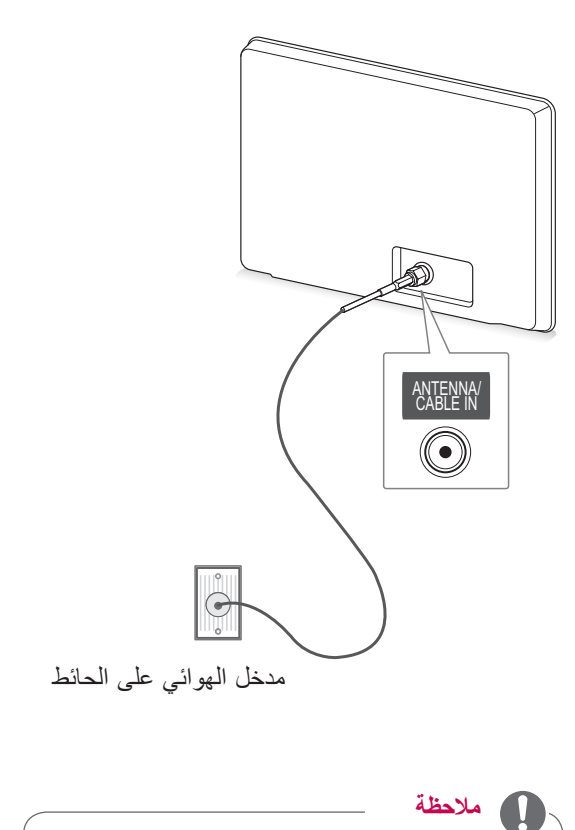

yاستخدم جهاز فصل إشارة الستخدام أكثر من تلفزيونين. yإذا كانت جودة الصورة رديئة، فقم بتركيب وحدة تقوية إشارة بصورة صحيحة لتحسين جودة الصورة. yإذا كانت جودة الصورة رديئة حتى بعد توصيل الهوائي، فقم بتوجيه الهوائي إلى االتجاه الصحيح. yال يُرفق بالجهاز كبل الهوائي والمحول.

# **تشغيل التلفزيون للمرة األولى**

عند تشغيل التلفزيون للمرة الأولى، تظهر شاشة Initial setting (الضبط الأولى). قم بتحديد اللغة وتخصيص الضوابط الأساسية.

- 1 قم بتوصيل سلك الطاقة بمصدر الطاقة.
- 2 في وضع Standby( االستعداد(، اضغط على **)الطاقة(** لتشغيل التلفزيون. تظهر شاشة Initial setting (الضبط الأولى) في حالة تشغيل التلفزيون للمرة األولى.

**مالحظة**

yيمكنك أيضا الوصول إلى **Reset Factory( إعادة ضبط المصنع(** بالوصول إلى **OPTION( خيارات(** في القائمة الرئيسية - **SETUP( إعداد(**.

3 اتبع اإلرشادات التي تظهر على الشاشة لتخصيص ضوابط التلفزيون وفقا لما تفضله.

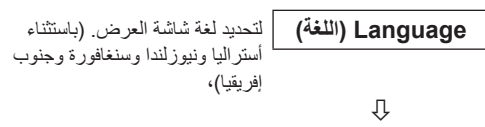

**Mode Setting )ضبط الوضع(** لتحديد **Use Home( االستخدام المنزلي(** للبيئة المنزلية.

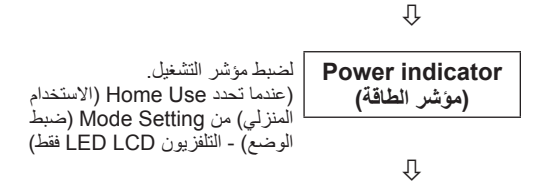

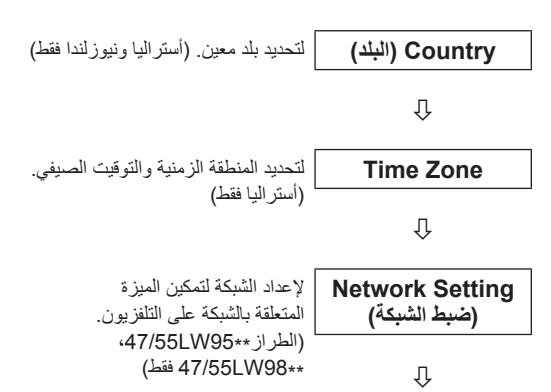

**Auto Tuning )توليف تلقائي(** للبحث عن البرامج المتوفرة وحفظها تلقائيا.

# **مالحظة**

<span id="page-35-0"></span>y قد ال تعمل أزرار التحكم في وضع التلفزيون الرقمي بحسب ظروف البث في البلد المعني (التلفزيون الرقمي فقط) y بالنسبة لتلك البالد التي ليس لها معايير بث تلفزيون رقمي )DTV )مؤكدة، قد ال تعمل بعض ميزات DTV، استنادا إلى بيئة بث DTV.(التلفزيون الرقمي فقط( y لعرض الصور بأفضل جودة للبيئة المنزلية، حدد **Home Use( االستخدام المنزلي(**. y **Demo Store**( العرض التوضيحي للمتجر( مناسب لبيئة البيع بالتجزئة. y إذا قمت بتحديد **Demo Store**( العرض التوضيحي للمتجر(، فسوف تتحول الضوابط المخصصة إلى ضوابط **Demo Store**( العرض التوضيحي للمتجر( االفتراضية مرة أخرى خالل 5 دقائق.

4 عند اكتمال الضوابط األساسية، اضغط على **OK( موافق(**.

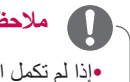

**مالحظة**

yإذا لم تكمل الضبط األولي، فسيظهر إطار الضبط األولي متى قمت بتشغيل التلفزيون. yافصل سلك الطاقة من مصدر الطاقة عند التوقف عن استخدام

التلفزيون لفترة طويلة.

5 إليقاف تشغيل التلفزيون، اضغط على **)الطاقة(**.

### **مشاهدة التلفزيون**

- 1 في وضع Standby( االستعداد(، اضغط على زر **)الطاقة(** لتشغيل التلفزيون.
- 2 اضغط على زر **INPUT**( إدخال( وحدد **Antenna( الهوائي(**.
	- 3 إليقاف تشغيل التلفزيون، اضغط على زر **)الطاقة(**. ينتقل التلفزيون إلى وضع Standby( االستعداد(.
### **الوصول إلى القائمة الرئيسية**

- 1 اضغط على زر **Home**( الرئيسية( للوصول إلى قائمة Home( الرئيسية(.
- 2 اضغط على أزرار التنقل لالنتقال إلى إحدى القوائم التالية ثم اضغط على **OK( موافق(.**
- 3 اضغط على أزرار التنقل لالنتقال إلى الضبط أو الخيار الذي تريده ثم اضغط على **OK( موافق(**.
	- 4 بعد االنتهاء، اضغط على **EXIT( خروج(**.

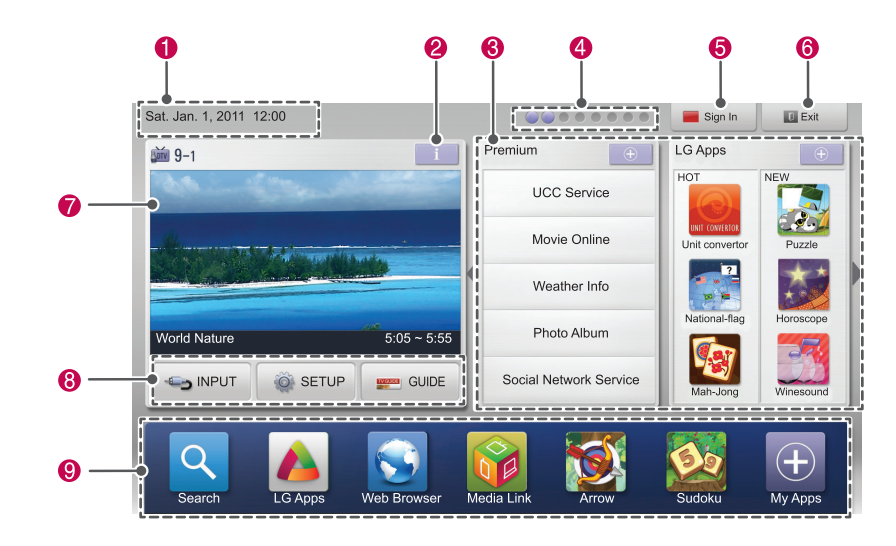

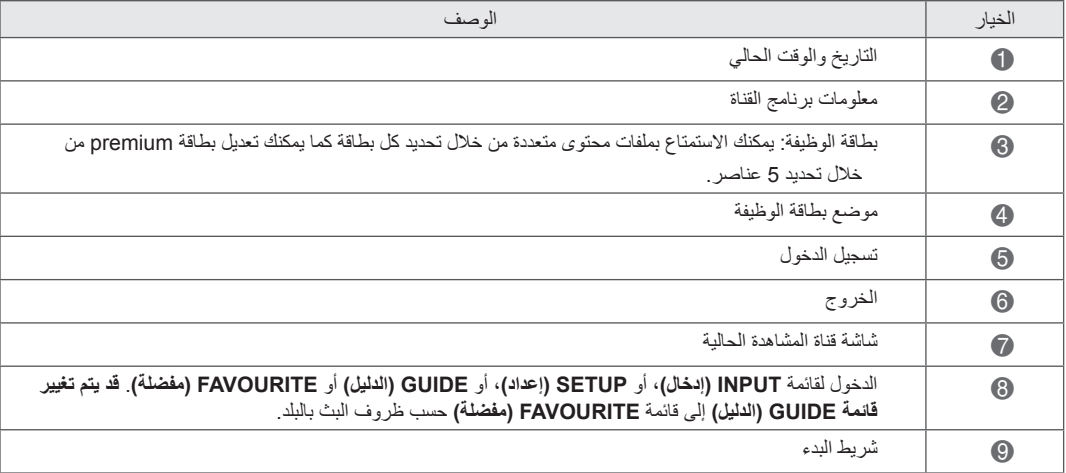

### **إدارة البرامج**

### **ضبط البرنامج تلقائيا**

استخدم هذه الوظيفة للعثور على كل البرامج المتوفرة وتخزينها. عند بدء البرمجة التلقائية، سيتم حذف كل معلومات الخدمات المخزنة مسبقا.

- 1 اضغط على زر **Home( الرئيسية(** للوصول إلى القوائم الرئيسية.
- 2 اضغط على أزرار التنقل لالنتقال إلى **SETUP( إعداد(** ثم اضغط على **OK( موافق(**.
- 3 اضغط على أزرار التنقل لالنتقال إلى **SETUP( إعداد(** ثم اضغط على **OK( موافق(**.
	- 4 اضغط على أزرار التنقل لالنتقال إلى **Tuning Auto )توليف تلقائي(** ثم اضغط على **OK( موافق(**.
- 5 حدد **Start( بدء(** لبدء التوليف التلقائي. يقوم التلفزيون بالبحث عن البرامج المتاحة وحفظها تلقائيا.
- 6 بعد االنتهاء، اضغط على **EXIT( خروج(.** عند الرجوع إلى القائمة السابقة، اضغط على **BACK( رجوع(**.

### **ضبط البرنامج يدويا )في الوضع الرقمي( )التلفزيون الرقمي )DTV )فقط(**

يمكّنك Manual Tuning (توليف تلقائي) من إضافة برنامج يدويا إلى لائحة البرامج.

- 1 اضغط على زر **Home( الرئيسية(** للوصول إلى القوائم الرئيسية.
- 2 اضغط على أزرار التنقل لالنتقال إلى **SETUP( إعداد(** ثم اضغط على **OK( موافق(**.
- 3 اضغط على أزرار التنقل لالنتقال إلى **SETUP( إعداد(** ثم اضغط على **OK( موافق(**.
- 4 **اضغط على أزرار التنقل لالنتقال إلى** Tuning Manual**( توليف يدوي( ثم اضغط على OK( موافق(**.
- 5 اضغط على أزرار التنقل لالنتقال إلى **DTV( التلفزيون الرقمي(**.
	- 6 اضغط على أزرار التنقل لالنتقال إلى خيار القائمة المطلوب ثم اضغط على **OK( موافق(**.
- 7 بعد االنتهاء، اضغط على **EXIT( خروج(**. عند الرجوع إلى القائمة السابقة، اضغط على **BACK( رجوع(**.

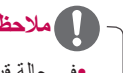

### **مالحظة**

yفي حالة قيام التلفزيون بالبحث عن برنامج محظور، فستتم مطالبتك بإدخال كلمة المرور لإلبقاء على البرنامج الذي تم البحث عنه.

### مالحظة

yفي حالة قيام التلفزيون بالبحث عن برنامج محظور، فستتم مطالبتك بإدخال كلمة المرور لإلبقاء على البرنامج الذي تم البحث عنه.

### **ضبط البرنامج يدويا )في الوضع التناظري(**

يسمح لك التوليف اليدوي بتوليف المحطات وترتيبها يدويا كيفما تريد.

- 1 اضغط على زر **Home( الرئيسية(** للوصول إلى القوائم الرئيسية.
- 2 اضغط على أزرار التنقل لالنتقال إلى **SETUP( إعداد(** ثم اضغط على **OK( موافق(**.
- اضغط على **OK( موافق(**. <sup>3</sup> اضغط على أزرار التنقل لالنتقال إلى **SETUP( إعداد(** ثم
- 4 اضغط على أزرار التنقل لالنتقال إلى **Tuning Manual )توليف يدوي(** ثم اضغط على **OK( موافق(**.
- 5 اضغط على أزرار التنقل لالنتقال إلى **TV( التلفزيون(**. )التلفزيون الرقمي (DTV) فقط)
	- 6 اضغط على أزرار التنقل أو أزرار األرقام لالنتقال إلى **تخزين**  البرنامج المطلوب.
		- 7 اضغط على أزرار التنقل لالنتقال إلى System TV (نظام التلفزيون). (باستثناء أستراليا)
	- 8 اضغط على أزرار التنقل لالنتقال إلى **UHF/V أو Cable )كبل(**.
- 9 اضغط على أزرار التنقل أو أزرار األرقام لالنتقال إلى رقم القناة المطلوبة.
	- 10 اضغط على أزرار التنقل لالنتقال وبدء البحث.
- 11 اضغط على أزرار التنقل لالنتقال إلى **Store( تخزين(** ثم اضغط على **OK( موافق(.**
	- 12 بعد االنتهاء، اضغط على **EXIT( خروج(**. عند الرجوع إلى القائمة السابقة، اضغط على **BACK )رجوع(**.

### مالحظة

yفي حالة قيام التلفزيون بالبحث عن برنامج محظور، فستتم مطالبتك بإدخال كلمة المرور لإلبقاء على البرنامج الذي تم البحث عنه. y ّ لتخزين برنامج آخر، كرر الخطوات من 6 إلى .11

#### **تخصيص اسم للقناة**

يمكنك تخصيص اسم للمحطة من خمسة أحرف لكل رقم برنامج.

- 1 اضغط على زر **Home( الرئيسية(** للوصول إلى القوائم الرئيسية.
- 2 اضغط على أزرار التنقل لالنتقال إلى **SETUP( إعداد(** ثم اضغط على **OK( موافق(**.
- 3 اضغط على أزرار التنقل لالنتقال إلى **SETUP( إعداد(** ثم اضغط على **OK( موافق(**.
- 4 اضغط على أزرار التنقل لالنتقال إلى **Tuning Manual )توليف يدوي(** ثم اضغط على **OK( موافق(**.
- 5 اضغط على أزرار التنقل لالنتقال إلى **TV( التلفزيون(**. )التلفزيون الرقمي (DTV) فقط)
	- 6 اضغط على أزرار التنقل لالنتقال إلى **Name( اسم(** ثم اضغط على **OK( موافق(**.
- 7 اضغط على أزرار التنقل لالنتقال إلى تحديد الموضع واختر الحرف الثاني، وهكذا. يمكنك استخدام األحرف األبجدية من A إلى Z واألرقام من 0 إلى ،9 وعالمتي /+ - والمسافة ثم الضغط على **OK( موافق(**.
- 8 اضغط على أزرار التنقل لالنتقال إلى **Close( إغالق(** ثم اضغط على **OK( موافق(**.
- 9 اضغط على أزرار التنقل لالنتقال إلى **Store( تخزين(** ثم اضغط على **OK( موافق(**
	- 10 بعد االنتهاء، اضغط على **EXIT( خروج(**. عند الرجوع إلى القائمة السابقة، اضغط على **BACK )رجوع(**.

#### **التوليف الدقيق**

في العادة، يكون من الضروري استخدام وظيفة التوليف الدقيق فقط إذا كان الاستقبال ضعيفا.

- 1 اضغط على زر **Home( الرئيسية(** للوصول إلى القوائم الرئيسية.
- 2 اضغط على أزرار التنقل لالنتقال إلى **SETUP( إعداد(** ثم اضغط على **OK( موافق(**.
- 3 اضغط على أزرار التنقل لالنتقال إلى **SETUP( إعداد(** ثم اضغط على **OK( موافق(**.
- 4 اضغط على أزرار التنقل لالنتقال إلى **Tuning Manual )توليف يدوي(** ثم اضغط على **OK( موافق(**.
- 5 اضغط على أزرار التنقل لالنتقال إلى **TV( التلفزيون(**. )التلفزيون الرقمي (DTV) فقط)
	- 6 اضغط على أزرار التنقل لالنتقال إلى **Fine( دقيق(**.
	- 7 قم بالتوليف الدقيق للحصول على أفضل صورة وصوت.
- 8 اضغط على أزرار التنقل لالنتقال إلى **Store( تخزين(** ثم اضغط على **OK( موافق(**
- 9 بعد االنتهاء، اضغط على **EXIT( خروج(**. عند الرجوع إلى القائمة السابقة، اضغط على **BACK( رجوع(**.

### **تعديل الئحة البرامج**

يعني تخطي رقم برنامج أنك لن تتمكن من تحديد هذا الرقم باستخدام الزر **P** أثناء مشاهدة التلفزيون. ِ إذا أردت تحديد البرنامج الذي تم تخطيه، أدخل مباشرة رقم البرنامج ّ باستخدام أزرار األرقام أو حدده في قائمة Edit Programme (تعديل البرنامج). تُمكّنك هذه الوظيفة من تخطي البر امج المخزّنة.

- 1 اضغط على زر **Home( الرئيسية(** للوصول إلى القوائم الرئيسية.
- 2 اضغط على أزرار التنقل لالنتقال إلى **SETUP( إعداد(** ثم اضغط على **OK( موافق(**.
- 3 اضغط على أزرار التنقل لالنتقال إلى **SETUP( إعداد(** ثم اضغط على **OK( موافق(**.
- 4 اضغط على أزرار التنقل لالنتقال إلى **Edit Programme )تعديل البرنامج(** ثم اضغط على **OK( موافق(**.
	- 5 قم بتعديل البرامج باستخدام األزرار التالية.

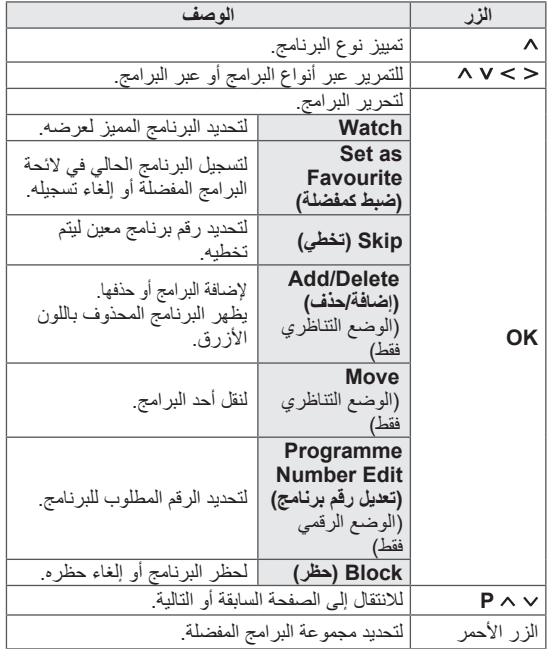

- 6 بعد االنتهاء، اضغط على **EXIT( خروج(.**
- عند الرجوع إلى القائمة السابقة، اضغط على **BACK( رجوع(**.

#### **تحديد برنامج في الئحة البرامج**

1 **اضغط على زر** LIST( الالئحة( للوصول إلى Programme List (لائحة البرامج).

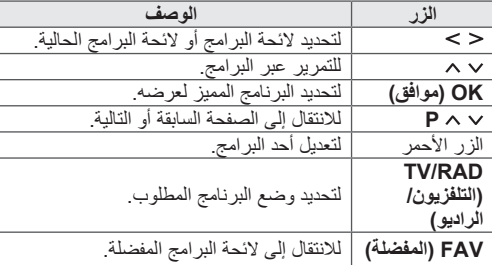

- 2 عند االنتهاء، اضغط على **EXIT( خروج(**.
- عند الرجوع إلى القائمة السابقة، اضغط على **BACK( رجوع(**.

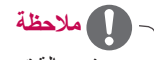

y في حالة تحديد برنامج محظور، فستتم مطالبتك بإدخال كلمة المرور.

### **استخدام البرامج المفضلة**

أضف البرامج الأكثر مشاهدة إلى لائحة البرامج المفضلة.

- 1 حدد برنامجا إلضافته إلى القائمة المفضلة.
	- 2 اضغط على **FAV( المفضلة(**.

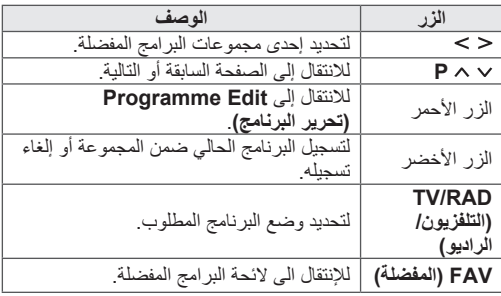

3 بعد االنتهاء، اضغط على **EXIT( خروج(**.

### **استخدام خيارات إضافية**

### **ضبط نسبة العرض إلى الطول**

أعد ضبط حجم الصورة لعرضها بالحجم المثالي بالضغط على **RATIO( النسبة(** أثناء مشاهدة التلفزيون.

### **مالحظة**

- yيمكنك أيضا تغيير حجم الصورة بالضغط على زر **MENU .Q( القائمة السريعة(** أو الوصول إلى **Aspect Ratio**( نسبة طول إلى عرض( في قوائم **PICTURE )صورة(**. yيمكنك ضبط نسبة التكبير باستخدام أزرار التنقل. yيمكنك فقط تحديد **4:3** و**16:9** )عريض( و**14:9** و**Cinema Zoom( تكبير سينمائي(** في وضع Component (المكون). yيمكنك فقط تحديد **4:3** و**Original( أصلي(** و**16:9** )عريض( و**14:9** و**Zoom Cinema( تكبير سينمائي(** في وضع HDMI. yيمكنك فقط تحديد **4:3** و**16:9** )عريض( في وضع PC-RGB أو PC-HDMI فقط. yفي وضع DTV( التلفزيون الرقمي(/Component/HDMI )المكون( )درجة دقة أعلى من p720)، يتوفر الخيار **Just Scan( مسح فقط(**. yفي وضع DTV( التلفزيون الرقمي( )أعلى من p576)، يتوفر **Scan Just( مسح فقط(** في أستراليا فقط.
	- :**16:9** يعيد ضبط حجم الصور لمالءمة عرض الشاشة.

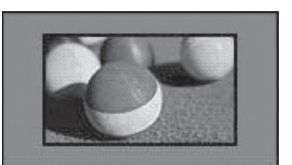

- **Scan Just( مسح فقط(**: يعرض صور الفيديو بحجمها الأصلي دون حذف الأجزاء المحيطة لحافة الصورة.

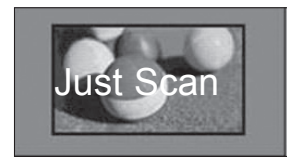

# **مالحظة**

yإذا حددت **Scan Just( مسح فقط(،** فقد ترى تشوها عند حافة الصورة أو حوافها.

- **Original**( أصلي(: عند استقبال التلفزيون إلشارة شاشة عريضة، فإنه ينتقل تلقائيا إلى بث تنسيق الصورة.

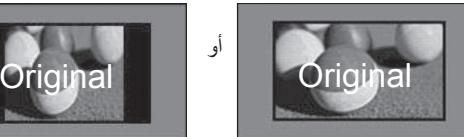

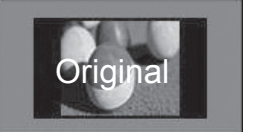

**- Wide Full( عريض بملء الشاشة( )التلفزيون الرقمي فقط(**: عند استقبال التلفزيون إلشارة الشاشة العريضة، فإنه يتيح لك ضبط الصورة أفقيا أو رأسيا، بتناسب خطي، لملء الشاشة بالكامل.

يتم دعم الفيديو بنسبة 4:3 و14:9 في وضع ملء الشاشة دون أي تشويه للفيديو من خالل إدخال التلفزيون الرقمي.

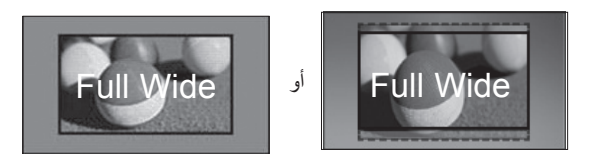

- :**4:3** يعيد ضبط حجم الصور على المعيار السابق .4:3

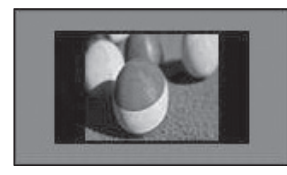

- :**14:9** يمكنك عرض تنسيق صورة 14:9 أو برنامج تلفزيون عام في الوضع 14:9. يتم عرض الشاشة ذات تنسيق 14:9 بالأسلوب نفسه الذي يعرض فيه التنسيق 3:4، ولكن يتم تحريكها إلى أعلى وأسفل.

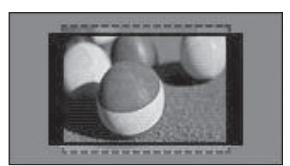

- **Zoom Cinema( تكبير سينما(**: اختر Zoom Cinema )تكبير سينما( عندما تريد تكبير الصورة بالنسبة الصحيحة.

yلتغيير نسبة التكبير السينمائي، اضغط على ونطاق الضبط من ١ إلى ١٦. التحريك تركيز التكبير لأعلى أو لأسفل، اضغط على ~ ٨.

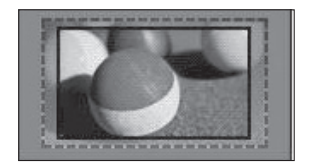

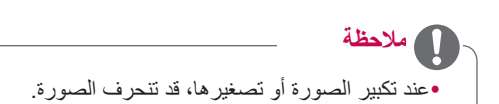

### **تغيير أوضاع الصوت والصورة )AV)**

يحتوي كل وضع من أوضاع AV (الصوت والصورة) على ضوابط الصورة والصوت المحسنة.

اضغط على **MODE AV**( وضع الصوت والصورة( بشكل متكرر

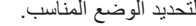

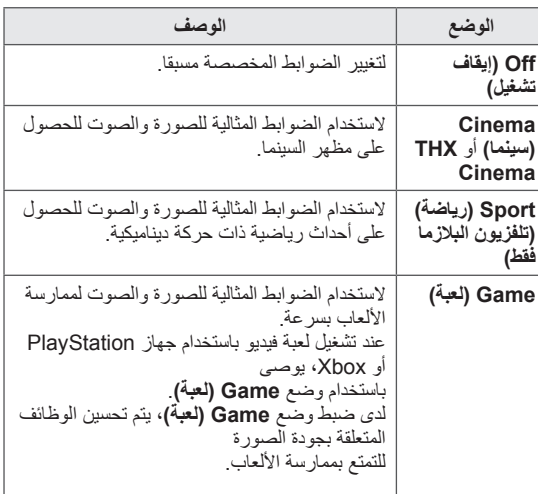

### **استخدام الئحة اإلدخال**

#### **تحديد مصدر إدخال**

1 اضغط على **INPUT( إدخال(** للوصول إلى مصادر اإلدخال. - يُعرض الجهاز المتصل على كل مصدر إدخال.

### **مالحظة**

- yيمكنك أيضا الوصول إلى قائمة مصادر اإلدخال بتحديد **INPUT( إدخال(** في القوائم الرئيسية.
- 2 اضغط على أزرار التنقل لالنتقال إلى أحد مصادر اإلدخال ثم اضغط على **OK( موافق(**.

y قد تختلف الصورة المعروضة عن التلفزيون لديك.

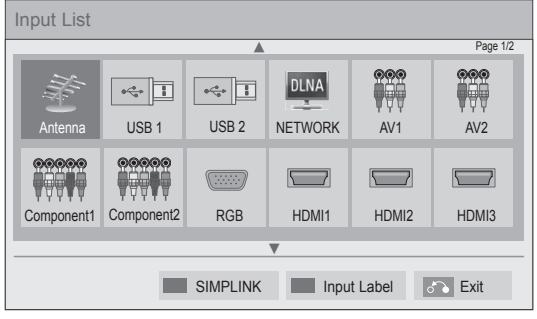

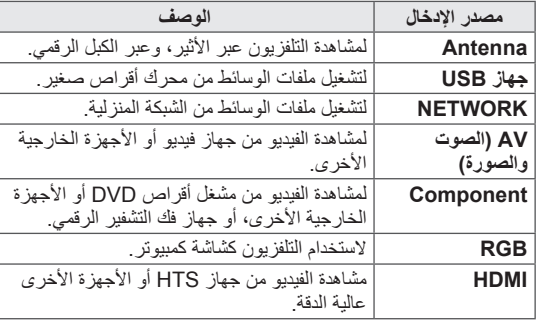

ستظهر مصادر اإلدخال غير المتصلة باللون الرمادي.

- إلضافة تسمية إلدخال، اضغط على الزر األخضر. يمكنك التعرف على الجهاز المتصل بكل مصدر إدخال بسهولة.
- في حالة توصيل جهاز خارجي جديد بالتلفزيون، يظهر إطار منبثق. حدد **Yes( نعم(** في اإلطار المنبثق لتحديد أحد مصادر اإلدخال.
- للوصول إلى وظيفة SIMPLINK، اضغط على الزر األحمر. في حالة تحديد "**SIMPLINK** واختيار **On( تشغيل(**"، فلن يظهر اإلطار المنبثق إلدخال HDMI.

#### **إضافة تسمية إلدخال**

قم بإضافة تسمية لمصدر إدخال معين حتى تتمكن من التعرف على الجهاز المتصل بكل مصدر إدخال بسهولة.

y قد تختلف الصورة المعروضة عن التلفزيون لديك.

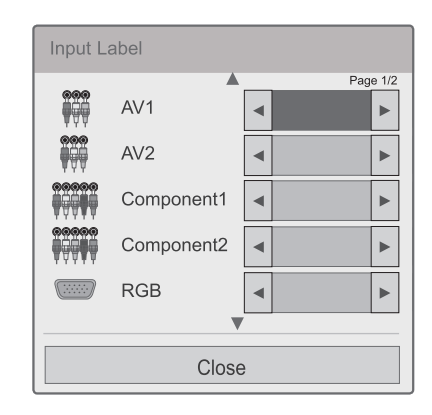

- 1 اضغط على **INPUT( إدخال(** للوصول إلى مصادر اإلدخال.
	- 2 اضغط على الزر األخضر.
	- 3 اضغط على أزرار التنقل لالنتقال إلى أحد مصادر اإلدخال.
	- 4 اضغط على أزرار التنقل لالنتقال إلى أحد تسميات اإلدخال.
		- 5 بعد االنتهاء، اضغط على **EXIT( خروج(**.

عند الرجوع إلى القائمة السابقة، اضغط على **BACK( رجوع(**.

### **استخدام القائمة السريعة**

تخصيص القوائم المستخدمة بشكل متكرر.

- 1 اضغط على **MENU .Q( القائمة السريعة(** للوصول إلى القوائم السريعة.
- 2 اضغط على أزرار التنقل للتمرير عبر القوائم التالية ثم اضغط على OK (موافق).

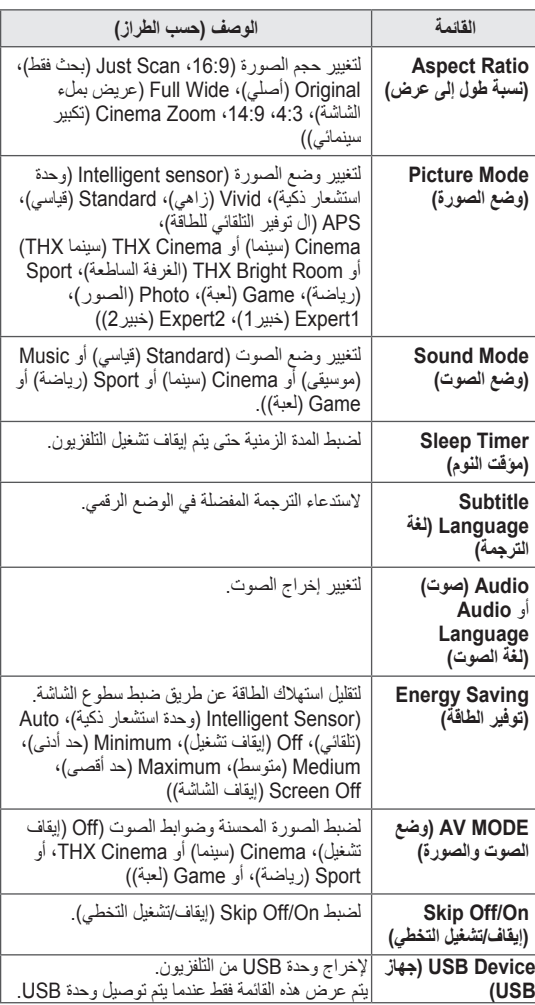

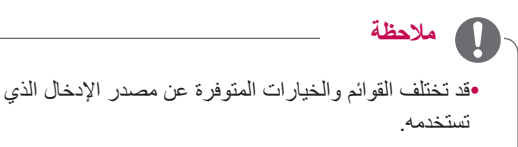

- 3 اضغط على أزرار التنقل لالنتقال إلى الخيار الذي تريده.
- 4 بعد االنتهاء، اضغط على **Menu .Q( القائمة السريعة(.**

## **الترفيه**

### **االتصال بالشبكة**

**التوصيل بشبكة سلكية.**

قم بتوصيل التلفزيون بشبكة محلية )LAN )عبر منفذ LAN كما هو موضح في الشكل التالي ثم قم بضبط ضوابط الشبكة. في حالة توفر كل من الشبكتين السلكية والالسلكية، تكون الشبكة السلكية هي وسيلة الاتصال المفضلة.

بعد الانتهاء من التوصيلات المادية، قد تحتاج بضع شبكات منزلية ضبط ضوابط شبكة التلفزيون. بالنسبة لمعظم الشبكات المنزلية، سيتصل VIDEO التلفزيون بها تلقائيا من دون الحاجة إلى أية عمليات ضبط م<br>به

للحصول على معلومات تفصيلية، اتصل بموفر خدمة اإلنترنت أو راجع Lدليل جهاز الراو<mark>تر</mark>  $\ddot{\cdot}$ R MONO/L VIDEO AUDIO

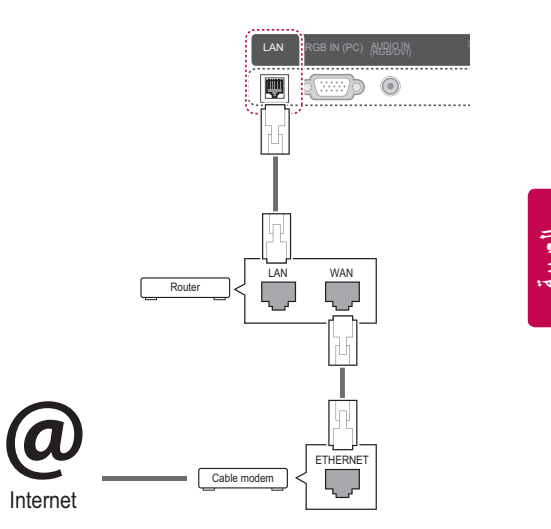

**تنبيه**

yال تقم بتوصيل كبل هاتف نمطي بمنفذ LAN.

yنظرا لوجود عدة طرق لالتصال، الرجاء اتباع مواصفات مشغل

شبكة االتصاالت أو موفر خدمة اإلنترنت. yبعد التوصيل بمنفذ شبكة LAN، استخدم قائمة Premium

)روابط مميزة( أو Apps LG.

لضبط ضوابط الشبكة: (حتى إذا كان التلفزيون متصلا تلقائيا بالفعل، فإن تشغيل الإعداد مرة أخرى لن يضر بشيء)،

- 1 اضغط على زر **Home( الرئيسية(** للوصول إلى قائمة Home (الرئيسية).
	- 2 اضغط على أزرار التنقل لالنتقال إلى **SETUP( إعداد(** ثم اضغط على **OK( موافق(**.
- 3 اضغط على أزرار التنقل لالنتقال إلى **NETWORK( الشبكة(** ثم اضغط على **OK( موافق(**.
	- 4 اضغط على أزرار التنقل لالنتقال إلى **Setting Network )ضبط الشبكة(** ثم اضغط على **OK( موافق(**.
- 5 إذا كانت الشبكة السلكية والالسلكية متصلتين في نفس الوقت، فاضغط على أزرار التنقل لتحديد **Wired( سلكي(** ثم اضغط على **OK( موافق(**.
	- 6 إذا كنت قد قمت بضبط Setting Network( ضبط الشبكة( ّ بالفعل، فحدد **Resetting( إعادة الضبط(**. تعمل ضوابط االتصال الجديدة على إعادة ضبط الضوابط الحالية للشبكة.
	- 7 ّحدد **Setting Auto IP( ضبط تلقائي لبروتوكول اإلنترنت )IP ))**أو **Setting Manual IP( ضبط يدوي لبروتوكول اإلنترنت )IP))**.
- في حالة تحديد **Setting Manual IP( ضبط يدوي لبروتوكول اإلنترنت )IP))**، فاضغط على أزرار التنقل وأزرار الأرقام. يجب إدخال عناوين بروتوكول الإنترنت (IP) يدويا.
- **Setting Auto IP( ضبط تلقائي لبروتوكول اإلنترنت )IP)):** ّحدد هذا الخيار إذا كان هناك سيرفر DHCP( جهاز الراوتر) على الشبكة المحلية (LAN) عبر شبكة سلكية، وسيتم تخصيص عنوان IP للتلفزيون بشكل تلقائي. إذا كنت تستخدم جهاز راوتر ذا نطاق ترددي عريض أو مودم ذا نطاق ترددي عريض مزود بوظيفة سيرفرDHCP( بروتوكول تكوين المضيف الديناميكي(. سيتم تحديد عنوان بروتوكول اإلنترنت )IP )تلقائيا.
	- **Setting Manual IP( الضبط اليدوي لبروتوكول اإلنترنت )IP ))**ّ : حدد هذا الخيار إذا لم يكن هناك سيرفر DHCP على الشبكة أو كنت تريد ضبط عنوان بروتوكول الإنترنت (IP) يدويا.

8 بعد االنتهاء، اضغط على **EXIT( خروج(**.

### **مالحظة**

- yإذا كنت تريد الوصول إلى اإلنترنت على التلفزيون مباشرة ، يجب أن يكون اتصال اإلنترنت عريض النطاق قيد التشغيل دائما.
- yإذا كنت تريد الوصول إلى اإلنترنت، فتحقق من حالة الشبكة من كمبيوتر على الشبكة لديك.
- yعند استخدام **Setting Network( ضبط الشبكة(**، تحقق من كبل شبكة LAN أو تحقق مما إذا كان DHCP في جهاز الراوتر قيد التشغيل.
- yإذا لم تكمل ضوابط الشبكة، فقد ال تعمل الشبكة بشكل صحيح.

### **التوصيل بشبكة السلكية**

يوفر محول شبكة LAN الالسلكية للشبكات عريضة النطاق/DLNA من LG، الذي يباع منفصال، إمكانية توصيل التلفزيون بشبكات LAN الالسلكية.

قد تختلف طريقة تهيئة الشبكة والتوصيل بها بحسب األجهزة المستخدمة وبيئة الشبكة. ارجع إلى إرشادات اإلعداد المزودة مع نقطة الوصول أو جهاز الراوتر الالسلكي لديك لمعرفة خطوات تفصيلية حول كيفية التوصيل وإجراء ضوابط الشبكة.

يلزم إعداد نقطة الوصول أو جهاز الراوتر الالسلكي قبل توصيل جهاز التلفزيون بالشبكة. أسهل طريقة هي طريقة زر WPS( الطريقة الثالثة في هذا القسم(.

)الطراز \*\*95LW،47/55\*\* 98LW47/55 فقط: مدمج به وحدة Fi-Wi، وشبكة LAN الالسلكية غير الضرورية إلعداد محول (Broadband/DLNA

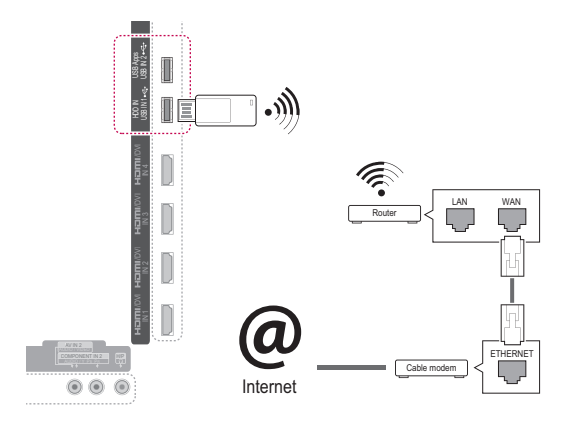

**مالحظة**

- yلالستمتاع بالصور، أو ملفات الموسيقى، أو الفيديو التي تم تخزينها على الكمبيوتر باستخدام جهاز الراوتر، يوصى باستخدام اتصال سلكي.
- yعند استخدام المنفذ الالسلكي الخاص بجهاز الراوتر، قد يكون هناك قيود على بعض الوظائف.
- yيوصى بوضع نقطة الوصول )AP )على مسافة أكثر من 1 م من التلفزيون. في حالة تثبيت نقطة الوصول على بعد أقرب من 1 م، فقد ال تعمل وحدة التحكم عن بُعد motion magic على النحو المتوقع نظرا لتداخل الترددات.

R MONO/L VIDEO AUDIO CONTROL R AUDIO 1 IN COMPONENT

لضبط ضوابط الشبكة،

- 1 اضغط على زر **Home( الرئيسية(** للوصول إلى القوائم الرئيسية.
- 2 اضغط على أزرار التنقل لالنتقال إلى **SETUP( إعداد(** ثم اضغط على **OK( موافق(**.
- 3 اضغط على أزرار التنقل لالنتقال إلى **NETWORK( الشبكة(** ثم اضغط على **OK( موافق(**.
	- 4 اضغط على أزرار التنقل لالنتقال إلى **Setting Network )ضبط الشبكة(** ثم اضغط على **OK( موافق(**.
- 5 اضغط على أزرار التنقل لتحديد **Wireless( السلكي(** ثم اضغط على **OK( موافق(**.
- 6 إذا كنت قد قمت بضبط Setting Network( ضبط الشبكة( بالفعل، ّ فحدد **Resetting( إعادة الضبط(** ثم اضغط على **OK( موافق(**. وتعمل ضوابط االتصال الجديدة على إعادة ضبط الضوابط الحالية للشبكة.
- 7 اضغط على أزرار التنقل لتحديد **list AP the from Setting** )ضبط من الئحة نقطة الوصول( ثم اضغط على **OK( موافق(**.
	- ابحث عن جميع نقاط الوصول أوبجهاز الراوتر الالسلكية المتاحة داخل النطاق، واعرضها على شكل الئحة.

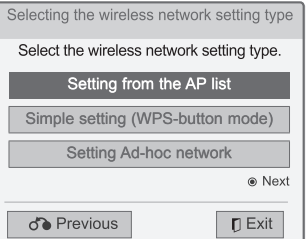

8 اضغط على أزرار التنقل لتحديد نقطة وصول أو جهاز راوتر السلكي من الالئحة. )إذا كانت نقطة الوصول لديك آمنة، فسوف تتم مطالبتك بمفتاح الوصول.( ثم اضغط على **OK( موافق(**.

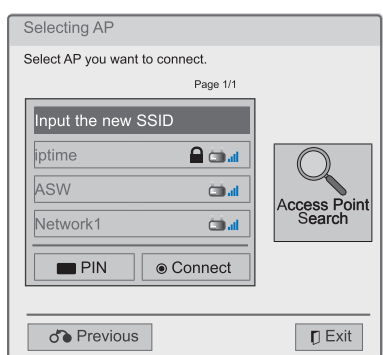

9 اضغط على أزرار األرقام إلدخال مفتاح األمان لنقطة الوصول ثم اضغط على **OK( موافق(**.

### **عندما يتم ضبط رمز للحماية مسبقا**

#### **رمز PIN( رقم التعريف الشخصي(**

في حالة ضبط جهاز الراوتر لديك الستخدام رمز PIN، فاستخدم التعليمات التالية.

- 1 كرر الخطوات 7-1 في قسم "االتصال بالشبكة الالسلكية".
- 2 اضغط على الزر األحمر لالتصال بنقطة الوصول باستخدام وضع **PIN**.
- 3 ّ يمكن عرض معرف الشبكة ومفتاح الحماية على شاشة التلفزيون. أدخل رمز PIN إلى الجهاز.

رمز PIN هو رقم فريد مكون من 8 أرقام خاص بوحدة الحماية.

4 اضغط على **OK( موافق(** لتحديد **Connect( اتصال(**.

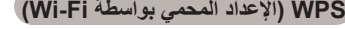

إذا كانت نقطة الوصول أو جهاز الراوتر لديك يحتوي على زر WPS، فهي أسهل طريقة لالتصال. فما عليك إال الضغط على الزر في جهاز الراوتر ثم تحدد WPS على التلفزيون خالل 120 ثانية.

- 1 كرر الخطوات 7-1 في قسم "االتصال بالشبكة الالسلكية".
- 2 اضغط على أزرار التنقل لتحديد **setting Simple )mode button-WPS( )ضبط سهل )وضع زر WPS))**.
	- 3 اضغط على زر **WPS** على جهاز الراوتر.
	- 4 ارجع إلى التلفزيون وحدد **Connect( اتصال(**.
	- 5 كرر الخطوات 7-6 في "االتصال بالشبكة السلكية".

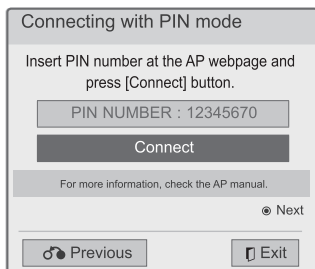

5 كرر الخطوات 7-6 في "االتصال بالشبكة السلكية".

#### **وضع hoc-AD( خاص(**

يتيح وضع hoc-AD( خاص( للتلفزيون استخدام االتصال الالسلكي لالتصال بالكمبيوتر من دون استخدام جهاز راوتر أو نقطة وصول.

- 1 كرر الخطوات 5-1 في "االتصال بالشبكة الالسلكية".
- 2 اضغط على أزرار التنقل لتحديد **hoc-Ad Setting network**( ضبط شبكة عشوائية( واضغط على **OK( موافق(**.
	- 3 اضغط على أزرار التنقل لتحديد **OK( موافق(** ثم اضغط على **OK** (موافق).
- 4 اضغط على **OK( موافق(** لتحديد **Connect( اتصال(** لالتصال بشبكة عشوائية.
	- ّ يمكنك عرض معرف الشبكة ومفتاح الحماية على شاشة التلفزيون.
		- ّ أدخل معرف الشبكة هذا ومفتاح الحماية إلى الجهاز.
	- عند الضرورة، يمكنك تغيير معلومات اإلعداد باستخدام الزر الأحمر .

**مالحظة**

عند البحث عن شبكات السلكية على الكمبيوتر لديك باستخدام hoc-ad( خاص(، يكون اسم التلفزيون 10LGTV. y 10LGTV ّ الذي يظهر في الالئحة. )حد ّ د اسم معرف الشبكة نفسه الذي يظهر على شاشة التلفزيون.(

5 اضغط على أزرار التنقل لكتابة عنوان IP ثم اضغط على **OK )موافق(**.

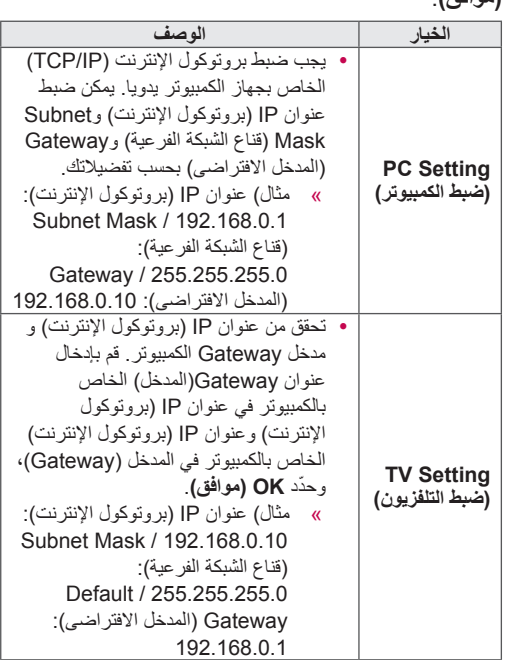

- 6 اضغط على أزرار التنقل لتحديد **Close( إغالق(** بعد اكتمال ضبط الشبكة.
	- 7 اضغط على **OK( موافق(**.

#### **نصائح لضبط الشبكة**

- y استخدم كبل LAN قياسيا مع هذا التلفزيون. كبل من الفئة الخامسة 5Cat أو من األفضل أن يكون مزودا بموصل 45RJ.
- y عادة ما يمكن حل العديد من مشاكل االتصال الشبكي أثناء عملية اإلعداد من خالل إعادة ضبط جهاز الراوتر أو المودم. وبعد توصيل المشغل بالشبكة المنزلية، قم على الفور بإيقاف تشغيل و/أو فصل كبل طاقة جهاز الراوتر أو المودم الكبلي الخاص بالشبكة المنزلية. ثم قم بتشغيل و/أو توصيل كبل الطاقة مرة أخرى.
	- y وفقا لمزود خدمة اإلنترنت )ISP)، قد يكون عدد األجهزة التي يمكنها تلقي خدمة اإلنترنت محدودا بموجب بنود الخدمة السارية. لمزيد من التفاصيل، اتصل بمزود خدمة اإلنترنت )ISP )الخاص بك.
- y ال تتحمل LG المسؤولية عن أي عطل للتلفزيون و/أو ميزة االتصال باإلنترنت نتيجة لحدوث أخطاء/أعطال باالتصال تكون مصاحبة التصالك عريض النطاق باإلنترنت أو أجهزة موصلة أخرى.
- y ال تتحمل LG مسؤولية المشاكل التي تحدث في اتصالك باإلنترنت.
- y قد تكون بعض المحتويات المتوفرة من خالل االتصال الشبكي غير متوافقة مع التلفزيون. وإذا كانت لديك أية أسئلة حول هذه المحتويات، فيرجى االتصال بجهة إنتاجها.
	- y قد تواجه نتائج غير مرغوبة في حالة عدم إيفاء سرعة االتصال الشبكي بمتطلبات المحتوى الذي تقوم بالوصول إليه.
- y قد تكون بعض عمليات االتصال باإلنترنت غير ممكنة نتيجة لفرض ِ قيود معينة من قبل مزود خدمة اإلنترنت )ISP )الذي يوفر لك االتصال عريض النطاق باإلنترنت.
	- y تتحمل أنت أي رسوم يفرضها مزود خدمة اإلنترنت )ISP)، بما يتضمن على سبيل المثال ال الحصر، رسوم االتصال.
- y يلزم توفر منفذ 10 T-Base أو 100 LAN TX-Base عند استخدام اتصال سلكي مع هذا التلفزيون. وإذا كانت خدمة اإلنترنت لديك ال تسمح بهذا االتصال، فلن تتمكن من توصيل التلفزيون باإلنترنت.
- y يلزم توفر مودم DSL الستخدام خدمة DSL ومودم كبلي الستخدام خدمة المودم الكبلي. ووفقا لطريقة االتصال الخاصة بمزود خدمة اإلنترنت )ISP )الخاص بك واتفاقية االشتراك، قد ال تتمكن من استخدام ميزة االتصال باإلنترنت التي يتضمنها هذا التلفزيون أو قد تكون مقيدا بعدد معين من الأجهزة التي يمكن توصيلها في وقت واحد. )وإذا كان مزود خدمة اإلنترنت )ISP )الخاص بك يحدد االشتراك بجهاز واحد، فقد ال يُسمح بتوصيل هذا التلفزيون عند قيامك بتوصيل الكمبيوتر بالفعل.)
	- y قد يكون استخدام "جهاز الراوتر" غير مسموح به أو مقيدا وفقا لسياسات وقيود مزود خدمة اإلنترنت )ISP). للحصول على التفاصيل، اتصل بمزود خدمة اإلنترنت )ISP )لديك. لمزيد من التفاصيل، اتصل بمزود خدمة اإلنترنت )ISP )الخاص بك.
- y تعمل الشبكة الالسلكية بترددات السلكية بمعدل 2.4 جيجاهرتز، تلك الترددات التي تستخدم أيضا بواسطة الأجهزة المنزلية الأخرى مثل الهاتف الالسلكي وأجهزة RBluetooth وفرن الميكروويف، وقد تتأثر الشبكة الالسلكية نتيجة التداخل مع هذه األجهزة. فقد تتم مقاطعتها من خلال جهاز يستخدم ترددات لاسلكية بمعدل ٥ جيجاهرتز. وهو الجهاز نفسه مع صندوق الوسائط الالسلكية من LG والهاتف الالسلكي وأجهزة Fi-Wi األخرى.
	- y قد تؤثر الظروف الالسلكية المحيطة على سرعة الخدمة باستخدام الشبكة الالسلكية.
- y أوقف تشغيل جميع األجهزة الشبكية غير المستخدمة المتصلة بالشبكة المحلية المنزلية لديك. فقد تصدر بعض األجهزة بيانات على الشبكة.
- y في بعض الحاالت، قد يؤدي وضع نقطة الوصول أو جهاز الراوتر اللاسلكي في موضع أعلى من وبعيد عن الأرض إلى تحسين جودة االستقبال.
- y تتوقف جودة استقبال اإلشارة الالسلكية على عدة عوامل منها نوع نقطة الوصول والمسافة بين التلفزيون ونقطة الوصول وموقع التلفزيون.
- y لتوصيل AP( نقطة الوصول( الالسلكية، من الضروري توفر نقطة وصول تعتمد االتصال الالسلكي وبالتالي يجب تنشيط وظيفة االتصال الالسلكي الخاص بـ AP( نقطة الوصول(. يرجى االستعالم من مزود AP (نقطة الوصول) عن إمكانية اتصال AP (نقطة الوصول) الالسلكي.
- y يرجى التحقق من ضوابط حماية SSID الخاص باتصال AP( نقطة الوصول) اللاسلكي واستعلم من مزود AP (نقطة الوصول) عن ضوابط حماية SSID الخاصة بـ AP( نقطة الوصول(.
	- y قد تقل سرعة تشغيل التلفزيون أو ال يعمل بشكل صحيح بسبب الضوابط غير الصحيحة لمعدات الشبكة )جهاز الراوتر سلكي/ لاسلكي، الموزع، إلخ). يرجى التثبيت بشكل صحيح من خلال مراجعة دليل المعدات وضبط الشبكة.
- قد يتعذّر الاتصال في حال تم ضبط AP (نقطة الوصول) بحيث ّ تتضمن n،802.11 وتم تعيين التشفير كـ WEP(128/64بت( أو WPA(AES/TKIP). قد تتوفر أساليب اتصال مختلفة وفقا لجهات تصنيع AP( نقطة الوصول(.

### **Status Network( حالة الشبكة(**

- 1 اضغط على زر **Home( الرئيسية(** للوصول إلى القوائم الرئيسية.
- 2 اضغط على أزرار التنقل لالنتقال إلى **SETUP( إعداد(** ثم اضغط على **OK( موافق(**.
- 3 اضغط على أزرار التنقل لالنتقال إلى **NETWORK( الشبكة(** ثم اضغط على **OK( موافق(**.
	- 4 اضغط على أزرار التنقل لتحديد **Status Network( حالة الشبكة(**.
		- 5 اضغط على **OK( موافق(** للتحقق من حالة الشبكة.

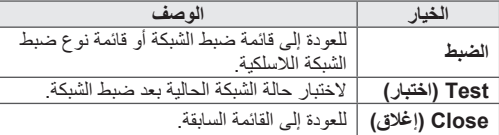

### **وظيفة الروابط المميزة Premium**

تتيح لك تقنية Premium LG الوصول إلى العديد من الخدمات أو المحتويات عبر اإلنترنت من التلفزيون لديك مباشرة. يوفر التلفزيون لديك تدفقا مستمرا من خدمات األفالم، والطقس، والفيديو، وألبوم الصور من خالل إنشاء الحساب Premium وتوافر اتصال باإلنترنت. استمتع بالتقنية التي ال تتضمن محتوى الترفيه فحسب، بل أيضا أحدث األخبار، وتحديثات الطقس، وإدارة الصور، والكثير غير ذلك ببساطة من خالل استخدام وحدة التحكم عن بُعد الخاصة بالتلفزيون من دون الحاجة إلى كمبيوتر منفصل.

- 1 اضغط على **Premium( روابط مميزة(** للوصول إلى الخيار Premium (روابط مميزة).
- 2 اضغط على أزرار التنقل لالنتقال إلى المحتوى الذي تريده ثم اضغط على **OK( موافق(**.

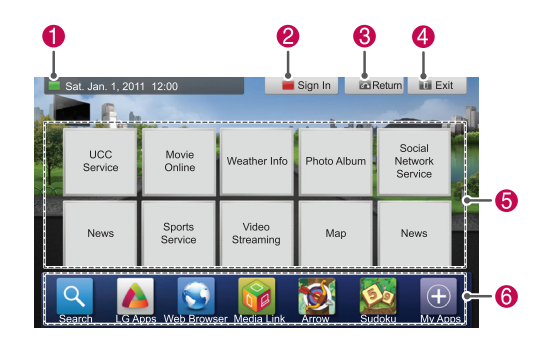

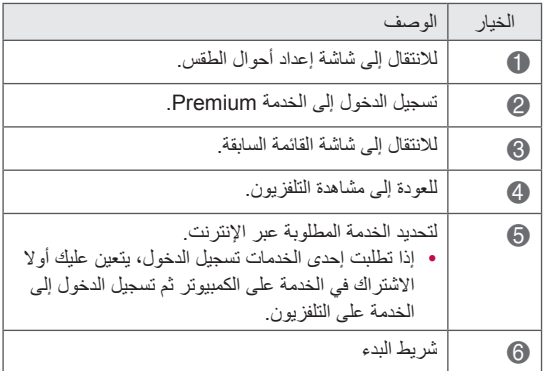

3 استمتع بالميزات Premium.

### **إشعار**

- yتتوفر هذه الخدمات من خالل موفر محتوى مستقل.
- y ّ للحصول على معلومات محددة حول هذه الخدمة، يرجى زيارة موقع الويب الخاص بموفري المحتوى.
- yوقد تختلف قائمة Premium(روابط مميزة( حسب البلد.
- yالحظ أنه قد يتم تحديث المحتوى تلقائيا حسب موفر الخدمة، لذا فإن تخطيط المحتوى أو طريقة تشغيله قد تتغير من دون إشعار. الرجاء الرجوع إلى قائمة التعليمات على الشاشة.
- yإن كافة المعلومات، والبيانات، والمستندات، واالتصاالت، والتنزيالت، والملفات، والنصوص، والصور، والصور الفوتوغرافية، والرسومات، وملفات الفيديو، ونشرات الويب، والمنشورات، واألدوات، والموارد، والبرامج، والرموز، والبرامج، والتطبيقات، واألدوات، والتطبيقات،و المنتجات، وأنواع المحتوى الأخرى (المشار إليها بـ"المحتوى") وكافة الخدمات والعروض )المشار إليها بـ"الخدمات"( المتوفرة أو المتاحة من طرف ثالث أو من خالله )يشار إلى كل طرف منهم
- بـ "موفر خدمة"( هي مسؤولية موفر الخدمة الذي أنشأها وحده. yقد يكون توافر المحتوى والخدمات المزودة من قبل موفر الخدمة عبر جهاز LGE والوصول إليها عرضة للتغيير في أي وقت، دون إشعار مسبق، بما في ذلك على سبيل المثال ال الحصر، تعليق جميع المحتوى أو أي جزء منه أو إزالته أو إيقافه. yإذا ما كان لديك أي استفسار أو مشكلة بخصوص المحتوى أو
- الخدمات، فيمكنك مراجعة موقع الويب الخاص بموفر الخدمة للحصول على أحدث المعلومات. ال تتحمل LGE أي مسؤولية أو التزام تجاه خدمة العمالء المرتبطة بالمحتوى والخدمات.يتم توجيه أي سؤال أو طلب خدمة مرتبط بالمحتوى أو الخدمات مباشرة إلى موفري المحتوى والخدمات المعنيين.
- yالرجاء مالحظة أن LGE ليست مسؤولة عن أي محتوى أو خدمات يوفرها موفرو الخدمة أو أي تغييرات في المحتوى أو الخدمات، أو إزالتها، أو إيقافها وال تضمن توافر مثل هذا المحتوى أو الخدمات أو الوصول إليها.
- yوقد يكون بعض المحتوى ضار بالنسبة للقاصرين حسب موفر الخدمة. وحينئذ يكون التوجيه األبوي ضروريا.
- yقد تنقطع الخدمة إذا كان االتصال باإلنترنت غير مستقر. الرجاء التحقق من حالة االتصال إذا واجهتك هذه المشكلة.

- yقد تختلف قائمة مقاطع الفيديو التي يتم البحث فيها من التلفزيون عن القائمة التي يتم البحث فيها من مستعرض الويب على الكمبيوتر.
- yقد يتم إيقاف تشغيل مقاطع الفيديو بشكل مؤقت أو قد يتم إيقافها أو يتم تخزينها مؤقتا بناء على سرعة النطاق الترددي العريض لديك.
- yبالنسبة للخدمات التي تتطلب تسجيل الدخول، ينبغي االشتراك في الخدمة المناسبة على موقع الويب من خالل الكمبيوتر ثم تسجيل الدخول عبر التلفزيون ثم االستمتاع بالعديد من الوظائف اإلضافية.
- yتلفزيون البالزما فقط: إذا لم يقم المستخدم بأي إجراء بعد دقيقتين من تثبيت الصورة أو الفيديو على الشاشة، تبدأ وظيفة شاشة التوقف بالتشغيل تلقائيا لتجنب إبقاء الصورة الثابتة على الشاشة.

#### **إشعار قانوني**

#### **إشعار هام حول خدمة الشبكة**

تعود ملكية كافة المحتويات والخدمات التي يمكن الوصول إليها عبر هذا الجهاز إلى أطراف ثالثة، وهي محمية بموجب قوانين حقوق النشر، وبراءة االختراع، والعالمة التجارية و/أو قوانين حقوق الملكية الفكرية الأخرى. يتم توفير هذا المحتوى والخدمات لاستخدامك الشخصي فقط وليس لالستخدام التجاري. ال يجوز أن تستخدم أي محتوى أو خدمات بأي طريقة غير مخولة من قبل مالك المحتوى أو موفر الخدمة. من دون تحديد عمومية ما تقدم، وما لم يتم تفويضه صراحة من قبل مالك المحتوى أو موفر الخدمة، ال يجوز نسخ أو تحميل أو نشر أو نقل أو ترجمة أو بيع أو تعديل أو إنشاء أعمال مشتقة أو توزيع بأي شكل أو وسيلة أي محتوى أو خدمات يتم عرضها من خالل هذا الجهاز. إنك تقر صراحة وتوافق على أنه تم توفير الجهاز وكل محتوى الطرف الثالث والخدمات "كما هي" من دون أي ضمان من أي نوع كان، سواء صريحا أو ضمنيا. تتنصل ELECTRONICS LG صراحة من جميع الضمانات والشروط التي تتعلق بأي محتوى وخدمات، سواء صريحة أو ضمنية، بما في ذلك على سبيل المثال ال الحصر، ضمانات قابلية التسويق والجودة المقبولة والملاءمة لغرض معين وعدم الإخلال بحقوق أي طرف ثالث. ال تضمن LG دقة أو صالحية أو تمام أو شرعية أو كمال أي محتوى أو خدمات يتم توفيرها عبر هذا الجهاز، وال تضمن تلبية الجهاز أو الخدمات لمتطلباتك، أو عدم انقطاع تشغيل الجهاز أو الخدمات، أو أن الجهاز خال من أي عيوب أو أخطاء. في أي حالة، بما في ذلك اإلهمال، ال تتحمل LG سواء بموجب العقد أو الخطأ، أي أضرار مباشرة أو غير مباشرة أو عرضية أو خاصة أو تبعية، أو أي أضرار أخرى قد تنشأ، أو معلومات متضمنة أو محتوى أو خدمة تتوفر لك أو يصل إليها أي طرف ثالث، حتى لو تم اإلبالغ عن احتمال وقوع مثل هذه الأضرار ِ

يجوز تغيير خدمات الأطراف الثالثة أو تعليقها أو إزالتها أو إنهائها أو قطعها، أو قد يتم تعطيل الوصول في أي وقت، من دون أي إخطار، وال تقدم LG أي إعالن أو ضمانة بأن أي محتوى أو خدمة ستظل متوفرة ألي فترة زمنية. يتم نقل المحتوى والخدمات عبر أطراف ثالثة بواسطة الشبكات ومرافق اإلرسال التي ال تخضع لسيطرة LG. قد تفرض LG قيودا على استخدام بعض الخدمات أو المحتوى أو الوصول إليه، في أي حالة ومن دون أي إخطار أو التزام. تتنصل LG صراحة من أي مسؤولية أو التزام تجاه أي تغيير أو انقطاع أو تعطيل أو إزالة أو تعليق

ألي محتوى أو خدمة متوفرة عبر هذا الجهاز. ال تتحمل LG أي مسؤولية أو التزام تجاه خدمة العمالء المرتبطة

بالمحتوى والخدمات. يتم توجيه أي سؤال أو طلب خدمة مرتبط

بالمحتوى أو الخدمات مباشرة إلى موفري المحتوى والخدمات المعنيين.

### **وظيفة .Apps LG**

هذه الميزة ليست متوفرة في كل البلدان. يمكن تنزيل تطبيقات إضافية من Store App LG. قد ال تتوفر هذه الخدمات لفترة زمنية معينة حسب البلد أو الجهاز. وفي هذه الأحوال، قد يتم تعطيل الأزرار. ّ فهي تكون مفعلة عندما تتوفر الخدمات. يمكن إضافة ميزات جديدة إلى هذا التلفاز الذكي في المستقبل.

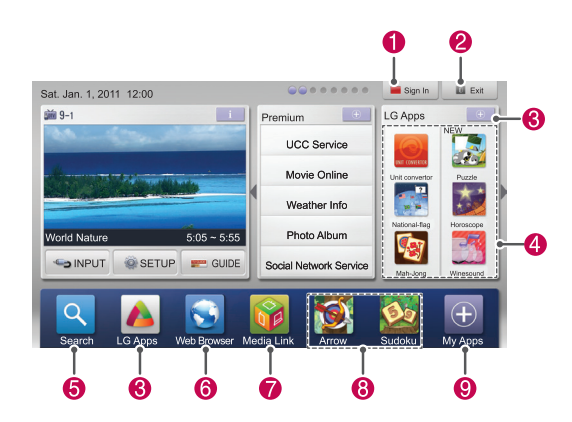

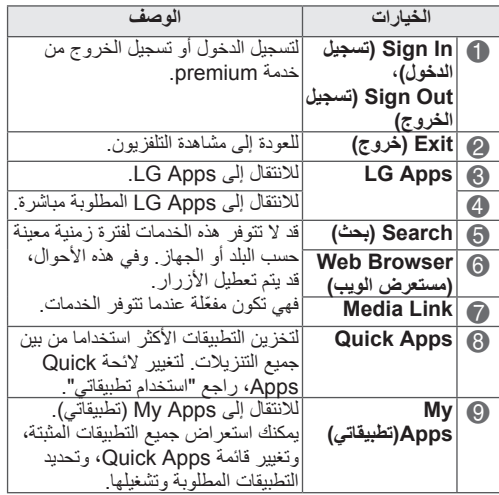

### **تسجيل Apps LG**

- 1 اضغط على زر **Home( الرئيسية(** للوصول إلى القائمة Home (الرئيسية).
	- 2 اضغط على الزر األحمر للتسجيل.
- يمكنك التسجيل كعضو بحساب مجاني فقط من خالل التلفزيون لديك.
	- 3 أنشئ المعرف وكلمة المرور. اضغط على أزرار التنقل لتحديد حرف ورقم ثم حدد **OK** (موافق).
		- 4 اكتملت عملية التسجيل.

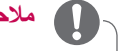

### **مالحظة**

yإذا كنت ترغب في تغيير الحساب إلى حساب عضو مدفوع األجر أو تغيير المعلومات، فالرجاء استخدام الكمبيوتر وقم بزيارة com.lgappstv.www://http

### **تسجيل الدخول باستخدام حساب Apps LG**

لالستمتاع بـ Apps LG على حسابك، يتعين عليك تسجيل الدخول باستخدام حساب Apps LG.

- 1 اضغط على زر **Home( الرئيسية(** للوصول إلى القائمة Home (الرئيسية).
- 2 اضغط على الزر األحمر لتسجيل الدخول. يتم عرض قائمة لوحة المفاتيح إلدخال المعرف وكلمة المرور. - إذا لم تكن عضوا، فاضغط على الزر األحمر مرة أخرى. يمكنك التسجيل كعضو بحساب مجاني فقط من خالل التلفزيون لديك.
	- 3 اضغط على أزرار التنقل لالنتقال إلى الحرف أو الرقم ثم اضغط على **OK( موافق(**.
		- إذا قمت بتحديد "**In Sign Auto**"، فسيتم تسجيل الدخول تلقائيا عند تشغيل التلفزيون.
		- 4 استمتع بوظيفة Apps LG. يمكنك االستمتاع بخدمة Premium( روابط مميزة(، وLG Apps، وMy Apps (تطبيقاتي) والمزيد.

### **مالحظة**

yيمكنك تنزيل تطبيق مدفوع الثمن على أكثر من خمسة تلفزيونات.

#### **Management ID( إدارة المعرف(**

- 1 بعد تسجيل الدخول اضغط على الزر األحمر مرة أخرى. سيظهر إطار منبثق.
- 2 اضغط على أزرار التنقل لالنتقال إلى خيار القائمة المطلوب ثم اضغط على **OK( موافق(**.

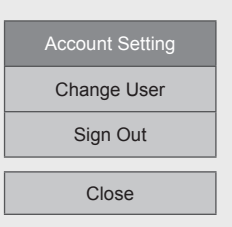

3 قم بإدارة المعرف باستخدام القائمة التالية.

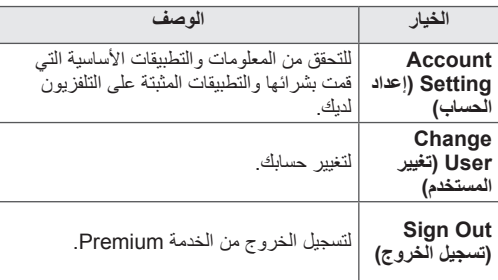

### **استخدام Apps LG**

- 1 اضغط على زر Home( الرئيسية( **للوصول إلى** قائمة Home (الرئيسية).
	- 2 قم بتسجيل الدخول عبر التلفزيون.
- 3 اضغط على أزرار التنقل لالنتقال إلى Apps LG ثم اضغط على **OK**(موافق).
	- 4 قم بتعديل التطبيقات باستخدام القائمة التالية.

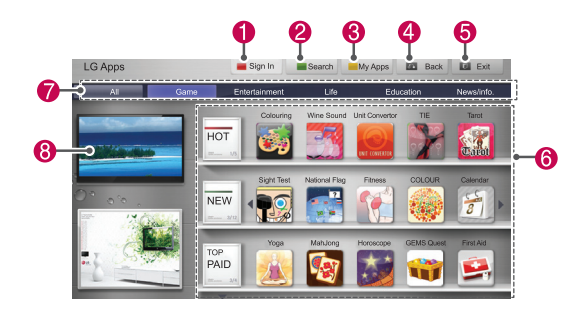

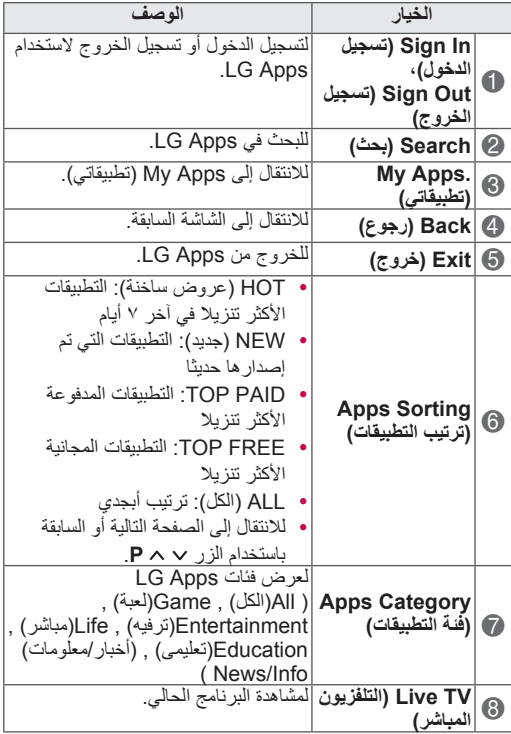

#### **شراء التطبيقات وتثبيتها.**

قم بتسجيل الدخول أوال لشراء التطبيقات.

- 1 اضغط على أزرار التنقل لتحديد التطبيقات ثم اضغط على **OK )موافق(**. يمكنك رؤية معلومات التطبيق.
	- 2 اضغط على **Purchase** لشراء تطبيق.

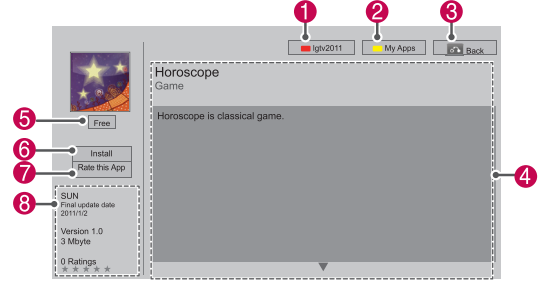

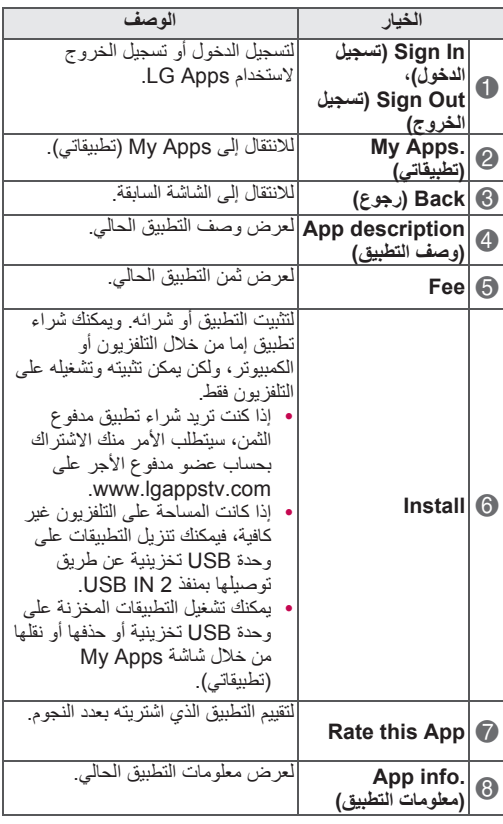

### **مالحظة**

y لتخزين التطبيقات على وحدة USB التخزينية، تأكد من توصيلها بمنفذ

#### **USB Apps**

y يمكن تخزين ما يصل إلى 1000 تطبيق كتطبيقات USB. y ال يمكن استخدام وحدة USB التخزينية المحتوية على التطبيقات لتخزين أنواع البيانات الأخرى.

### **استخدام Apps My( تطبيقاتي(.**

- 1 ادخل إلى **Apps LG** بعد تسجيل الدخول.
- 2 اضغط على أزرار التنقل لالنتقال إلى **Apps My.( تطبيقاتي(** ثم اضغط على **OK( موافق(**.

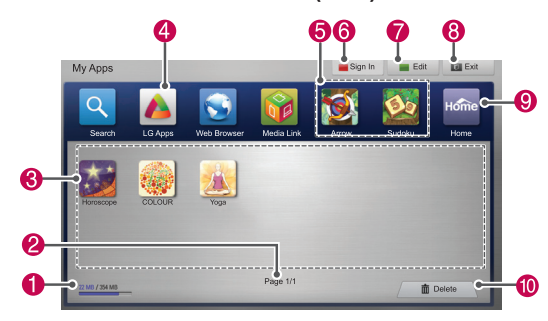

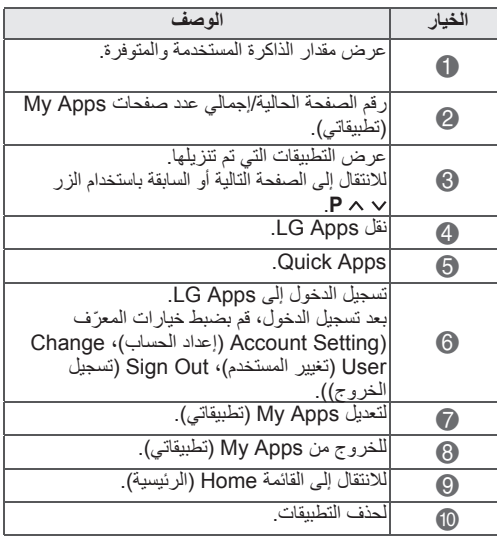

### **وظيفة مستعرض ويب**

**يتيح لك مستعرض ويب عرض صفحات ويب على التلفاز.**

#### **تلميحات حول استخدام مستعرض ويب**

- y يعتمد مستعرض ويب الموجود على هذا الجهاز 8 Flash أو إصدار سابق.
- y ال يعتمد مستعرض ويب الموجود على هذا الجهاز التقنيات المعتمدة على النظام األساسي مثل ActiveX.
- y يعتمد مستعرض ويب الموجود على هذا الجهاز الوظائف اإلضافية المثبتة مسبقا فقط.
- y قد ال يعتمد مستعرض ويب الموجود على هذا الجهاز تنسيقات وسائط تختلف عن التنسيقات التالية: GIF / PNG / JPEG WMV (ASF) / WMA / MP3 / MP4 /
- y قد تتجاوز بعض صفحات ويب حجم الذاكرة المخصص لها على مستعرض ويب. سيتم إغلاق مستعرض ويب عندما يحدث هذا الأمر.
- y يستخدم مستعرض ويب الموجود على هذا الجهاز خطا مدمجا واحدا. قد ال يتم عرض بعض النصوص كما ينبغي.
	- y ال يعتمد مستعرض ويب الموجود على هذا الجهاز تنزيل ملفات أو خطوط.
- y إن مستعرض ويب الموجود على هذا الجهاز هو مستعرض تلفاز. قد يعمل بشكل مختلف عن مستعرضات الكمبيوتر.

### **استخدام مستعرض ويب**

- 1 اتصل بالشبكة.
- 2 اضغط على زر **Home** للوصول إلى قائمة Home( الرئيسية(.
	- 3 اضغط على أزرار التنقل للتمرير إلى **Browser Web )مستعرض ويب(** ثم اضغط على **OK**.
- 4 اضغط على أزرار التنقل للتمرير إلى **URL** ثم اضغط على **OK**.
	- 5 اضغط على أزرار التنقل للتمرير إلى عنوان URL المطلوب ثم اضغط على موافق.

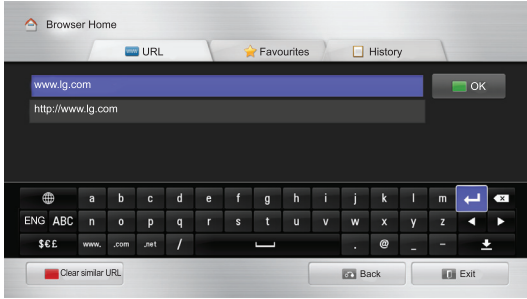

يمكنك استعراض مواقع ويب على التلفاز لديك.  $6\,$ 

حدد إطار إدخال المستعرض لعرض لوحة المفاتيح في أسفل الشاشة.

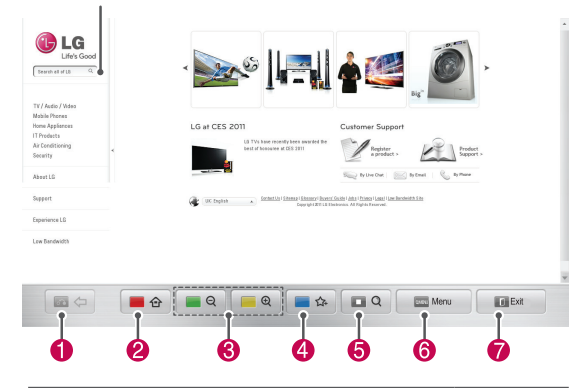

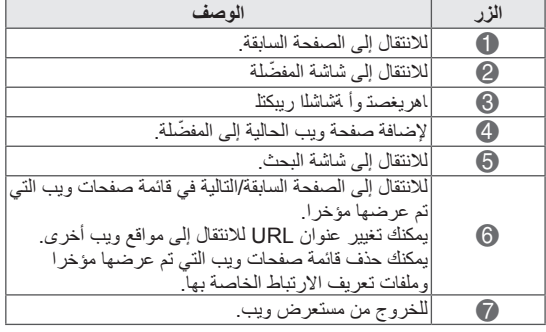

### **استعراض مواقع ويب المفضلة**

- 1 اتصل بالشبكة.
- 2 اضغط على زر **Home** للوصول إلى قائمة Home( الرئيسية(.
	- 3 اضغط على أزرار التنقل للتمرير إلى **Browser Web )مستعرض ويب(** ثم اضغط على **OK**.
- 4 اضغط على أزرار التنقل للتمرير إلى **Favourites ( ّ المفضلة(** ثم اضغط على **OK**.

من خالل إضافة مواقع ويب التي تتم زيارتها بشكل متكرر إلى ّ المفضلة، يصبح بإمكانك استعراضها بسهولة.

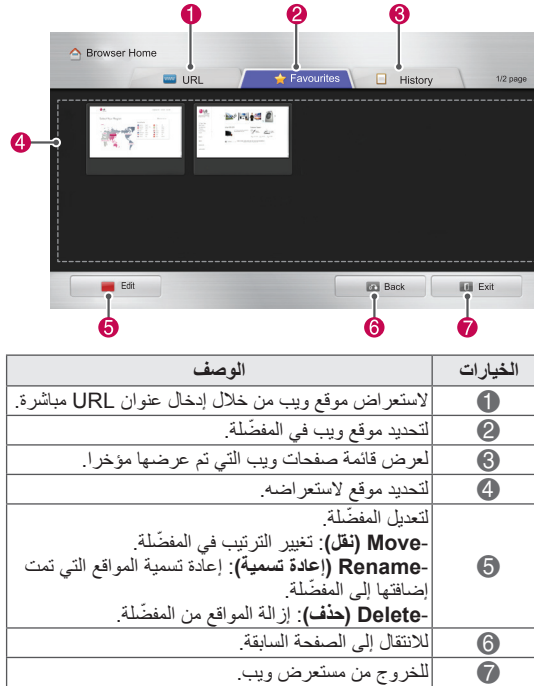

### **استعراض مواقع ويب من خالل إدخال العنوان مباشرة**

- 1 اتصل بالشبكة.
- 2 اضغط على زر **Home** للوصول إلى قائمة Home( الرئيسية(.
	- 3 اضغط على أزرار التنقل للتمرير إلى **Browser Web )مستعرض ويب(** ثم اضغط على **OK**.
- 4 اضغط على أزرار التنقل للتمرير إلى **URL** ثم اضغط على **OK**. يمكنك استعراض موقع ويب من خالل إدخال عنوان URL

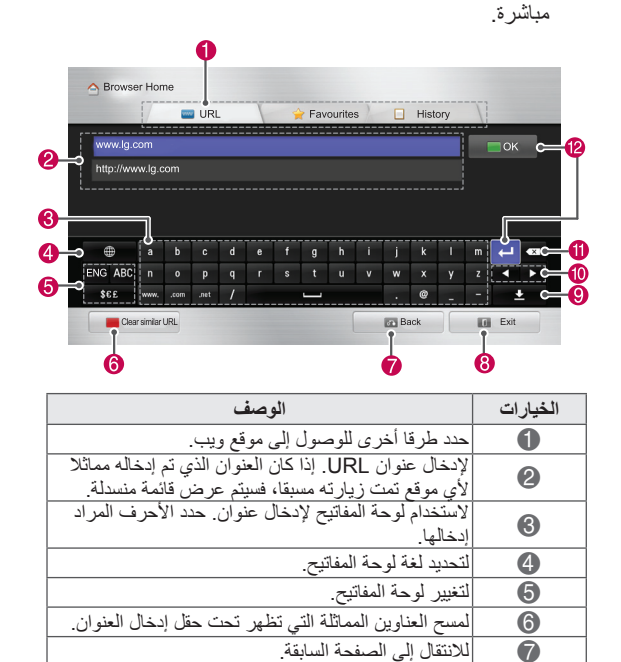

إلخفاء لوحة المفاتيح. حدد حقل إدخال العنوان لعرض لوحة 9

; لحذف النص قبل المؤشر، حرف واحد في كل مرة. < اضغط هنا بعد إدخال العنوان لالنتقال إلى موقع ويب.

8 للخروج من مستعرض ويب.

المفاتيح مجددا. : لنقل المؤشر إلى اليمين أو اليسار.

### **عرض قائمة مواقع ويب التي تمت زيارتها**

- 1 اتصل بالشبكة.
- 2 اضغط على زر **Home** للوصول إلى قائمة Home( الرئيسية(.
	- 3 اضغط على أزرار التنقل للتمرير إلى **Browser Web )مستعرض ويب(** ثم اضغط على **OK**.
- 4 اضغط على أزرار التنقل للتمرير إلى **History( المحفوظات(** ثم اضغط على **OK**.

يمكنك عرض عناوين مواقع ويب التي قمت بزيارتها مسبقا. حدد عنصرا لالنتقال إلى الصفحة.

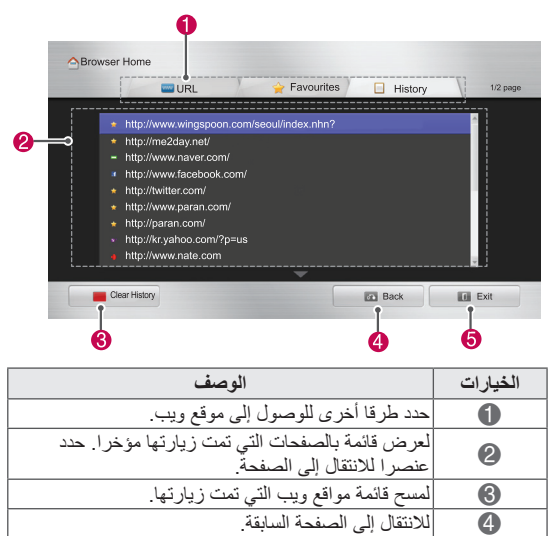

5 للخروج من مستعرض ويب.

### **وظيفة Share Smart**

### **توصيل وحدات USB التخزينية**

قم بتوصيل وحدات USB التخزينية مثل ذاكرة USB متنقلة، أو محرك أقراص ثابت خارجي بالتلفزيون واستخدم ميزات الوسائط المتعددة (راجع "استعراض الملفات").

قم بتوصيلذاكرة USB متنقلة أو قارئ بطاقات ذاكرة USB بالتلفزيون كما هو موضح في الشكل التوضيحي التالي.

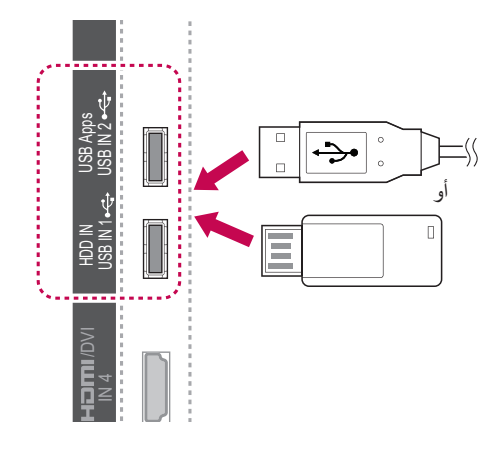

لفصل وحدة USB تخزينية، تأكد من إنهاء التوصيل بشكل صحيح 3 INلتجنب حدوث أضرار للتلفزيون أو الملفات.

- 1 اضغط على **MENU.Q**( القائمة السريعة( للوصول إلى القوائم DVI/السريعة.
- 2 اضغط على أزرار التنقل لالنتقال إلى **Device USB**( جهاز USB )ثم اضغط على **OK( موافق(**. s<br>.
- 3 افصل وحدة USB التخزينية فقط عندما تبلغك الرسالة بأنه يمكنك ARC(1 IN إزالتها بأمان.

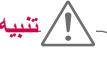

yال تقم بإيقاف تشغيل التلفزيون أو إزالة وحدة USB التخزينية أثناء توصيلها بالتلفزيون، حيث يمكن أن يتسبب هذا في فقدان الملفات أو إتالف وحدة USB التخزينية. yاحتفظ بنسخة احتياطية من الملفات المحفوظة على وحدة USB التخزينية من حين آلخر، حيث يمكن فقدان أو إتالف الملفات وهذا لا يغطيه الضمان.

#### **نصائح الستخدام وحدات USB التخزينية**

- y ّ يتمكن التلفزيون من التعرف على وحدة USB التخزينية فقط.
- y في حالة توصيل وحدة USB تخزينية بالتلفزيون عبر موزع USB، فقد ال يتعرف التلفزيون على وحدة USB التخزينية.
	- y قد ال يتعرف التلفزيون على وحدة USB التخزينية التي تتطلب برنامج تشغيل خاصا.
- y ّ قد تختلف سرعة التعرف على وحدة USB التخزينية حسب الوحدة.
	- y استخدم وحدة USB التخزينية التي تحتوي على ملفات موسيقى أو ملفات صور عادية.
	- y استخدم وحدات USB التخزينية التي تمت تهيئتها كنظام ملفات 32 FAT أو NTFS فقط.
- y قد تحتاج إلى توصيل وحدة USB التخزينية بمصدر طاقة خارجي باستخدام محول طاقة.
- y إذا لم يتعرف التلفزيون على وحدة USB تخزينية متصلة،
- فاستبدل الكبل وحاول مرة أخرى. ال تستخدم كبل طويال للغاية. y ال يعتمد التلفزيون بعض وحدات USB التخزينية بطريقة
	- صحيحة.
- y يمكنك استخدام وحدة USB تخزينية متعددة األقسام )حتى 4 أقسام).
	- y يمكنك استخدام ما يصل إلى 4 وحدات USB تخزينية في نفس الوقت باستخدام قارئ بطاقات USB متعددة.
- y إن طريقة هيكلة ملفات وحدة USB التخزينية مماثلة لنظام تشغيل XP Window.
- CONTROL y ال يمكنك إنشاء حافظة مخزنة في وحدة USB تخزينية أو حذفها من التلفزيون مباشرة.
- حدقها من النلفزيون مباسرة.<br>•يصل عدد الأحرف التي يمكن إدخالها لاسم الملف إلى ١٠٠ تله لنظام<br>زينية أو<br>إلى<br>واحدة، فقد<br>واحدة، فقد و<br>. حرف باللغة الإنجليزية.
- y يمكن التعرف على ما يصل إلى 1000 حافظة وملف.
- Ly إذا توفر العديد من الحافظات والملفات في حافظة واحدة، فقد
- لا<br>ال<br>سا ال يعمل بشكل صحيح.
- O y السعة الموصى بها لمحرك أقراص USB ثابت خارجي هي R 1 تيرا بايت أو أقل، وبالنسبة لوحدة USB تخزينية هي 32 جيجا بايت أو أقل.
- DIGIT PTICALANTENNAy إذا لم يعمل قرص USB الثابت الخارجي المزود بميزة .<br>"Energy Saving" (توفير الطاقة)، فقم بايقاف تشغيل قرص USB الثابت ثم أعد تشغيله ليعمل بشكل صحيح. لمزيد من المعلومات، راجع دليل المستخدم الخاص بمحرك أقراص USB الثابت الخارجي.
	- y كما يتم اعتماد وحدات USB التخزينية بإصدار أقل من اإلصدار 2.0 USB. ولكنها قد ال تعمل بشكل صحيح في لائحة الأفلام.
	- y يمكن أن تتسبب الكهرباء الساكنة في عطل وحدة USB. في هذه الحالة، يجب إعادة توصيل وحدة USB مرة أخرى.

### **توصيل Digital Living) DLNA DMP Digital Media «Network Alliance Player)**

يستطيع هذا التلفزيون عرض وتشغيل أنواع مختلفة من األفالم، والصور وملفات الموسيقى من سيرفر DLNA وتمت المصادقة عليه من قبل شركة DLNA لعرض الأفلام والصور والموسيقى. إن Alliance Network Living Digital( DLNA )هي عبارة

عن مؤسسة متعددة الصناعات وتعمل في مجاالت إلكترونيات المستهلك وصناعة الكمبيوتر وشركات األجهزة المحمولة. وتوفر Digital Living لعمالئها تقنية سهلة لمشاركة الوسائط الرقمية من خالل شبكة سلكية أو السلكية داخل المنزل.

ويعمل شعار اعتماد DLNA على تيسير العثور على المنتجات المتوافقة مع معايير Guidelines Interoperability DLNA. تتوافق هذه الوحدة مع اإلصدار 1.5 من Interoperability DLNA

Guidelines. عند توصيل كمبيوتر مزود ببرنامج سيرفر DLNA أو أي جهاز آخر متوافق مع DLNA بهذا التلفزيون، قد يلزم إجراء بعض التغييرات في ضوابط البرنامج أو توفر أجهزة أخرى. الرجاء الرجوع إلى تعليمات التشغيل الخاصة بالبرنامج أو الجهاز للحصول على مزيد من المعلومات.

يرجى مراجعة "وظيفة Share Smart "للحصول على مزيد من المعلومات حول أنواع الملفات المعتمدة وغيرها من اإلرشادات.

yتحقق من ضوابط الشبكة عندما ال يعمل خيار DLNA بشكل صحيح.

yفي حالة عدم عمل الجهاز بشكل صحيح أو حدوث خطأ في Home Media Nero، فقد ال يعمل خيار DLNA بشكل صحيح. في هذه الحالة، اخرج من برنامج Media Nero Home وقم بإعادة تشغيل البرنامج. يمكنك تنزيل أحدث إصدار من Home Media Nero بالنقر فوق عالمة االستفهام في أسفل الجانب الأيسر بالبر نامج

- yعند عدم ثبات الشبكة، قد يكون الجهاز بطيئا أو قد يحتاج للتحميل أثناء التشغيل.
- yعند تشغيل ملف فيديو في وضع DLNA، ال تكون ميزات الصوت المتعدد والتسمية التوضيحية المغلقة معتمدة.
- yعند تحديد ملء الشاشة في وضع DLNA، قد تختلف نسبة الشاشة التي يتم إخراجها عن النسبة الأصلية.
- yعند توصيل أكثر من تلفزيون واحد بسيرفر فردي في وضع DLNA، قد ال يعمل أحد الملفات بشكل صحيح وهذا يتوقف على أداء السيرفر.
	- yإذا كان السيرفر ال يوفر معلومات حول ملف معين، فسيتم عرضه كـ "--".

**مالحظة**

- yإن برنامج Essentials 4 MediaHome Nero ROM-CD المرفق هو عبارة عن إصدار برنامج مخصص فقط لمشاركة الملفات والحافظات مع التلفزيون.
- yال يعتمد برنامج Essentials 4 MediaHome Nero المرفق الوظائف التالية: تحويل الترميز وواجهة المستخدم البعيدة والتحكم في التلفزيون وخدمات اإلنترنت وApple iTunes
- yيقدم هذا الدليل شرحا للعمليات التي تتم باستخدام إصدار اللغة الإنجليزية من برنامج -Nero MediaHome 4 Essen tials كأمثلة. اتبع الشرح مع الرجوع إلى العمليات الفعلية إلصدار اللغة الخاصة بك.
- yإذا توفر العديد من الحافظات والملفات في حافظة واحدة، فقد ال يعمل بشكل صحيح.
	- yبالنسبة لخيا ر DLNA، استخدم برنامج Media Nero Home المزود مع التلفزيون. ولكننا ال نضمن عمل برامج الجهات الخارجية بشكل صحيح.
	- yيمكنك اآلن تحديد برنامج أثناء عرض معاينة الئحة البرامج الصغيرة على شاشة التلفزيون.

#### **تثبيت Essentials 4 MediaHome Nero**

إن Essentials 4 MediaHome Nero هو عبارة عن برنامج سيرفر DLNA سهل االستخدام يعمل على نظام تشغيل Windows.

#### **متطلبات الكمبيوتر لبرنامج 4 MediaHome Nero Essentials**

y XP® Windows( 2 Pack Service أو أحدث(، RVista Windows( ال يلزم Pack Service)، Windows® XP Media Center Edition 2005 )2 Pack Service أو أحدث(، RServer Windows 2003 )1 Pack Service أو أحدث( Profession- Windows® 7 Home Premium . al، أو Enterprise أو Ultimate( 32 و64 بت( y® Vista Windows إصدار 64 بت )يتم تشغيل التطبيق في وضع ٣٢ بت) y 7® Windows إصدار 64 بت )يتم تشغيل التطبيق في وضع ٣٢ بت) y مساحة القرص الثابت: 200 ميجابايت من مساحة القرص الثابت إلجراء تثبيت نموذجي لبرنامج MediaHome Nero بشكل مستقل y معالجات 1.2 III® Pentium® Intel GHz أو AMD Sempron<sup>™</sup> 2200+ y الذاكرة: 256 ميجابايت من ذاكرة الوصول العشوائي )RAM) y بطاقة الرسومات بذاكرة فيديو ال تقل عن 32 ميجابايت، ودرجة دقة ال تقل عن 800 × 600 بكسل، وضوابط ألوان 16 بت y 6.0® Explorer Internet® Windows أو أحدث y c9.0® DirectX النسخة 30 )2006 August )أو أحدث y بيئة الشبكة: Ethernet بسرعة 100 ميجا بت، WLAN )g802.11 IEEE )أو أسرع

- 1 ابدأ تشغيل الكمبيوتر.
- 2 أغلق جميع برامج Windows Microsoft وقم بالخروج من أي برامج مكافحة فيروسات قد تكون قيد التشغيل.
	- 3 أدخل قرص Essentials 4 MediaHome Nero ROM-CD في محرك األقراص بالكمبيوتر.
	- 4 انقر فوق **Essentials 4 MediaHome Nero**. سيظهر معالج التثبيت.
	- 5 انقر فوق الزر **Next( التالي(** لعرض شاشة إدخال الرقم التسلسلي. انقر فوق **Next( التالي(** لالنتقال إلى الخطوة التالية.
- 6 في حالة قبول جميع الشروط، انقر فوق خانة االختيار **accept I Conditions License the( أوافق على شروط الترخيص(**  ثم انقر فوق **Next( التالي(**. ال يمكن إتمام التثبيت من دون هذه الموافقة.
- 7 انقر فوق **Typical( نموذجي(** ثم انقر فوق **Next( التالي(**. تبدأ

عملية التثبيت.

- 8 ّ إذا كنت تريد المشاركة في جمع البيانات مجهولة المصدر، فحدد خانة االختيار وانقر فوق زر **Next( التالي(**.
	- 9 انقر فوق الزر **Exit( خروج(** الستكمال التثبيت.

#### **مشاركة الملفات والحافظات**

بعد تثبيت MediaHome Nero، يجب إضافة الحافظات التي تريد مشاركتها.

- 1 انقر نقرا مزدوجا فوق رمز 4 MediaHome Nero Essentials على سطح المكتب.
- 2 انقر فوق رمز Network ّ( الشبكة( الموجود على اليسار وحدد اسم الشبكة في الحقل Network name (اسم الشبكة). سيتعرّف التلفزيون على اسم الشبكة الذي قمت بإدخاله.
	- 3 انقر فوق الرمز Shares( المشاركات( على اليسار.
- 4 انقر فوق عالمة التبويب Folders Local( الحافظات المحلية( على الشاشة Shared (مشاركة).
- 5 انقر فوق الرمز Add( إضافة( لفتح النافذة Folder Browse )استعراض الحافظة(.
- 6 ّحدد الحافظة المحتوية على الملفات التي تريد مشاركتها. تتم إضافة ّ الحافظة المحددة إلى الئحة الحافظات المشتركة.
- 7 انقر فوق الرمز Server Start( بدء تشغيل السيرفر( لبدء تشغيل السيرفر.

### **مالحظة**

yفي حالة عدم عرض الحافظات أو الملفات المشتركة على التلفزيون، انقر فوق الحافظة الموجودة بعالمة التبويب Local Folders( الحافظات المحلية( ثم انقر فوق **Rescan Folder( إعادة مسح الحافظة(** على الزر **More( المزيد(**. yتفضل بزيارة الموقع com.nero.www://http للحصول على مزيد من المعلومات وأدوات البرامج.

#### **تشغيل الوسائط المشتركة**

يمكنك عرض محتوى األفالم والصور والموسيقى وتشغيله حيث تم تخزينه على الكمبيوتر أو خوادم وسائط DLNA األخرى.

- 1 اضغط على زر **Home**( الرئيسية( للوصول إلى القوائم الرئيسية.
- 2 اضغط على أزرار التنقل لالنتقال إلى **Share Smart** ثم اضغط على **OK( موافق(.**
- 3 اضغط على أزرار التنقل لالنتقال إلى الجهاز الذي تريده ثم اضغط على **OK( موافق(**.
	- 4 اضغط على أزرار التنقل لتحديد **DLNA**. قد يحتاج هذا التلفزيون، حسب سيرفر الوسائط، إلى الحصول على إذن من السيرفر.

الصور( قيد التشغيل.

- yقد يتأثر التشغيل وجودة عمل وظيفة **Share Smart** بحالة الشبكة المنزلية لديك.
- yقد ال تتم مشاركة الملفات من الوسائط القابلة لإلزالة مثل محرك أقراص USB ومحرك أقراص DVD، وما إلى ذلك، بشكل صحيح على سيرفر الوسائط.
	- yعند تشغيل الوسائط من خالل اتصال DLNA، فلن يتم دعم الملفات المحمية بموجب إدارة الحقوق الرقمية )DRM).
	- yيمكن التعرف على ما يصل إلى 1000 حافظة وملف.
- yإذا توفر العديد من الحافظات والملفات في حافظة واحدة، فقد ال يعمل بشكل صحيح.

#### **إرشادات الستخدام DMP DLNA**

- yإن وظيفة DLNA غير متوفرة في بعض أجهزة الراوتر التي ال تعتمد اإلرسال المتعدد. للحصول على مزيد من المعلومات، راجع دليل جهاز الراوتر أو اتصل بجهة التصنيع.
	- yلتشغيل الملف على سيرفر الوسائط، يجب توصيل التلفزيون وسيرفر الوسائط بنقطة الوصول نفسها.
	- yقد تختلف متطلبات الملفات ووظائف التشغيل على Smart Share حسب سيرفر الوسائط المستخدم.
	- yوقد تكون هناك بعض القيود بحسب ميزات الملفات وسيرفر الوسائط الذي يقيد التشغيل.
- yتكون مصغرات األفالم معتمدة فقط عندما يعتمد سيرفر DLNA مصغرات الأفلام.
	- yفي حالة وجود ملف موسيقى غير قابل للتشغيل في قائمة **Share Smart**، يقوم التلفزيون بتخطي الملف وتشغيل الملف التالي.
	- yيمكن تشغيل الملفات الموجودة في حافظة ما فقط عندما تكون من نفس النوع.
	- yقد ال تكون معلومات الملفات التي تظهر على الشاشة صحيحة دائما بالنسبة لملفات الموسيقى والأفلام الموجودة بقائمة

#### **Smart Share**

- yيعتمد هذا التلفزيون ملفات ترجمة األفالم التي يوفرها Nero 4 MediaHome فقط.
- yيجب أن يكون اسم ملف الترجمة هو اسم ملف الفيلم نفسه وأن يكونا في الحافظة نفسها.
- yفي حالة إضافة ملفات الترجمة بعد فهرسة الدليل، يجب على المستخدم إزالة الحافظة ثم إضافتها مرة أخرى إلى الئحة الملفات التي تمت مشاركتها.
- yال يتم تشغيل ملف trp.\*/tp.\*/DRM في سيرفر DLNA عندما تكون List Movie( قائمة األفالم( قيد التشغيل.
- yال يتم تشغيل ملفات MPO عندما تكون List Photo( قائمة

### **توصيل Digital Living) DLNA DMR Network Alliance Digital Media Render)**

يدعم هذا تشغيل ملفات الوسائط عن بعد. يمكن "دفع" الوسائط من جهاز متوافق )7 Windows، هاتف محمول مزود بميزة PlayTo، أو جهاز DLNA-DMC آخر متوافق) إلى التلفزيون.

تعمل وظيفة DMR بطريقة صحيحة عندما يكون التلفزيون وجهاز الكمبيوتر على نفس الشبكة فقط.

1 لتشغيل أحد الملفات، حدد الملف باستخدام ميزة "Remote Play( التشغيل عن بعد) في Windows 7.

للقيام بهذا، انقر بزر الماوس الأيمن على الملف الذي تريد تشغيله.

2 يمكنك تشغيل ملف واحد فقط على جهاز تلفزيون واحد حتى عند توصيل عدة أجهزة. تعتمد سرعة التشغيل على حالة الشبكة.

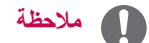

- yالترجمة معتمدة على بعض أجهزة DMC فقط. yقد ال تعمل وظيفة DMR بطريقة صحيحة على الشبكة الالسلكية.
- yتعمل وظيفة البحث في DMC مع ملفات الفيديو فقط.
- yال تتوفر طريقة DMR عند وجود وظيفة أخرى قيد التشغيل (التسجيل، أو التشغيل أو Smart Share إلخ.).
	- yراجع دليل المالك الخاص بالهاتف المحمول أو جهاز آخر للتعرف على كيفية استخدامه لتشغيل أحد الملفات.
- yيمكنك تغيير اسم تلفزيون متصل عن طريق النقر مزدوجا فوق العنصر الذي تريد تغييره في Panel Control( لوحة التحكم( < Internet and Network( الشبكة وإنترنت( < View devices and computers network( عرض أجهزة الكمبيوتر والأجهزة المتصلة بالشبكة) (Windows 7 فقط) yال يمكنك تغيير اسم التلفزيون أثناء تشغيل وسائط DMR. ولكن
- عليك تغييرها عند توقف التشغيل.

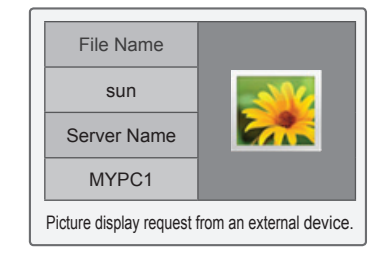

#### **استعراض الملفات**

قم بالوصول إلى قوائم الصور ، أو الموسيقى، أو الأفلام واستعرض الملفات.

- 1 قم بتوصيل وحدة USB التخزينية .
- 2 اضغط على زر **Home( الرئيسية(** للوصول إلى القوائم الرئيسية.
- 3 اضغط على أزرار التنقل لالنتقال إلى **Share Smart ثم اضغط على OK( موافق(**.
- 4 اضغط على أزرار التنقل لالنتقال إلى الجهاز الذي تريده ثم اضغط على **OK( موافق(**.
- 5 اضغط على أزرار التنقل لالنتقال إلى **Media All( جميع الوسائط(، أو LIST MOVIE( قائمة األفالم(**، **أو** List Photo )قائمة الصور(، أو **LIST MUSIC( قائمة الموسيقى(** ثم اضغط على **OK( موافق(**.
	- **Media All( جميع الوسائط(:** لعرض جميع الملفات الموجودة ضمن قائمة الملفات.
	- **List Movie( قائمة األفالم(**، أو **List Photo( قائمة الصور(**، أو **List Music( قائمة الموسيقى(:** لعرض نوع ملف واحد في قائمة الملفات.
- 6 اضغط على أزرار التنقل لالنتقال إلى الحافظة أو الملف الذي تريده.

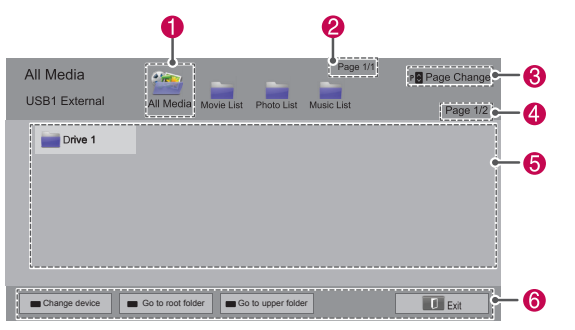

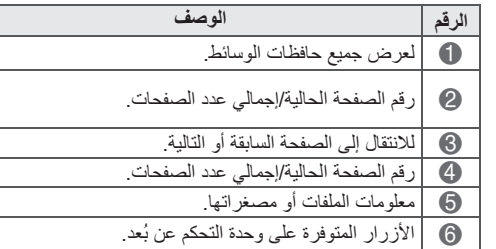

#### **معلومات المصغرات**

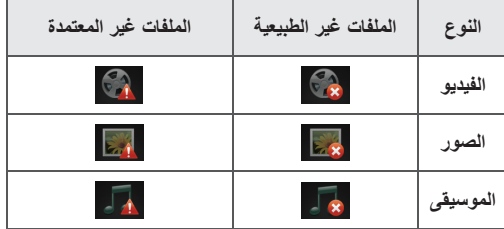

#### **نصائح الستخدام وحدات USB التخزينية**

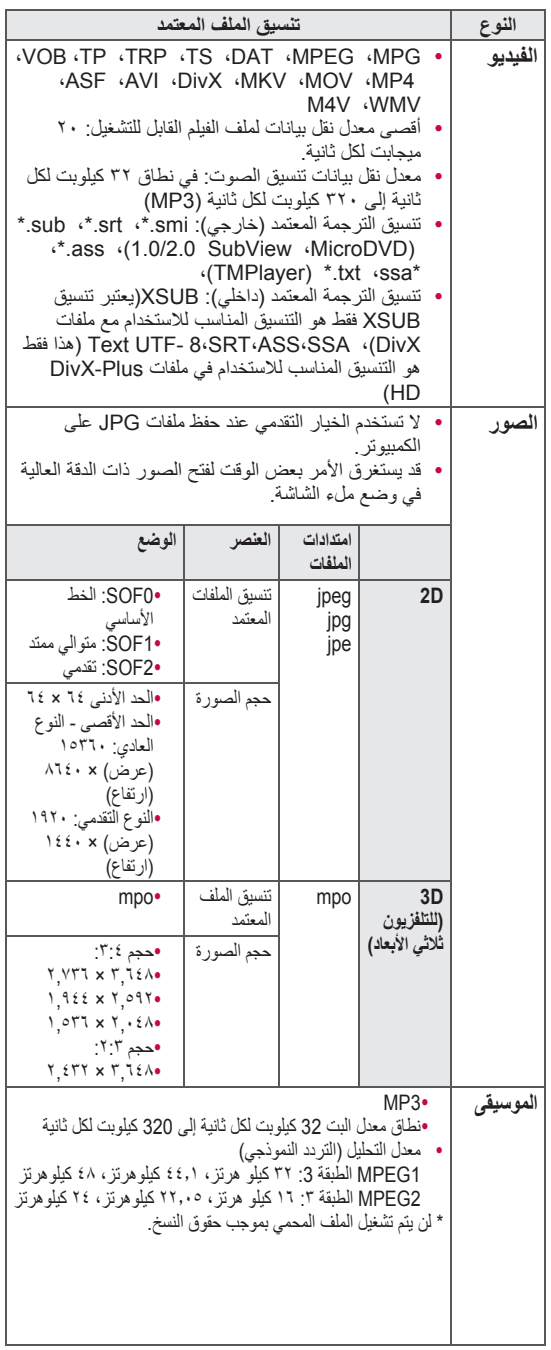

تشغيل ملفات الفيديو على التلفزيون. يمكن لهذا التلفزيون عرض ملفات الفيديو من وحدة USB تخزينية.

- 1 اضغط على زر **Home( الرئيسية(** للوصول إلى قائمة Home (الرئيسية).
- 2 اضغط على أزرار التنقل لالنتقال إلى **Share Smart** ثم اضغط على **OK( موافق(**.
- 3 اضغط على أزرار التنقل لالنتقال إلى الجهاز الذي تريده ثم اضغط على **OK( موافق(**.
	- 4 اضغط على أزرار التنقل لالنتقال إلى **List Movie**( قائمة الفيديو( ثم اضغط على **OK( موافق(**.
- 5 اضغط على أزرار التنقل لالنتقال إلى الحافظة أو الملف الذي تريده ثم اضغط على **OK( موافق(**.
	- 6 قم بتشغيل فيلم باستخدام القوائم/األزرار التالية.

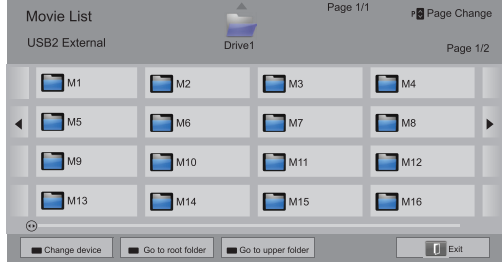

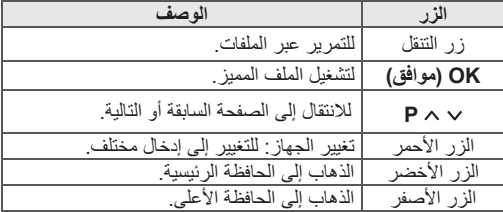

#### **عرض ملفات الفيديو** 7 تحكم في التشغيل باستخدام األزرار التالية.

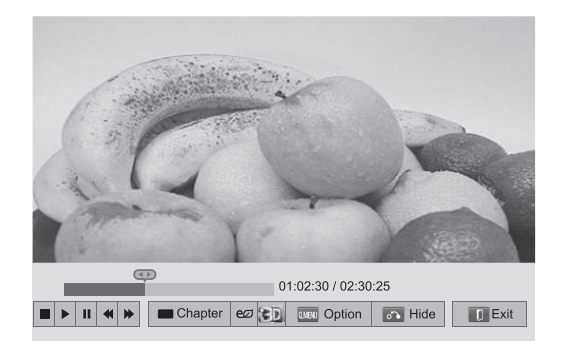

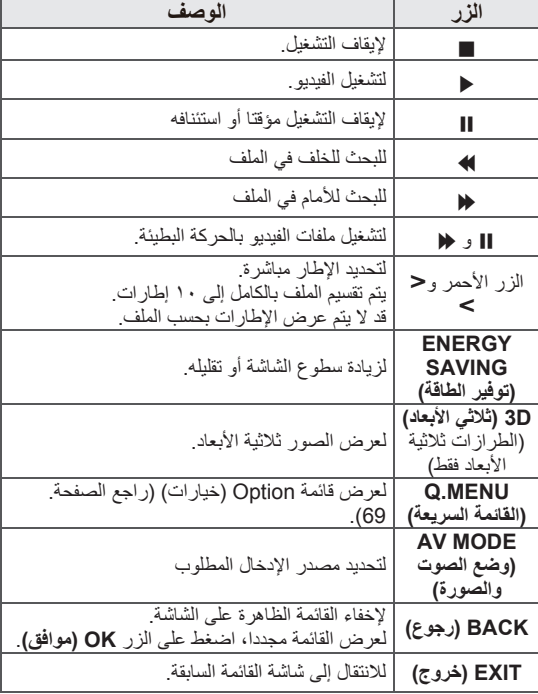

#### **نصائح لتشغيل ملفات الفيديو**

y التلفزيون ال يدعم الملفات المشفرة بتنسيق Motion JPEG.( [راجع الصفحة. 146](#page-145-0)( y قد ال تعمل بعض الترجمات التي أنشأها المستخدم بالصورة الصحيحة. y قد ال تعرض الترجمة بعض األحرف الخاصة أو عالمات HTML. y تغيير الخط واللون في الترجمات غير معتمد. y ال تتوفر الترجمة في اللغات غير المعتمدة. y قد ال يتم تشغيل ملفات الفيديو مع ملفات ترجمة بحجم 1 ميجابايت أو أكثر بشكل صحيح. y قد تحدث بعض األعطال المؤقتة بالشاشة شأن توقف الصورة أو زيادة سرعة التشغيل أو انقطاع الصوت لفترة وجيزة عند تغيير لغة الصوت. y في حالة تشغيل ملف فيديو تالف، فقد ال يتم تشغيل ملف الفيديو بشكل صحيح أو قد ال تتوفر بعض وظائف المشغل. y قد ال يُشغل التلفزيون ملفات الفيديو التي تم إنشاءها بأجهزة تشفير معينة بشكل صحيح. y إذا كان الملف المسجل ال يحتوي على فيديو أو صوت، فلن يتم إخراج فيديو أو صوت. y إذا كان التلفزيون يشغل الملف المسجل بدون فيديو أو صوت، فلن يتم إخراج أي من الفيديو أو الصوت. y قد ال يشغل التلفزيون بشكل سلس ملفات الفيديو ذات الدقة

- الأعلى من الدقة المعتمدة لكل إطار .
- y قد ال يشغل التلفزيون بشكل صحيح ملفات الفيديو غير المضمنة في النوع والتنسيق المحدد.
- y قد ال يشغل التلفزيون الملفات المشفرة باستخدام GMC )تعويض الصور المتحركة الشامل( أو تقدير الصور المتحركة رباعي البكسل.
- y يدعم التلفزيون 10,000 فقرة متزامنة فقط في ملف الترجمة.
	- y التلفزيون يدعم برنامج فك التشفير AVC.264/H حتى
		- مستوى ملف التعريف .4.1
		- y ال يدعم التلفزيون برنامج فك التشفير الصوتي DTS.
- y ال يتمكن التلفزيون من تشغيل ملف فيديو بحجم أكبر من 30 جيجا بايت.
	- y إذا قمت بتشغيل ملف فيديو عبر اتصال USB ال يدعم
	- السرعة العالية، فقد ال يعمل مشغل الفيديو بشكل صحيح.
- y يجب أن يكون ملف الفيديو والترجمة في نفس الحافظة كما

يجب أن يتطابق اسم ملف الفيديو والترجمة.

- y قد ال يشغل التلفزيون ملفات الفيديو ذات تنسيق الملف المعتمد حسب حالة التشفير.
- y ال يعتمد وضع الدورة وظائف أخرى غير في حال لم تكن ملفات الفيديو مزودة بمعلومات الفهرس.
	- y قد يتعذر تشغيل ملفات الفيديو التي تحتوي أسماؤها على أحرف خاصة.
	- y بالنسبة للملفات ثالثية األبعاد بتنسيق WMV والمشفرة بإشارة تدفق مزدوج، ال يتم دعم الوضع ثالثي األبعاد.

(الطرازات ثلاثية الأبعاد فقط)

y أثناء تغيير لغة الصوت في ملفات األفالم ذات ميزة الصوت المعتمد الثنائية، قد يحدث تأخير في سماع الصوت أثناء عملية التبديل.

#### **خيارات MENU.Q( القائمة السريعة( لقائمة الفيديو**

- 1 اضغط على **Menu .Q( القائمة السريعة(**. سيظهر إطار منبثق.
- 2 اضغط على أزرار التنقل لالنتقال إلى الخيار ثم اضغط على **OK** (موافق).
- 3 اضغط على أزرار التنقل لالنتقال إلى أحد الخيارات التالية ثم اضغط على **OK( موافق(**.

#### **Play Video Set( ضبط تشغيل الفيديو(.**

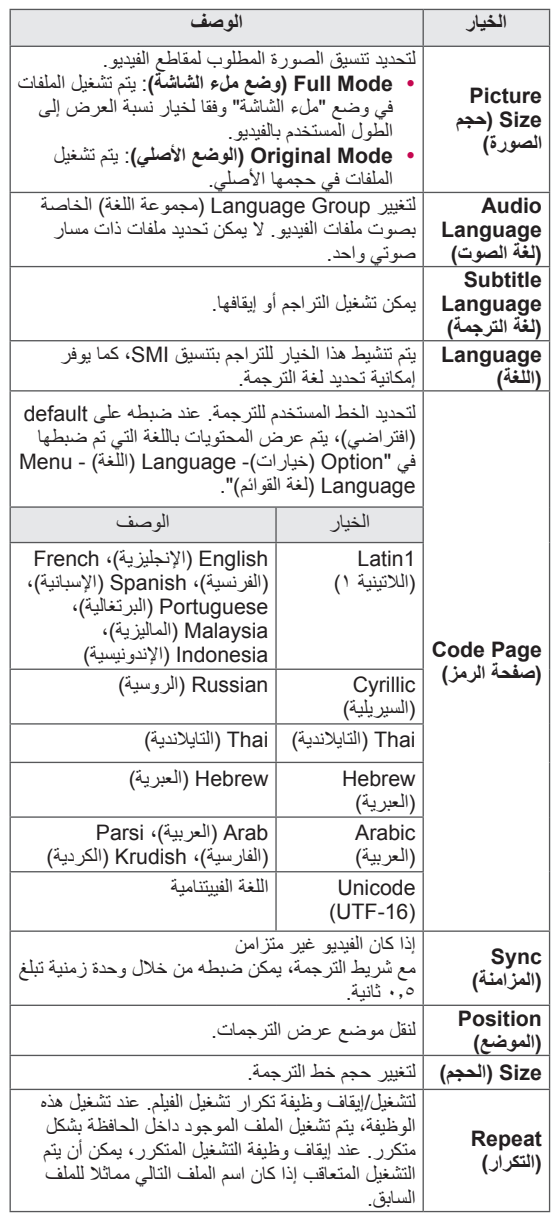

#### **مالحظة** $\blacksquare$

- yال تؤثر قيم الخيارات التي تم تغييرها في List Movie( قائمة الأفلام) على Photo List (قائمة الصور) وMusic List )قائمة الموسيقى(.
- yقيمة الخيار التي تم تغييرها في List Photo( الئحة الصور( وList Music( قائمة الموسيقى( تتغير بالمثل في Photo List( الئحة الصور( وList Music( قائمة الموسيقى( مع استبعاد Movie List (قائمة الأفلام).
- yعند تشغيل ملف فيديو بعد إيقافه، حدد "Yes( "نعم( ليبدأ من حيث توقف سابقا.
- yفي حالة وجود سلسلة من الملفات المتتالية داخل الحافظة، سيتم تشغيل الملف التالي تلقائيا. ولكن يُستثنى من ذلك الحاالت التي يتم فيها ضبط وظيفة **Repeat( التكرار(** في List Movie Option( خيار قائمة األفالم( على "**On(** "**تشغيل(**.

#### **.Video Set( ضبط الفيديو(**

يتيح لك تغيير الخيارات مسبقة الضبط للفيديو. )راجع "ضوابط القائمة PICTURE( صورة("(

#### **.Audio Set( ضبط الصوت(**

يتيح لك تغيير الخيارات مسبقة الضبط للصوت. )راجع "ضوابط القائمة AUDIO( صوت("(

#### **ضبط HD PLUS DivX**

هذه الخيار ات ممكّنة فقط إذا كان ملف الفيديو الجاري تشغيله يحتوي على معلومات العنوان، واإلصدار، والفصل المؤلف.

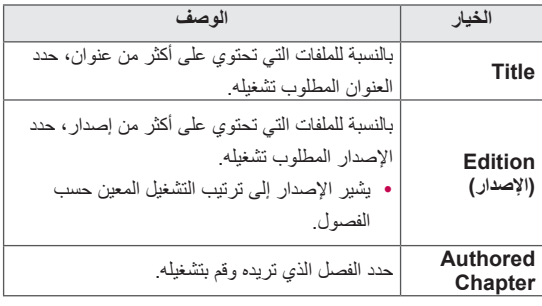

### **دليل VOD® DivX**

#### **تسجيل VOD® DivX**

بهدف تشغيل محتويات VOD® DivX المستأجرة أو التي تم شراؤها، يجب تسجيل الجهاز من خالل رمز تسجيل DivX المكون من 10 أرقام من جهازك على الموقع www.divx.com/vod.

- 1 اضغط على زر **Home( الرئيسية(** للوصول إلى القوائم الرئيسية.
- 2 اضغط على أزرار التنقل لالنتقال إلى **SETUP( إعداد(** ثم اضغط على **OK( موافق(**.
- 3 اضغط على أزرار التنقل لالنتقال إلى **OPTION( خيارات(** ثم اضغط على **OK( موافق(**.
- 5 اضغط على أزرار التنقل للانتقال إلى Smart Share Setting **)إعداد Share Smart )ثم اضغط على OK( موافق(.**
	- 5 اضغط على أزرار التنقل لالنتقال إلى **VOD DivX Registration( رمز تسجيل DivX )**ثم اضغط على **OK( موافق(**.
		- 6 عرض رمز التسجيل الخاص بالتلفزيون لديك.

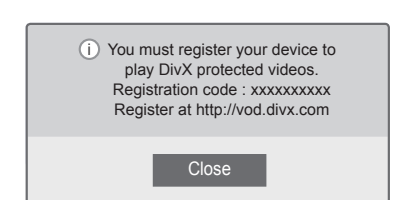

7 بعد االنتهاء، اضغط على **EXIT( خروج(**.

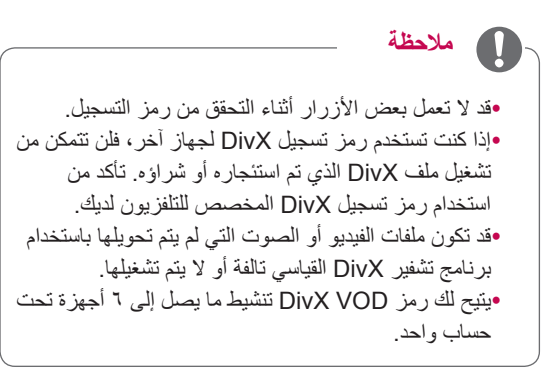

#### **إلغاء تسجيل VOD® DivX**

يجب إلغاء تسجيل الجهاز من خالل رمز إلغاء تسجيل DivX مكون من 8 أرقام من الجهاز على الموقع www.divx.com/vod.

- 1 اضغط على زر **Home( الرئيسية(** للوصول إلى القوائم الرئيسية.
- 2 اضغط على أزرار التنقل لالنتقال إلى **SETUP( إعداد(** ثم اضغط على **OK( موافق(**.
- 3 اضغط على أزرار التنقل لالنتقال إلى **OPTION( خيارات(** ثم اضغط على **OK( موافق(**.
	- 4 اضغط على أزرار التنقل لالنتقال إلى **Share Smart Setting( إعداد Share Smart )**ثم اضغط على **OK )موافق(**.
- 5 اضغط على أزرار التنقل لالنتقال إلى **D**eregistration **DivX )إلغاء تسجيل DivX )**ثم اضغط على **OK( موافق(**.
	- 6 حدد **Yes( نعم(** للتأكيد.

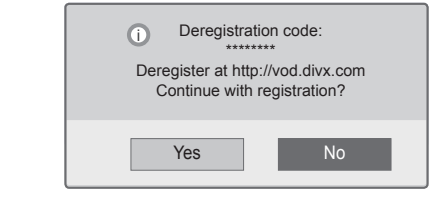

7 بعد االنتهاء، اضغط على **EXIT( خروج(**.

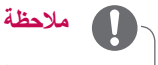

yعند اتمام عملية إلغاء التسجيل، عليك تسجيل الجهاز مجددا بحيث تتمكن من رؤية محتويات VOD® DivX.

### **عرض الصور**

يمكنك عرض الصور المحفوظة على وحدة USB تخزينية . قد تتوقف الخيارات المعروضة على الشاشة على الطراز.

- 1 اضغط على زر **Home( الرئيسية(** للوصول إلى قائمة Home (الرئيسية).
- 2 اضغط على أزرار التنقل لالنتقال إلى **Share Smart** ثم اضغط على OK( موافق(**.**
- 3 اضغط على أزرار التنقل لالنتقال إلى الجهاز الذي تريده ثم اضغط على **OK( موافق(**.
	- 4 اضغط على أزرار التنقل لالنتقال إلى **List Photo**( قائمة الصور( ثم اضغط على **OK( موافق(**.
- 5 اضغط على أزرار التنقل لالنتقال إلى الحافظة/الملف الذي تريده ثم اضغط على **OK( موافق(**.
	- 6 اعرض الصور باستخدام القوائم/األزرار التالية.

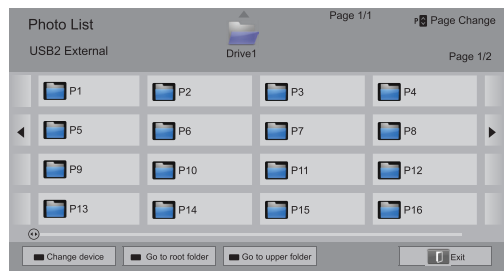

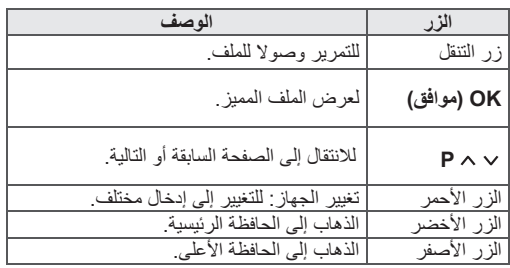

7 تتوفر الخيارات التالية أثناء عرض الصور.

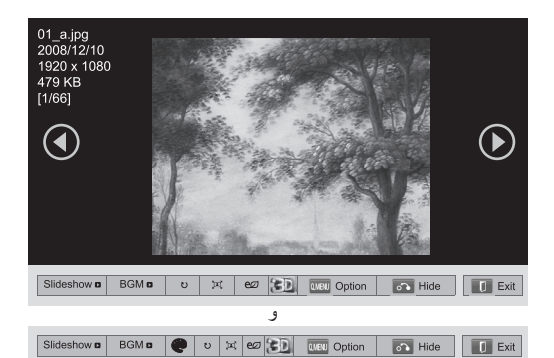

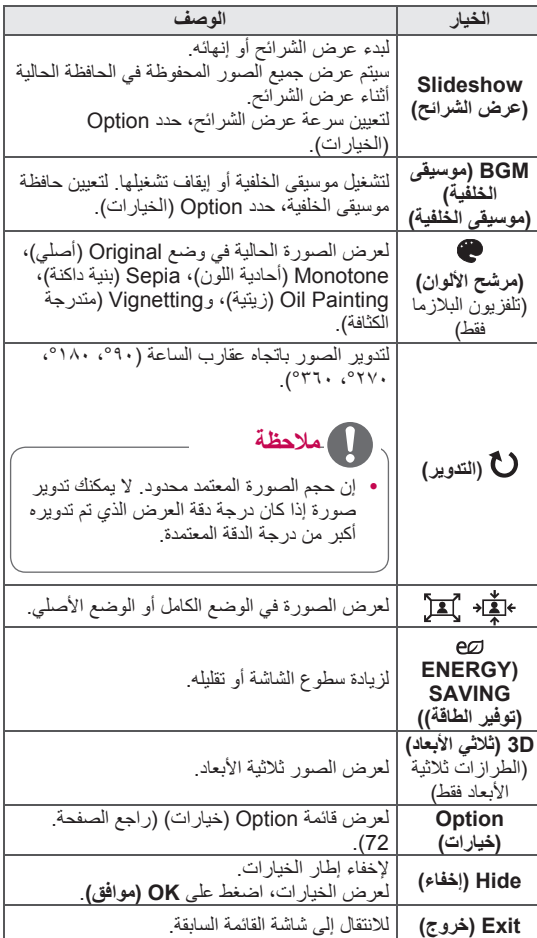

#### **خيارات MENU.Q( القائمة السريعة( لقائمة الصور**

- 1 اضغط على **Menu .Q( القائمة السريعة(**. سيظهر إطار منبثق.
- 2 اضغط على أزرار التنقل لالنتقال إلى الخيار ثم اضغط على **OK** (موافق).
- 3 اضغط على أزرار التنقل لالنتقال إلى أحد الخيارات التالية ثم اضغط على **OK( موافق(**.

#### **view photo Set( ضبط عرض الصورة(.**

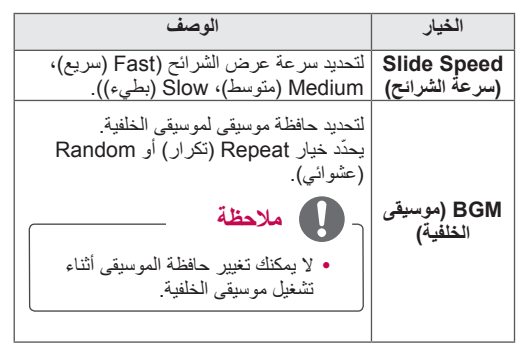

#### $\blacksquare$ **مالحظة**

- yال تؤثر قيم الخيارات التي تم تغييرها في List Photo( قائمة الصور) على Movie List (قائمة الفيديو) وMusic List )قائمة الموسيقى(.
- yقيم الخيار التي تم تغييرها في List Photo( قائمة الصور( أو Music List (قائمة الموسيقى) تتغير بالمثل في Photo List )قائمة الصور( وList Music( قائمة الموسيقى( باستثناء Movie List (قائمة الأفلام).
	- yقد يتعذر استخدام ميزة التكبير أو التصغير في بعض الصور ويتوقف ذلك على درجة دقة الصورة وبرنامج فك التشفير.

#### **.Video Set( ضبط الفيديو(**

يتيح لك تغيير ضوابط الفيديو. )راجع "ضوابط القائمة PICTURE( صورة("(

#### **.Audio Set( ضبط الصوت(**

يتيح لك تغيير ضوابط الصوت. )راجع "ضوابط القائمة AUDIO( صوت("(
- 1 اضغط على زر **Home( الرئيسية(** للوصول إلى قائمة Home (الرئيسية).
- 2 اضغط على أزرار التنقل لالنتقال إلى **Share Smart** ثم اضغط على OK( موافق(**.**
- 3 اضغط على أزرار التنقل لالنتقال إلى الجهاز الذي تريده ثم اضغط على **OK( موافق(**.
	- 4 اضغط على أزرار التنقل لالنتقال إلى **List Music( قائمة الموسيقى(** ثم اضغط على **OK( موافق(**.
- 5 اضغط على أزرار التنقل لتحديد الحافظة أو الملف الذي تريده ثم اضغط على **OK( موافق(**.
	- 6 ّ شغل الموسيقى باستخدام القوائم/األزرار التالية.

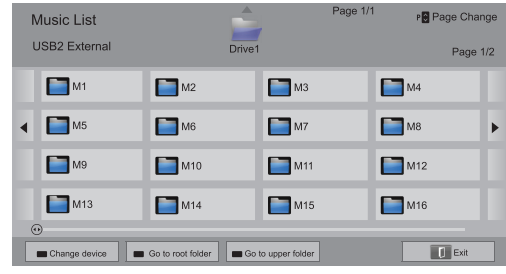

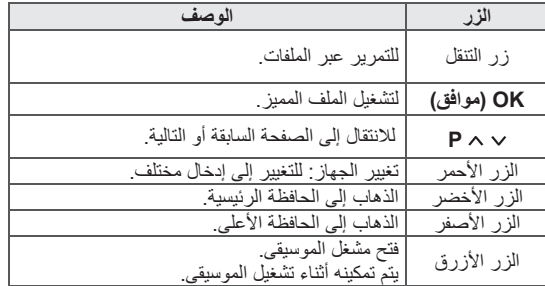

### **االستماع للموسيقى** 7 تحكم في التشغيل باستخدام األزرار التالية.

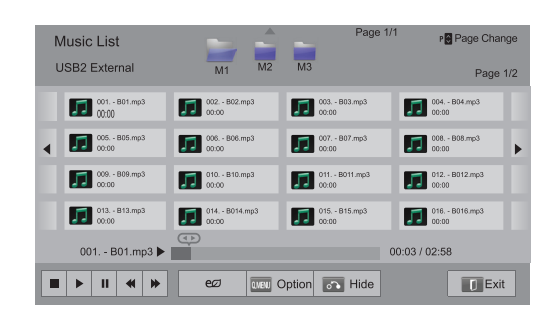

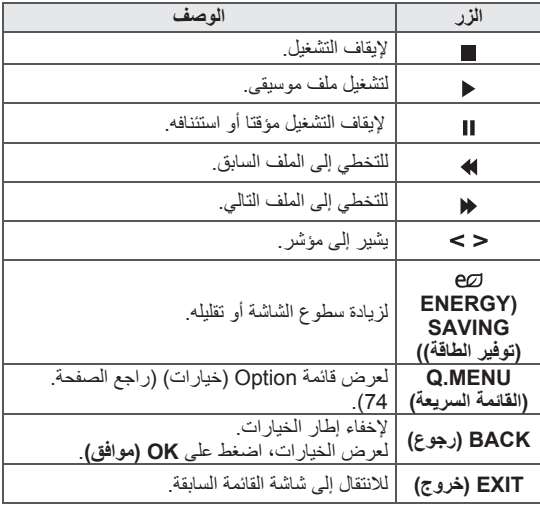

#### نصائح لتشغيل ملفات الموسيقى

y ال يمكن لهذه الوحدة أن تعتمد ملفات 3MP ذات Tag 3ID (علامة ID3) المضمّنة.

#### **خيارات MENU.Q( القائمة السريعة( لقائمة الموسيقى**

- 1 اضغط على **Menu .Q( القائمة السريعة(**. سيظهر إطار منبثق.
- 2 اضغط على أزرار التنقل لالنتقال إلى الخيار ثم اضغط على **OK( موافق(**.
- 3 اضغط على أزرار التنقل لالنتقال إلى أحد الخيارات التالية ثم اضغط على **OK( موافق(**.

### **مالحظة**

- yال تؤثر قيم الخيارات التي تم تغييرها في List Movie( قائمة الأفلام) على Photo List (قائمة الصور) وMusic List )قائمة الموسيقى(.
- yقيمة الخيار التي تم تغييرها في List Photo( قائمة الصور( و Music List (قائمة الموسيقى) تتغير بالمثل في Photo List )قائمة الصور( وList Music( قائمة الموسيقى(.

#### **Play Audio Set( ضبط تشغيل الصوت(.**

يحدّد خيار Repeat (تكرار) أو Random (عشوائي).

#### **.Audio Set( ضبط الصوت(**

يتيح لك تغيير ضوابط الصوت. )راجع "ضوابط القائمة AUDIO )صوت("(.

### **مالحظة**

yال يشغل التلفزيون الملفات المحمية بموجب حقوق النسخ. yإذا لم يتم استخدام التلفزيون لفترة من الوقت أثناء التشغيل، فسوف يظهر مربع المعلومات كشاشة مؤقتة لتجنب احتراق الصورة. للعودة إلى شاشة Music list (قائمة الموسيقى)، اضغط على **OK( موافق(**.

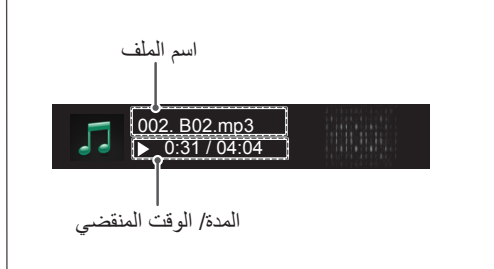

### **وظيفة Link Media**

يتيح لك برنامج Link Media االتصال بـ Server Media Plex. يمكن تنزيل Server Media Plex مجانا من الموقع com.plexapp.www. وهو يسمح بتشغيل ملفات الوسائط وتنزيل تطبيقات Plex. يتم تنزيل تطبيقات Plex على الكمبيوتر وهي ال تشغل أي مساحة على التلفاز.

### **مالحظة**

- yننصح بتثبيت اإلصدار 0.9.1.14 أو إصدار الحق من Server Media PLEX على Mac أو الكمبيوتر. )تنزيل ملف التثبيت من العنوان
	- (http://www.plexapp.com/medialink
- yيتم عرض واجهة المستخدم الرسومية )GUI )باللغة اإلنجليزية ولن يتم عرض البيانات المرسلة عند استخدام اللغات التالية: التايالندية والعربية والفارسية والعبرية والكردية.
- yعند استخدام الوظيفة اإلضافية للفيديو، قد يستغرق التخزين المؤقت الأساسي بعض الوقت إذا لم يكن التلفاز يعتمد ملفا معدا للتشغيل وكان يجب تنفيذ التحويل على الكمبيوتر. قد يختلف أداء التحويل استنادا إلى أداء الكمبيوتر وسرعة الشبكة.
- yعند تشغيل الملفات المخزنة على الكمبيوتر )أفالم أو عروض تلفازية أو ملفات موسيقى(، فإن التنسيقات المعتمدة تكون هي نفسها المعتمدة مع وظيفة DLNA. ال يتم اعتماد التخطي إلى وظيفة المحتوى عند تشغيل الموسيقى. (الأمر مماثل بالنسبة إلى DLNA )
- yقد تعاني من بعض المشاكل عند تشغيل أفالم عالية الجودة على Fi-Wi نتيجة بطء سرعة الشبكة.
- yعند استخدام جهاز راوتر، قد يتعذر على التلفاز اكتشاف الكمبيوتر بسبب إعدادات هذا الجهاز. (على سبيل المثال، عند استخدام وظيفة إعادة توجيه اإلرسال المتعدد في بعض أجهزة سيرفر، يتعذر على أجهزة التلفاز اكتشاف أجهزة الكمبيوتر عبر (.Wi-Fi
	- yقد ال تعمل بعض الوظائف اإلضافية، وذلك استنادا إلى تنسيق الوسائط.
	- yالوظائف اإلضافية عرضة للتغيير وقد تتوقف عن العمل من دون إشعار مسبق، وفقا لتقدير الموفرين.

### **اتصال Link Media**

- 1 يجب أن يكون التلفاز متصال بالشبكة المنزلية. وذلك باستخدام اتصال سلكي أو لاسلكي.(راجع الصفحة. 46 إلى 52)
	- 2 يمكنك تنزيل PLEX من الموقع .http://www.plexapp.com/medialink

- لمزيد من المعلومات حول تثبيته، تفضل بزيارة موقع ويب المذكور أعاله.

3 عند تشغيل PLEX ّ للمرة األولى، يوجهك المعالج إلى الخطوات الضرورية إلعداد البرنامج.

- لمزيد من المعلومات حول استخدام المعالج، تفضل بزيارة موقع ويب المذكور أعاله.

### **استخدام Link Media**

- 1 اضغط على زر **Home** للوصول إلى قائمة Home( الرئيسية(.
	- 2 اضغط على أزرار التنقل للتمرير إلى رمز **Link Media** ثم اضغط على **OK**.
- 3 يتم عرض أقسام Link Media الخاصة بالكمبيوتر المتصل. حدد رمزا لعرض الوسائط المشتركة في هذه الفئة.

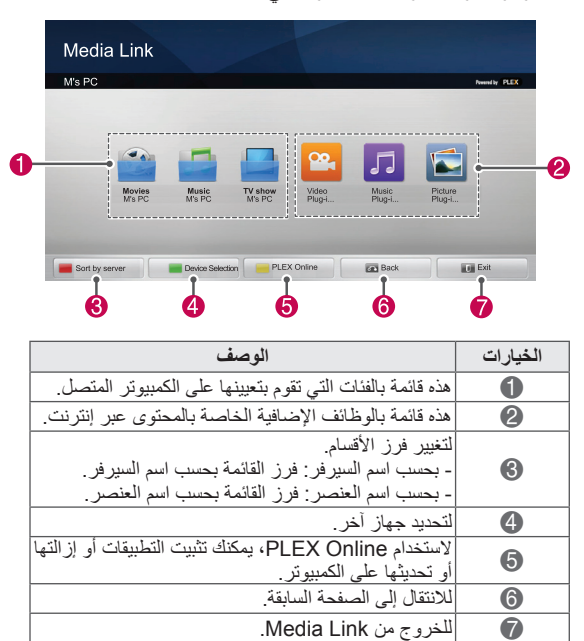

### **عرض األفالم**

تقوم Link Media باستخراج المعلومات حول األفالم المشتركة كما هو مبين أدناه.

- 1 اضغط على زر **Home** للوصول إلى قائمة Home( الرئيسية(.
	- 2 اضغط على أزرار التنقل للتمرير إلى رمز **Link Media** ثم اضغط على **OK**.
	- 3 اضغط على أزرار التنقل للتمرير إلى Video(فيديو( ثم اضغط على **OK**.

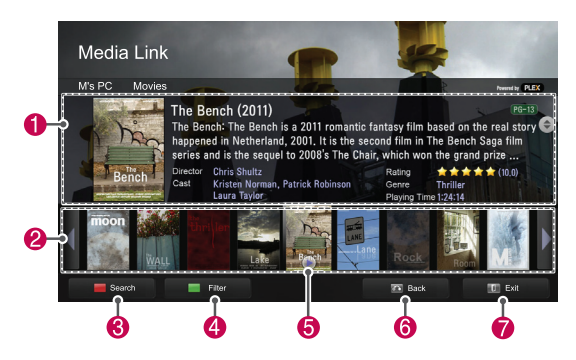

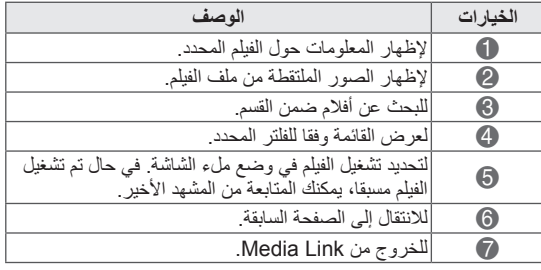

يمكنك عرض المعلومات الخاصة بملفات الموسيقى التي تم تعيينها لقسم الموسيقى واالستمتاع بها.

- 1 اضغط على زر **Home** للوصول إلى قائمة Home( الرئيسية(.
	- 2 اضغط على أزرار التنقل للتمرير إلى رمز **Link Media** ثم اضغط على **OK**.
- 3 اضغط على أزرار التنقل للتمرير إلى قسم الموسيقى ثم اضغط على **OK**.

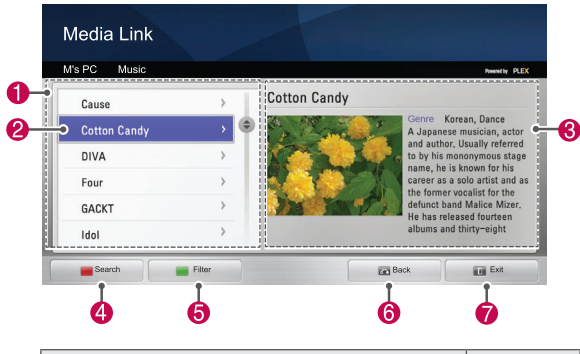

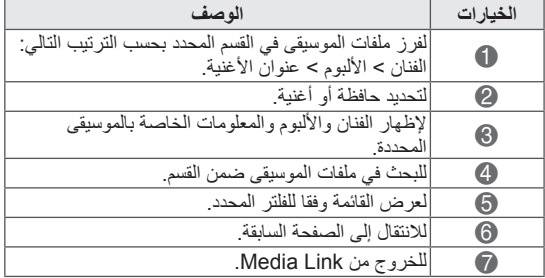

### **استخدام قسم الموسيقى استخدام قسم البرامج التلفازية**

يمكتك عرض المعلومات الخاصة بالبرامج المضمنة في القسم TV Show( عرض تلفازي( واالستمتاع بها.

- 1 اضغط على زر **Home** للوصول إلى قائمة Home( الرئيسية(.
	- 2 اضغط على أزرار التنقل للتمرير إلى رمز **Link Media** ثم اضغط على **OK**.
- 3 اضغط على أزرار التنقل للتمرير إلى القسم TV Show(عرض تلفازي( ثم اضغط على **OK**.

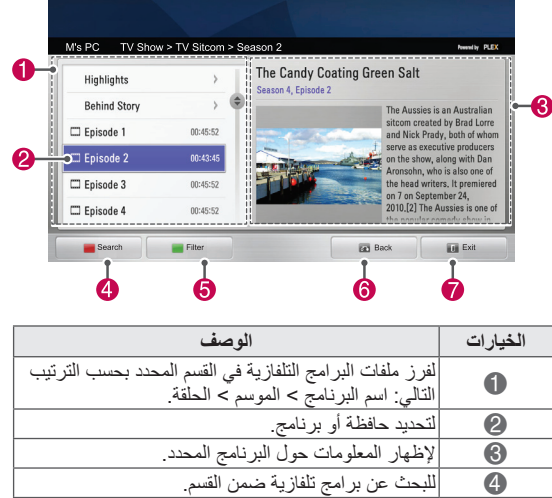

5 لعرض القائمة وفقا للفلتر المحدد. <sup>7</sup> للخروج من Link Media. <sup>6</sup> لالنتقال إلى الصفحة السابقة.

### **تثبيت الوظائف اإلضافية**

يتيح لك برنامج Link Media تثبيت وظائف إضافية لالستمتاع بمحتوى الوسائط على ويب.

- 1 اضغط على زر **Home** للوصول إلى قائمة Home( الرئيسية(.
	- 2 اضغط على أزرار التنقل للتمرير إلى رمز **Link Media** ثم اضغط على **OK**.
		- 3 اضغط على الزر األصفر لتحديد Online PLEX.

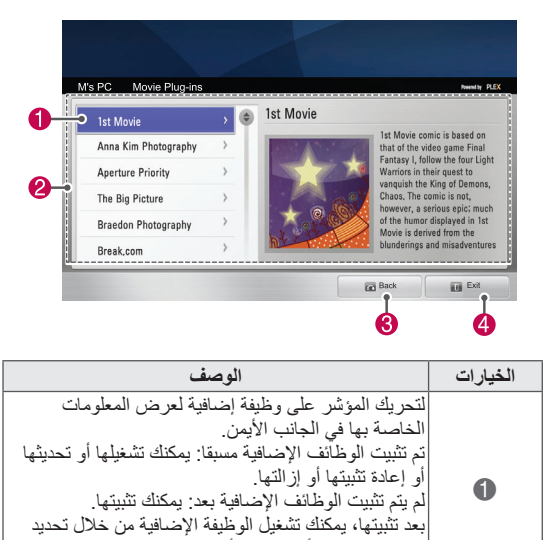

2 هناك قائمة بالوظائف اإلضافية متوفرة لتثبيتها.

<sup>4</sup> للخروج من Link Media. <sup>3</sup> لالنتقال إلى الصفحة السابقة.

Video(فيديو) أو موسيقى أو Picture Plug-in(الوظيفة الإضافية للصورة) من شاشة Media Link الرئيسية.

### **وظيفة DVR**

)هذه الميزة ليست متوفرة في كل الطرازات.(

### **احتياطات عند استخدام وحدة USB**

y ّ يمكن التعرف على وحدة USB التخزينية فقط. yإذا تم توصيل وحدة USB التخزينية عبر موزع USB، فلن يتم التعرّف عليها. y ّ قد ال يتم التعرف على وحدة USB التخزينية عند استخدام ّ برنامج التعرف التلقائي. yقد ال يتم التعرف على وحدة USB التخزينية التي تستخدم برنامج التشغيل الخاص بها. yفي حالة استخدام وحدة متعددة األقسام أو قارئ بطاقات، يتم التعرف على ما يصل إلى أربع بطاقات ذاكرة في نفس الوقت. y ّ قد تعتمد سرعة التعرف على وحدة USB التخزينية على كل جهاز. yيرجى عدم إيقاف تشغيل التلفزيون أو فصل وحدة USB أثناء عمل وحدة USB التخزينية. عند فصل هذه الوحدة أو إزالتها فجأة، قد تتلف الملفات المخزنة أو يلحق الضرر بوحدة USB التخزينية. yيرجى توصيل الطاقة إلى وحدة تخزين USB التي تتطلب طاقة خارجية. إذا تعذر ذلك، فلن يتم التعرّف على الوحدة. yيرجى توصيل وحدة USB التخزينية بكبل متوفر من الجهة المصنعة لوحدة USB. إذا تم توصيلها بكبل من جهة تصنيع أخرى غير جهة تصنيع وحدة USB، أو بكبل طويل جدا، فقد ال يتم التعرف على الوحدة. yقد ال تكون بعض وحدات USB التخزينية معتمدة أو ال يتم تشغيلها بشكل صحيح. yسيعرض التلفزيون ما يصل إلى 128 حرفا من اسم الملف. yيرجى إجراء نسخ احتياطي للملفات المهمة، إذ قد تتلف البيانات على وحدة USB. على المستخدم تحمل مسؤولية إدارة البيانات، وبالتالي لن تتحمل جهة التصنيع مسؤولية تلف البيانات. yالسعة الموصى بها 40 جيجا بايت أو أعلى و1 تيرا بايت أو أقل بالنسبة لمحرك أقراص USB الثابت. yقد ال يعمل أي جهاز تتجاوز سعته الحد الموصى به بشكل صحيح. yقد ال يتم تشغيل الفيلم عبر اتصال USB الذي ال يعتمد السرعة العالية بشكل سليم. yكما يتم اعتماد وحدات USB التخزينية بإصدار أقل من اإلصدار 2.0 USB. ولكنها قد ال تعمل بشكل صحيح في لائحة الأفلام. yالرجاء المحافظة على ثبات محرك األقراص الثابت الخارجي باستخدام أداة اختبار أداء محرك األقراص الثابت لضمان العمل السلس لمحرك األقراص الثابت. yتفحص أداة اختبار أداء محرك األقراص الثابت أداء محرك **مالحظة**

األقراص الثابت وهو معدل القراءة/الكتابة، ووقت الوصول، واالستقرار. يمكنك البحث على موقع الويب عن أداة اختبار أداء

محرك األقراص الثابت واستخدامها بسهولة بعد تنزيلها. yيعتمد قرص USB الثابت لمسجل الفيديو الرقمي أنواع القرص SSD أو محرك األقراص الثابت فقط. )ذاكرة USB غير معتمدة.) yيتميز محرك أقراص SSD( محرك األقراص ذو الحالة الصلبة) بعدد محدود من دورات الكتابة/الحذف. يوصى

باستخدام HDD (محرك أقراص ثابت) لهذا الجهاز .

### **المشاهدة المؤجلة )إيقاف البث المباشر مؤقتا وإعادة تشغيله(**

تتيح هذه الوظيفة للوحدة تسجيل البث المباشر تلقائيا وإتاحته للمشاهدة في أي وقت. مع تشغيل ميزة Timeshift( المشاهدة المؤجلة(، يمكنك إيقاف مشاهدة التلفزيون العادي أو ترجيعها في أي وقت دون فقد أي شيء من البث المباشر. قد لا تعمل وظيفتي Timeshift (المشاهدة المؤجلة) وRecording (التسجيل) إذا كانت قوة الإشارة ضعيفة.

تعمل هذه الوظيفة بعد تهيئة وحدة USB.

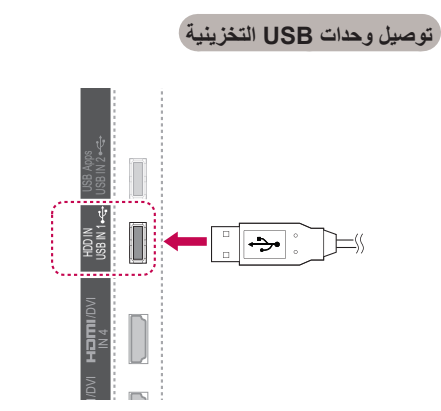

- ا**د**<br>ا DVI/1 قم بتوصيل وحدة USB بمقابس **IN HDD** على جانب التلفزيون.
- DVI/ 2 الستخدام وحدة USB( التي تزيد سعتها عن 40 جيجا بايت( مع ARC(1 IN DVR( جهاز التسجيل الرقمي(، قم بتنفيذ التهيئة لوحدة USB.

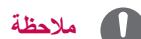

y يقوم بتهيئة محرك األقراص الثابت )HDD )المتصل بمنفذ USB كوضع قرص لجهاز DVR.

yيتم تنشيطه فقط عندما يكون محرك األقراص الثابت USB المتوفر لجهاز DVR متصال.

- yعند تشغيل تهيئة وحدة USB، يتم حذف جميع البيانات المخزنة في وحدة USB.
	- yعند إجراء تهيئة وحدة USB، ال تقم بإزالة وحدة USB. فقد يتسبب هذا في حدوث خطأ في التلفزيون أو وحدة التخزين.

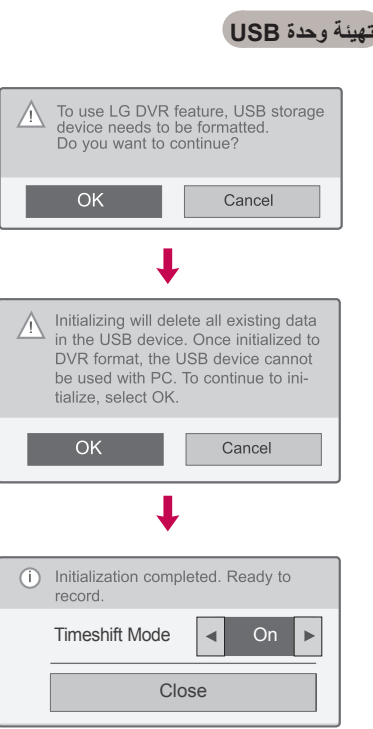

- WIRELESS )DVR )واضغط على **REC( تسجيل(** لتهيئة وحدةUSB. 1 قم بتوصيل وحدة USB غير مهيأة بجهاز التسجيل الرقمي
- 1 IN AV على **OK( موافق(**.  $\frac{1}{2}$ VIDEO 2 اضغط على أزرار التنقل لالنتقال إلى **OK( موافق(** ثم اضغط
- ון<br>כ R MONO/L VIDEO AUDIO 3 اضغط على أزرار التنقل لالنتقال إلى **On( تشغيل(** أو **Off** <del>ف</del>ط عل<sub>ی</sub><br>رار النتنا<br>افق).<br>ا ثم اضد **)إيقاف تشغيل(** ثم اضغط على **OK( موافق(**.

### **مالحظة**

- yعند اكتمال التهيئة، يتم عرض إشعار منبثق باالكتمال ويتوفر محرك األقراص الثابت USB لجهاز DVR.
	- yقد يختلف وقت التهيئة حسب سعة وحدة USB.
	- yال يتم التعرف على وحدة USB بواسطة الكمبيوتر.
- yعند اتصال وحدة USB أقل من 40 جيجا بايت، ال يتم تفعيل تهيئة وحدة USB.
	- yأقصى حجم معتمد لمحرك األقراص الثابت )HDD )للنسخ االحتياطي هو 1 تيرابايت.

#### **تغيير Mode Timeshift أثناء استخدام DVR**

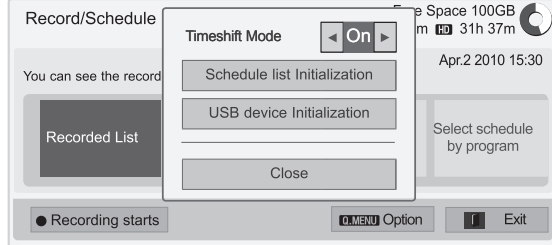

- \* إن **اختيار جدول زمني حسب البرنامج** غير متوفر في نيوزلندا.
	- 1 بعد توصيل وحدة USB، اضغط على زر **OK( موافق(**.
- 2 اضغط على الزر األصفر لعرض قائمة خيارات DVR واضغط على **MENU.Q( القائمة السريعة(**.
- 3 اضغط على أزرار التنقل لالنتقال إلى **Mode Timeshift** ثم اضغط على **OK( موافق(**.
	- 4 اضغط على أزرار التنقل لالنتقال إلى **On( تشغيل(** أو **Off )إيقاف تشغيل(** ثم اضغط على **OK( موافق(**.
- 5 بعد االنتهاء، اضغط على **EXIT( خروج(**. عند الرجوع إلى القائمة السابقة، اضغط على **BACK( رجوع(**.

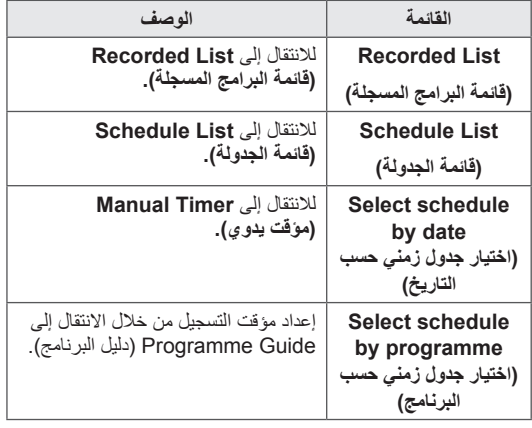

#### **إعادة تهيئة وحدة USB أثناء استخدام DVR**

- 1 بعد توصيل وحدة USB، اضغط على **OK( موافق(**.
- 2 اضغط على الزر األصفر لعرض قائمة خيارات DVR واضغط على **MENU.Q( القائمة السريعة(**.
- 3 اضغط على أزرار التنقل لالنتقال إلى **device USB Initialization( تهيئة جهاز USB )**ثم اضغط على **OK )موافق(**.
- 4 بعد االنتهاء، اضغط على **EXIT( خروج(**. عند الرجوع إلى القائمة السابقة، اضغط على **BACK( رجوع(**.

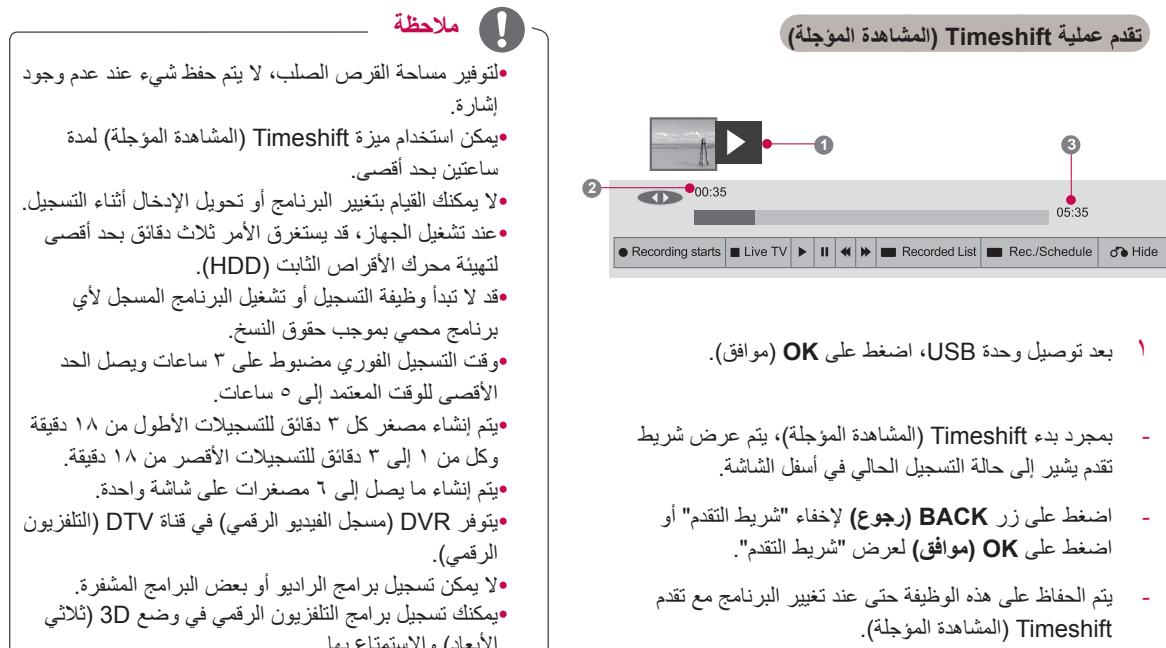

# **العربية العربية**

#### "شريط التقدم"؟

تشير هذه الوظيفة إلى ما يتوفر من Timeshift( المشاهدة المؤجلة) للمعاينة، بالإضافة إلى الموضع الحالي للبث المعروض على الشاشة والبث المباشر. **1** معاينة

- **2** الموضع الحالي ووقت التقدم في التشغيل
- **3** وقت التقدم اإلجمالي لميزة Timeshift( المشاهدة المؤجلة)

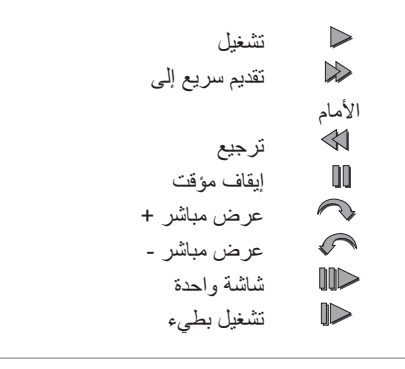

الأبعاد) والاستمتاع بها.

#### **التشغيل أثناء Timeshift( المشاهدة المؤجلة(**

تتوفر الخيارات التالية أثناء تشغيل Timeshift( المشاهدة المؤجلة).

#### **ُ استخدام وحدة التحكم عن بعد**

يمكنك تشغيل الجزء المحفوظ مؤقتا بعدة طرق أثناء تشغيل Timeshift (المشاهدة المؤجلة).

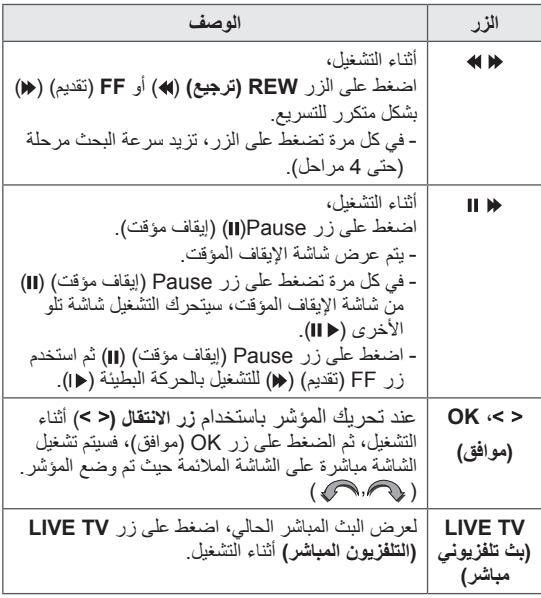

### **التسجيل**

استخدم هذه الوظيفة عندما ال تستطيع مشاهدة البرنامج المطلوب بسبب وجودك بالخارج.

#### **بدء/إيقاف التسجيل**

يمكنك تسجيل البرنامج الذي تشاهده.

#### **بدء التسجيل**

1 اضغط على **REC( تسجيل(** لبدء التسجيل.

#### **إيقاف التسجيل**

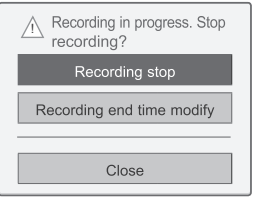

- 1 اضغط على **REC( تسجيل(** إليقاف التسجيل.
- 2 اضغط على أزرار التنقل لالنتقال إلى **stop Recording )إيقاف التسجيل(** ثم اضغط على **OK( موافق(**.

# **مالحظة**

yيمكنك أيضا إيقاف التسجيل بالضغط على **STOP( إيقاف(**.

#### <span id="page-83-0"></span>**تعديل وقت انتهاء التسجيل**

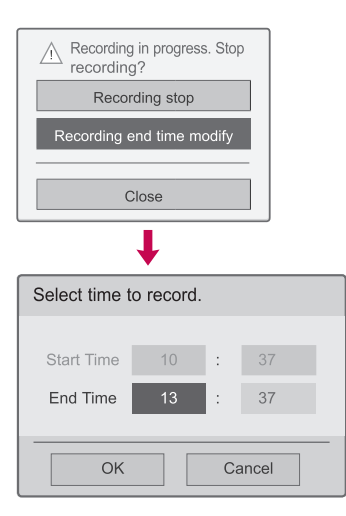

- 1 اضغط على **REC( تسجيل(** إليقاف التسجيل.
- 2 اضغط على أزرار التنقل لالنتقال إلى **time end Recording modify( تعديل وقت إنهاء التسجيل(** واضغط على **OK( موافق(**.
- 3 اضغط على أزرار التنقل لالنتقال إلى recording the set time end واضغط على **OK( موافق(**.

#### **مالحظة**

- yإذا كانت المساحة المتوفرة غير كافية عند التسجيل، فسيتوقف التسجيل تلقائيا.
	- yلن يتم حفظ التسجيالت التي تقل عن 10 ثوان.
		- yأقصى وقت متوفر للتسجيل هو 5 ساعات.
- yلتوفير مساحة القرص عند تسجيل البث، ال يتم تسجيل البيانات في حالة عدم وجود إشارة.
- yلن تبدأ وظيفة التسجيل ألي برنامج محمي بموجب حقوق النسخ.
	- yقد يختلف الوقت المعروض قليال عن الوقت الحقيقي.
	- yعندما ال توجد إشارة أو مصدر فيلم يتم عرضه، قد يختلف الوقت المعروض قليال عن الوقت الحقيقي.

### **تحذير**

- y مواد البث محمية بحقوق الطبع والنشر ويكون تسجيل بعض المواد وتشغيلها مسموحا بإذن من مالك حقوق الطبع والنشر.
- y تكون تسجيالت الصوت والفيديو التي تجريها باستخدام هذا المسجل لاستخدامك الشخصي فقط. ولا يمكنك بيعها أو إعارتها أو تأجيرها إلى أشخاص آخرين.

### **الجدول**

#### **Manual Timer**

هذه الوظيفة سهلة التسجيل للتسجيل المحجوز. يتم ضبط ميزة التسجيل باستخدام المؤقت.

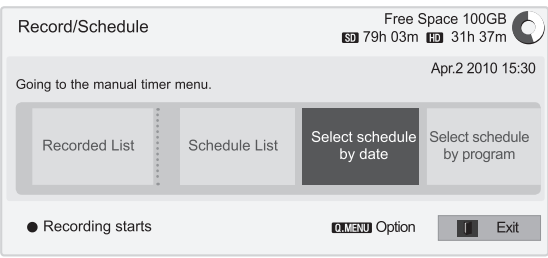

\* إن **اختيار جدول زمني حسب البرنامج** غير متوفر في نيوزلندا.

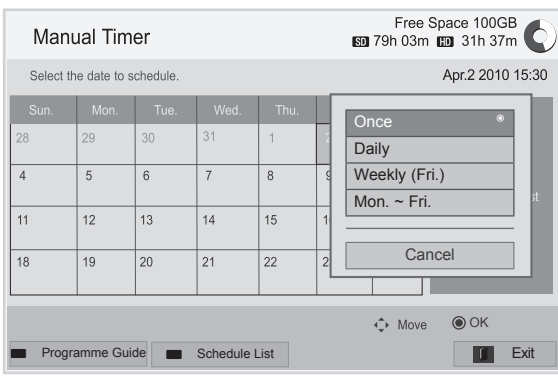

- 1 بعد توصيل وحدة USB، اضغط على **OK( موافق(**.
	- 2 اضغط على الزر األصفر**.**
- 3 اضغط على أزرار التنقل لالنتقال إلى by schedule Select date( اختيار الجدول الزمني حسب التاريخ( ثم اضغط على **OK )موافق(**.
- 4 اضغط على أزرار التنقل للتمرير date a select( تحديد تاريخ( ثم اضغط على **OK( موافق(**.
- 5 اضغط على أزرار التنقل لالنتقال إلى option repeat select )تحديد خيار التكرار( ثم اضغط على **OK( موافق(**.
- 6 اضغط على أزرار التنقل لالنتقال إلى ضبط نوع الجدول، والوقت، والبرنامج ثم اضغط على **OK( موافق(**.
- 7 بعد االنتهاء، اضغط على **EXIT( خروج(**. عند الرجوع إلى القائمة السابقة، اضغط على **BACK( رجوع(**.

#### <span id="page-84-0"></span>**Schedule List**

تستخدم هذه الوظيفة لعرض البرنامج المجدول. يمكن تخزين ما يصل إلى 30 برنامجا.

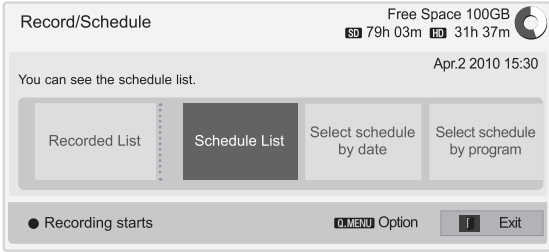

\* إن **اختيار جدول زمني حسب البرنامج** غير متوفر في نيوزلندا.

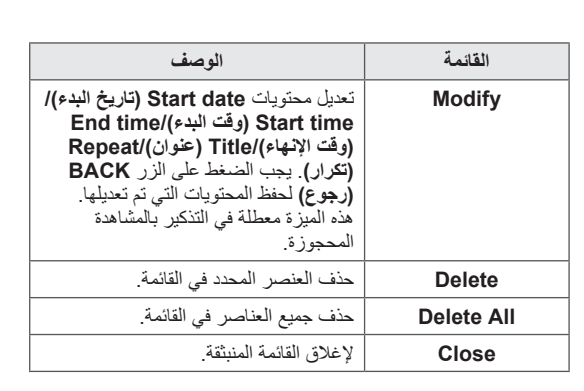

### **تهيئة قائمة الجدولة**

هذه الوظيفة إلعادة ضبط قائمة الجدولة.

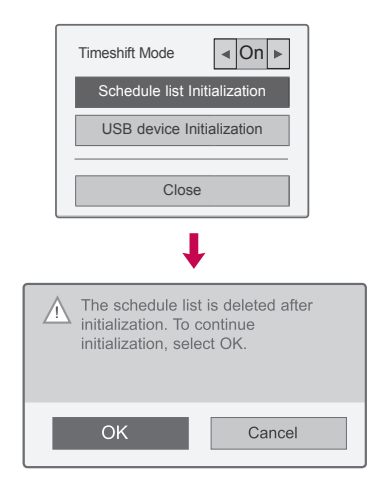

- 1 بعد توصيل وحدة USB، اضغط على **OK( موافق(**.
- 2 اضغط على الزر األصفر لعرض قائمة خيارات DVR واضغط على **MENU.Q( القائمة السريعة(**.
	- 3 اضغط على أزرار التنقل لالنتقال إلى **list Schedule Initialization( تهيئة قائمة الجدولة(**ثم اضغط على **OK )موافق(**.
- 4 اضغط على أزرار التنقل لالنتقال إلى **OK( موافق(** ثم اضغط على **OK( موافق(**. تبدأ Initialization List Schedule (تهيئة قائمة الجدولة).
	- 5 بعد االنتهاء، اضغط على **EXIT( خروج(**. عند الرجوع إلى القائمة السابقة، اضغط على **BACK )رجوع(**.

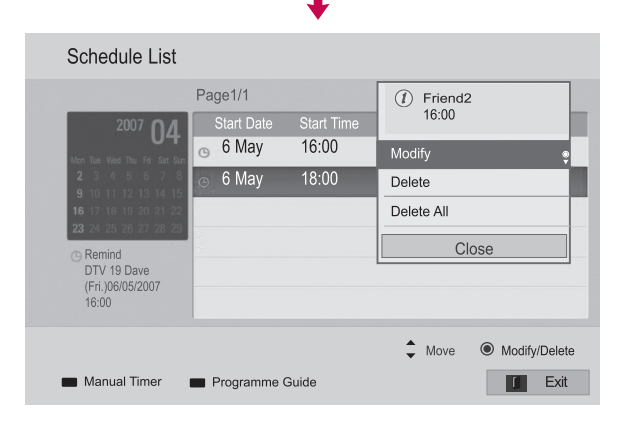

- 1 بعد توصيل وحدة USB، اضغط على **OK( موافق(**.
	- 2 اضغط على الزر األصفر**.**
- 3 اضغط على أزرار التنقل لالنتقال إلى List Schedule( قائمة الجدولة( ثم اضغط على **OK( موافق(**.
- 4 اضغط على أزرار التنقل لتحديد البرنامج المطلوب ثم اضغط على **OK** (موافق).
- 5 بعد االنتهاء، اضغط على **EXIT( خروج(**. عند الرجوع إلى القائمة السابقة، اضغط على **BACK( رجوع(**.

#### **Programme Guide**

#### \* ال يتوفر **Guide Programme** في نيوزلندا.

هذه الوظيفة سهلة التسجيل للتسجيل المحجوز. )راجع "دليل البرامج اإللكتروني )EPG)")

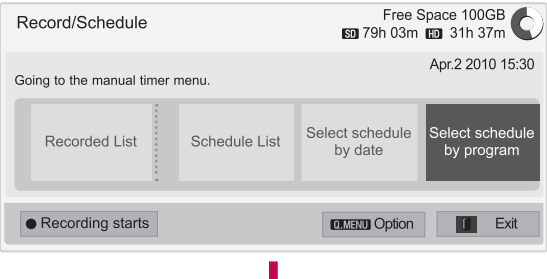

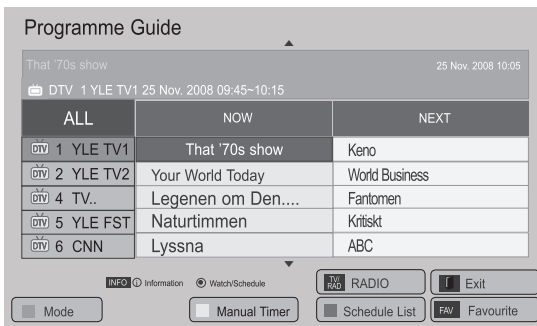

- 1 بعد توصيل وحدة USB، اضغط على **OK( موافق(**.
	- 2 اضغط على الزر األصفر**.**
- 3 اضغط على أزرار التنقل لالنتقال إلى by schedule Select programme(تحديد الجدول حسب البرنامج) ثم اضغط على **OK( موافق(**.
- 4 اضغط على أزرار التنقل للتمرير إلى a select **programme**( تحديد برنامج( ثم اضغط على **OK( موافق(**.
	- 5 بعد االنتهاء، اضغط على **EXIT( خروج(**.

عند الرجوع إلى القائمة السابقة، اضغط على **BACK( رجوع(**.

### **مالحظة**

yيتعذر تسجيل البرامج المحمية بموجب حقوق النسخ.

1 Program with copy protection : failed to record.

- yعند التسجيل من مصدر خارجي رديء الجودة فلن تكون جودة التسجيل مثالية.
	- yأقصى وقت متوفر للتسجيل اليدوي 5 ساعات بحد أقصى ودقيقتين بحد أدنى.
	- yعند إرسال محطة بث معلومات توقيت خاطئة، فقد يفشل التسجيل المحجوز.
- yفي حالة ضبط برامج مختلفة لنفس الوقت للتسجيل في وقت التشغيل والتسجيل المحجوز، يتم تشغيل هذا التلفزيون لبرنامج التسجيل المحجوز.
- yفي حالة إيقاف تشغيل الطاقة أثناء التسجيل، فقد ال يتم حفظ البرنامج الجاري تسجيله. ومن ثم يجدر بك الضغط على زر **STOP( إيقاف(** ) )والتحقق من قائمة الحجز/التسجيل، ثم إيقاف الطاقة.
	- yال يمكن حجز التسجيل لمدة أقل من 10 ثوان.
- yوألن عنوان البرنامج المطلوب تسجيله/التذكير به ووقته مبنيين على المعلومات المنقولة من محطة البث، فقد يختلفان عن العنوان والوقت الفعليين بناء على موقف محطة البث. yقد يختلف وقت التسجيل بناء على درجة دقة إشارة اإلدخال أو سعة محرك أقراص USB الثابت.
- yوعند حلول وقت بدء التسجيل المحجوز وفي حالة إيقاف تشغيل التلفزيون، فإن التلفزيون يقوم بتشغيل الطاقة للوحدة الالزمة للتسجيل ويتابع الحجز.
- yوعند حلول وقت بدء التسجيل المحجوز ووجود تسجيل مباشر قيد التقدم، فسيتم إيقاف تسجيل البرنامج الجاري تسجيله ويتم حفظه، ثم تتم متابعة التسجيل المحجوز.
	- yفي حالة فصل التلفزيون مرة أو إطفاءه، فلن يعمل التسجيل المحجوز.

### **ُ التلفزيون المسجل**

يمكنك عرض الئحة البرامج المسجلة في لمحة سريعة. يمكن تشغيل البرامج المسجلة المخزنة في وحدة USB.

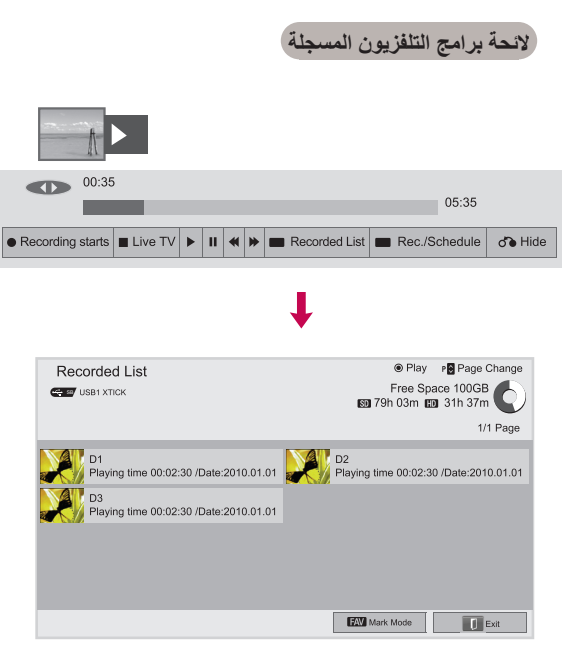

- 1 بعد توصيل وحدة USB، اضغط على زر **OK( موافق(**.
- 2 اضغط على الزر األخضر لتحديد **List Recorded( الئحة البرامج المسجلة(.**
- 3 اضغط على أزرار التنقل للوصول إلى برنامج مسجل ثم اضغط على OK (موافق).
- 4 بعد االنتهاء، اضغط على **EXIT( خروج(**. عند الرجوع إلى القائمة السابقة، اضغط على **BACK( رجوع(**.

### **مالحظة**

yفي حالة وجود قطاع تالف في القرص، يمكن حذف جزء من عناصر قائمة التسجيل أو جميعها.

- yأقصى عدد من التسجيالت في قائمة التسجيل هو .200 عندما يبلغ العدد في قائمة التسجيل ،200 فلن تتمكن من تسجيل المزيد.
- y عند تشغيل مدة التسجيل كاملة، ستظل الشاشة في حالة توقف لمدة 10 ثوان ثم تنهي التشغيل تلقائيا.
- y يمكن تشغيل التسجيل حتى أثناء التسجيل المسجل/المحجوز.
- yأثناء تشغيل التسجيل، يمكن أن يصدر القرص الثابت مستوى معينا من الضوضاء.
- yوهذه الضوضاء ليست لها صلة بأداء المنتج أو موثوقيته ومن الطبيعي لمحرك األقراص الثابت أن يصدر مستوى معينا من الضوضاء.
	- yال يمكن تشغيل البرنامج المسجل على تلفزيون آخر اتباعا لسياسة حقوق النشر. إذا حاولت تشغيل برنامج مسجل على تلفزيون آخر، فسترى شاشة سوداء.

#### **Mode Mark( وضع التحديد(**

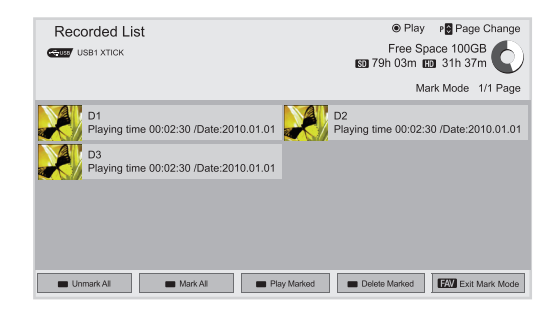

- 1 بعد توصيل وحدة USB، اضغط على زر **OK( موافق(**.
- 2 اضغط على الزر األخضر لتحديد **List Recorded( الئحة البرامج المسجلة(.**
- 3 اضغط على **FAV( المفضلة(** لتمييز البرنامج المسجل المطلوب.
	- 4 اضغط على أزرار التنقل لتحديد البرنامج المسجل المطلوب.
	- 5 اضغط على الزر األصفر لتشغيل البرنامج المسجل المحدد.

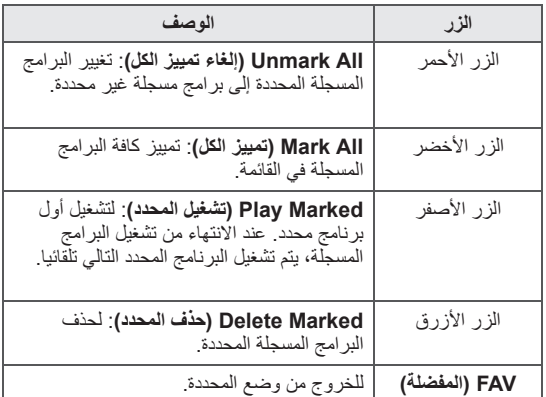

#### **تشغيل البرامج المسجلة**

يمكنك تشغيل برنامج محدد من الئحة البرامج المسجلة.

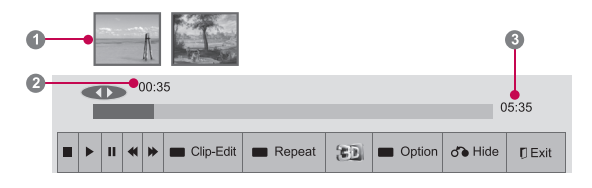

- 1 بعد توصيل وحدة USB، اضغط على زر **OK( موافق(**.
- 2 اضغط على الزر األخضر لتحديد **List Recorded( الئحة البرامج المسجلة(.**
- 3 اضغط على أزرار التنقل للوصول إلى برنامج مسجل ثم اضغط علمي OK (موافق).
- 4 اضغط على الزر األخضر لتحديد **Option( خيارات(** ثم اضغط على **OK( موافق(**.
- 5 بعد االنتهاء، اضغط على **EXIT( خروج(**. عند الرجوع إلى القائمة السابقة، اضغط على **BACK( رجوع(**.

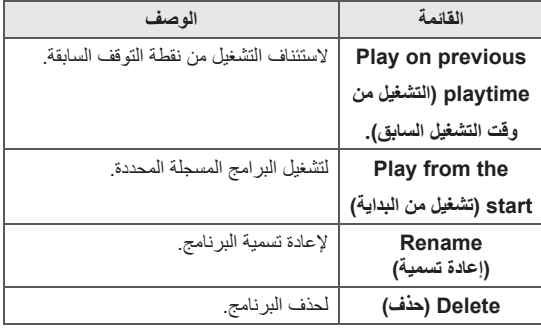

```
تشغيل 
                                                                                    تقديم سريع إلى األمام 
                                                                                              ترجيع 
                                                                                          إي<br>إيقاف مؤقت
                                                                                       عرض مباشر +
                                                                                        عرض مباشر -
                                                                                          شاشة واحدة 
                                                                                          تشغيل بطيء
                                                                          )أزرق( بدء الفاصل الزمني للتكرار
                                                                    )أصفر( بدء الفاصل الزمني لتعديل المقطع
                                                                        اء) (أزرق) إنهاء الفاصل الزمني للتكرار
                                                                   )أصفر( إنهاء الفاصل الزمني لتعديل المقطع 
"شريط التقدم"؟ يمكنك ضبط طرق مختلفة أثناء تشغيل البرنامج المسجل.
                                                                تشير هذه الوظيفة إلى ما يتوفر من البرنامج المسجل للمعاينة، 
                                                               باإلضافة إلى الموضع الحالي للمعروض على الشاشة وللبث 
                                                                                                     المباشر.
                                                                                                    1 معاينة 
                                                                            2 الموضع الحالي ووقت التقدم في التشغيل
                                                                             3 وقت التقدم اإلجمالي للبرنامج المسجل
```
الفاصل الزمني للتكرار

**ُ استخدام وحدة التحكم عن بعد**

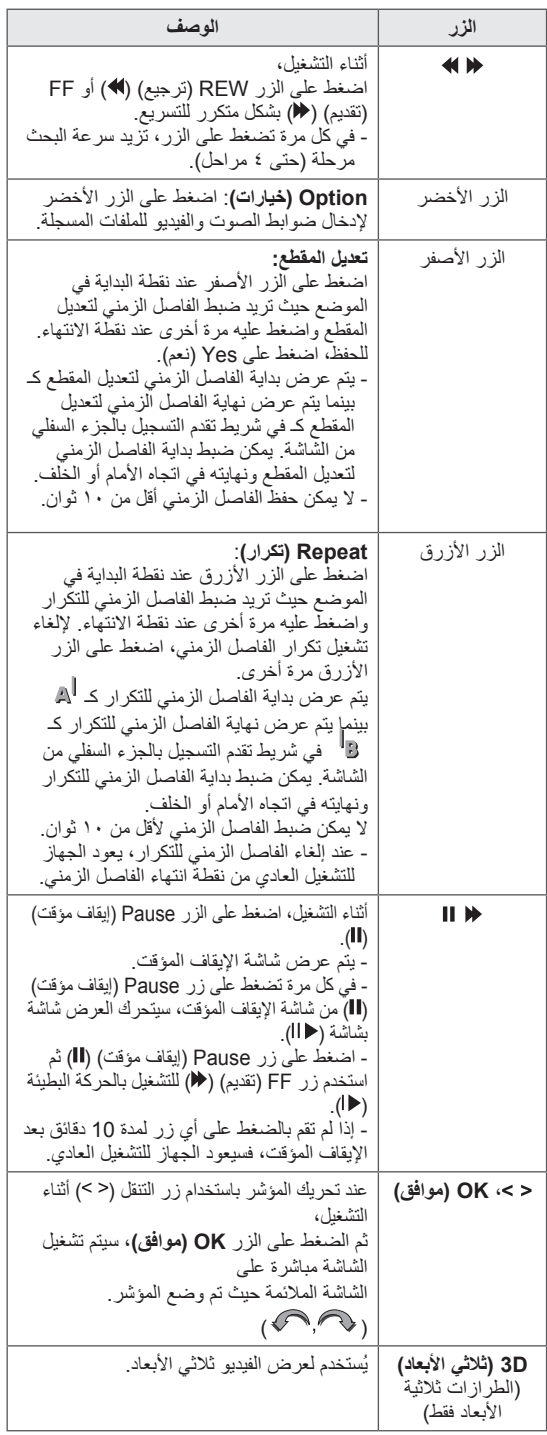

### **وظيفة EPG( دليل البرامج اإللكتروني( )في الوضع الرقمي(**

**هذه الميزة معطلة في نيوزلندا.**

يتميز هذا النظام بدليل البرنامج اإللكتروني )EPG )لمساعدتك على التنقل خالل جميع خيارات المشاهدة الممكنة.

يوفر دليل البرامج اإللكتروني )EPG )معلومات مثل لوائح البرامج ومواعيد البدء واالنتهاء لجميع الخدمات المتاحة. عالوة على ذلك، عادة ما تتوفر معلومات تفصيلية حول البرنامج في دليل البرامج اإللكتروني )EPG( )سيختلف مدى التوفر وقدر تفاصيل البرامج بحسب جهة البث المعنية).

يمكن استخدام هذه الوظيفة فقط عند بث معلومات دليل البرامج اإللكتروني )EPG ِ ) من قبل شركات البث.

يعرض دليل البرامج اإللكتروني )EPG )تفاصيل البرنامج لمدة 8 أيام مقبلة.

يجب ضبط Clock( الساعة( في قائمة **Time( الوقت(** قبل استخدام وظيفة EPG( دليل البرامج اإللكتروني(.

**■ DTV 18 The HITS** ► Next + Pr. Change @ Watch Wed. 7 Feb. 19:28  $\leftarrow$  0  $\rightarrow$ Movers and Shakers: 86-06 MHEG ... 4:3 576 A look back at the hottest dance moves of the past 20 years.

yاضغط على **INFO( معلومات(** لعرض معلومات البرنامج الحالي.

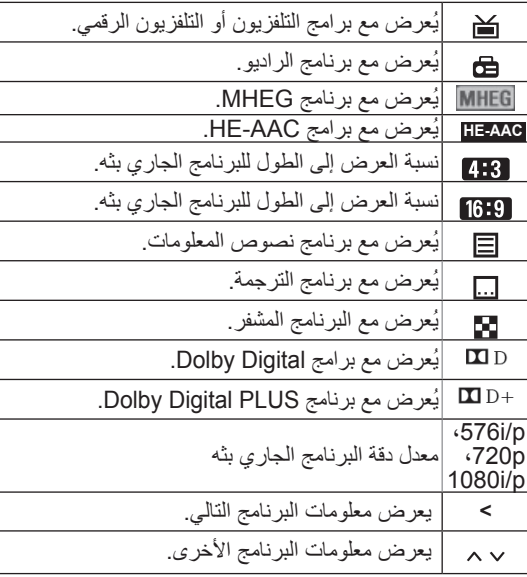

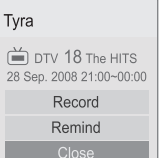

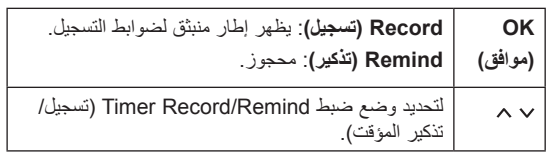

### **تشغيل/إيقاف تشغيل دليل البرامج اإللكتروني )EPG)**

1 اضغط على **GUIDE( الدليل(** لتشغيل أو إيقاف تشغيل EPG )دليل البرامج اإللكتروني(.

### **تحديد برنامج**

1 اضغط على **أزرار التنقل أو P** لتحديد البرنامج المطلوب.

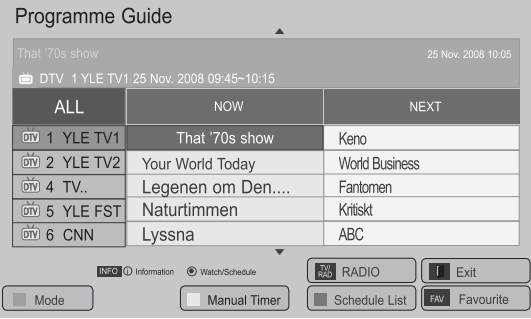

### **وضع دليل NEXT/NOW( اآلن/التالي( وضع تغيير التاريخ**

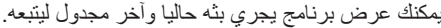

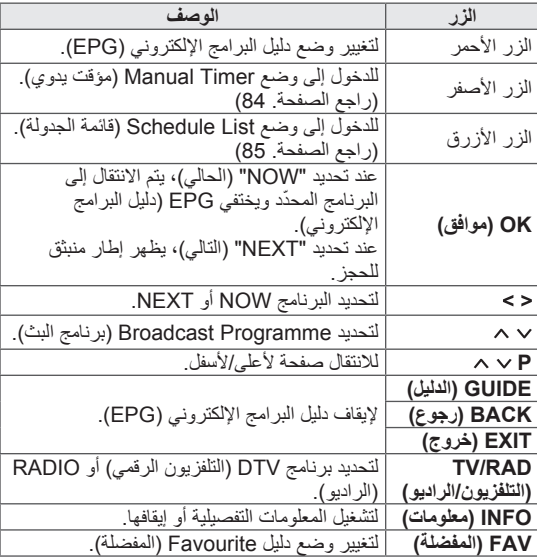

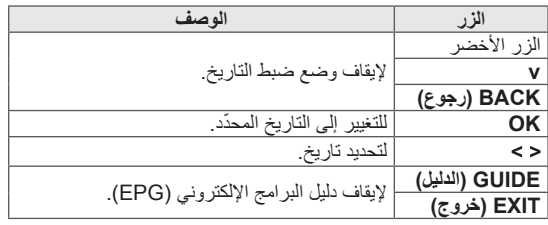

### **صندوق الوصف الممتد**

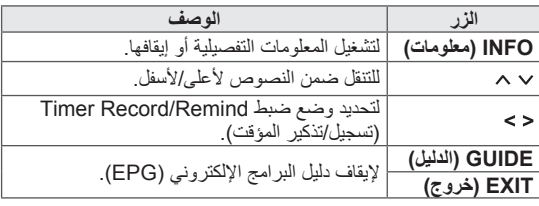

### **وضع الدليل لمدة 8 أيام**

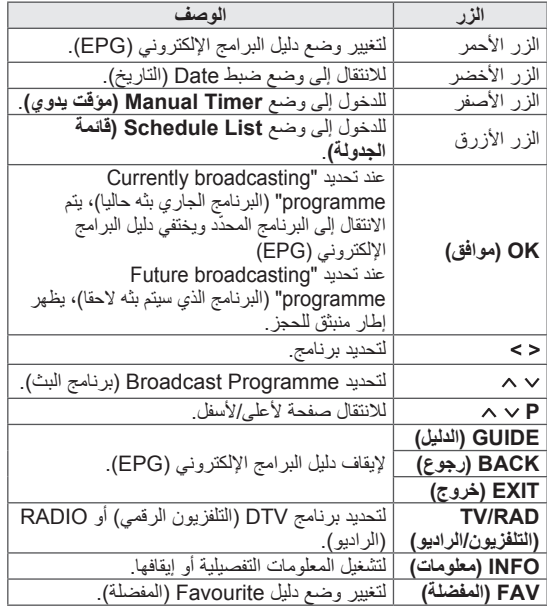

### **مجموعة خبراء تشفير معلومات الوسائط المتعددة والوسائط الفائقة )MHEG ) )في الوضع الرقمي(**

### **هذه الميزة ليست متوفرة في كل البلدان.**

يمنحك التلفزيون وصوال إلى نصوص المعلومات الرقمية التي تحسنت ّ إلى حد كبير في مختلف النواحي، مثل النصوص والرسومات، إلخ. يمكن لنصوص المعلومات الرقمية الوصول إلى خدمات نصوص ّ المعلومات الرقمية الخاصة والخدمات المحددة التي تبث نصوص المعلومات الرقمية.

### **نصوص المعلومات في الخدمات الرقمية**

- 1 اضغط على الزر الرقمي أو **P** لتحديد خدمة معينة تبث مجموعة نصوص المعلومات الرقمية.
	- 2 اضغط على زر **TEXT** ّ أو الزر الملون لتشغيل نصوص المعلومات.
- 3 اتبع اإلشارات على نصوص المعلومات الرقمية وانتقل إلى الخطوة التالية بالضغط على زر TEXT( التالي(، أو **OK( موافق(**، أو أزرار الأرقام أو أزرار التنقل، أو الأزرار الحمراء، أو الأزرارالخضراء، أو الأزرار الصفراء، أو الأزرار الزرقاء أو أزرار الأرقام وإلخ.
	- 4 اضغط على **TEXT( النص(** ّ أو الزر الملون إليقاف تشغيل نصوص المعلومات الرقمية والعودة إلى مشاهدة التلفزيون.

قد تسمح لك بعض الخدمات بالوصول إلى خدمات النصوص بالضغط على الزر األحمر.

### **News** 15:13 09 De # Main Headlines Politic In Depth .<br>Sci-Tecl Press BLUE to change section OTOTY SHORTCUTS BACK MENU BBGD

### **نصوص المعلومات ضمن الخدمات الرقمية**

- 1 اضغط على الزر الرقمي أو **P** لتحديد خدمة رقمية تبث مجموعة نصوص المعلومات الرقمية.
- 2 اتبع اإلشارات على نصوص المعلومات الرقمية وانتقل إلى الخطوة التالية بالضغط على زر **TEXT( التالي(**، **أو OK( موافق(**، أو أزرار التنقل، أو الأزرار الحمراء، أو الأزرار الخضراء، أو الأزرار الصفراء، أو الأزرار الزرقاء أو أزرار الأرقام وإلخ.
	- 3 لتغيير خدمة نصوص المعلومات الرقمية، قم بتحديد خدمة مختلفة ّ بالضغط على الزر الرقمي أو الزر **P**.

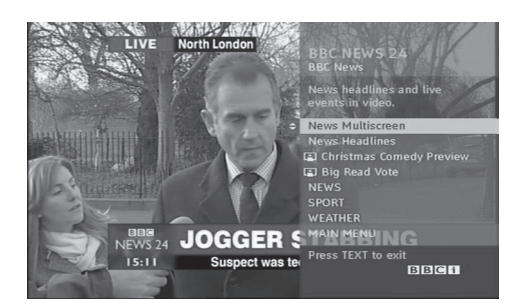

### **تتوفر هذه الميزة في نيوزلندا فقط.**

- في نيوزلندا، يؤدي الضغط على المفتاح Guide (الدليل) إلى عرض الدليل اإللكتروني لبرامج مجموعة خبراء تشفير معلومات الوسائط المتعددة والوسائط الفائقة )EPG MHEG )الذي توفره نيوزلندا على الشاشة.

يتميز هذا النظام بمعيار مجموعة خبراء تشفير معلومات الوسائط المتعددة والوسائط الفائقة )MHEG )لمساعدتك على التنقل خالل جميع خيارات المشاهدة الممكنة.

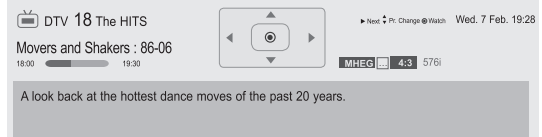

#### yاضغط على **INFO( معلومات(** لعرض معلومات البرنامج الحالي.

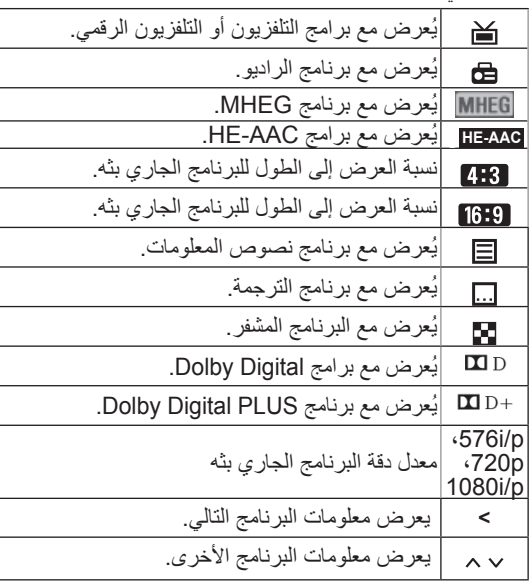

### **تشغيل/إيقاف تشغيل MHEG**

1 اضغط على GUIDE( الدليل( لتشغيل MHEG أو إيقاف تشغيله.

### **تحديد برنامج**

- 1 اضغط على أزرار التنقل لمعاينة معلومات Broadcast Programme) (برنامج البث).
	- 2 اضغط على أزرار التنقل للتغيير إلى القناة المطلوبة.
- 3 اضغط على **OK** إلزالة MHEG بعد االنتقال إلى قناة محددة.

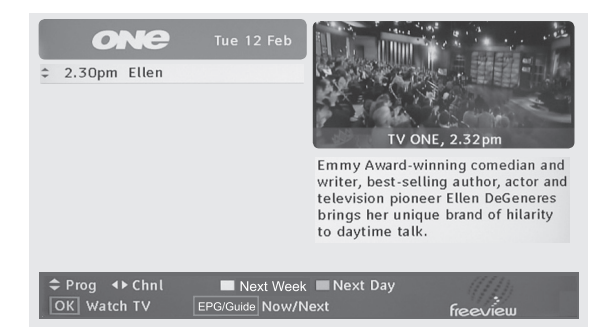

### **وضع الئحة البرامج**

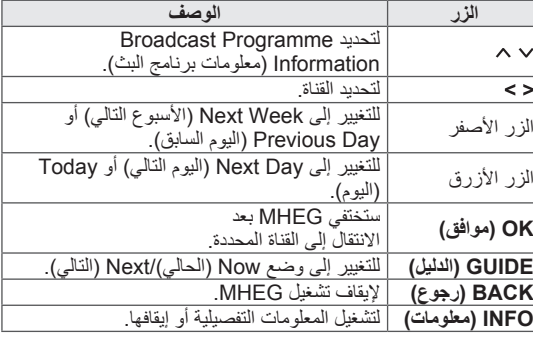

### **وضع دليل NEXT/NOW( اآلن/التالي(**

يمكنك عرض قناة يجري بثها حاليا وأخرى مجدولة لتتبعها.

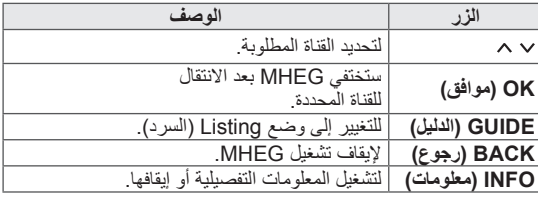

## **الصور ثالثية األبعاد )بالنسبة للتلفزيون ثالثي األبعاد(**

**التقنية ثالثية األبعاد**

يمكن لهذا التلفزيون عرض صور ثلاثية الأبعاد عبر بث ثلاثي الأبعاد أو عند توصيله بجهاز متوافق، مثل مشغل ray-Blu ثالثي األبعاد. يجب على المشاهد وضع نظارات ثالثية األبعاد متوافقة لرؤية هذه الصور بننسيق ثلاثي الأبعاد.

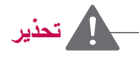

- yننصح بالمحافظة على مسافة ال تقل عن ضعف طول الشاشة القطري عند مشاهدة ملفات فيديو ثلاثية الأبعاد.
- yلمشاهدة التلفزيون في وضع ثالثي األبعاد، عليك أن تضع النظارات ثلاثية الأبعاد. للحصول على أفضل النتائج، عليك وضع نظارات ثالثية األبعاد تحمل عالمة LG التجارية. قد ال يتم عرض الصور ثالثية األبعاد بشكل صحيح عند استخدام نظارات ثلاثية الأبعاد تحمل علامة تجارية أخرى. يرجى مراجعة دليل النظارات ثلاثية الأبعاد للحصول على تعليمات حول كيفية استخدام النظار ات ثلاثية الأبعاد.
- yعند مشاهدة الصور ثنائية األبعاد، يوصى بنزع النظارات ثالثية األبعاد. قد تشاهد صورا مشوهة عند مشاهدة الصور ثنائية الأبعاد باستخدام النظارات ثلاثية الأبعاد.
- yإذا تمت مشاهدة الصور ثالثية األبعاد بشكل قريب جدا أو لفترة زمنية طويلة، فقد يؤدي ذلك إلى إلحاق الضرر ببصرك.
- yيمكن أن تتسبب مشاهدة التلفزيون أو ممارسة ألعاب الفيديو التي تتضمن صورا ثلاثية الأبعاد باستخدام النظارات ثلاثية الأبعاد لفترة زمنية طويلة في الشعور بالنعاس أو الصداع أو في إرهاقك و/أو إرهاق عينيك. إذا ما شعرت بصداع، أو باإلجهاد أو بالنعاس، فتوقف عن مشاهدة التلفزيون وخذ قسطا من الراحة.
	- yيجب على النساء الحوامل وكبار السن ومرضى القلب أو الأشخاص الذين يعانون من الشعور بالنعاس المتكرر تجنُب مشاهدة التلفزيون ثلاثي الأبعاد
- yفقد تتسبب بعض مشاهد الفيديو ثالثي األبعاد في أن تتجنب بعض الصور في الفيديو أو تتفاداها. وبالتالي، من الأفضل ألا تشاهد تلفزيون ثلاثي الأبعاد بالقرب من الأشياء القابلة للكسر أو أي أشياء يمكن أن تسقط بسهولة.
- yالرجاء منع األطفال الذين لم يتجاوزون الخامسة من مشاهدة التلفزيون ثلاثي الأبعاد. إذ قد يؤثر ذلك في تطور حاسة الرؤية لديهم.
- yتحذير بخصوص النوبة المرضية المرتبطة بالتحسس الضوئي: قد يعاني بعض المشاهدين من نوبة مرضية أو صرع عند تعرضهم لعوامل معينة، بما في ذلك النور الوامض أو الصورة كما في التلفزيون أو ألعاب الفيديو. إن كان لديك أو لدى أحد أفراد أسرتك تاريخ مرضي كداء الصرع أو النوبات المرضية،

فالرجاء استشارة طبيبك المعالج قبل مشاهدة التلفزيون ثالثي الأبعاد.

وقد تحدث أعراض معينة أيضا في ظروف غير محددة ومن دون أي تاريخ مرضـي سابق. إن عانيت من أي من الأعراض التالية فتوقف عن مشاهدة الصور ثلاثية الأبعاد فورا واستشر الطبيب: الدوار أو الدوخة البسيطة، أو السالسة البصرية أو الرؤية المشوشة، أو عدم استقرار الحاسة البصرية أو الوجه، كرفرفة العين أو انقباض العضالت أو حدوث تصرف غير واع، أو التشنج، أو فقدان الوعي، أو االضطراب، أو فقدان الحس باالتجاه، أو التقلص العضلي أو الغثيان. ويجب على األهل مراقبة أوالدهم، بما في ذلك المراهقين، للتأكد من عدم ظهور هذه الأعراض لديهم إذ أنهم قد يكونون أكثر عرضة لتأثيرات مشاهدة التلفزيون ثالثي األبعاد.

- yيمكن التقليل من مخاطر النوبات المرضية المتعلقة بالتحسس الضوئي باتباع اإلجراءات التالية.
- « خذ فترات استراحة متكررة أثناء مشاهدة التلفزيون ثالثي الأبعاد.
- « بالنسبة لألشخاص الذين يختلف نظرهم من عين إلى أخرى، فيجب عليهم مشاهدة التلفزيون بعد اتخاذ تدابير تصحيح الرؤية.
- « شاهد التلفزيون بحيث تكون عيناك على نفس مستوى الشاشة ثلاثية الأبعاد وتجنب الجلوس بشكل قريب جدا من التلفزيون.
	- « ال تشاهد الصور ثالثية األبعاد عند الشعور بالتعب أو المرض، وتجنب مشاهدة الصور ثلاثية الأبعاد لفترة زمنية طويلة.
	- « ال تضع النظارات ثالثية األبعاد ألي غرض آخر باستثناء عرض صور ثلاثية الأبعاد على جهاز تلفزيون ثلاثي األبعاد.
	- « قد يشعر بعض المشاهدين بالتشوش بعد مشاهدة التلفزيون ثلاثي الأبعاد. ولذلك، بعد مشاهدة التلفزيون ثلاثي الأبعاد، خذ بعض الوقت الستعادة توازنك قبل التحرك.

### **مالحظة**

)الطرازات \*\*77LW،47/55\*\* 96LZ،47/55 \*\*57PZ،50/60\*\* 95PZ50/60 فقط( yبعد تشغيل جهاز التلفزيون، فقد يحتاج لبضع ثوان للمعايرة. yإذا كان ثمة عائق بين التلفزيون والنظارات ثالثية األبعاد، فقد ال يتم عرض الصور ثالثية األبعاد بشكل صحيح. yال تستخدم التلفزيون بالقرب من األجهزة اإللكترونية األخرى والأجهزة العاملة بالتردد اللاسلكي. yوعالوة على ذلك، فقد ال يتم عرض الصور ثالثية األبعاد إذا تم عرضها أثناء االستلقاء.

yقد تحتاج إلى بعض الوقت لتتمكن من رؤية الصور ثالثية األبعاد إذا أزحت نظرك عن التلفزيون ثم نظرت مجددا إلى البرنامج ثلاثي الأبعاد.

yقد يومض التلفاز قليال إذا تم عرض الصور ثالثية األبعاد في ظل ضوء الفلورسنت. يوصى في هذه الحالة بإطفاء المصابيح أو خفتها. (تلفزيون البلازما فقط)

### **عند استخدام النظارات ثالثية األبعاد**

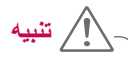

- yال تستخدم النظارات ثالثية األبعاد بدال من النظارات التصحيحية أو النظارات الشمسية أو النظارات الواقية.
	- y ِّ ال تخزن النظارات ثالثية األبعاد في أماكن حارة أو باردة.
- ُسقط النظارات ُسقط أشياء على النظارات ثالثية األبعاد. ال ت yال ت أو تثنيها.
- yنظرا ألن عدسات النظارات ثالثية األبعاد قابلة للخدش بسهولة، تأكد من تنظيفها باستخدام قطعة قماش ناعمة فقط. عليك نفض أي غبار قبل استخدام قطعة القماش بما أن النظارات قابلة للخدش بسهولة.
- yقد يفشل االتصال إذا كانت النظارات بالقرب من أجهزة إلكترونية تستخدم نفس النطاق الترددي )2.4 جيجا هرتز(، مثل فرن ميكروويف أو جهاز شبكة LAN.

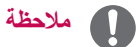

yإذا تغير البث العادي للتلفاز ثالثي األبعاد في المستقبل ولم يكن معتمداً من قبل هذا التلفاز ، فقد تحتاج إلى جهاز منفصل مثل جهاز االستقبال.

### **نطاق عرض الصور ثالثية األبعاد**

)الطرازات \*\*77LW،47/55\*\* 96LZ،47/55 \*\*57PZ،50/60\*\* 95PZ50/60 فقط(

إن حجم التلفزيون، وزاوية العرض وظروف أخرى قد تغير من مسافة العرض وزاوية العرض.

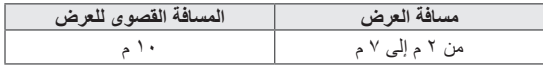

### **عرض الصور ثالثية األبعاد**

- 1 قم بتشغيل الفيديو الذي تم إنشاؤه في الوضع D3( ثالثي األبعاد(.
- 2 اضغط على **D3( ثالثي األبعاد(** لمشاهدة الصور ثالثية األبعاد.
	- 3 ضع النظارات ثالثية األبعاد.
- 4 اضغط على أزرار التنقل لالنتقال إلى **OK( موافق(** ثم اضغط على **OK( موافق(**.
- 5 اضغط على أزرار التنقل لالنتقال إلى الشكل ثم اضغط على **OK )موافق(**. )راجع "الوضع ثالثي األبعاد المعتمد"(

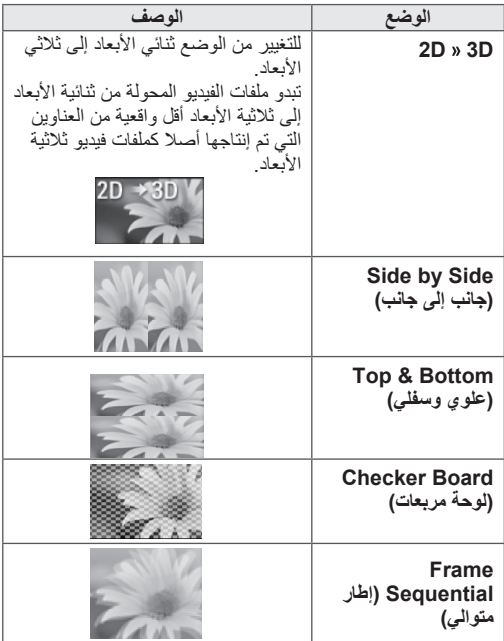

6 **اضغط على زر** D3( ثالثي األبعاد( **لتحديد Off D2**( إيقاف

تشغيل D2 )أو **Off D3**( إيقاف تشغيل D3).

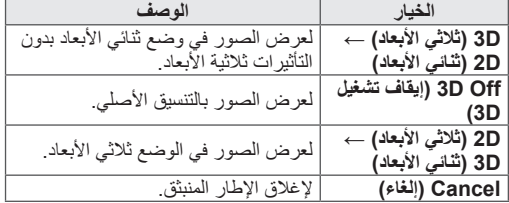

### **ضبط الصور ثالثية األبعاد**

- 1 اضغط على **OPTION D3( خيار الوضع ثالثي األبعاد(** أثناء عرض الصور ثلاثية الأبعاد. سيظهر إطار منبثق.
	- 2 اضغط على أزرار التنقل لالنتقال إلى أحد الخيارات التالية ثم اضغط على **OK( موافق(**.

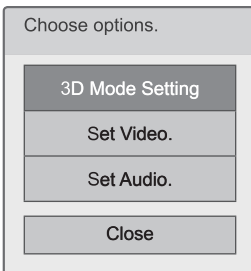

#### **3D Mode Setting**

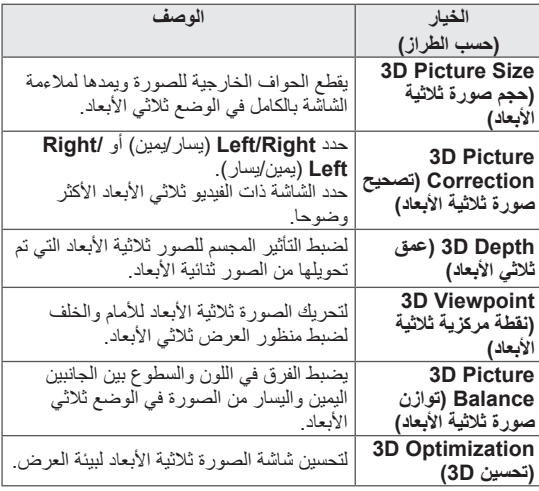

#### **.Video Set( ضبط الفيديو(**

يتيح لك تغيير ضوابط الفيديو. )راجع "ضوابط القائمة PICTURE (صورة)").

#### **.Audio Set( ضبط الصوت(**

يتيح لك تغيير ضوابط الصوت. )راجع "ضوابط القائمة AUDIO )صوت("(.

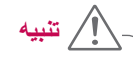

- yقد ال تعمل بعض القوائم أثناء مشاهدة الصور ثالثية األبعاد. yيتم تعطيل وضع الصور ثالثية األبعاد تلقائيا عند تبديل قنوات DTV( التلفزيون الرقمي(، أو مصدر اإلدخال.
- yقد ال يتم عرض الشاشة بشكل صحيح إذا كنت تعرض صور D2( ثنائية األبعاد( في وضع الصور ثالثية األبعاد.
- yيمكن رؤية التأثير ثالثي األبعاد عند تحديد Mode D3 (الوضع ثلاثي الأبعاد) بشكل ملائم بالنسبة لإشارة الإدخال ثلاثية الأبعاد المزودة للتلفزيون.
- yيتم تمكين وضع الصور ثالثية األبعاد تلقائيا مع ملفات mpo \* )ملفات كاميرا ثالثية األبعاد D3).
- yأثناء مشاهدة الصور في وضع الثالثي األبعاد في وضع USB، ال يكون عرض الشرائح معتمدا.

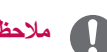

### **مالحظة**

- yإذا حددت الوضع ثالثي األبعاد, فإن "مؤشر التشغيل" يُطفأ بشكل تلقائي.
- yيمكنك فقط اختيار "Off( إيقاف تشغيل( أو Cinema( سينما(" بواسطة زر MODE AV( وضع الصوت والصورة )AV )) في وحدة التحكم عن بُعد.
- yيتم تعطيل Saving Energy( توفير الطاقة( أثناء التشغيل في الوضع ثلاثي الأبعاد.
- yال يمكنك الدخول إلى القائمة Home( الرئيسية( أثناء مشاهدة الملفات ثلاثية الأبعاد.

# **تخصيص ضوابط التلفزيون**

### **قائمة SETUP( إعداد(**

- 1 اضغط على زر **Home( الرئيسية(** للوصول إلى القائمة Home( الرئيسية(.
- 2 اضغط على أزرار التنقل لتحديد قائمة **SETUP( إعداد(** ثم اضغط على **OK( موافق(**.
- 3 اضغط على أزرار التنقل لالنتقال إلى إحدى القوائم التالية ثم اضغط على **OK( موافق(**.
- 4 اضغط على أزرار التنقل لالنتقال إلى الضبط أو الخيار الذي تريده ثم اضغط على **OK( موافق(**.
	- 5 بعد االنتهاء، اضغط على **EXIT( خروج(**.

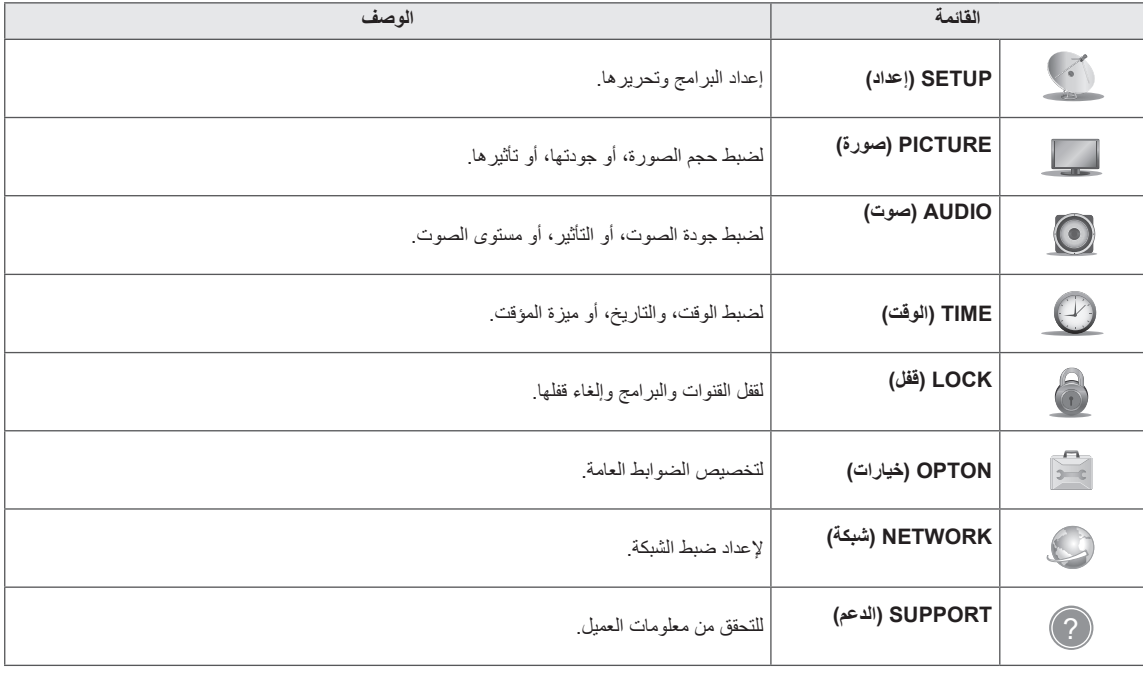

### **تخصيص الضوابط**

### **ضوابط القائمة SETUP( إعداد(**

- 1 اضغط على زر **Home( الرئيسية(** للوصول إلى القائمة Home( الرئيسية(.
- 2 اضغط على أزرار التنقل لالنتقال إلى **SETUP( إعداد(** ثم اضغط على **OK )موافق(**.
- 3 اضغط على أزرار التنقل لالنتقال إلى **SETUP( إعداد(** ثم اضغط على **OK )موافق(**.
- 4 اضغط على أزرار التنقل لالنتقال إلى الضبط أو الخيار الذي تريده ثم اضغط على **OK** (موافق).
	- للرجوع إلى المستوى السابق، اضغط على **BACK( رجوع(**.
		- 5 بعد االنتهاء، اضغط على **EXIT( خروج(**.

فيما يلي وصف لضوابط البرنامج المتوفرة:

y قد تختلف الصورة المعروضة عن التلفزيون لديك.

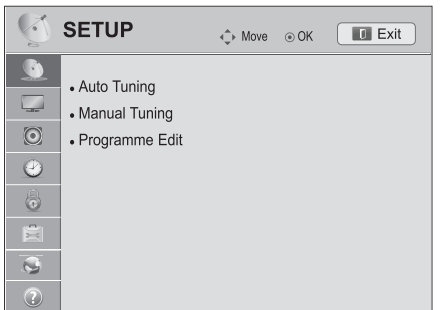

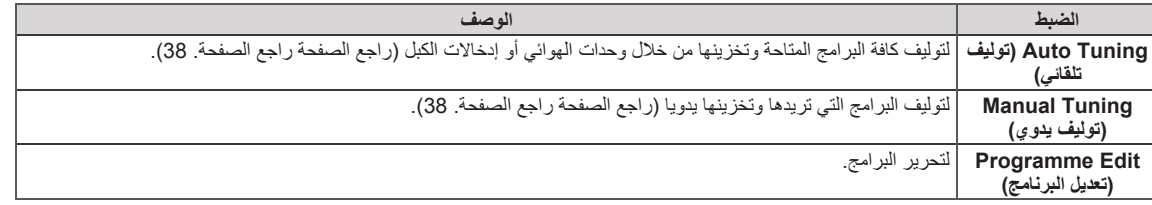

### **ضوابط القائمة PICTURE( صورة(**

- 1 اضغط على زر **Home( الرئيسية(** للوصول إلى القائمة Home( الرئيسية(.
- 2 اضغط على أزرار التنقل لالنتقال إلى **SETUP( إعداد(** ثم اضغط على **OK )موافق(**.
- 3 اضغط على أزرار التنقل لالنتقال إلى **PICTURE( صورة(** ثم اضغط على **OK )موافق(**.
- 4 اضغط على أزرار التنقل لالنتقال إلى الضبط أو الخيار الذي تريده ثم اضغط على **OK** (موافق).
	- للرجوع إلى المستوى السابق، اضغط على **BACK( رجوع(**.
		- 5 بعد االنتهاء، اضغط على **EXIT( خروج(**.

y قد تختلف الصورة المعروضة عن التلفزيون لديك.

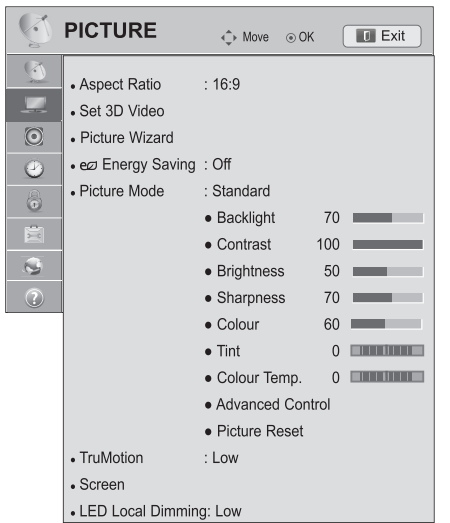

فيما يلي وصف لضوابط الصورة المتوفرة.

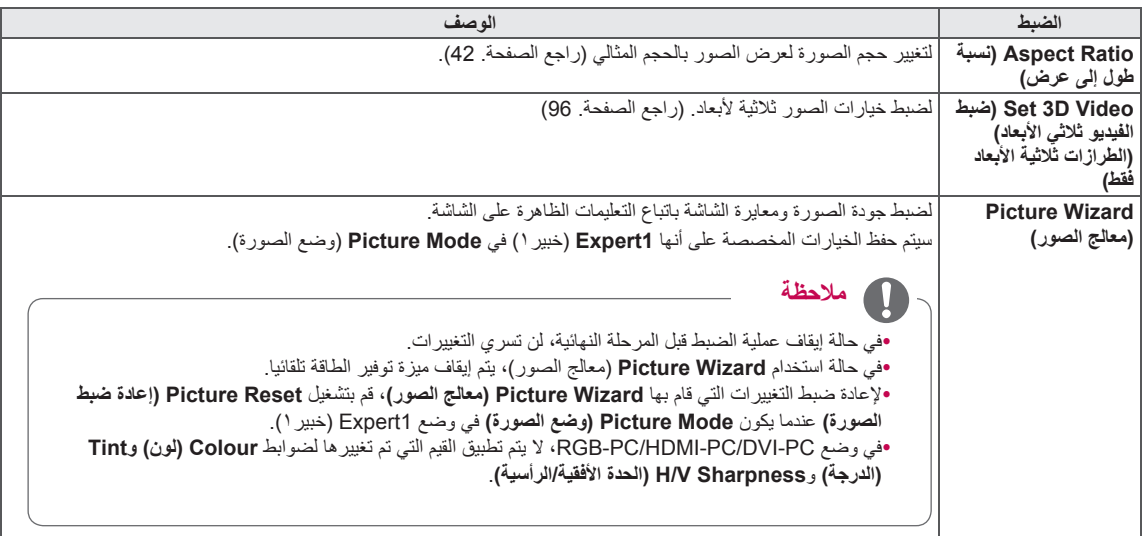

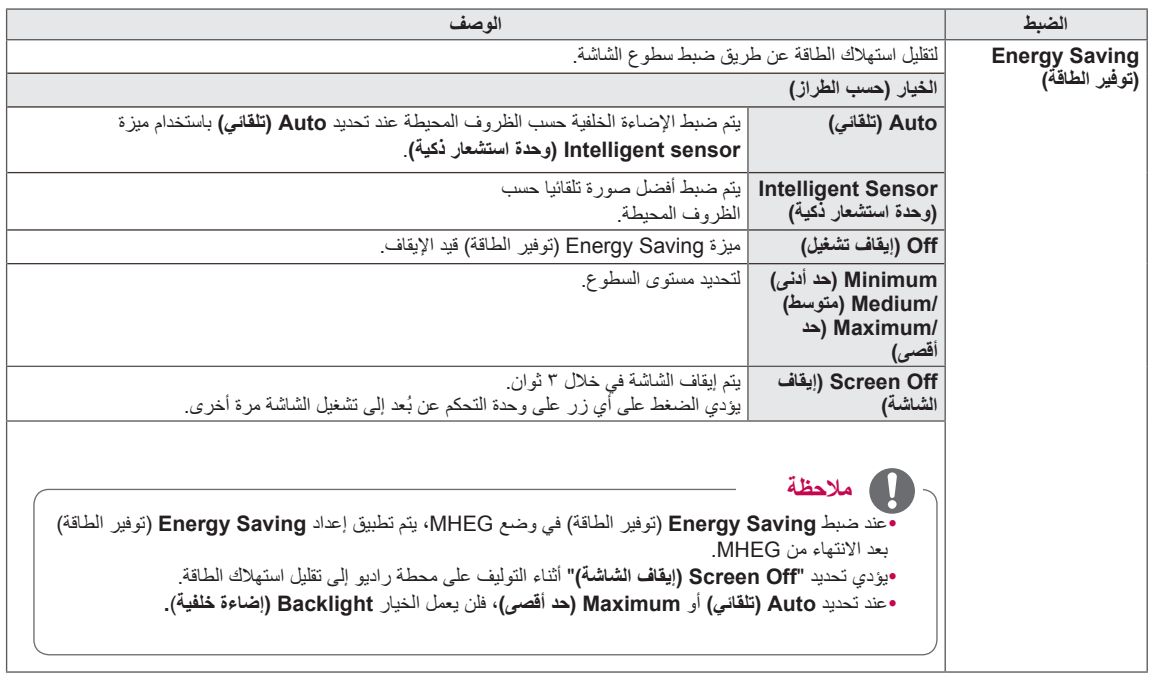

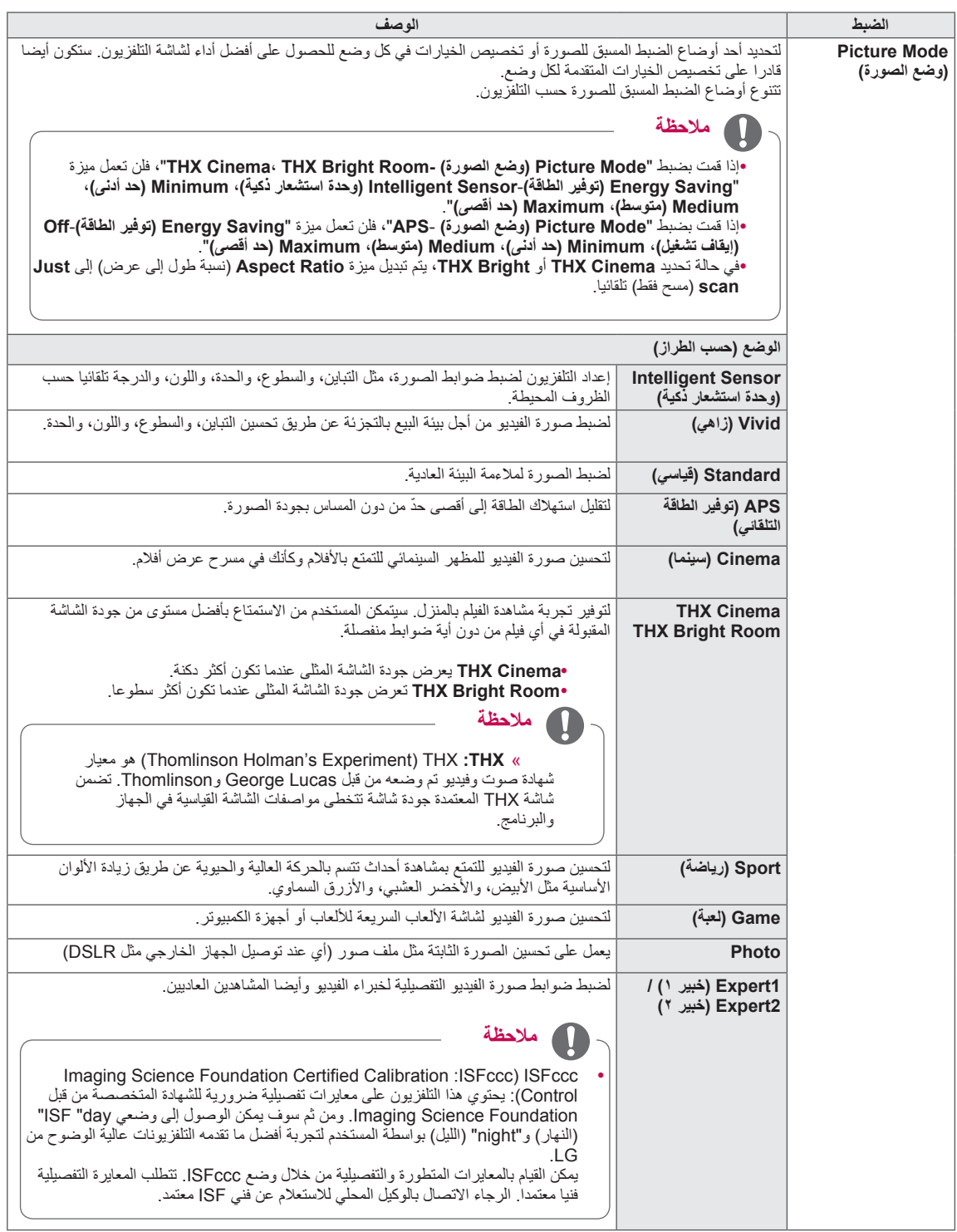

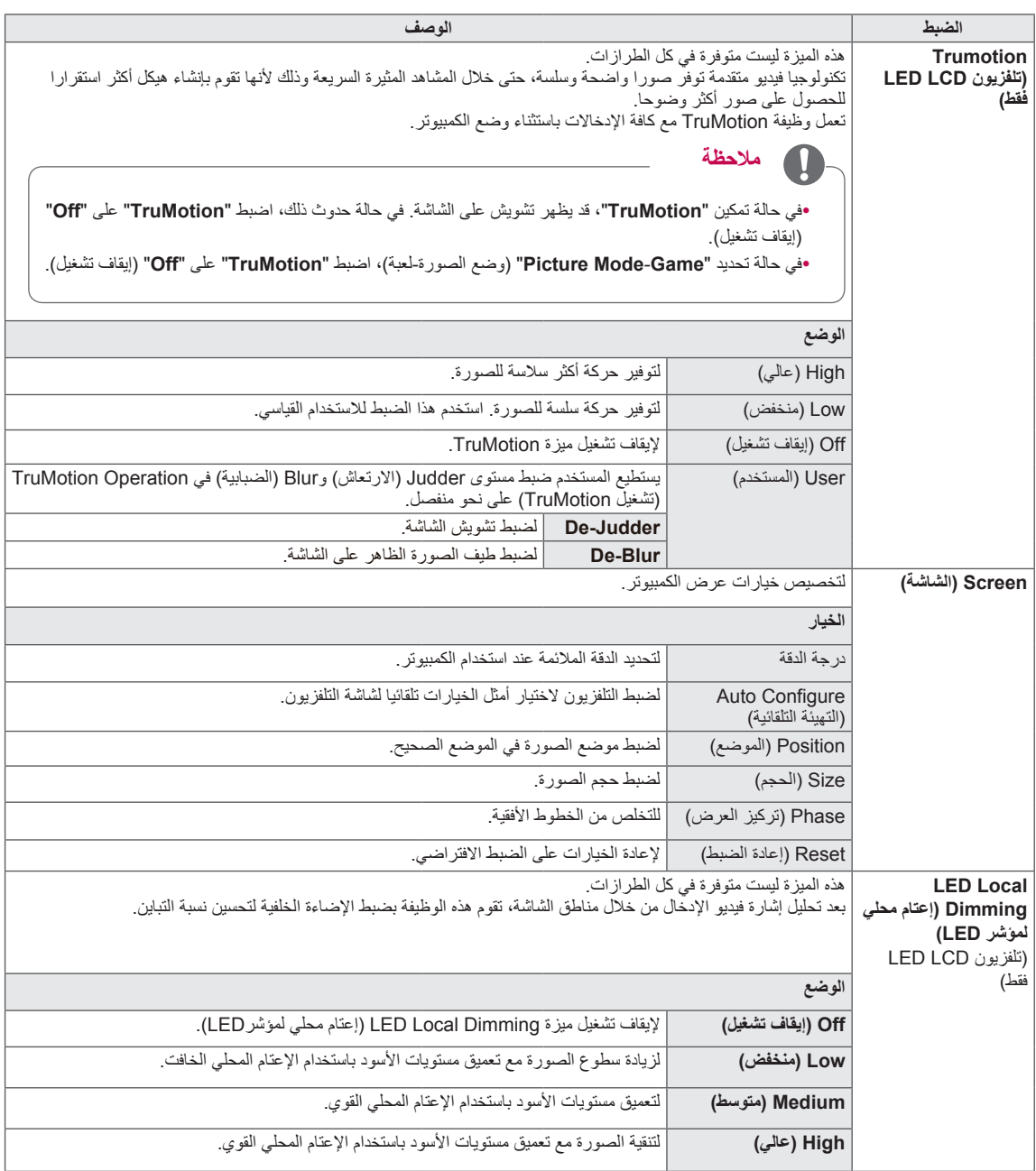

#### **خيارات الصورة األساسية**

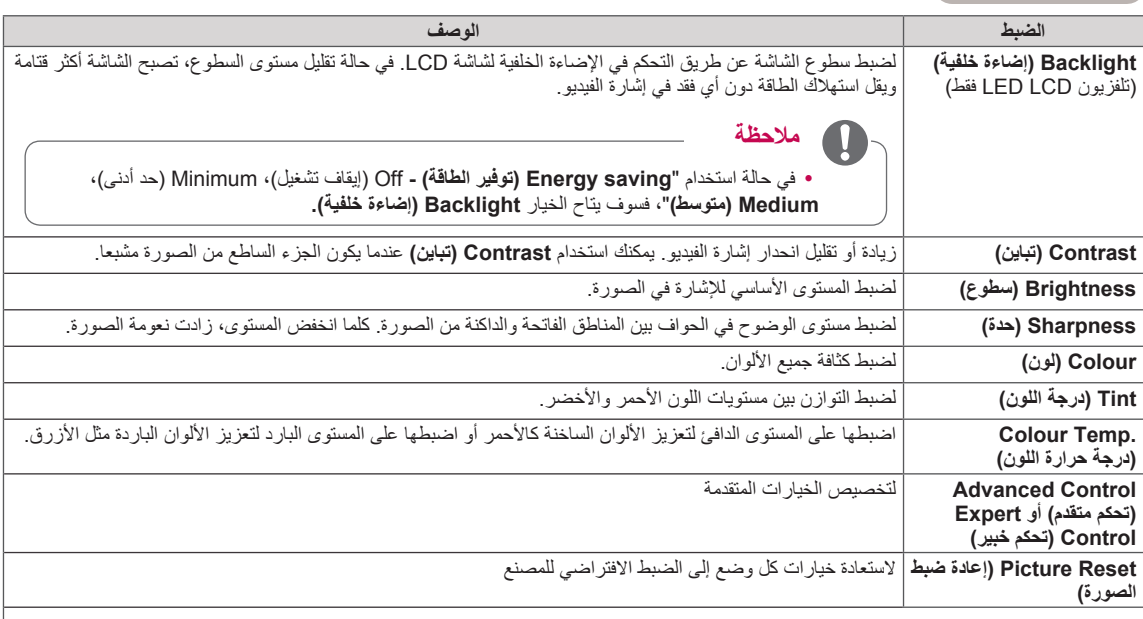

#### **مالحظة** $\blacksquare$

yال يتوفر استخدام هذه الوظيفة في **Sensor Intelligent( وحدة استشعار ذكية(،** Room Bright THX ،Cinema THX. yال يمكنك ضبط اللون والحدة ودرجة اللون في وضع PC-HDMI/PC-RGB.

yعند تحديد وضع **1/2 Expert( خبير 2/1(**، يمكنك تحديد الخيار **Backlight( إضاءة خلفية(**، أو **Contrast( تباين(**، أو **Brightness )سطوع(**، أو **Sharpness H( حدة أفقية(**، أو **Sharpness V( حدة رأسية(**، أو **Colour( اللون(** أو **Tint( درجة اللون(**.

### **خيارات الصورة المتقدمة )حسب الطراز(**

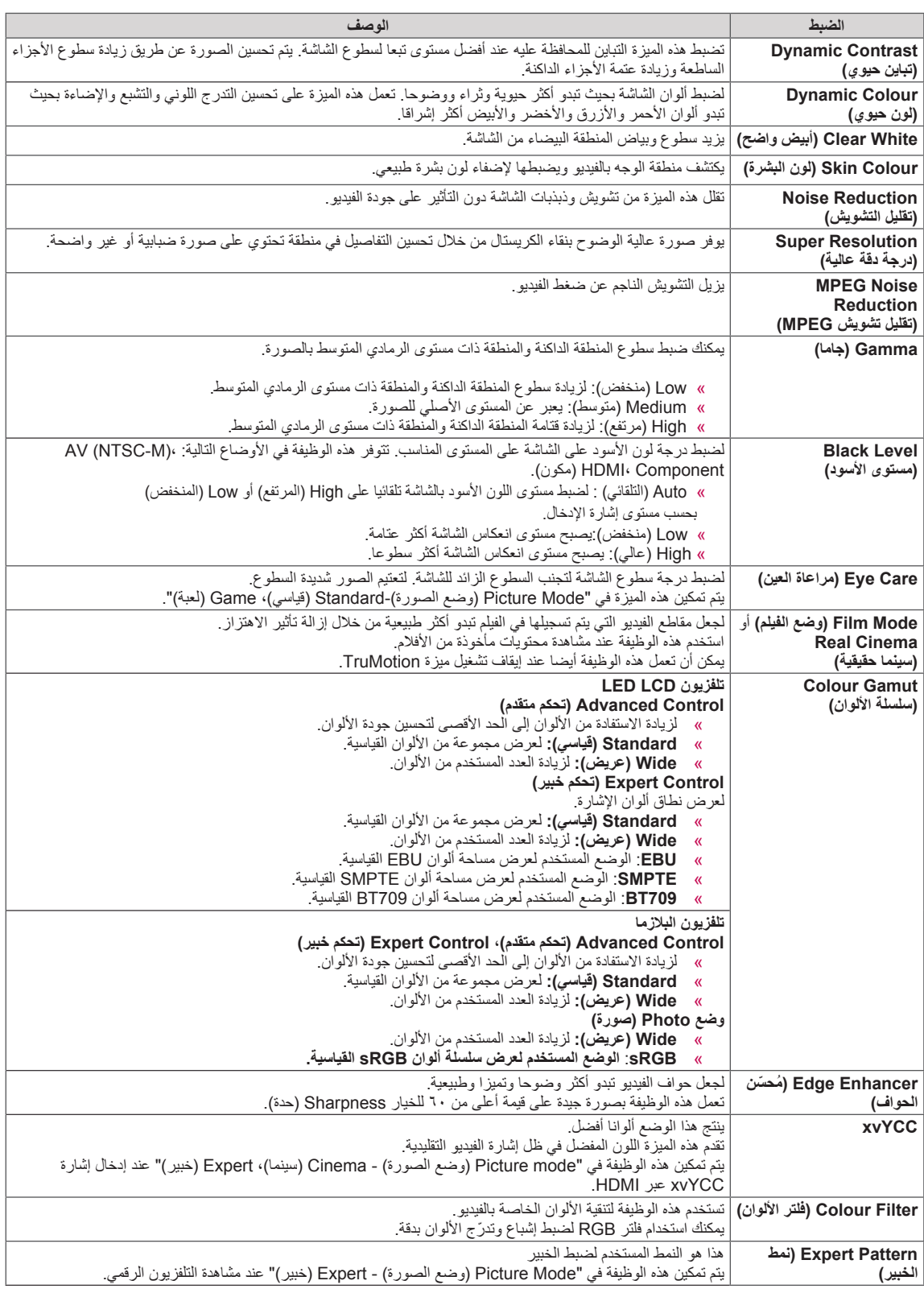

### **خيارات الصورة المتقدمة )حسب الطراز(**

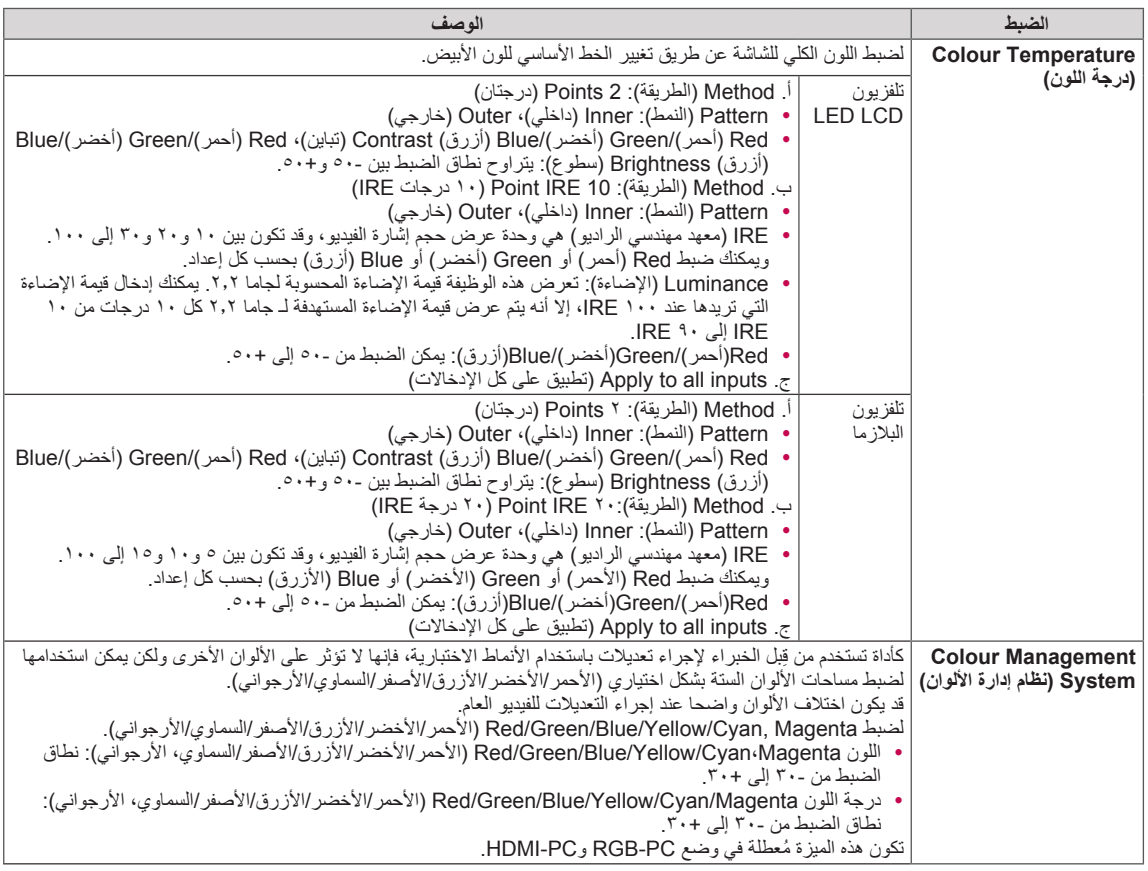

### **ضوابط القائمة AUDIO( صوت(**

- 1 اضغط على زر **Home( الرئيسية(** للوصول إلى القائمة Home( الرئيسية(.
- 2 اضغط على أزرار التنقل لالنتقال إلى **SETUP( إعداد(** ثم اضغط على **OK )موافق(**.
- 3 اضغط على أزرار التنقل لالنتقال إلى AUDIO( صوت( ثم اضغط على **OK** (موافق).
- 4 اضغط على أزرار التنقل لالنتقال إلى الضبط أو الخيار الذي تريده ثم اضغط على **OK( موافق(**.
	- للرجوع إلى المستوى السابق، اضغط على **BACK( رجوع(**.
		- 5 بعد االنتهاء، اضغط على **EXIT( خروج(**.

فيما يلي وصف لضوابط الصوت المتوفرة.

y قد تختلف الصورة المعروضة عن التلفزيون لديك.

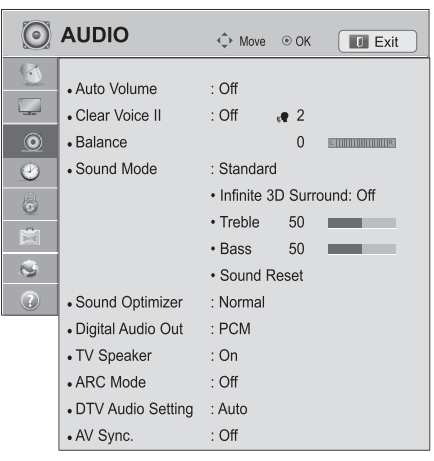

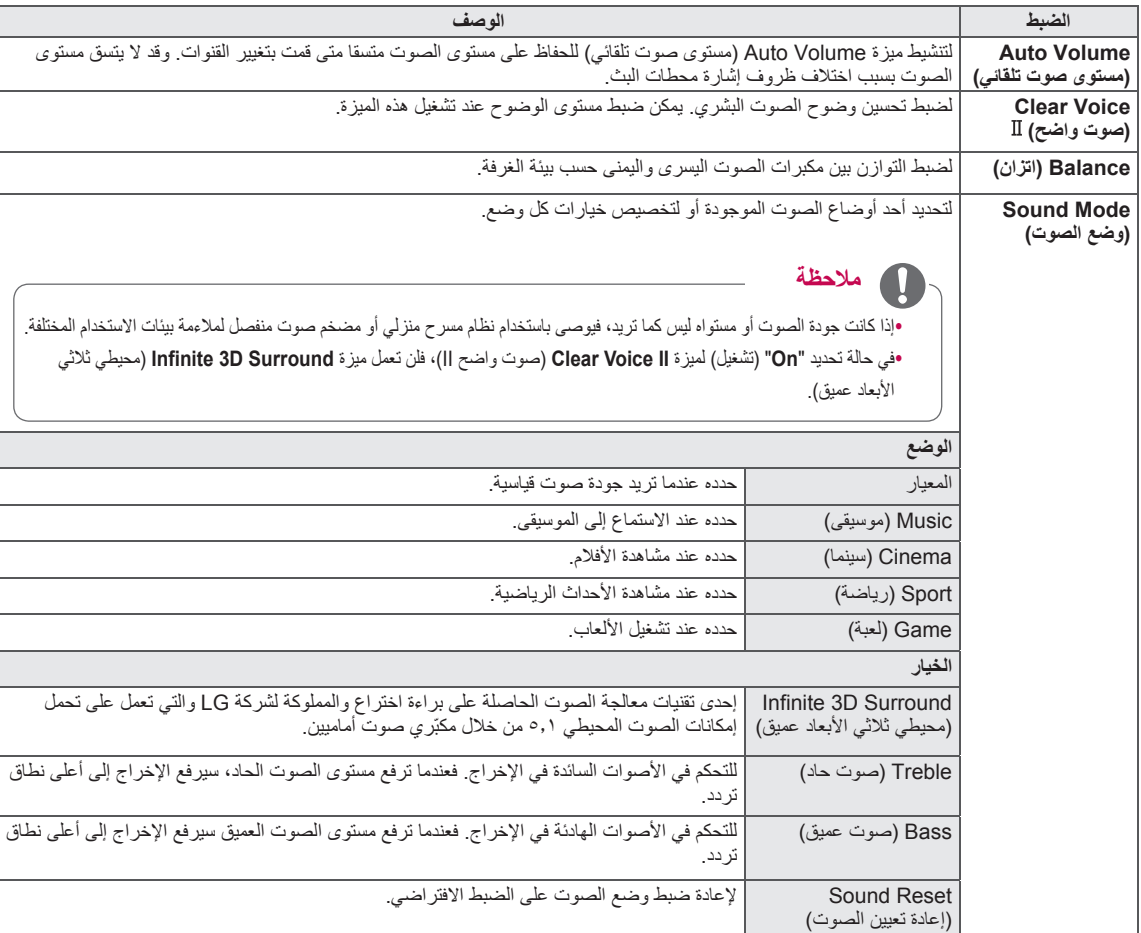

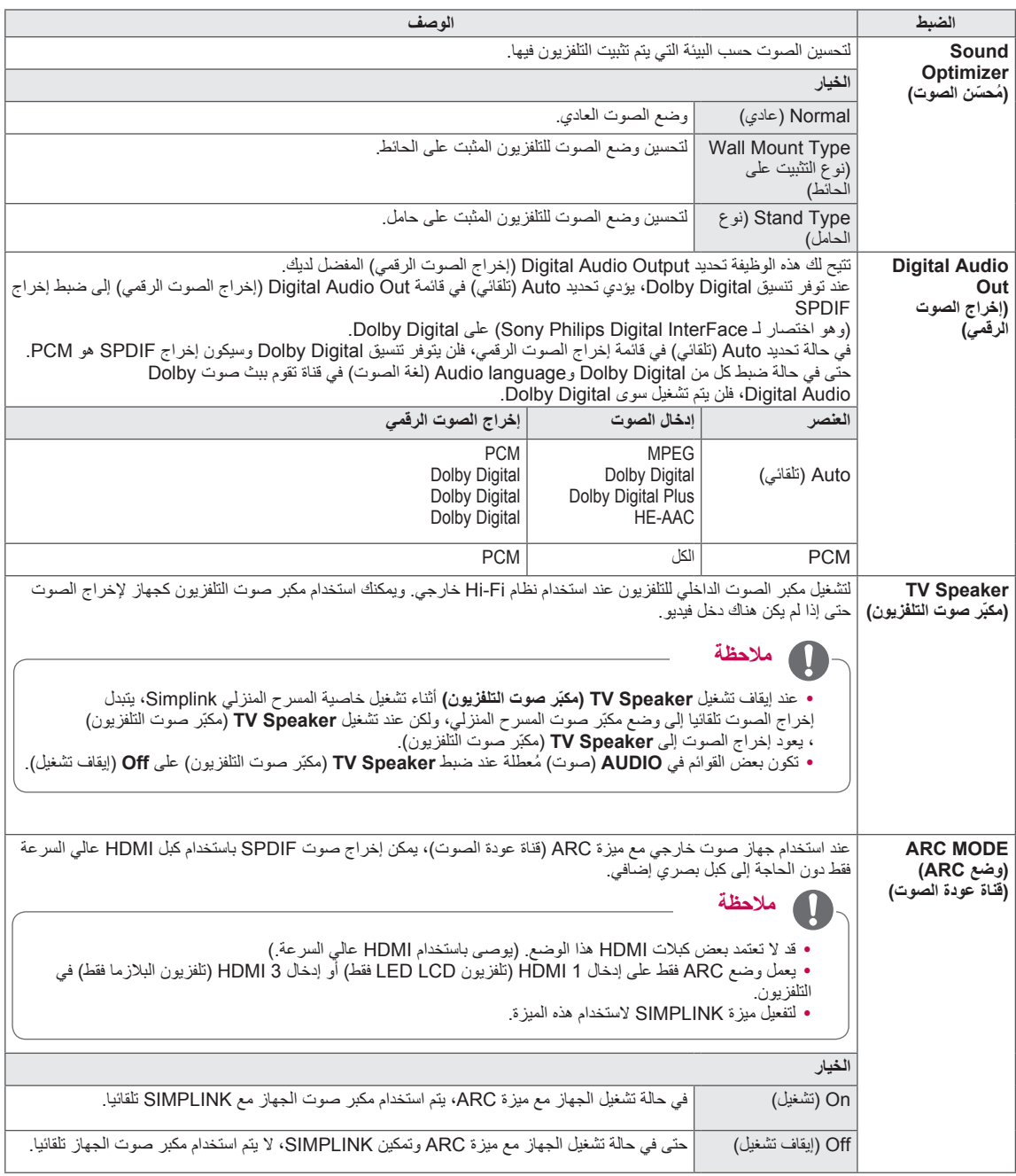
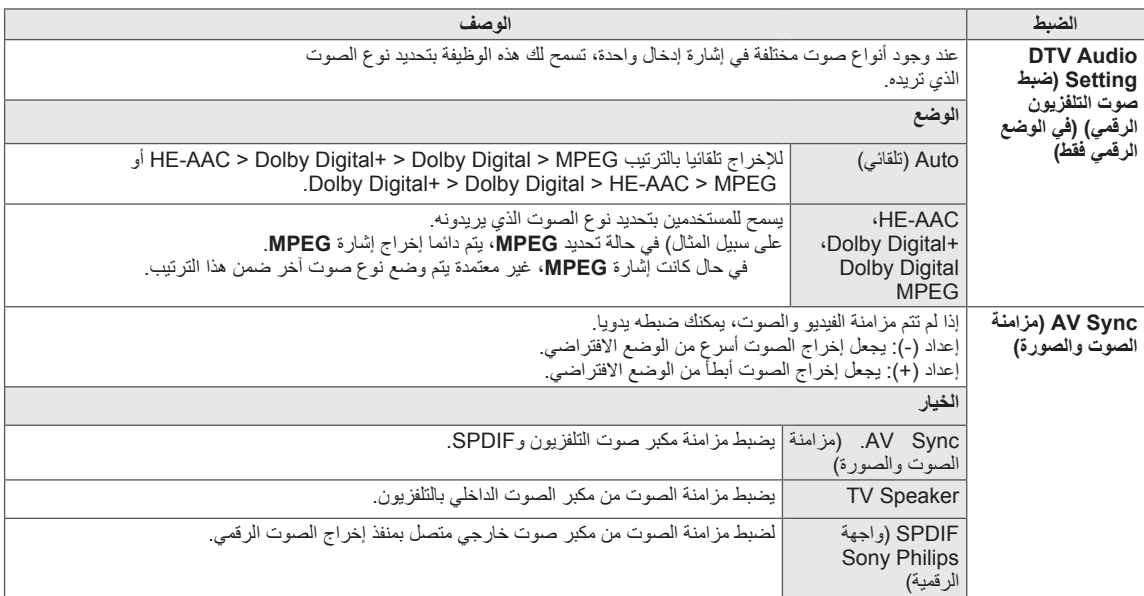

**قد ال يتم تطبيق هذه الوظيفة حسب ظروف البث بالبلد.**

**استقبال إشارة Dual/Stereo( في الوضع التناظري فقط(**

عند تحديد برنامج معين، تظهر معلومات الصوت الخاصة بالقناة مع رقم البرنامج واسم القناة.

- 1 اضغط على **MENU .Q( القائمة السريعة(.**
- 2 اضغط على أزرار التنقل للوصول إلى **Audio( صوت(** أو **Language Audio**( لغة الصوت( ثم اضغط على **OK( موافق(**.
	- 3 اضغط على زر التنقل لالنتقال إلى إخراج الصوت ثم اضغط على **OK( موافق(**.

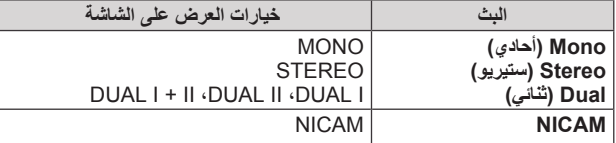

### y **تحديد صوت Mono**

في حالة ضعف إشارة الستيريو في استقبال بث ستيريو، يمكنك التحويل إلى النمط األحادي mono. وفي نمط االستقبال األحادي mono، يتم تحسين نقاء الصوت.

### y **تحديد اللغة في البث مزدوج اللغة**

في حالة إمكانية استقبال البرنامج بلغتين )اللغة المزدوجة(، يمكنك التحويل إلى I DUAL( ثنائي I) أو II DUAL( ثنائي II )أو II+I DUAL( ثنائي II+I).

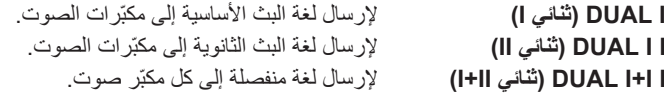

### **استقبال إشارة Nicam( في الوضع التناظري فقط(**

في حالة توفر جهاز استقبال مع التلفزيون الستقبال إشارة NICAM، يمكن استقبال الصوت الرقمي عالي الجودة إلشارة NICAM )وهي اختصار النظام الصوتي الرقمي ذو القناتين(. يمكن تحديد إخراج الصوت وفقا لنوع البث الذي يتم استقباله.

- 1 عند استقبال إشارة **NICAM** mono( NICAM فردي(، يمكنك تحديد **MONO NICAM( NICAM فردي(** أو **MONO FM( FM فردي(**.
- 2 عند استقبال إشارة **NICAM** stereo( NICAM ستيريو(، يمكنك تحديد **STEREO NICAM( NICAM ستيريو(** أو **MONO FM( FM فردي(**. إذا كانت إشارة الستيريو ضعيفة، قم بالتبديل إلى **MONO FM( FM فردي(**.
	- 3 عند استقبال إشارة dual **NICAM**( NICAM ثنائي(، يمكنك تحديد **I DUAL NICAM( DUAL NICAM ثنائي I )**أو **II DUAL NICAM )DUAL NICAM ثنائي II )**أو **II+I DUAL NICAM( NICAM ثنائي II+I )**أو **MONO FM( FM فردي(**.

### **ّ تحديد إخراج صوت مكبر الصوت**

في وضع AV وComponent وRGB وHDMI يمكنك تحديد إخراج الصوت بالنسبة لكل من مكبّر الصوت األيسر ومكبّر الصوت األيمن. ّحدد إخراج الصوت.

**R+L:** يتم إرسال إشارة الصوت الصادرة من منفذ إدخال الصوت األيسر L إلى مكبّر الصوت األيسر بينما يتم إرسال إشارة الصوت الصادرة من منفذ إدخال الصوت الأيمن R إلى مكبّر الصوت الأيمن.

> **L+L:** بتم إرسال إشارة الصوت الصادرة من منفذ إدخال الصوت األيسر L إلى مكبّر الصوت األيسر ومكبّر الصوت األيمن. **R+R:** يتم إرسال إشارة الصوت الصادرة من منفذ إدخال الصوت األيمن R إلى مكبّر الصوت األيسر ومكبّر الصوت األيمن.

# **ضوابط القائمة TIME( الوقت(**

- 1 اضغط على زر **Home( الرئيسية(** للوصول إلى القائمة Home( الرئيسية(.
- 2 اضغط على أزرار التنقل لالنتقال إلى **SETUP( إعداد(** ثم اضغط على **OK )موافق(**.
- 3 اضغط على أزرار التنقل لالنتقال إلى **TIME**( الوقت( ثم اضغط على **OK**( موافق(.
- 4 اضغط على أزرار التنقل لالنتقال إلى الضبط أو الخيار الذي تريده ثم اضغط على **OK )موافق(**. - للرجوع إلى المستوى السابق، اضغط على **BACK( رجوع(**.
	- 5 بعد االنتهاء، اضغط على**EXIT( خروج(**.

فيما يلي وصف لضوابط الوقت المتوفرة

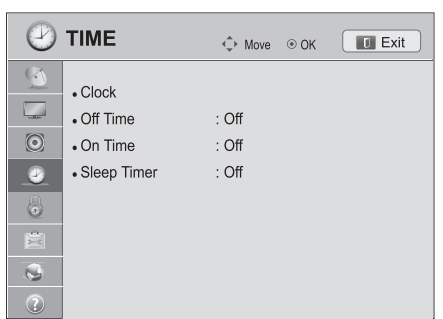

yقد تختلف الصورة المعروضة عن التلفزيون لديك.

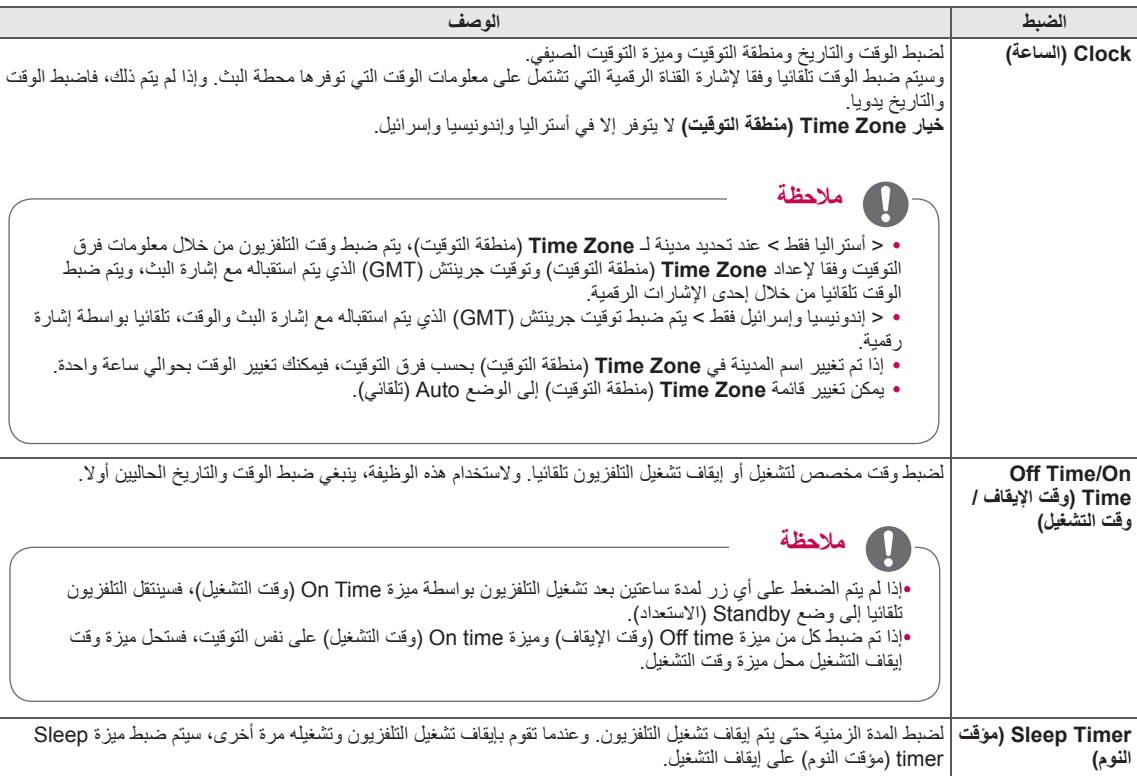

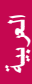

# **ضوابط القائمة LOCK( قفل(**

- 1 اضغط على زر **Home( الرئيسية(** للوصول إلى القائمة Home( الرئيسية(.
- 2 اضغط على أزرار التنقل لالنتقال إلى **SETUP( إعداد(** ثم اضغط على **OK )موافق(**.
- 3 اضغط على أزرار التنقل لالنتقال إلى **LOCK( قفل(** ثم اضغط على **OK( موافق(**.
- 4 اضغط على أزرار التنقل لالنتقال إلى الضبط أو الخيار الذي تريده ثم اضغط على **OK )موافق(**.
	- للرجوع إلى المستوى السابق، اضغط على **BACK( رجوع(**.
		- 5 بعد االنتهاء، اضغط على **EXIT( خروج(**.

فيما يلي وصف لضوابط القفل المتوفرة.

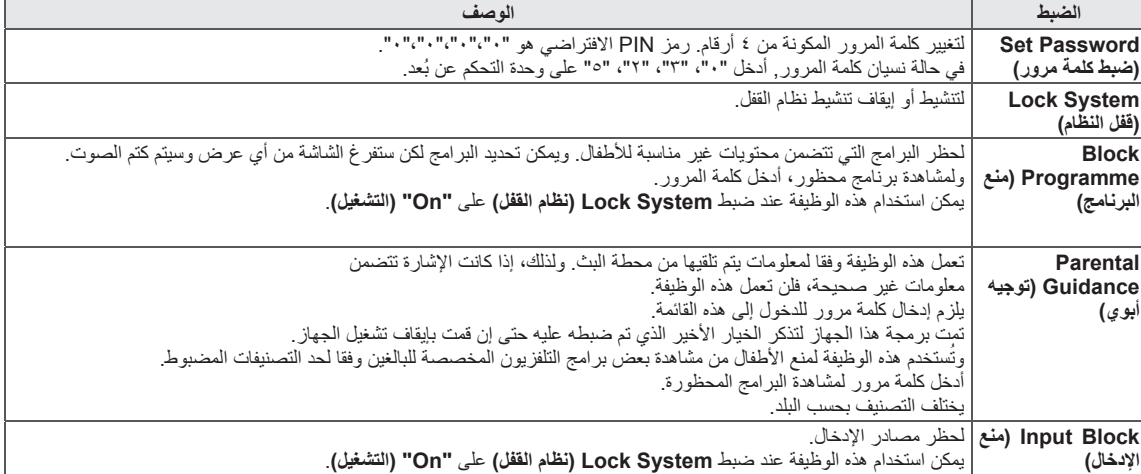

**العربية العربية**

y قد تختلف الصورة المعروضة عن التلفزيون لديك.

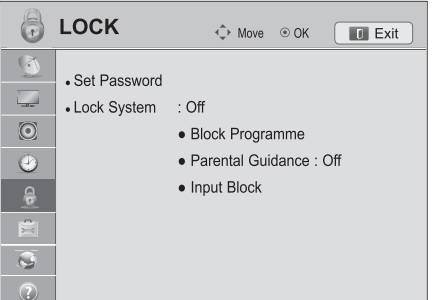

# **ضوابط قائمة OPTION( خيارات(**

- 1 اضغط على زر **Home( الرئيسية(** للوصول إلى القائمة Home( الرئيسية(.
	- 2 اضغط على أزرار التنقل لالنتقال إلى **SETUP( إعداد(** ثم اضغط على **OK** (موافق).
	- 3 اضغط على أزرار التنقل لالنتقال إلى **OPTION**( خيارات( ثم اضغط على **OK( موافق(**.
- 4 اضغط على أزرار التنقل لالنتقال إلى الضبط أو الخيار الذي تريده ثم اضغط على **OK( موافق(**. - للرجوع إلى المستوى السابق، اضغط على **BACK( رجوع(**.
	- 5 بعد االنتهاء، اضغط على **EXIT( خروج(**.

فيما يلي وصف للضوابط العامة المتوفرة:

### y قد تختلف الصورة المعروضة عن التلفزيون لديك.

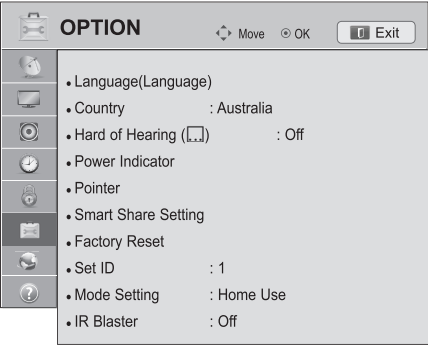

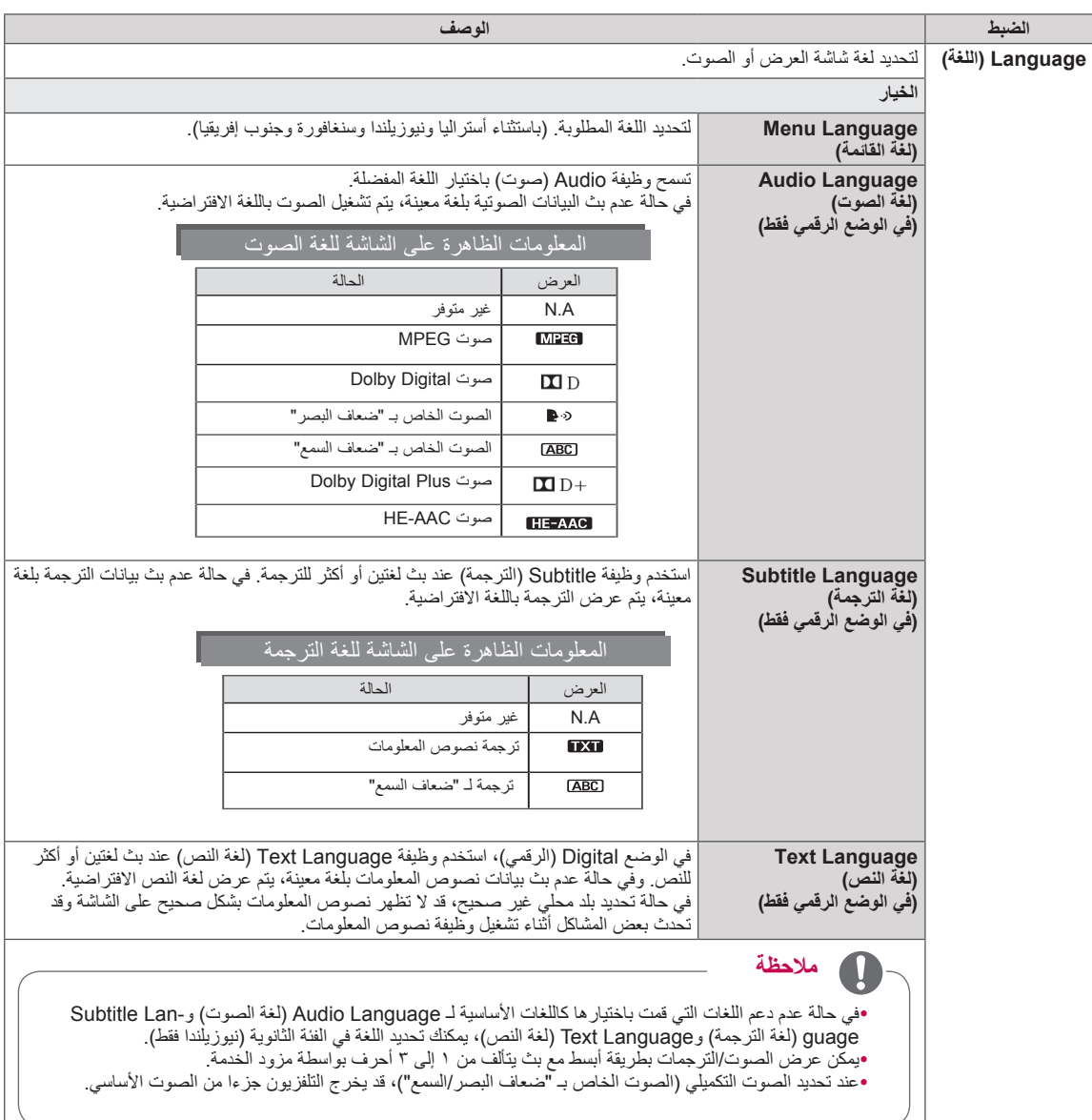

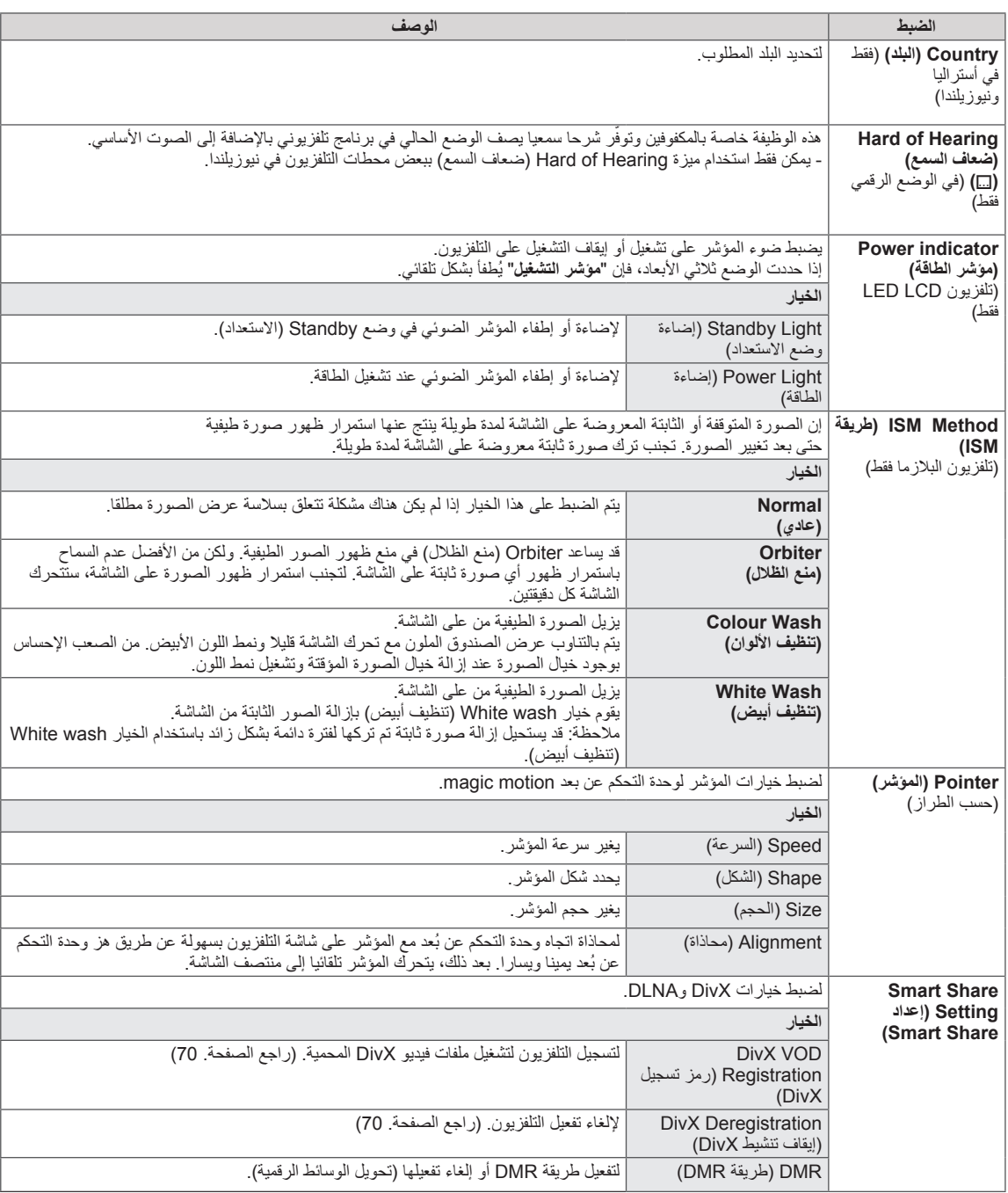

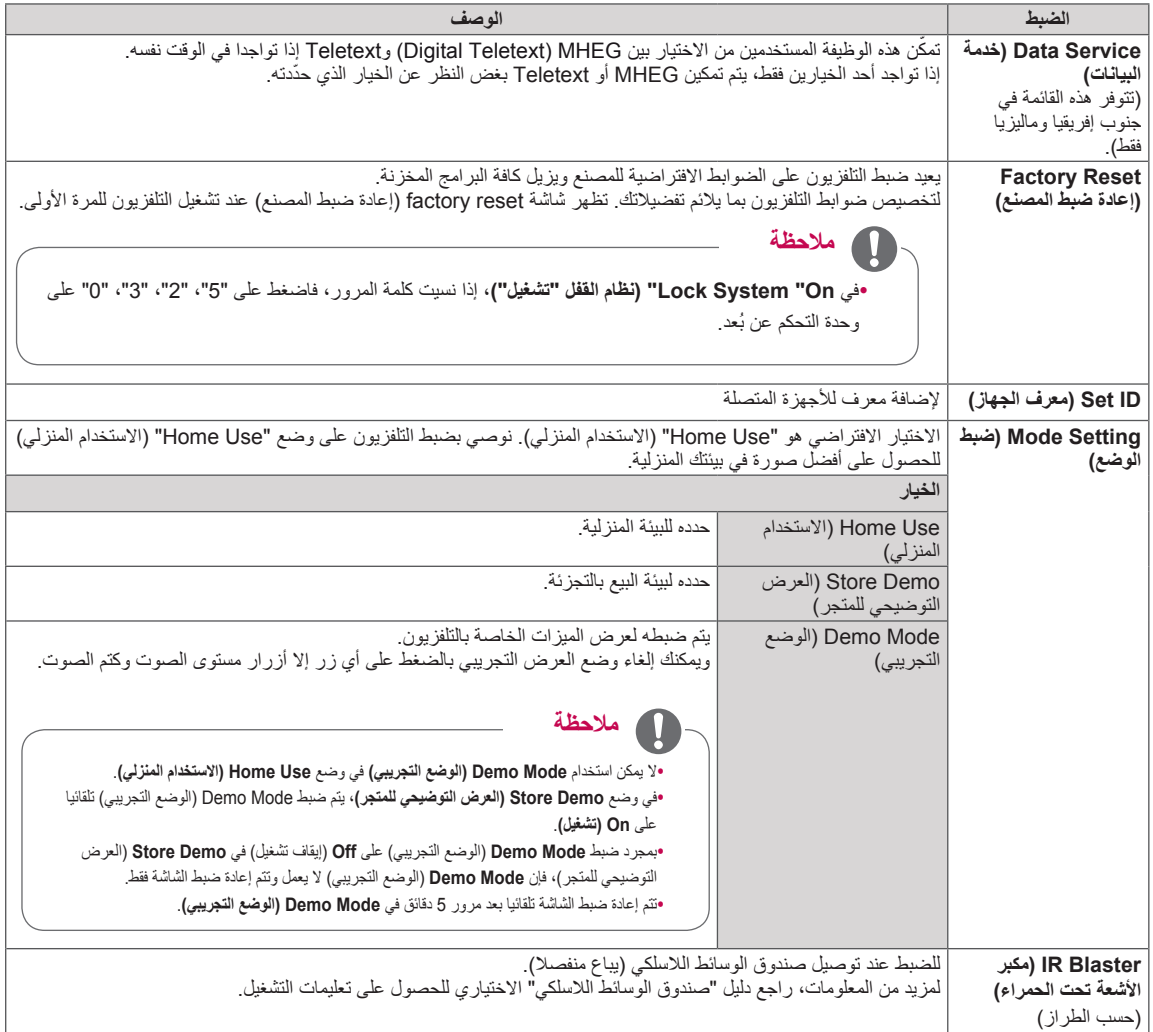

# **ضوابط القائمة NETWORK( الشبكة(**

- 1 اضغط على زر **Home( الرئيسية(** للوصول إلى القائمة Home( الرئيسية(.
- 2 اضغط على أزرار التنقل لالنتقال إلى **SETUP( إعداد(** ثم اضغط على **OK )موافق(**.
- 3 اضغط على أزرار التنقل لالنتقال إلى **NETWORK( الشبكة(** ثم اضغط على **OK )موافق(**.
- 4 اضغط على أزرار التنقل لالنتقال إلى الضبط أو الخيار الذي تريده ثم اضغط على **OK )موافق(**. - للرجوع إلى المستوى السابق، اضغط على **BACK( رجوع(**.
	- 5 بعد االنتهاء، اضغط على **EXIT( خروج(**.

S NETWORK  $\Leftrightarrow$  Move  $\odot$  OK  $\boxed{ \blacksquare$  Exit  $\bigcirc$ • Network Setting : Wired Network Setting<br>Network Status : Internet is connected  $\odot$ Smart TV Setting  $\circledcirc$ I - Legal Notice  $\circledcirc$ 百  $\overline{\bullet}$  $\odot$ 

yقد تختلف الصورة المعروضة عن التلفزيون لديك.

فيما يلي وصف لضوابط الشبكة المتوفرة.

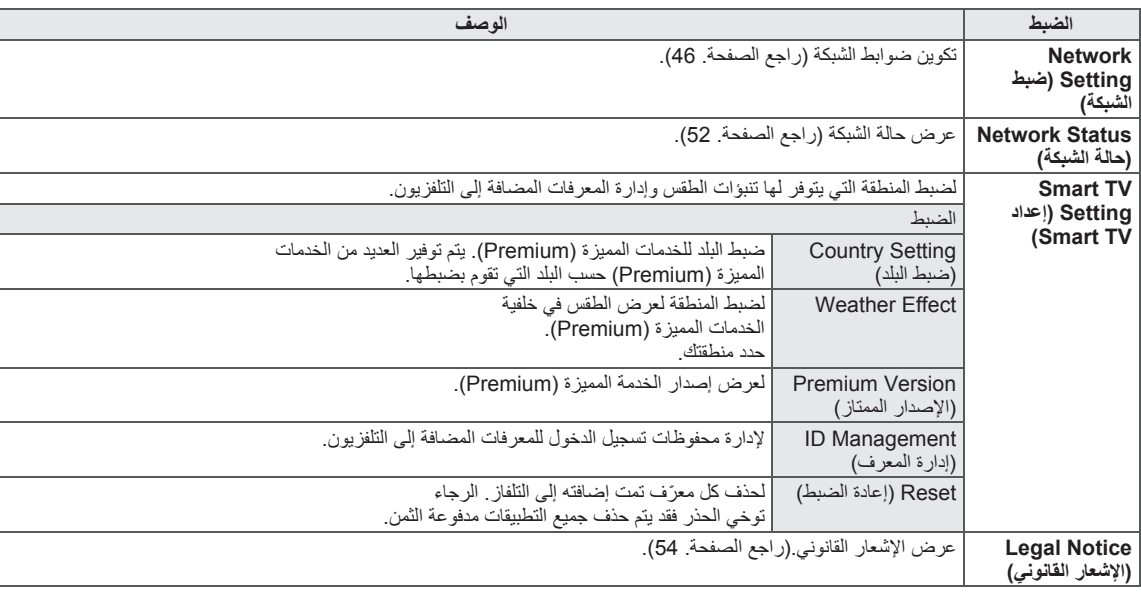

# **ضوابط قائمة SUPPORT( الدعم(**

- 1 اضغط على زر **Home( الرئيسية(** للوصول إلى القائمة Home( الرئيسية(.
- 2 اضغط على أزرار التنقل لالنتقال إلى **SETUP( إعداد(** ثم اضغط على **OK )موافق(**.
	- 3 اضغط على أزرار التنقل لالنتقال إلى **SUPPORT( الدعم(** ثم اضغط على **OK( موافق(**.
- 4 اضغط على أزرار التنقل لالنتقال إلى الضبط أو الخيار الذي تريده ثم اضغط على **OK( موافق(**. - للرجوع إلى المستوى السابق، اضغط على **BACK( رجوع(**.
	- 5 بعد االنتهاء، اضغط على **EXIT( خروج(**.

فيما يلي وصف لضوابط الدعم المتوفرة.

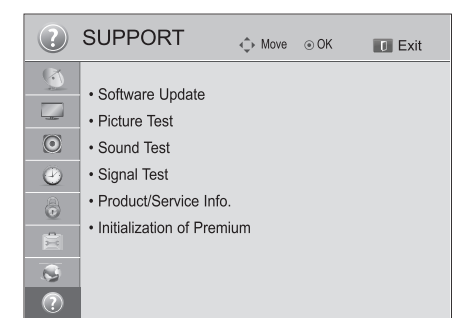

y قد تختلف الصورة المعروضة عن التلفزيون لديك.

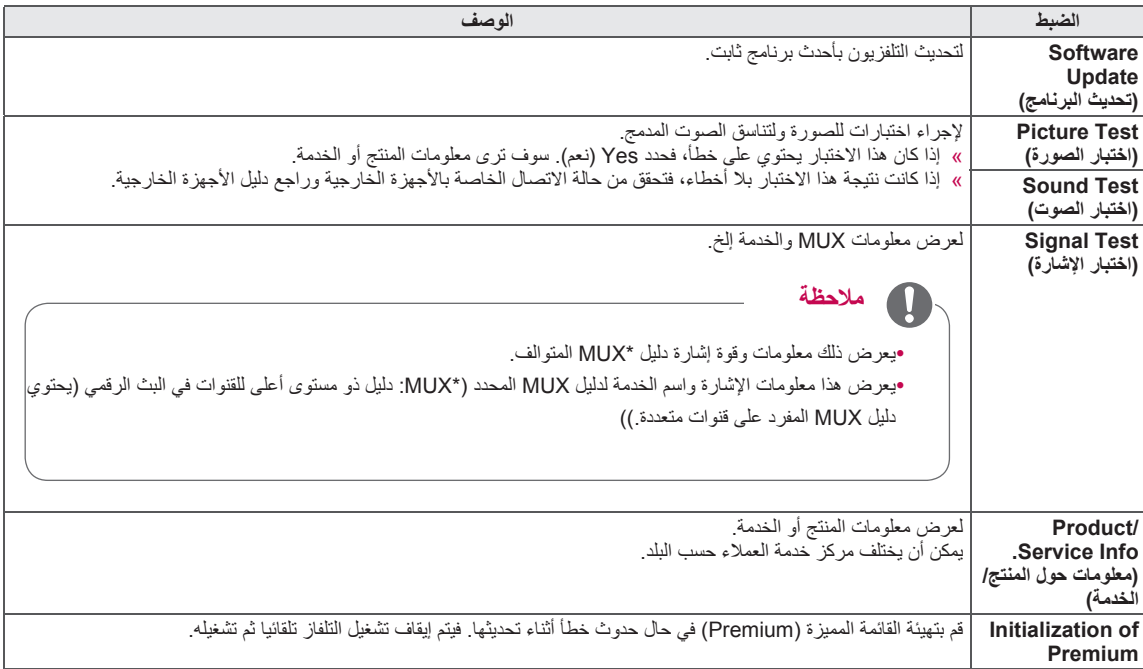

# **إجراء التوصيالت**

قم بتوصيل الأجهزة الخارجية المتنوعة بالتلفزيون وبدّل بين أوضاع الإدخال لتحديد جهاز خارجي. ولمزيد من المعلومات عن توصيل الأجهزة الخارجية، يرجى الرجوع إلى الدليل المرفق بكل جهاز.

األجهزة الخارجية المتوفرة هي: أجهزة االستقبال عالية الدقة، ومشغالت أقراص DVD، وأجهزة الفيديو، وأنظمة الصوت، ووحدات USB التخزينية، والكمبيوتر، وأجهزة الألعاب، وأجهزة خارجية أخرى.

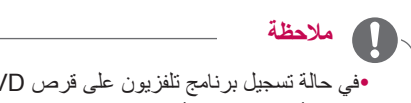

yفي حالة تسجيل برنامج تلفزيون على قرص DVD أو جهاز فيديو، تأكد من توصيل كبل إدخال إشارة التلفزيون بالتلفزيون عبر مسجل أقراص DVD أو جهاز الفيديو. لمزيد من المعلومات حول التسجيل، راجع الدليل المتوفر مع الجهاز المتصل. yقد يختلف توصيل الجهاز الخارجي من طراز إلى آخر. yينبغي توصيل األجهزة الخارجية بالتلفزيون بغض النظر عن ترتيب منافذ التلفزيون.

# **نظرة عامة على التوصيل**

توصيل أجهزة خارجية متنوعة بمنافذ اللوحة الخلفية للتلفزيون.

- 1 حدد الجهاز الخارجي الذي تريد توصيله بالتلفزيون كما هو موضح في الشكل التوضيحي التالي.
	- 2 تحقق من نوع توصيل الجهاز الخارجي.
	- 3 انتقل إلى الصورة المناسبة وتحقق من تفاصيل التوصيل.

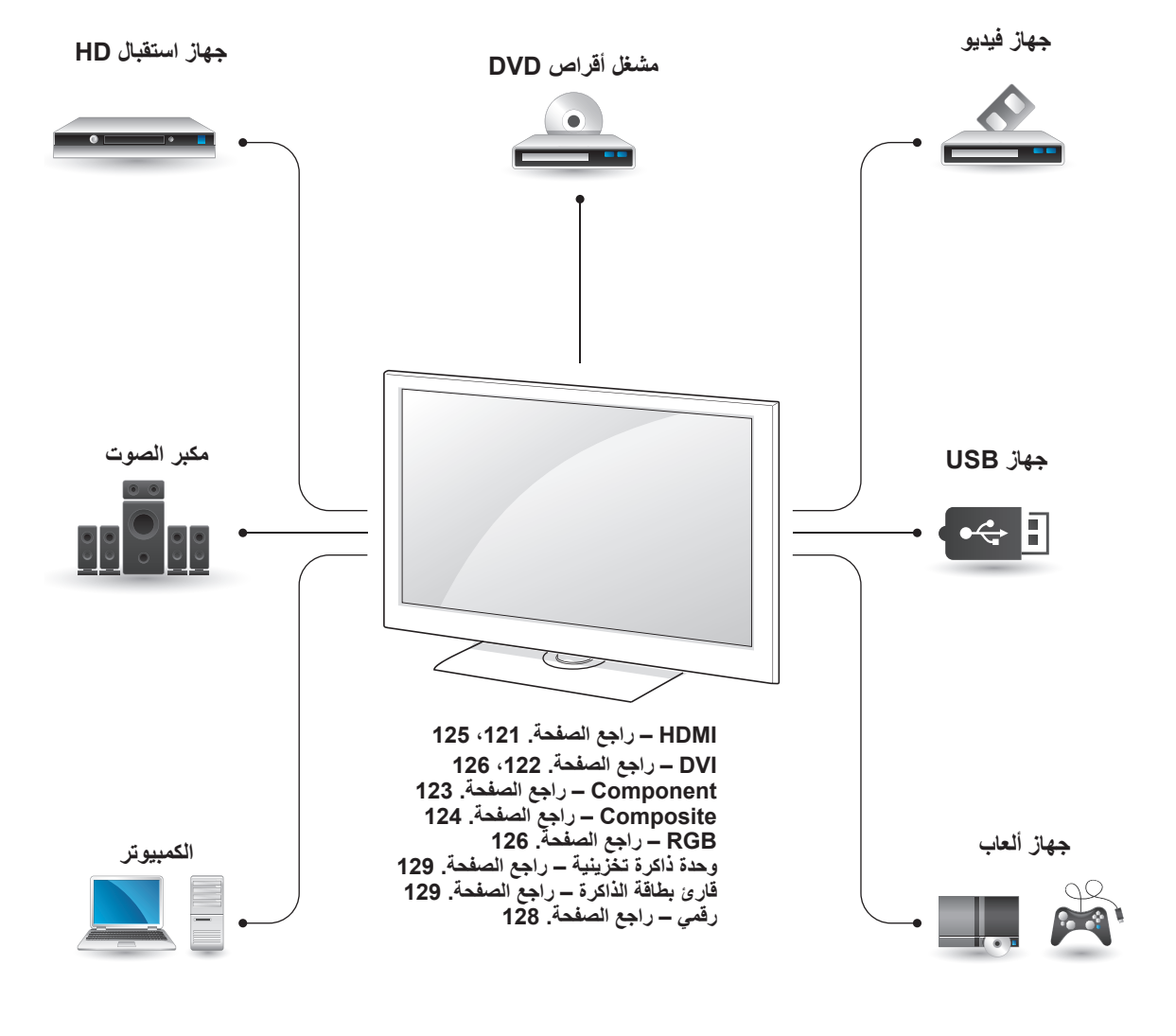

yعند توصيل جهاز ألعاب بالتلفزيون، استخدم الكبل الملحق بجهاز األلعاب.

yراجع دليل الجهاز الخارجي للحصول على تعليمات التشغيل.

y يستخدم هذا القسم الذي يتناول **إجراء التوصيالت** رسوما تخطيطية للطرازات \*\*95LW47/55 بشكل أساسي. y قد تختلف الصورة المعروضة عن التلفزيون لديك.

# **التوصيل بجهاز استقبال عالي الدقة أو مشغل أقراص DVD أو جهاز فيديو**

قم بتوصيل جهاز استقبال عالي الدقة أو مشغل أقراص DVD أو جهاز فيديو بالتلفزيون وحدد وضع اإلدخال المناسب.

# <span id="page-120-0"></span>**وصلة HDMI**

ترسل إشارات الفيديو والصوت الرقمية من جهاز خارجي إلى التلفزيون. قم بتوصيل الجهاز الخارجي بالتلفزيون باستخدام كبل HDMI كما هو موضح في الشكل التوضيحي التالي.

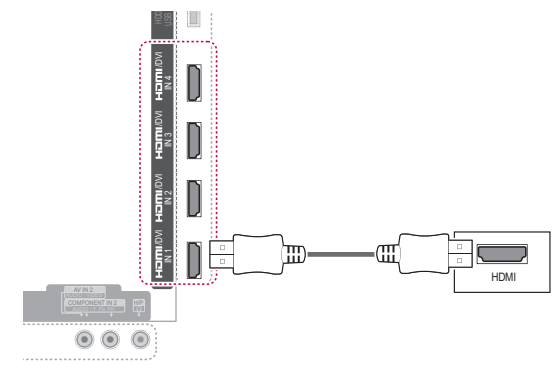

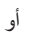

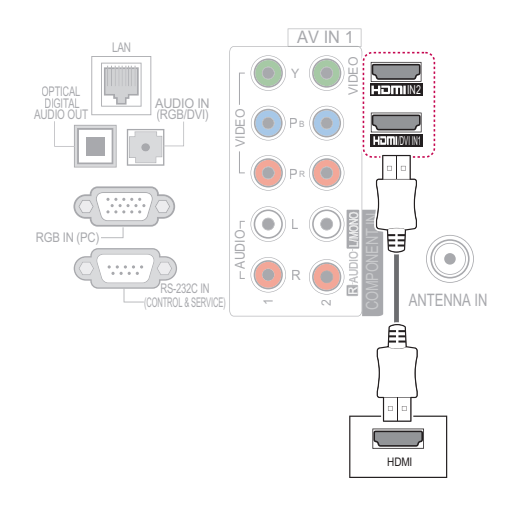

### **مالحظة**  $\overline{\mathbf{u}}$

y استخدم أحدث كبل TMHDMI عالي السرعة مع وظيفة CEC( التحكم في إلكترونيات المستخدم(. y يتم اختبار كبالت TMHDMI عالية السرعة لتحمل إشارة عالية الدقة تصل إلى p1080 أو أعلى.

# <span id="page-121-0"></span>**وصلة تحويل إشارة DVI إلى HDMI**

ترسل إشارة الفيديو الرقمية من جهاز خارجي إلى التلفزيون. قم بتوصيل الجهاز الخارجي بالتلفزيون باستخدام كبل HDMI كما هو موضح في الشكل التوضيحي التالي. لإرسال إشارة الصوت، قم<br>تمصدل كلل صوت بتوصيل كبل صوت.

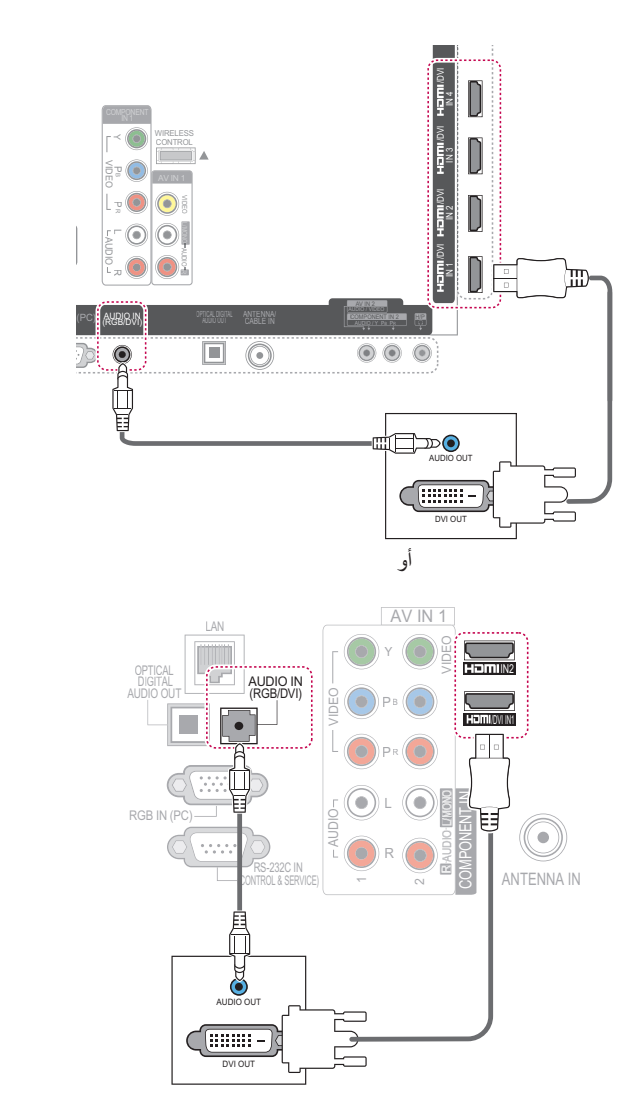

### <span id="page-122-0"></span>**وصلة المكون** 1

نرسل إشارات الفيديو والصوت التناظرية من جهاز خارجي إلى التلفزيون. قم بتوصيل الجهاز الخارجي بالتلفزيون باستخدام كبل المكون<br>كما هو موضح في الشكل التوضيحي التالي.<br>- المستخدمة كما هو موضح في الشكل التوضيحي التالي.

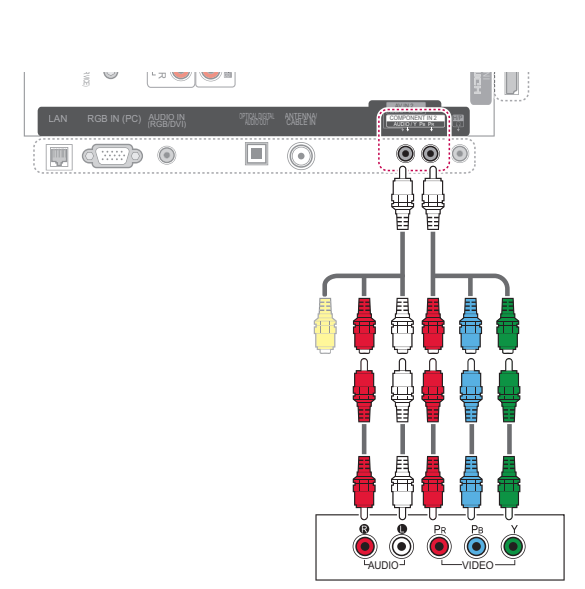

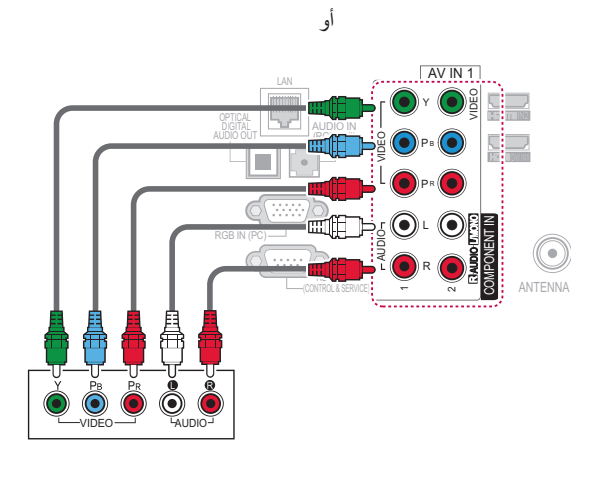

# **مالحظة**

y إذا كانت الكبالت متصلة بطريقة غير صحيحة، فقد تتسبب في عرض الصورة باألبيض واألسود أو بألوان مشوشة. تحقق من مطابقة الكبالت مع لون الوصلة المناظر.

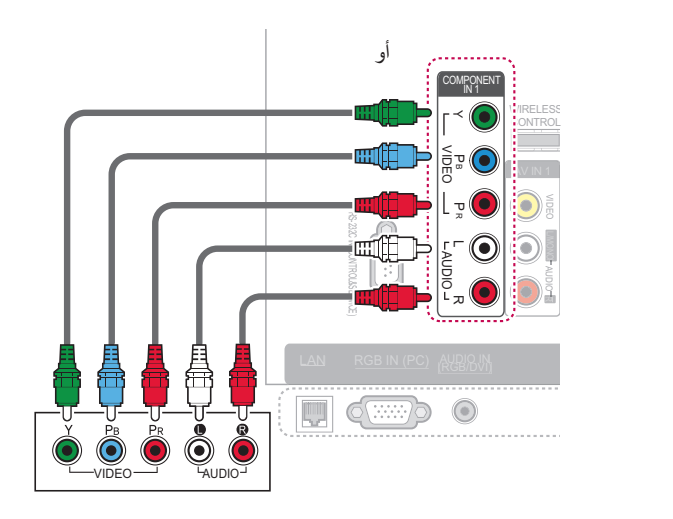

# <span id="page-123-0"></span>**ّ وصلة الفيديو المركب**

ترسل إشارات الفيديو والصوت التناظرية من جهاز خارجي إلى التلفزيون. قم بتوصيل الجهاز الخارجي بالتلفزيون باستخدام كبل الفيديو المركّب كما هو موضح في الشكل التوضيحي التالي.

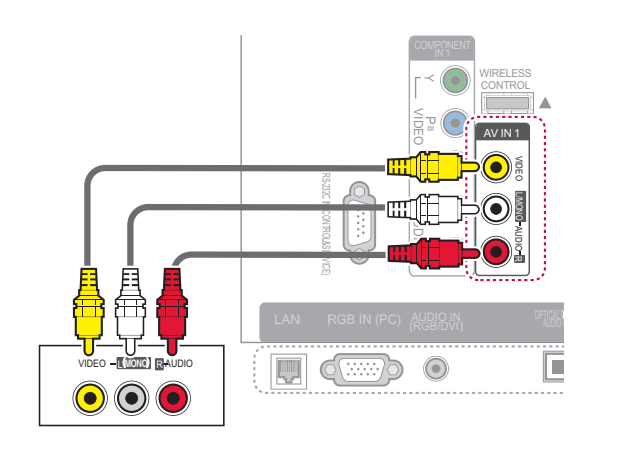

أو

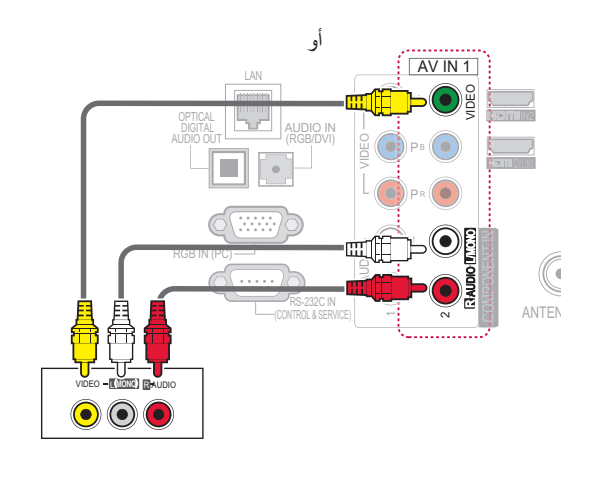

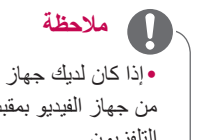

AUDIO <sup>R</sup> **) MONO(**<sup>L</sup> VIDEO y إذا كان لديك جهاز VCR فرديا، فقم بتوصيل كبل الصوت من جهاز الفيديو بمقبس MONO/L AUDIO على جهاز التلفزيون.

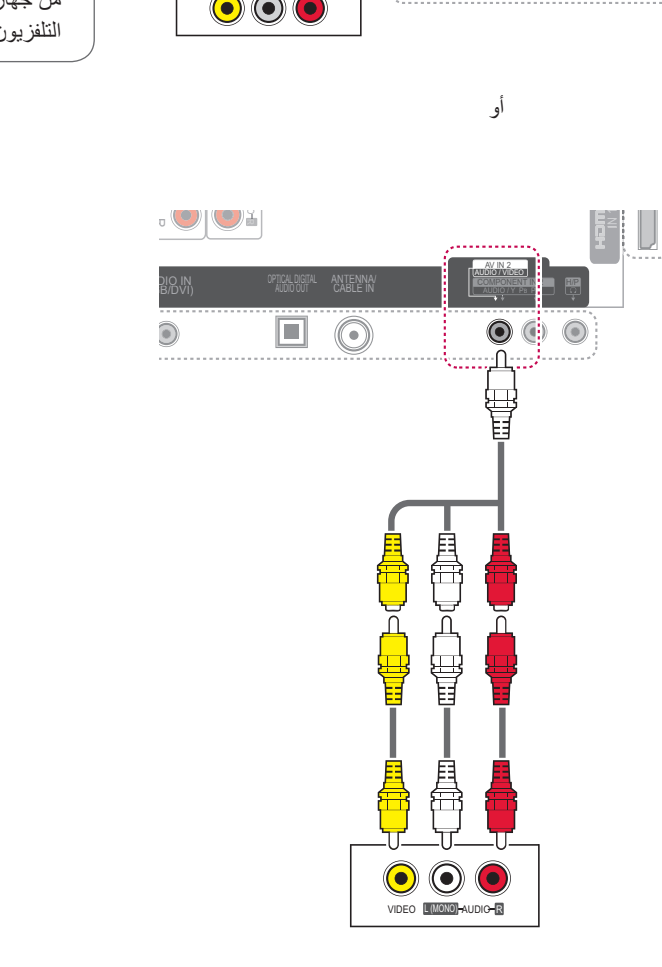

# **وصلة التوصيل بجهاز كمبيوتر HDMI**

<span id="page-124-0"></span>yيوصى باستخدام التلفزيون باستخدام وصلة HDMI للحصول على أفضل جودة للصورة. **مالحظة**

ترسل إشارات الفيديو والصوت الرقمية من الكمبيوتر إلى التلفزيون. قم بتوصيل الكمبيوتر بالتلفزيون باستخدام كبل HDMI كما هو موضح في الصور التالية.

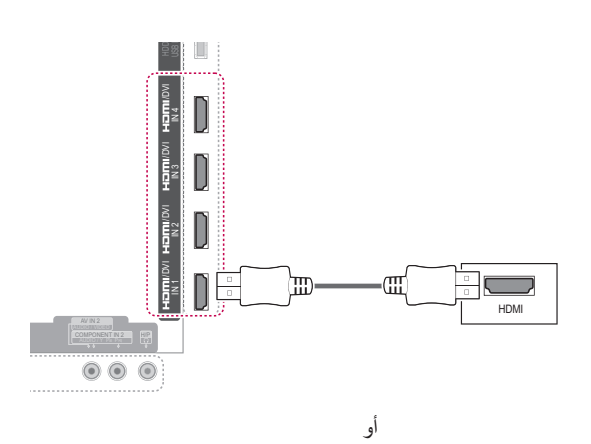

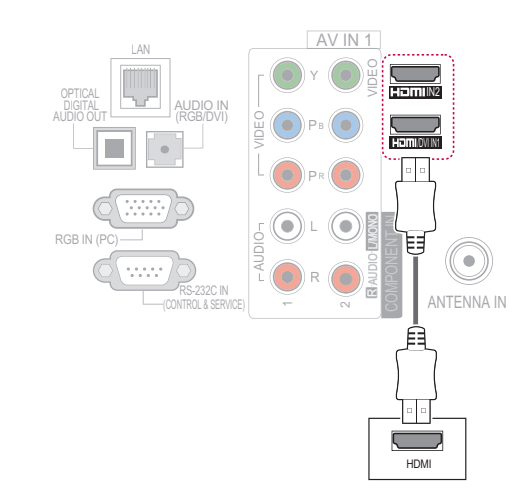

# <span id="page-125-1"></span><span id="page-125-0"></span>**وصلة تحويل إشارة DVI إلى HDMI**

ترسل إشارة الفيديو الرقمية من الكمبيوتر إلى التلفزيون. قم بتوصيل الكمبيوتر بالتلفزيون باستخدام كبل HDMI-DVI كما هو موضح في الشكل التوضيحي التالي. إلرسال إشارة الصوت، قم بتوصيل كبل صوت.

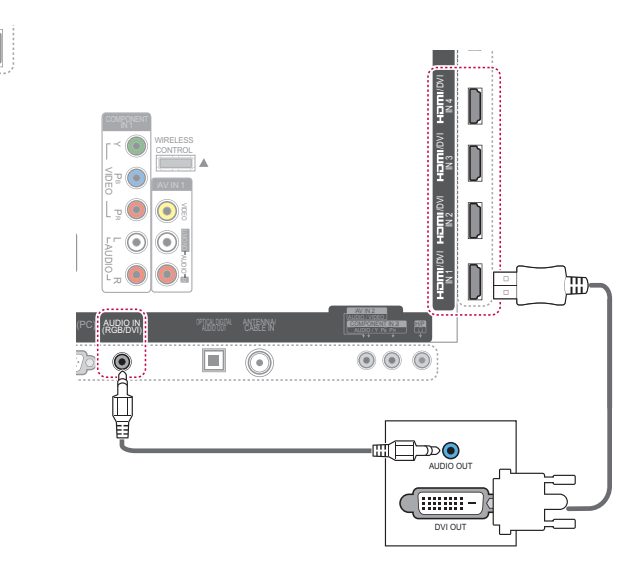

# **وصلة RGB**

ترسل إشارة الفيديو التناظرية من جهاز خارجي إلى التلفزيون. قم بتوصيل الجهاز الخارجي بالتلفزيون باستخدام كبل RGB كما هو موضح في الشكل التوضيحي التالي. لإرسال إشارة الصوت، قم بتوصيل<br>كال صدت اختيار عبر كبل صوت اختيا*ر ي.*  $\mathbf{l}$ ل B<br>أرة الم<br>م<sub>ح</sub>

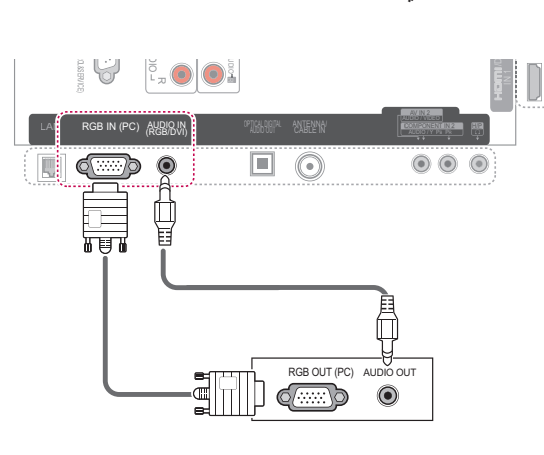

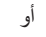

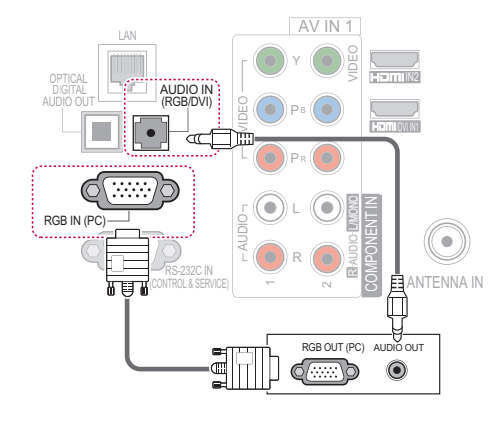

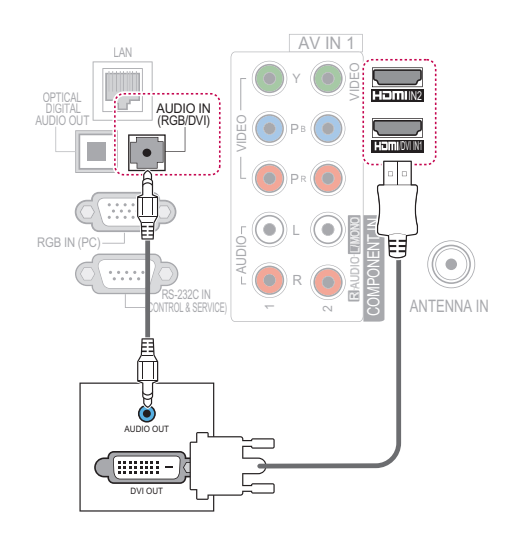

أو

### **مالحظة**

y قد يحدث تداخال يرتبط بدرجة الدقة، أو النمط العمودي، أو التباين، أو السطوع في وضع الكمبيوتر. قم بتغيير وضع الكمبيوتر إلى درجة دقة أخرى أو قم بتغيير معدل التحديث إلى معدل آخر أو قم بضبط درجة السطوع والتباين بالقائمة حتى تصبح الصورة واضحة. إذا تعذّر تغيير معدل تحديث بطاقة رسومات الكمبيوتر، فقم بتغيير بطاقة رسومات الكمبيوتر أو استشارة الجهة المصنعة حول بطاقة رسومات الكمبيوتر. y إن الشكل الموجي إلدخال المزامنة الخاص بالترددات األفقية والعمودية يعتبر منفصال. ،1080 60 هرتز، إذ y نوصي باستخدام الوضع 1920× أنه يتيح الحصول على صورة أفضل. y قم بتوصيل كبل اإلشارة من منفذ إخراج الشاشة لجهاز الكمبيوتر بمنفذ RGB( الكمبيوتر( لجهاز التلفزيون، أو كبل اإلشارة من منفذ إخراج HDMI لجهاز الكمبيوتر بمنفذ IN HDMI( أو IN DVI/HDMI )على جهاز التلفزيون. y قم بتوصيل كبل الصوت من جهاز الكمبيوتر بمدخل الصوت على جهاز التلفزيون. (كبلات الصوت غير مضمنة مع التلفزيون). y في حالة استخدام بطاقة صوت، اضبط صوت الكمبيوتر بحسب الحاجة. y إذا كانت بطاقة رسومات الكمبيوتر ال تخرج إشارة RGB التناظرية والرقمية بشكل متزامن، فقم بتوصيل واحد فقط من RGB أو IN HDMI( أو IN DVI/HDMI )لعرض إخراج الكمبيوتر على التلفزيون. حالة استخدام كبل تحويل إشارة HDMI إلى DVI. <sup>y</sup> قد ال يعمل وضع DOS استنادا إلى بطاقة الفيديو وذلك في • إذا كنت تستخدم كبل RGB-PC طويلا جدا، فقد يسبب<br>ذلك تشويشا على الشاشة. ننصح باستخدام كبل أقصر من 0

أمتار. فهذا يوفر صورة بأفضل جودة.

# **التوصيل بنظام صوت**

استخدم نظام صوت خارجي بدال من مكبر الصوت الداخلي.

**مالحظة**

<span id="page-127-0"></span><u>i</u>

yإذا كنت تستخدم جهاز صوت خارجي بدال من مكبر الصوت الداخلي، فاضبط ميزة مكبر صوت التلفزيون على إيقاف<br>. التشغيل (راجع الصفحة [راجع الصفحة.](#page-107-0) 108).

## **وصلة الصوت الرقمي البصري** 4 IN

ترسل إشارة الصوت الرقمي من التلفزيون إلى جهاز خارجي. قم بتوصيل الجهاز الخارجي بالتلفزيون باستخدام كبل صوت بصري كما 2هو موضح في الشكل التوضيحي التالي. R MONO/L VIDEO AUDIO ل الجهاز الخارجي بالنلفزيون باستخدام ز<br>• جهاز<br>لبل صا VIDEO

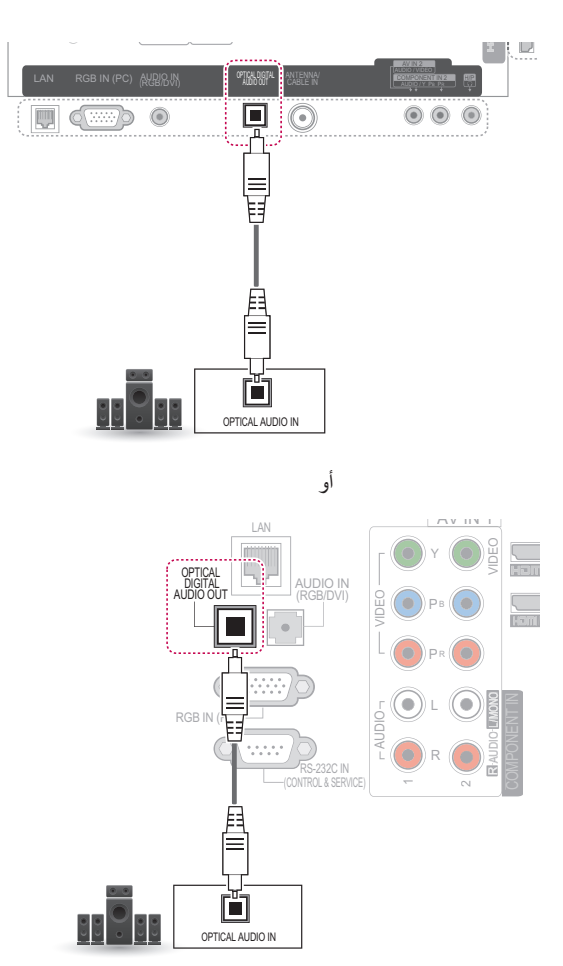

yال تنظر إلى منفذ اإلخراج البصري. فالنظر إلى شعاع الليزر قد يضر بالرؤية. **تنبيه**

# <span id="page-128-0"></span>**التوصيل بوصلة سماعات الرأس**

2استمع إلى الصوت عبر سماعة الرأس. )حسب الطراز(

# **التوصيل بوحدة USB**

قم بتوصيل وحدة USB التخزينية مثل ذاكرة فالش USB أو قرص ثابت خارجي أو قارئ بطاقات ذاكرة USB بالتلفزيون وادخل إلى قائمة Share Smart الستخدام ملفات وسائط متعددة مختلفة. راجع "توصيل وحدات USB التخزينية" في الصفحة [راجع الصفحة.](#page-60-0) 61 وراجع "استعراض الملفات".

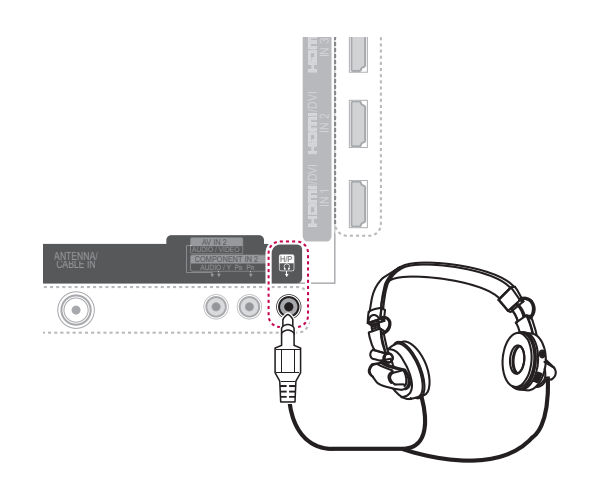

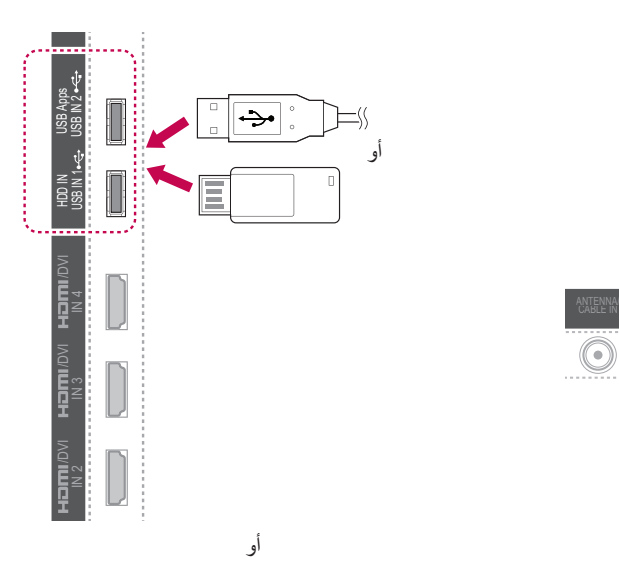

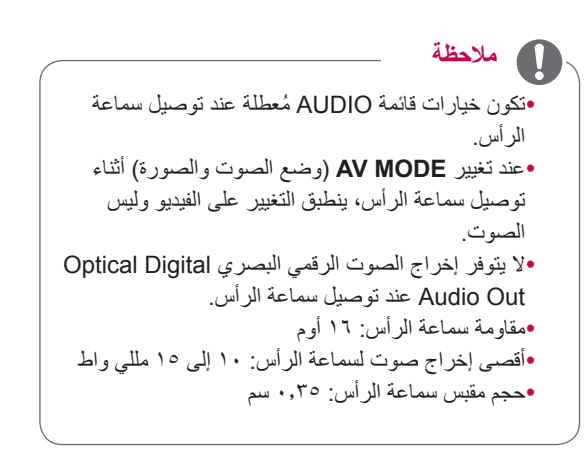

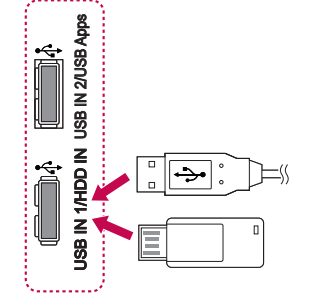

# **توصيل صندوق الوسائط الالسلكي**

)باستثناء الطرازين \*\*37LV،32/37/42/47/55\*\* 57PZ50/60)

تدعم أجهزة تلفزيون LG المزودة بمنفذ التحكم الالسلكي صندوق الوسائط الالسلكي من LG، والذي يباع منفصال. عند توصيل وحدة الاستقبال (دونجل) المجهزة بالنظام اللاسلكي (يتم إرفاقها مع صندوق الوسائط اللاسلكي) بجهاز التلفزيون، يمكن توصيل المعدات الخارجية بصندوق الوسائط الالسلكي من LG ويتم إرسال الصورة والصوت إلى جهاز التلفزيون السلكيا.

راجع دليل صندوق الوسائط الالسلكي للحصول على تعليمات التشغيل.

# **وصلة SIMPLINK**

يمكن تشغيل جهاز AV والتحكم فيه بكبل HDMI من خالل -HDMI CEC. قد يعمل هذا التلفزيون مع األجهزة التي تدعم CEC-HDMI، ولكن الأجهزة التي تحمل شعار SmPLINK(3) معتمدة بالكامل.

قم بتوصيل أحد طرفي الكبل HDMI بطرف إدخال DVI/HDMI أو HDMI في الجزء الخلفي من التلفزيون والطرف اآلخر بجهاز SIMPLINK.

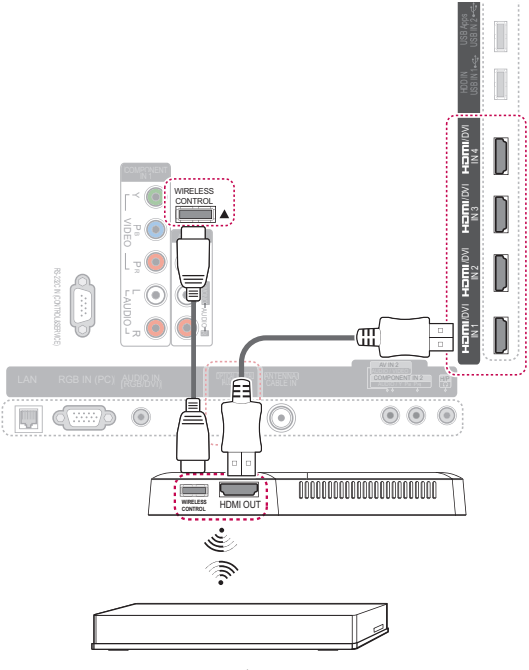

**صندوق الوسائط الالسلكي من LG**

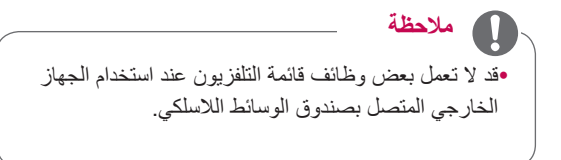

# **مالحظة**

- yإذا لم يكن الجهاز المتصل يدعم وظيفة CEC-HDMI، فلن تتوفر ميزة SIMPLINK.
	- yلتشغيل SIMPLINK، يجب استخدام كبل HDMI عالي السرعة مع وظيفة \*CEC.\*( CEC: التحكم باألجهزة اإللكترونية الخاصة بالعمالء(.
- yقد ال يعمل SIMPLINK بصورة صحيحة في حالة استخدام جهاز طرف ثالث يحتوي على وظيفة CEC-HDMI.
- yفي اإلخراج الخارجي الالسلكي، ال تكون وظيفة SIMPLINK معتمدة.

# **تفعيل قوائم SIMPLINK واستخدامها**

- 1 اضغط على **INPUT( إدخال(** للوصول إلى مصادر اإلدخال.
	- 2 اضغط على الزر األحمر لتغيير قوائم SIMPLINK.
		- 3 اضغط على أزرار التنقل لتحديد **On( تشغيل(**.
- 4 اضغط على أزرار التنقل لالنتقال إلى أحد األجهزة ثم اضغط على **OK** (موافق).

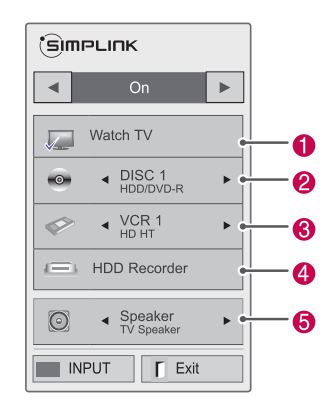

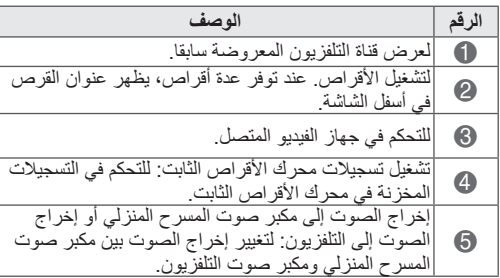

- تظهر عالمة اختيار أمام الجهاز المحدد.
	- تظهر الأجهزة المتوفرة بلون فاتح.
- تظهر األجهزة غير المتوفرة باللون الرمادي.
	- 5 التحكم في جهاز AV المحدد.
- **Play Direct( التشغيل المباشر(**: بعد توصيل أجهزة AV بجهاز التلفزيون، يمكنك التحكم باألجهزة وتشغيل الوسائط مباشرة من دون ضوابط إضافية.
	- **device AV Select( تحديد جهاز الصوت والصورة(**: يتيح لك تحديد أحد أجهزة AV المتصلة بالتلفزيون وتشغيله.
- playback Disc( تشغيل القرص(**: للتحكم في أجهزة AV المتصلة بالضغط على أزرار التنقل،** OK، ، ، ، و .
- **devices all off Power( إيقاف تشغيل كل األجهزة(**: عندما تقوم بإيقاف تشغيل التلفزيون، يتم إيقاف تشغيل كل األجهزة المتصلة.
	- **out-audio Switch( تبديل إخراج الصوت(**: يوفر لك طريقة سهلة لتبديل إخراج الصوت.
	- **on Power Sync( تشغيل المزامنة(**: عندما يبدأ طرف HDMI للجهاز المزود بوظيفة SIMPLINK بالتشغيل، يقوم جهاز التلفزيون بالتبديل تلقائيا إلى وضع التشغيل.

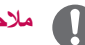

## **مالحظة**

- yفي حالة تغيير مصدر اإلدخال بالضغط على **INPUT** )إدخال(، فستتوقف الوظيفة الجارية لجهاز SIMPLINK.
- yعند تحديد جهاز يتضمن ميزة المسرح المنزلي، فسيتحول إخراج الصوت تلقائيا إلى مكبر صوت المسرح المنزلي ويتوقف تشغيل مكبر صوت التلفزيون.
- yإذا لم يقم نظام المسرح المنزلي SIMPLINK المتصل بتشغيل الصوت من التلفزيون، فقم بتوصيل طرف DIGITAL OUT AUDIO في الجزء الخلفي من التلفزيون بطرف IN AUDIO DIGITAL في الجزء الخلفي من جهاز SIMPLINK باستخدام كبل بصري.

**نصوص المعلومات**

y ال تتوفر هذه الميزة في جميع البلدان. نصوص المعلومات هي عبارة عن بث مجاني للخدمات التي تقدمها معظم قنوات التلفزيون حيث تعرض أحدث المعلومات حول األخبار، وأحوال الطقس، وبرامج التلفزيون، وأسعار األسهم، والكثير من الموضوعات الأخرى.

يمكن أن يعتمد جهاز فك شفرة نصوص المعلومات بهذا التلفزيون أنظمة SIMPLE وTOP وFASTEXT. ويتألف نظام SIMPLE )نصوص المعلومات القياسية( على عدد من الصفحات التي يتم تحديدها عن طريق إدخال الرقم المناظر للصفحة مباشرة. أما نظام TOP ونظام FASTEXT فيعتبران طريقتين أكثر حداثة حيث يسمحان بالتحديد السريع والسهل لنصوص المعلومات.

### **التشغيل/إيقاف التشغيل**

اضغط على الزر **TEXT( نص(** لالنتقال إلى وظيفة نصوص المعلومات. تظهر أول صفحة أو آخر صفحة تمت مشاهدتها على الشاشة.

يتم عرض رقمين للصفحة واسم قناة التلفزيون والتاريخ والوقت على عنوان الشاشة. يشير الرقم الأول للصفحة إلى التحديد الخاص بك، بينما يشير الرقم الثاني إلى الصفحة التي يتم عرضها حاليا. اضغط على الزر **TEXT( النص(** إليقاف عرض نصوص المعلومات. يظهر الوضع السابق من جديد.

# **Text TOP( النص العلوي(**

يعرض دليل المستخدم أربعة حقول باللون الأحمر والأخضر والأصفر والأزرق بالجزء السفلي للشاشة. يشير الحقل الأصفر إلى المجموعة التالية بينما يشير الحقل الأزرق إلى الفقر ة التالية.

### **تحديد الفقرة / المجموعة / الصفحة**

- 1 باستخدام الزر األزرق يمكنك التقدم من فقرة إلى أخرى.
- 2 استخدم الزر األصفر للتقدم إلى المجموعة التالية مع االنتقال التلقائي للفقرة التالية.
- 3 باستخدام الزر األخضر يمكنك التقدم إلى الصفحة الموجودة التالية مع االنتقال التلقائي إلى المجموعة التالية.
	- 4 يمكن استخدام الزر **P**بدال من ذلك. يستخدم الزر األحمر للرجوع إلى التحديد السابق. يمكن استخدام الزر **P** بدال من ذلك.

### **التحديد المباشر للصفحات**

كما هو الحال مع وضع نصوص المعلومات SIMPLE، يمكنك تحديد أي صفحة من خالل إدخال رقم الصفحة المكون من ثالثة أرقام وذلك باستخدام أزرار األرقام في وضع TOP.

# **SIMPLE Text**

### **تحديد الصفحات**

- 1 أدخل رقم الصفحة المطلوبة المكون من ثالثة أرقام وذلك باستخدام أزرار األرقام. إذا قمت بالضغط على رقم خاطئ أثناء التحديد، فينبغي إكمال الرقم المكون من ثالثة أرقام ثم إعادة إدخال رقم الصفحة الصحيح.
	- 2 يمكن استخدام الزر **P** لتحديد الصفحة السابقة أو التالية.

# **Fastext**

يتم تمييز صفحات نصوص المعلومات برموز لونية أسفل الشاشة ويمكن تحديدها من خالل الضغط على الزر الملون المناظر.

### **تحديد الصفحات**

- 1 اضغط على الزر **OPT.T( خيارات نصوص المعلومات(** ثم استخدم أزرار التنقل لتحديد القائمة ꔻ. اعرض صفحة الفهرس.
	- 2 يمكنك تحديد الصفحات المميزة برموز لونية في السطر السفلي باستخدام األزرار الملونة المناظرة.
- 3 كما هو الحال مع وضع نصوص المعلومات SIMPLE، يمكنك تحديد أي صفحة من خالل إدخال رقم الصفحة المكون من ثالثة أرقام وذلك باستخدام أزرار األرقام في وضع FASTEXT (النصوص السريعة).
	- 4 يمكن استخدام الزر **P** لتحديد الصفحة السابقة أو التالية.

### $(|\tilde{\omega}|)$   $|\tilde{\omega}|$  Time

عند مشاهدة أحد برامج التلفزيون، حدّد هذه القائمة لعرض الوقت في أعلى يمين الشاشة.

في وضع نصوص المعلومات، اضغط على هذا الزر لتحديد رقم الصفحة الفرعية. سيظهر رقم الصفحة الفرعية في أسفل الشاشة. لالحتفاظ بالصفحة الفرعية أو تغييرها، اضغط على الزر األحمر، أو الزر الأخضر، أو أزرار < > أو أزرار الأرقام.

### $(Hold)$   $E2$

إليقاف التغيير التلقائي للصفحات الذي يحدث في حالة احتواء صفحة نصوص معلومات على صفحتين فرعيتين أو أكثر. وعادة ما يتم عرض رقم الصفحات الفرعية والصفحة الفرعية الحالية على الشاشة أسفل الوقت. عند تحديد هذه القائمة يتم عرض رمز اإليقاف في أعلى يسار الشاشة ويصبح التغيير التلقائي للصفحات غير نشط.

# **وظيفة نصوص المعلومات الخاصة**

اضغط على الزر **OPT .T( خيارات نصوص المعلومات(** ثم استخدم أزرار التنقل لتحديد قائمة **Option Text( خيارات النص(**.

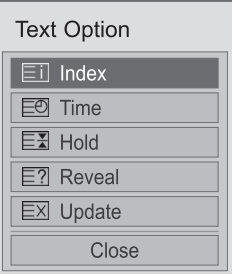

 $(i)$  Index

لتحديد كل صفحة من صفحات الفهرس.

### ِ Reveal ِ كشف) [ِ Reveal

حدّد هذه القائمة لعرض المعلومات المخفية، مثل حلول الأسئلة و الألغاز <sub>.</sub>

### (تحديث) [x Update]

لعرض صورة التلفزيون على الشاشة أثناء انتظار صفحة نصوص معلومات جديدة. وسيظهر العرض في أعلى يسار الشاشة. وعند ّ توفر الصفحة التي تم تحديثها يتغير العرض إلى رقم الصفحة. حدد هذه القائمة مرة أخرى لعرض صفحة نصوص المعلومات التي تم تحديثها.

# **الصيانة**

اهتم بتحديث وتنظيف التلفزيون بانتظام للحفاظ على أفضل أداء له وإلطالة عمره االفتراضي.

# **تحديث البرنامج الثابت للتلفزيون**

قم بتنزيل أحدث برنامج ثابت وتثبيته من خالل االتصالبسيرفر تحديث البرنامج الثابت أو بث خدمة OTA لتحسين وظيفة المنتج أو تغييرها، أو إضافة ميزات جديدة.

قد ال تعمل وظيفة تحديث البرنامج الثابت بشكل صحيح حيث يتوقف ذلك على بيئة اإلنترنت أو قوة إشارة التلفزيون الرقمي. وفي هذه الحالة، يمكنك الحصول على أحدث تحديث للبرنامج الثابت من مركز خدمة Electronics LG معتمد.

للتحقق من إصدار البرنامج الثابت الحالي أو تحديث البرنامج الثابت،

- 1 اضغط على زر **Home( الرئيسية(** للوصول إلى القوائم الرئيسية.
- 2 اضغط على أزرار التنقل لالنتقال إلى **SETUP( إعداد(** ثم اضغط على **OK( موافق(**.
- 3 اضغط على أزرار التنقل لالنتقال إلى **SUPPORT( الدعم(** ثم اضغط على **OK**( موافق(.
- 4 اضغط على أزرار التنقل لالنتقال إلى **Update Software** )تحديث البرنامج( ثم اضغط على **OK( موافق(**. يعرض إصدار البرنامج الثابت الحالي.
	- 5 حدد **Version Update Check( التحقق من إصدار**  ا**لتحديث)** للتحقق من إصدار برنامج ثابت جديد يدويا.

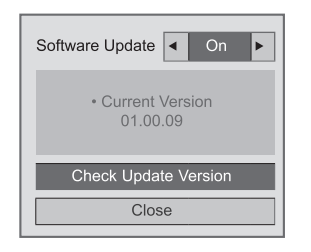

### في حالة تحديد **On** - **Update Software( تحديث البرنامج-تشغيل(**، يعثر التلفزيون على برنامج ثابت جديد من خالل NSU \*ويظهر إطار التحديث المنبثق على الشاشة. \* OTA(على الهواء(: في حالة مشاهدة نظام البث الرقمي، يتم نقل البرنامج الثابت إلى التلفزيون عبر اإلشارة الرقمية.

# **مالحظة**

- yأثناء تحديث البرنامج الثابت، ال تفصل كبل شبكة LAN، وال تقم بإيقاف تشغيل التلفزيون، وال تفصل سلك الطاقة.
- yإذا قمت بتغيير القناة أثناء تحديث البرنامج الثابت عبر OTA، يتوقف التحديث. تُستأنف العملية، عند الرجوع إلى القناة األصلية. ويستمر التحديث حتى عند إيقاف الطاقة باستخدام وحدة التحكم عن بعد. في هذه الحالة، من الطبيعي أن يتغير لون مؤشر الطاقة ويتم عرض ضوء خافت على الشاشة. يعمل النظام بصورة عادية بمجرد اكتمال التحديث.
- yيتم تعطيل الخدمة المميزة )Premium )أثناء تحديث البرنامج عبر NSU.
- yيمكنك التحقق من حالة تحديث البرنامج في قائمة Software Update( تحديث البرنامج( أو من معلومات التحديث المعروضة أسفل شعار القناة.

6 عند اكتمال التحديث، ستتم إعادة تشغيل التلفزيون تلقائيا في خالل 5 ثوان.

> قد تحتاج إلى إعادة ضبط بعض قوائم **SETUP( إعداد(**، **PICTURE( صورة(**، أو **AUDIO( صوت(**.

# **مالحظة**

- yال يمكنك الرجوع إلى برنامج ثابت أقدم من المثبت. yتختلف الفترة الزمنية لتحديث البرنامج الثابت استنادا إلى حجم
- البرنامج الثابت، أو حالة الشبكة، أو قوة إشارة التلفزيون الرقمي. yفي حالة فشل تنزيل تحديث البرنامج الثابت باستخدام اتصال
- السلكي، فقم بتوصيل كبال مباشرة إلى جهاز الراوتر مؤقتا. إذا لم يتم التنزيل، فاتصل بخدمة العمالء.

# **تنبيه**

- yتأكد من إيقاف التشغيل وفصل سلك الطاقة والكبالت األخرى أوال.
- yعند ترك التلفزيون من دون تشغيل أو استخدام لفترة طويلة، فافصل سلك الطاقة من مصدر الطاقة بالحائط وذلك للوقاية من

### أي تلف محتمل نتيجة للبرق أو التغيرات المفاجئة في شدة التيار.

### **الشاشة واإلطار**

إلزالة الغبار أو األتربة الخفيفة، امسح السطح بقطعة قماش ناعمة ونظيفة وجافة.

إلزالة األوساخ العنيدة، امسح السطح بقطعة قماش ناعمة مبللة بماء نظيف أو منظف معتدل مخفف. ثم امسحه في الحال بفوطة جافة.

**تنبيه**

yتجنب دفع السطح أو حكه أو ضربه بظفرك أو بشيء حاد، فقد يؤدي هذا إلى خدش الشاشة وتشويه الصورة. yال تستخدم أي مواد كيماوية مثل الشمع أو البنزين أو الكحول أو الثنر أو مبيدات الحشرات أو معطرات الهواء أو الشحوم، فقد تتسبب هذه المواد في إتالف سطح الشاشة وتشويه األلوان.

## **تنظيف التلفزيون الهيكل الخارجي والحامل**

إلزالة الغبار واألتربة الخفيفة، امسح الهيكل الخارجي بقطعة قماش ناعمة وجافة ونظيفة.

إلزالة األوساخ العنيدة، امسح الهيكل الخارجي بفوطة ناعمة مبللة بماء نظيف أو ماء يحتوي على كمية صغيرة من منظف معتدل. ثم امسحه في الحال بفوطة جافة.

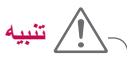

- yال ترش أي سوائل على السطح. وإذا دخل ماء إلى التلفزيون، فقد يتسبب في حدوث حريق أو صدمة كهربية أو عطل التلفزيون.
	- yال تستخدم أي مواد كيماوية فقد تتسبب في إتالف السطح وتشويهه.

### **سلك الطاقة**

أزل الغبار المتراكم أو األتربة المتراكمة على سلك الطاقة بانتظام.

# **منع "احتراق الصورة" أو "االحتراق" على شاشة التلفزيون**

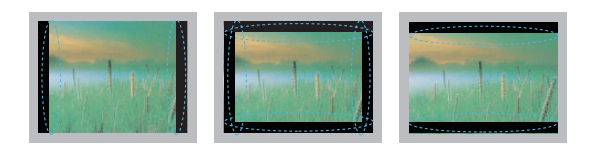

- y عند عرض صورة ثابتة على شاشة التلفزيون لفترة طويلة، ستنطبع على الشاشة وتصبح تشوها دائما عليها. وهذا ما يسمى بـ "احتراق الصورة" أو "االحتراق" وهو غير مشمول في الضمان.
	- y إذا كانت نسبة العرض إلى الطول للتلفزيون مضبوطة على 4:3 لفترة طويلة، فقد يحدث احتراق للصورة على منطقة مربع العرض بالشاشة.
- y تجنب عرض صورة ثابتة على شاشة التلفزيون لفترة طويلة )ساعتان أو أكثر لشاشات LCD، ساعة واحدة أو أكثر لتلفزيون البالزما( لمنع احتراق الصورة.

# **استكشاف األخطاء وإصالحها**

# **عام**

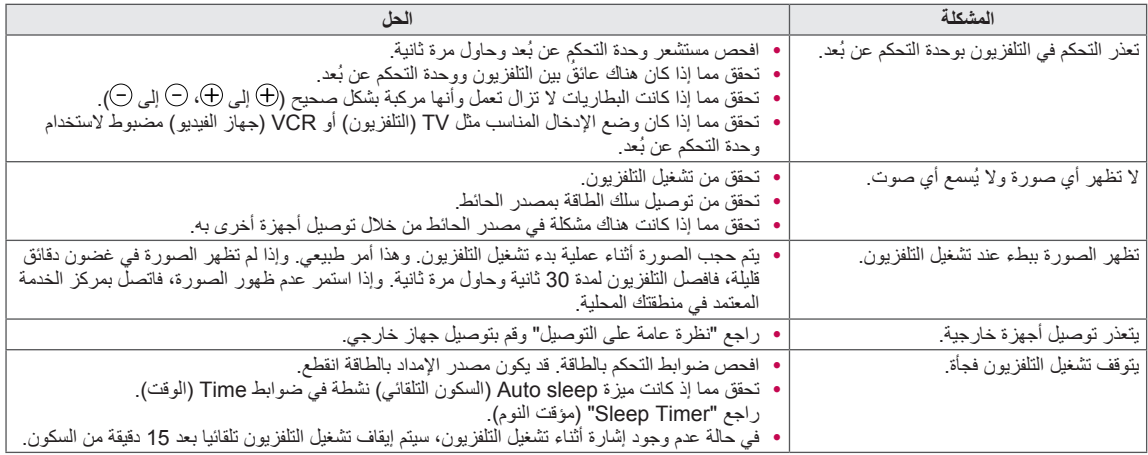

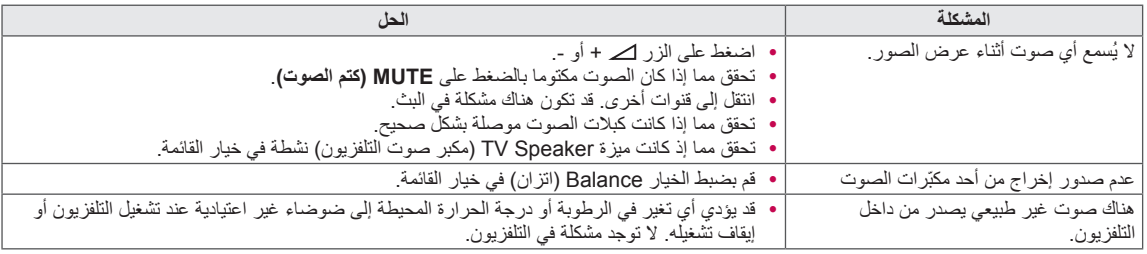

### **الفيديو**

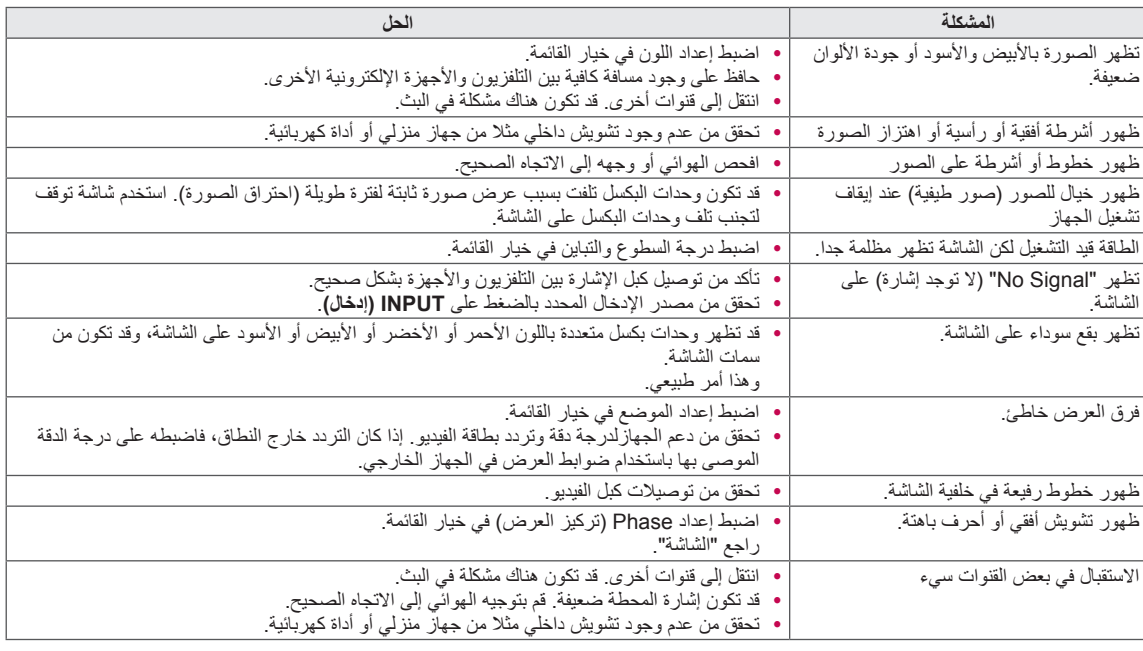

# **المواصفات**

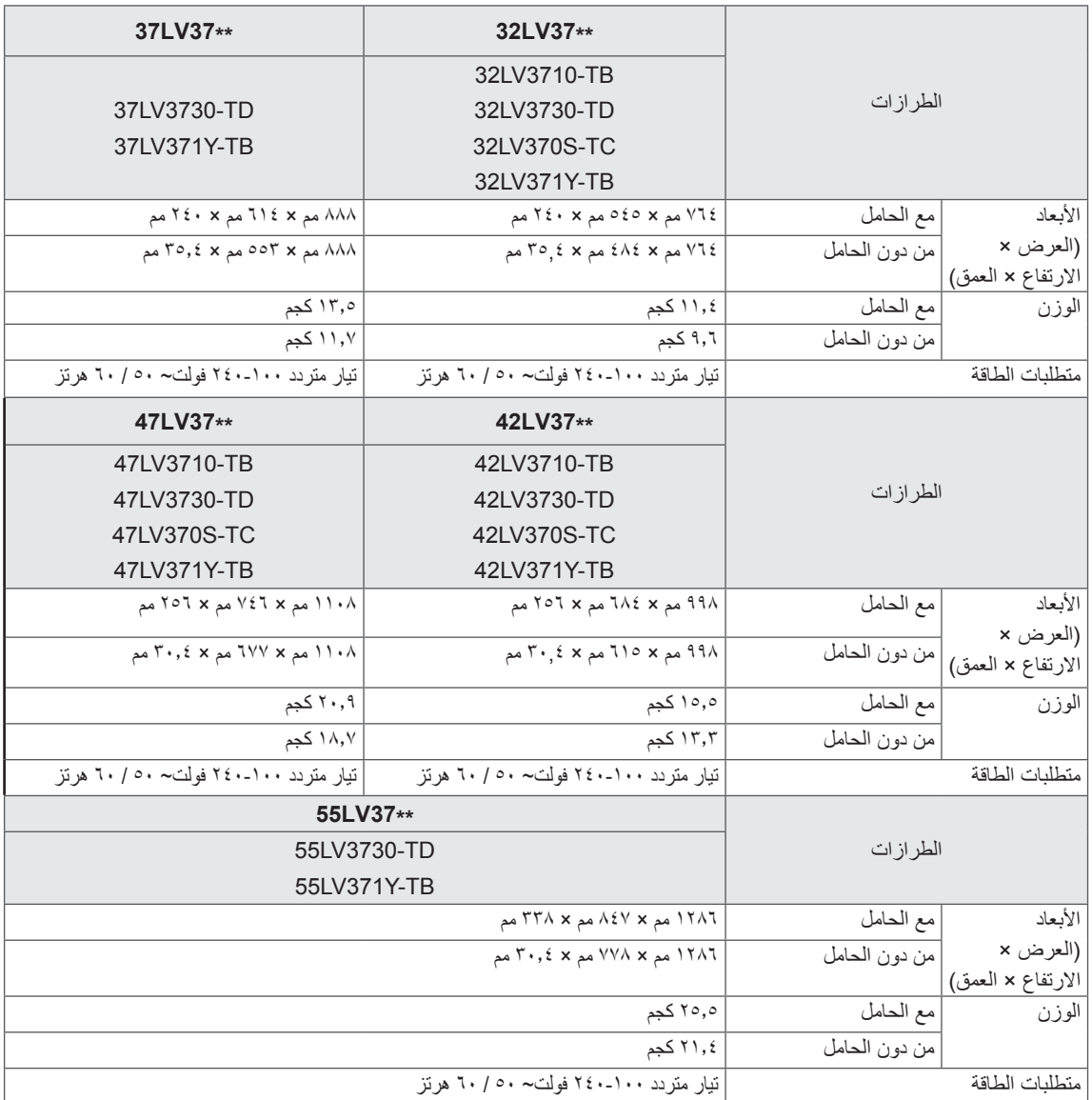

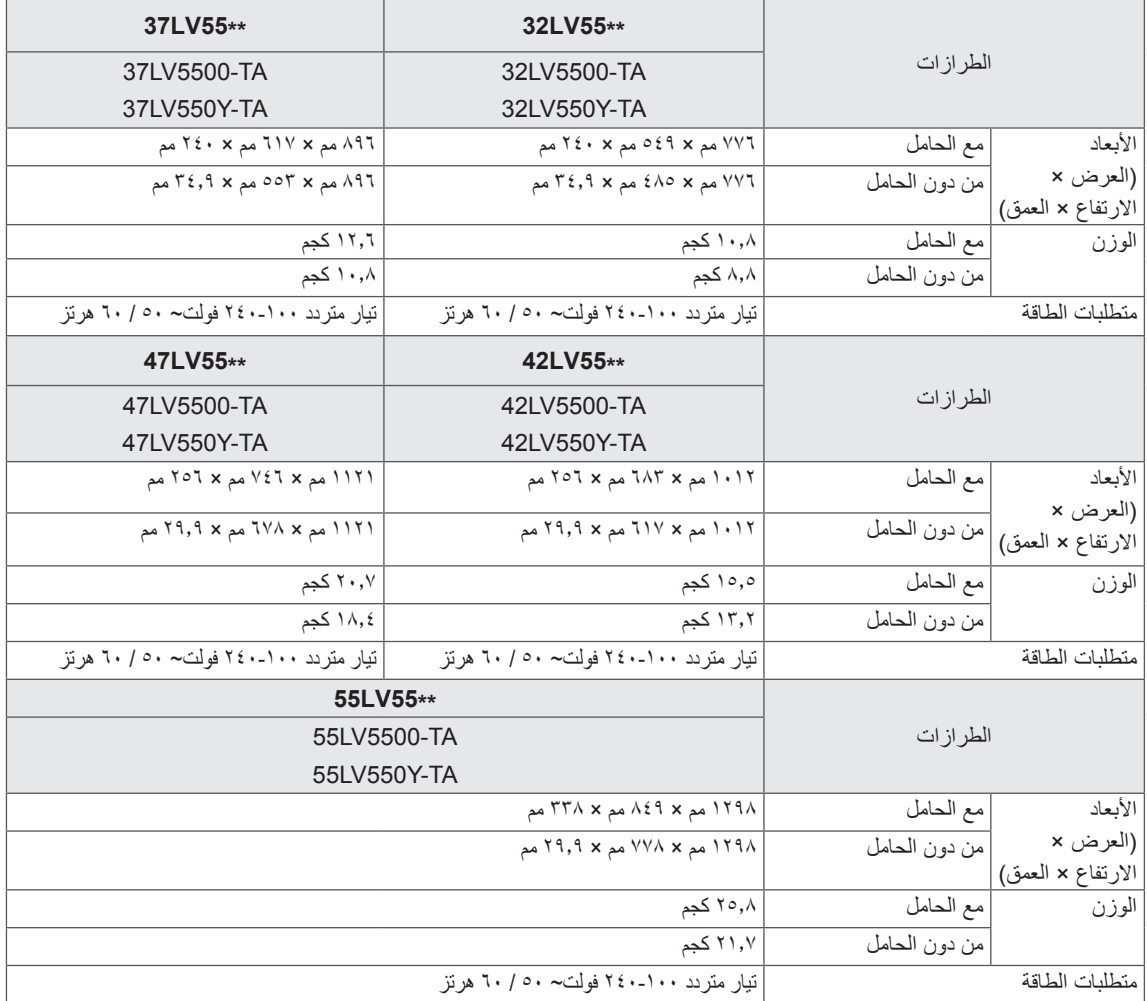

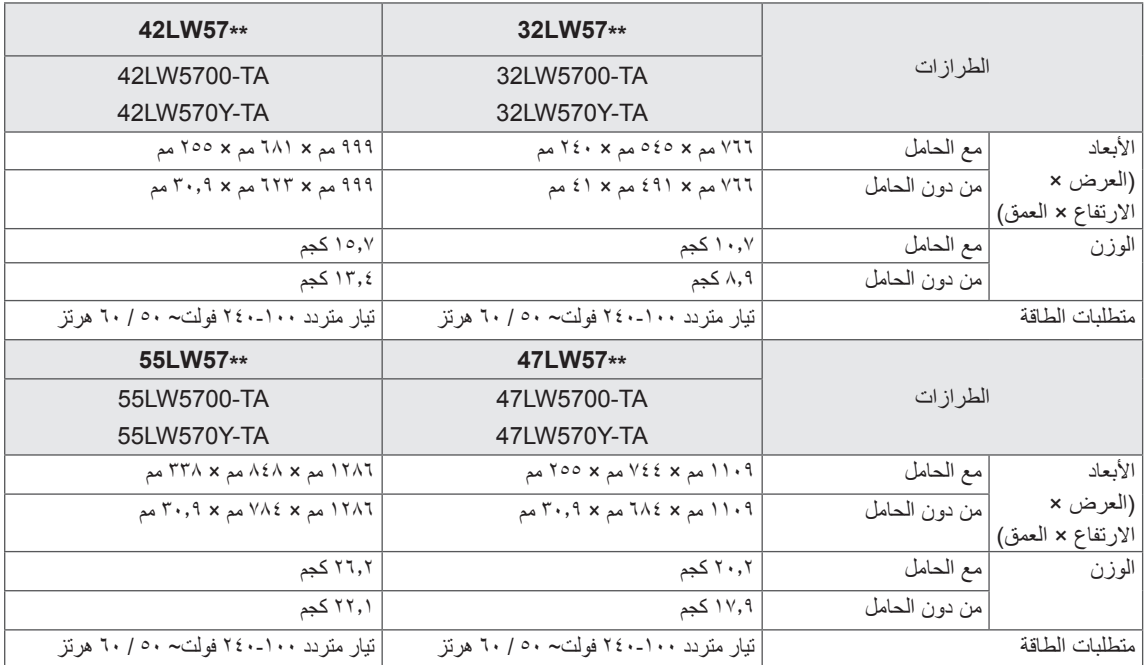

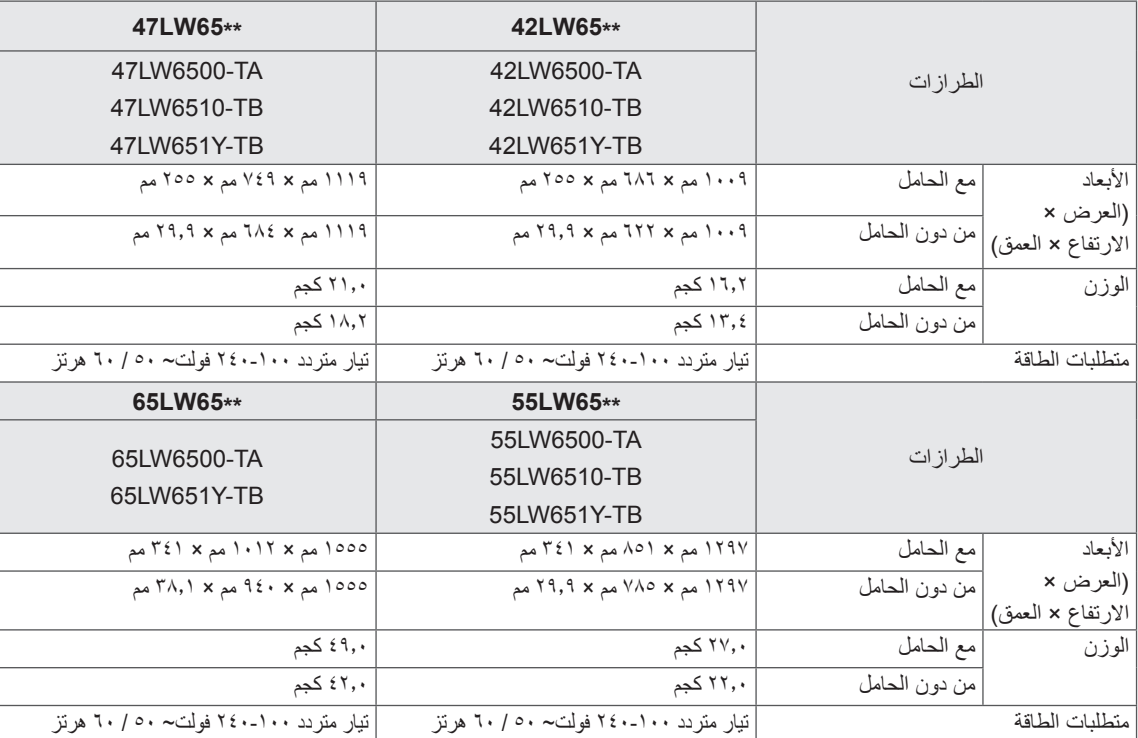

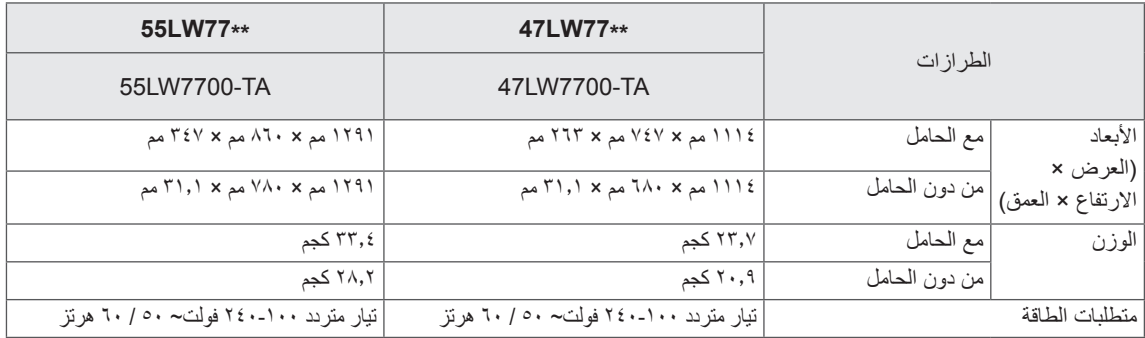

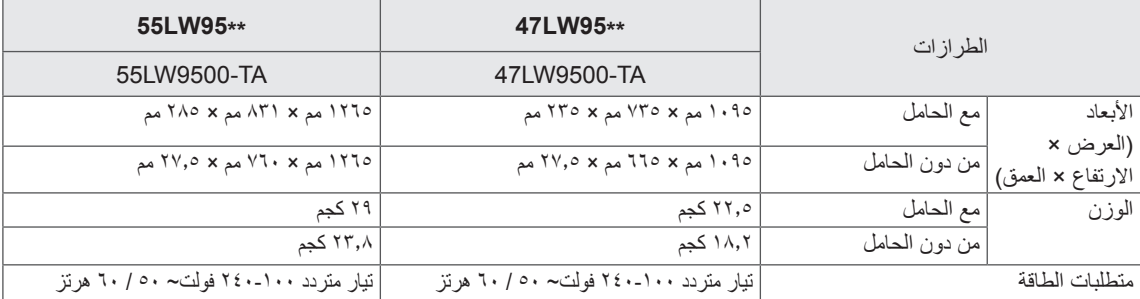

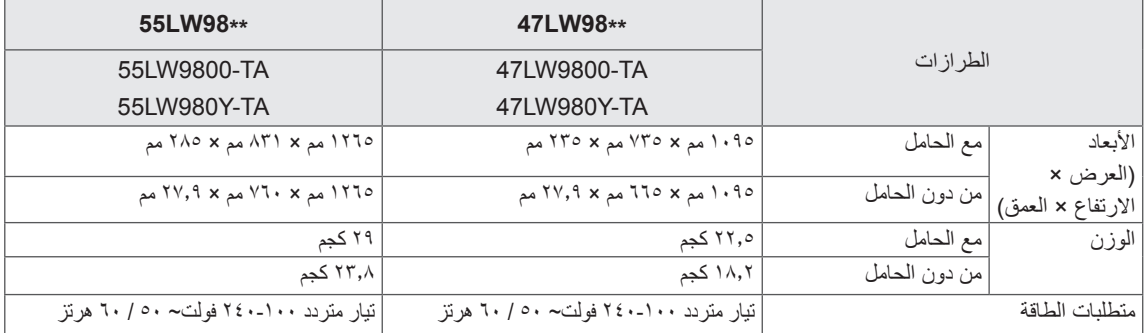

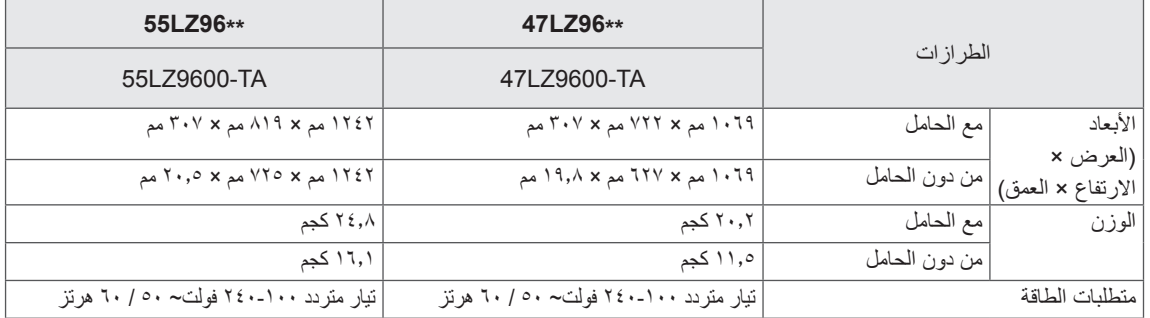

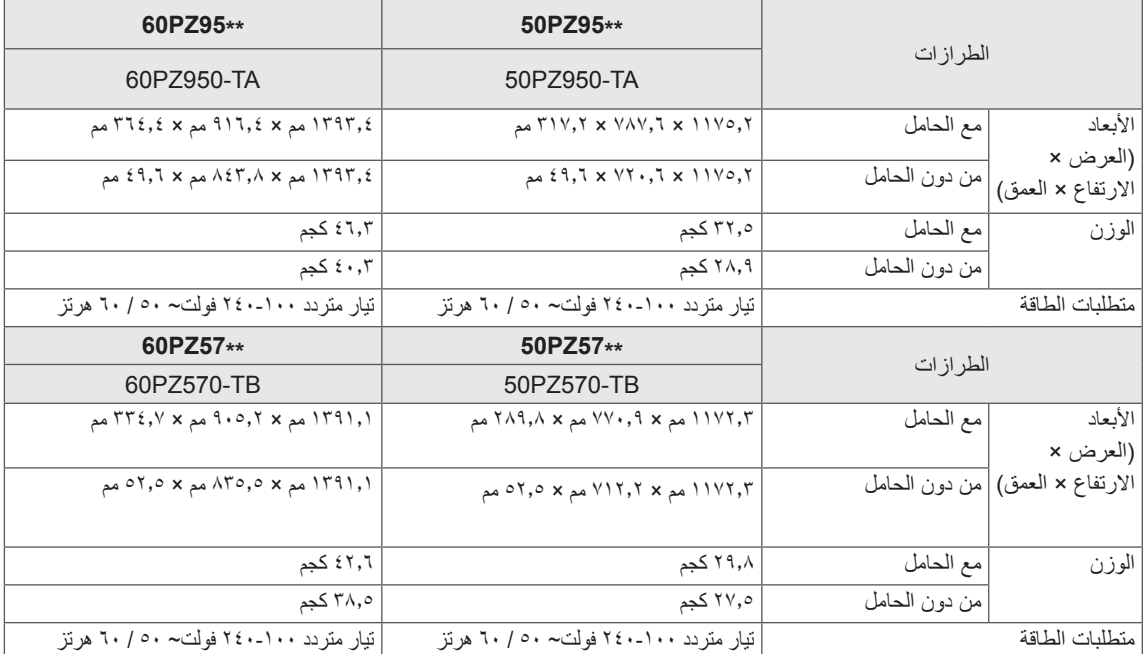

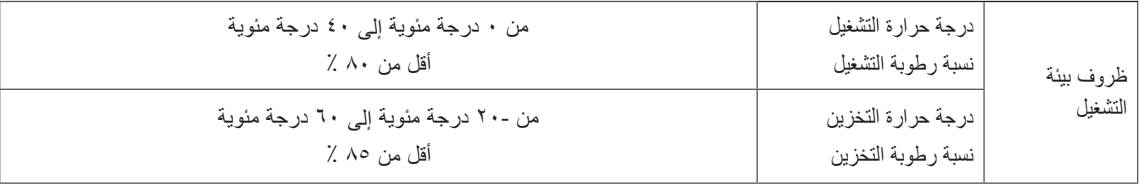

مواصفات المنتج الواردة أعاله عرضة للتغيير دون إشعار مسبق بغرض ترقية وظائفه. لمعرفة المزيد حول مصدر اإلمداد بالطاقة المطلوب ومعايير استهالك الطاقة، راجع الملصق الموجود على المنتج.

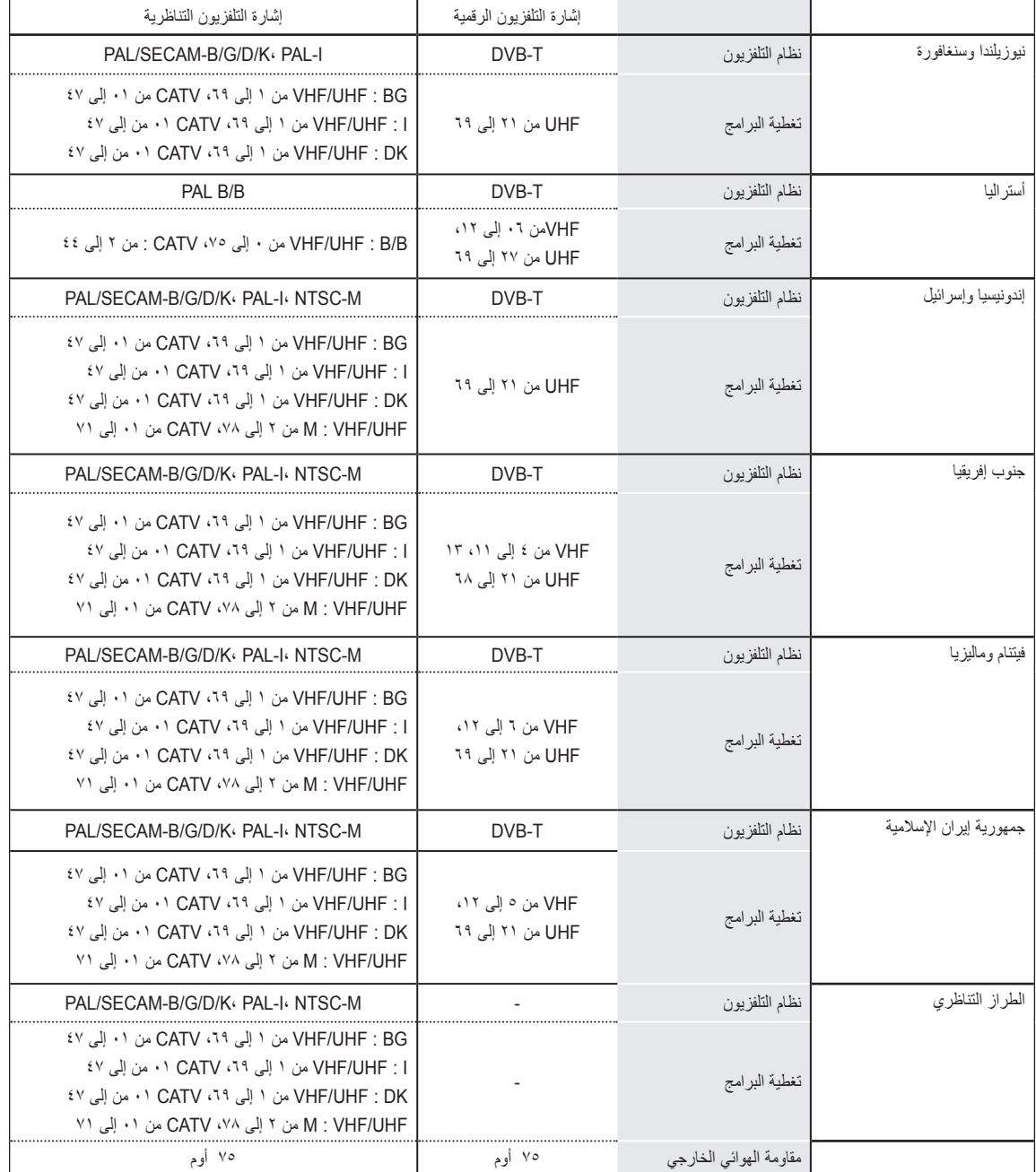

مواصفات المنتج الواردة أعاله عرضة للتغيير دون إشعار مسبق بغرض ترقية وظائفه. لمعرفة المزيد حول مصدر اإلمداد بالطاقة المطلوب ومعايير استهالك الطاقة، راجع الملصق الموجود على المنتج.
## **الوضع المعتمد PC-RGB، PC-DVI/HDMI**

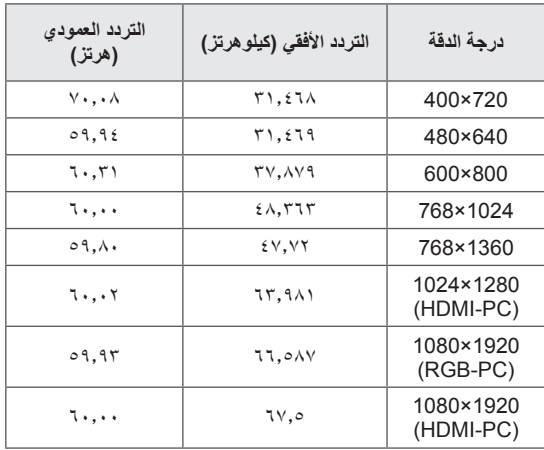

## **منفذ المكون الموصل للمعلومات**

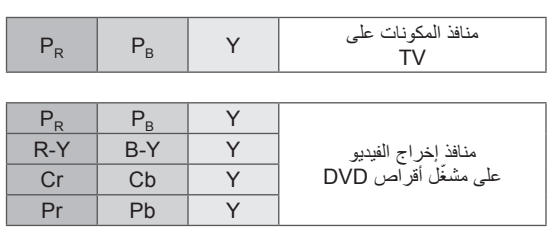

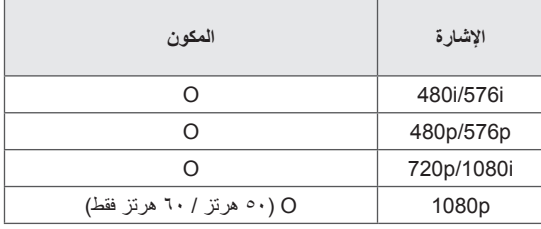

## **وضع DTV-DVI/HDMI**

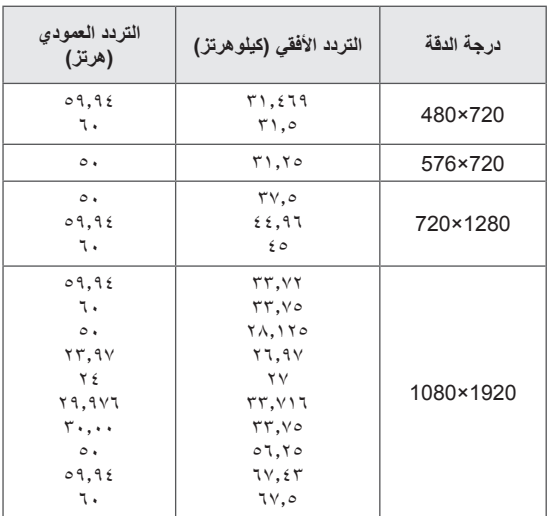

## **وضع DivX المعتمد**

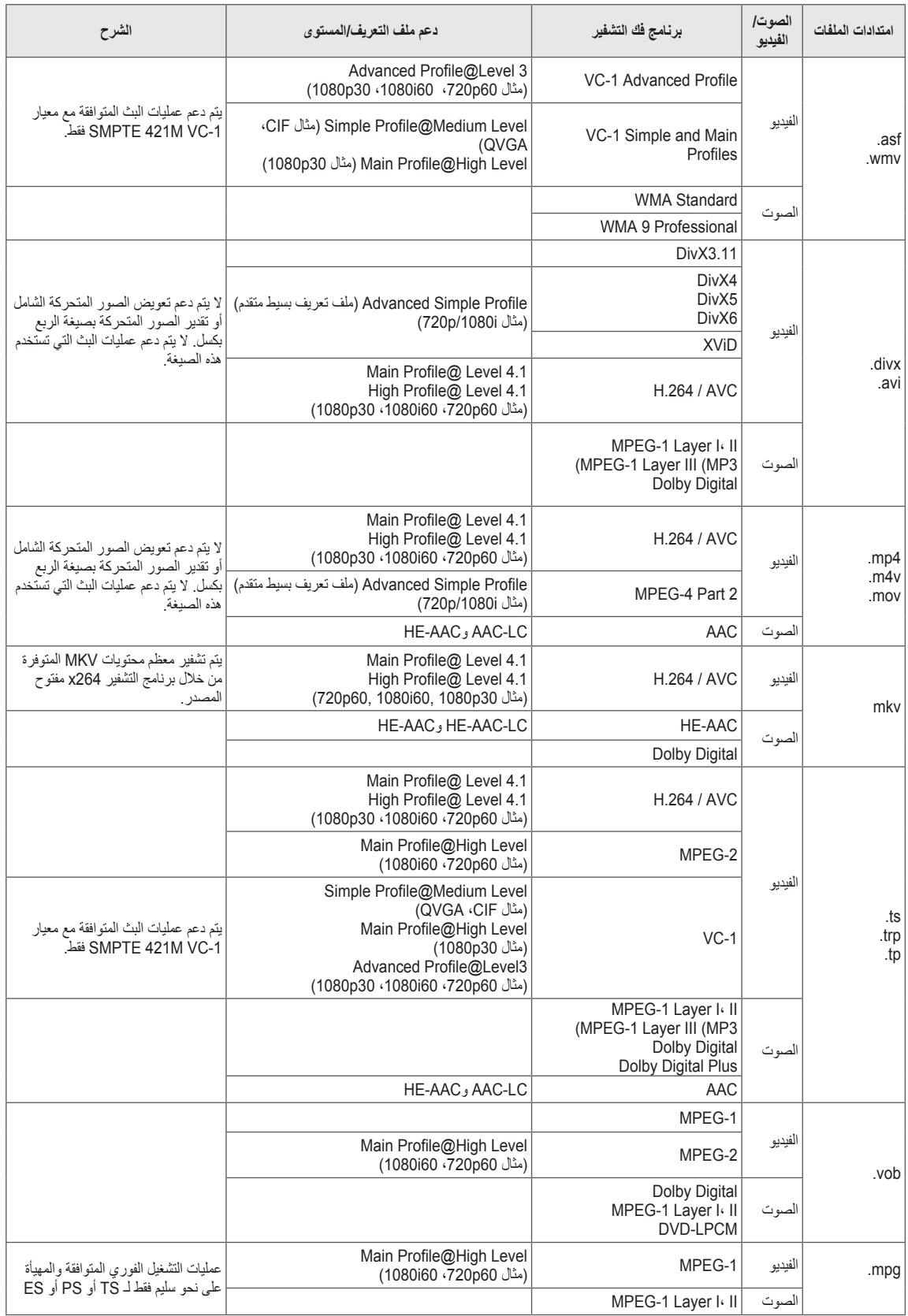

## **وضع D3( ثالثي األبعاد( المعتمد**

تلفزيون LCD LED فقط

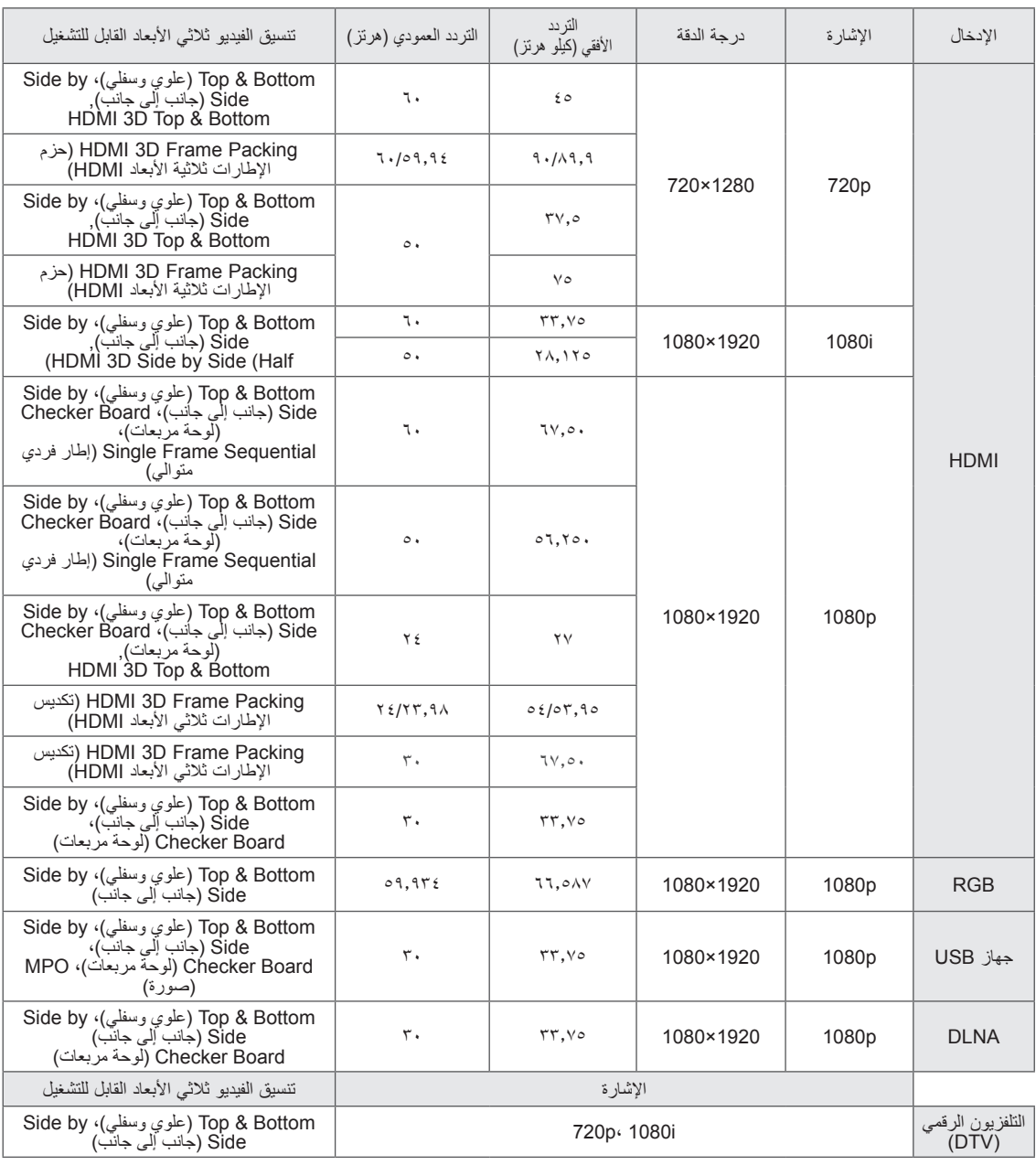

y يلزم دعم محتويات الوسائط والمشغل لوضع Packing Frame D3 HDMI، Side by Side D3 HDMI، & Top D3 HDMI Bottom للتشغيل في الوضع ثالثي األبعاد.

y يتم تحويل الفيديو الذي يتم إدخاله بتنسيق Packing Frame D3 HDMI، أو Side by Side D3 HDMI، أو & Top D3 HDMI Bottom، إلى الشاشة ثالثية األبعاد تلقائيا.

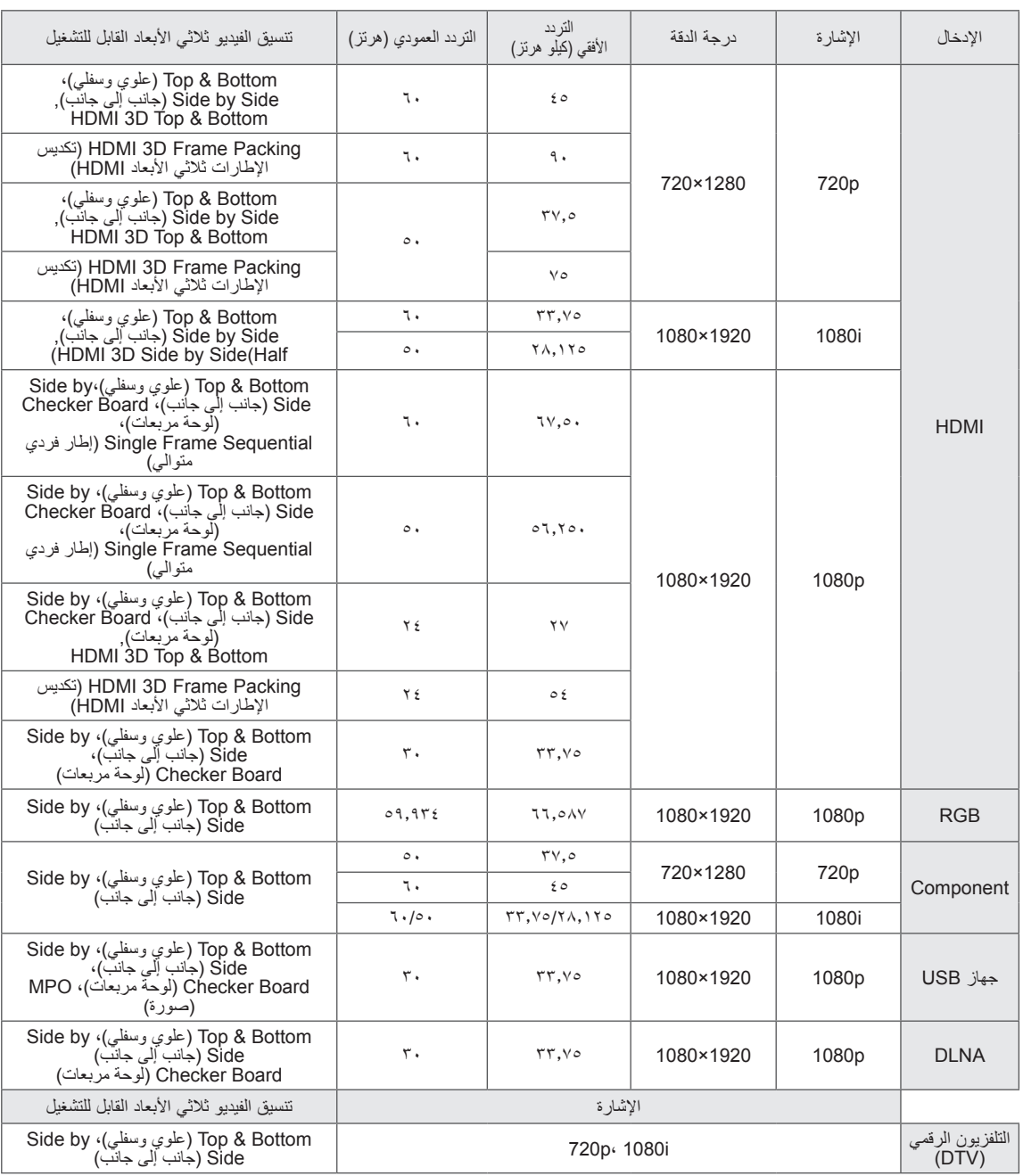

تلفزيون البالزما فقط

y يلزم دعم محتويات الوسائط والمشغل لوضع Packing Frame D3 HDMI، Side by Side D3 HDMI، & Top D3 HDMI Bottom للتشغيل في الوضع ثلاثي الأبعاد.

y يتم تحويل الفيديو الذي يتم إدخاله كتنسيق تكديس إطارات منفذ HDMI ثالثي األبعاد إلى الشاشة ثالثية األبعاد تلقائيا.

• يتوفر وضع 3D → 2D (ثنائي الأبعاد→ثلاثي الأبعاد) للمشاهدة لجميع الإشارات.

#### **مواصفات وحدة شبكة LAN الالسلكية لمحول الشبكات عريضة النطاق1/D8522WN (DLNA)**

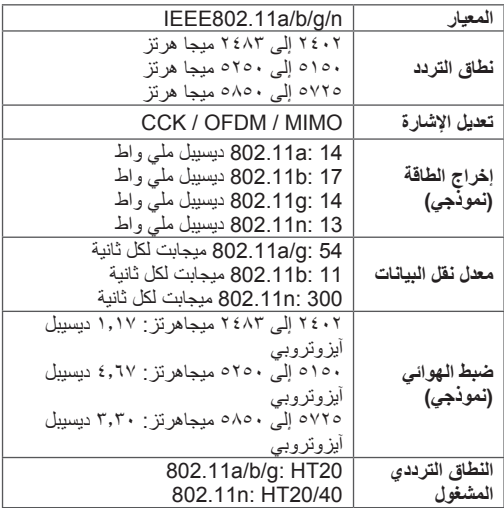

يعمل هذا الجهاز مع طراز \*\*95LW،47/55\*\* 98LW47/55 متوافق.

y ال يستطيع المستخدم تغيير تردد التشغيل أو ضبطه ألن نطاق القناة المستخدم بواسطة البلد يمكن أن يكون مختلفا.

y تعريف ID FCC لوحدة Fi-Wi داخل التلفزيون.

تعريف 1D8522BEJWN :FCC

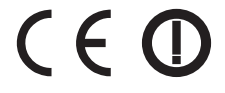

#### **مواصفات وحدة التردد الالسلكي )201LDS-BM)**

)الطرازات \*\*77LW،47/55\*\* 95LW47/55 ،\*\*98LW،47/55\*\* 96LZ،47/55\*\* 57PZ،50/60\*\* 95PZ50/60 فقط( للتلفزيون باستخدام تردد السلكي )RF )بنطاق ترددي 2.4 جيجاهرتز.

- y اإلخراج: 1 ديسيبل ملي واط أو أقل
- y أقصى مسافة لالتصال: 10 أمتار )30 قدما( في مساحة مفتوحة
- y النطاق الترددي: 2.4 جيجا هرتز )من 2,4035 جيجا هرتز إلى 2,4783 جيجا هرتز(
	- y معدل النقل: 250 كيلو بت في الثانية
	- y تعريف FCC لوحدة التردد الالسلكي داخل التلفزيون.

تعريف FCC : 201BEJLDS

 $\epsilon$ 

# **رموز األشعة تحت الحمراء**

<span id="page-149-0"></span>)حسب الطراز(

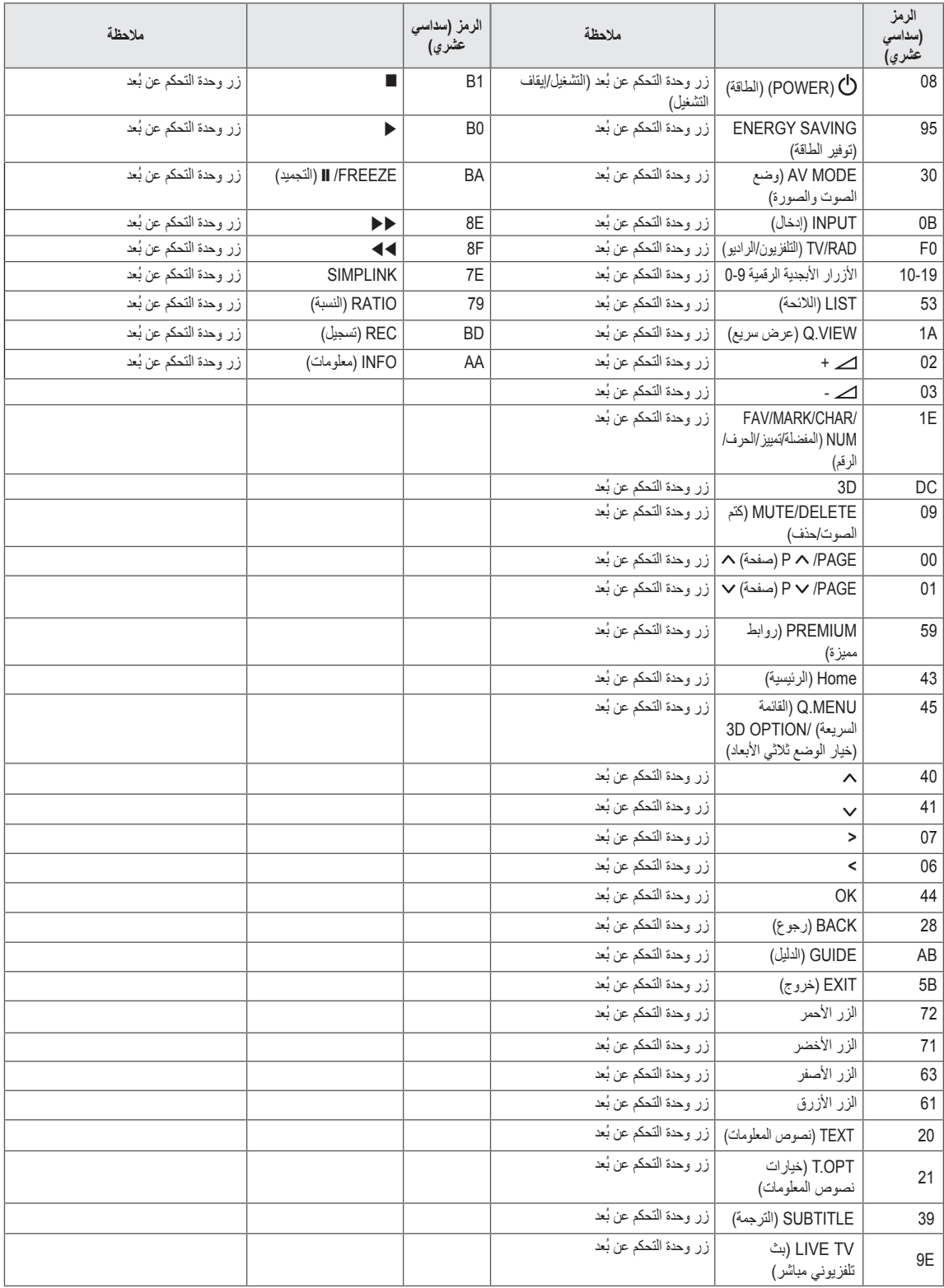

**إعداد وحدة التحكم الخارجي**

## **إعداد C-232RS**

قم بتوصيل مقبس إدخال C-232RS( المنفذ التسلسلي( بجهاز تحكم خارجي (مثل الكمبيوتر أو نظام للتحكم في الصوت والصورة) وذلك للتحكم الخارجي في وظائف الجهاز. قم بتوصيل المنفذ التسلسلي لوحدة التحكم بمقبس C-232RS الموجود باللوحة الخلفية للجهاز.

## **نوع الموصل؛ Sub-D مزود بـ 9 سنون ذكر**

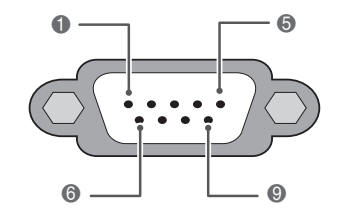

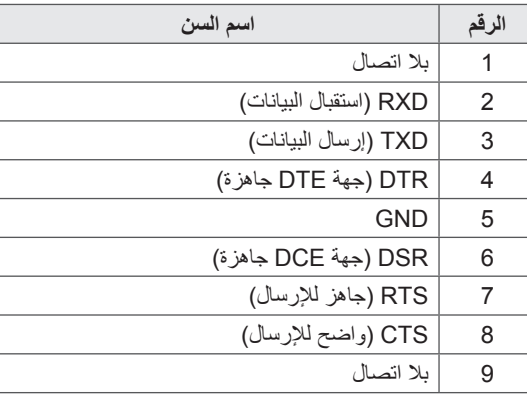

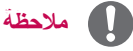

yوحدة C-232RS في هذا التلفزيون مصممة لالستخدام مع وحدة RS-232C توفرها جهة خارجية للتحكم في الأجهزة والبرنامج. تتوفر التعليمات أدناه للمساعدة في برمجة البرنامج أو في اختبار الوظائف باستخدام برنامج telenet. yالمنتج غير مزود بكبالت توصيل C-232RS.

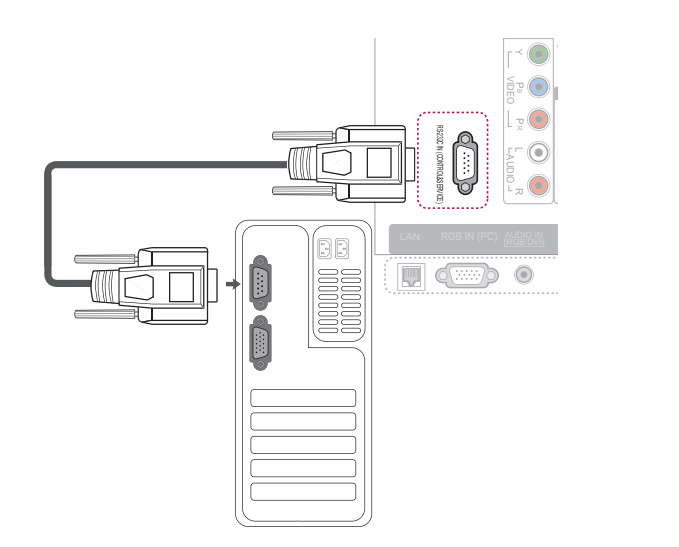

## **عمليات تكوين C-232RS**

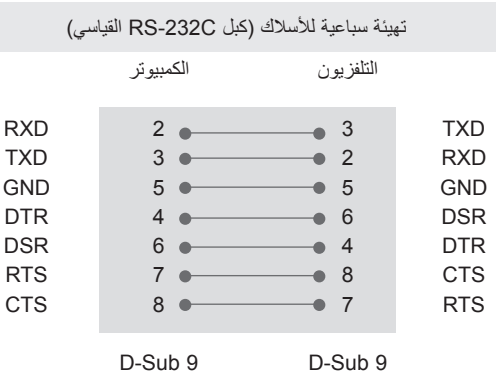

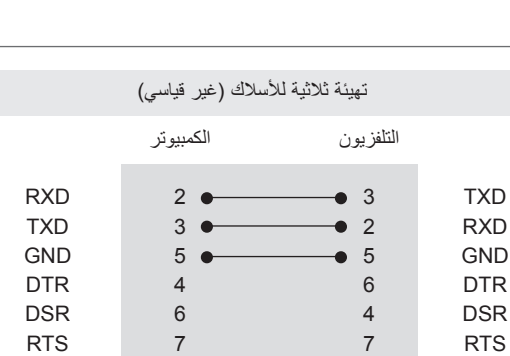

## D-Sub 9 D-Sub 9

CTS 8 8 CTS

## **ID Set( معرف الجهاز(**

رقم معرف الجهاز. **\*** تخطيط البيانات الفعلي

- 1 اضغط على زر **Home( الرئيسية(** للوصول إلى القوائم الرئيسية.
- 2 اضغط على أزرار التنقل لالنتقال إلى SETUP( إعداد( ثم اضغط على **OK( موافق(**.
- 3 اضغط على أزرار التنقل لالنتقال إلى **OPTION( خيارات(** ثم اضغط على **OK( موافق(**.
- 4 اضغط على أزرار التنقل لالنتقال إلى **معرف الجهاز ثم** اضغط على **OK** (موافق).
- 5 ّمرر **إلى اليسار أو اليمين لتحديد رقم معرف الجهاز ثم حدد close )إغالق(**. يتراوح نطاق الضبط من 1 إلى .99
	- 6 بعد االنتهاء، اضغط على **EXIT( خروج(.**

## **معلومات األتصال**

- y معدل سرعة نقل البيانات: 9600 بت في الثانية )UART)
	- y طول البيانات : 8 بت
	- y معدل بت التماثل : ال شيء
- y معدل بت التوقف: 1 بت
- y رمز االتصال: رمز ASCII
- y استخدم كبال )معكوسا( متقاطعا.

## **الالئحة المرجعية لألوامر**

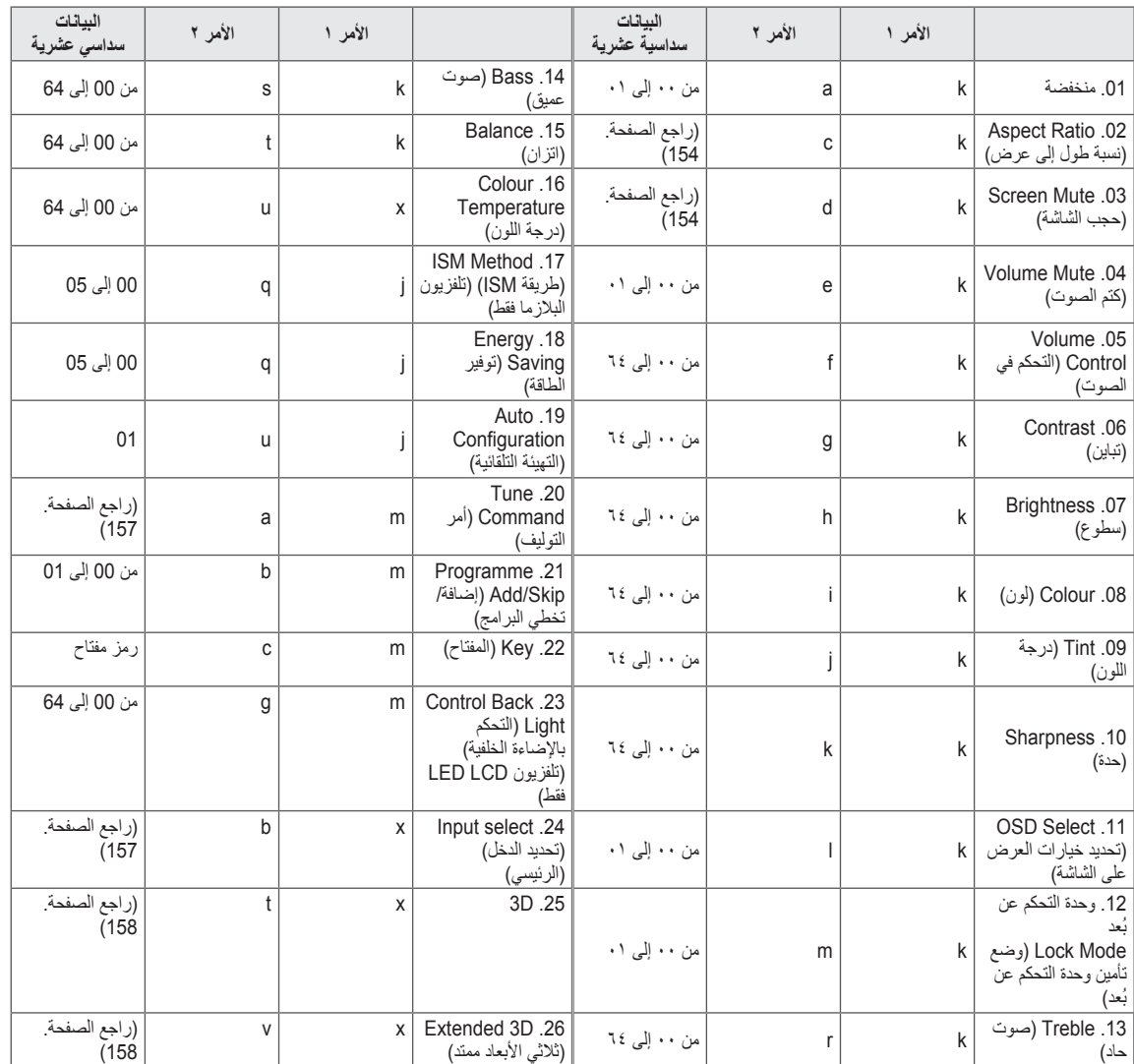

y مالحظة :أثناء عمل جهاز USB مثل DviX أو EMF، ال يتم تنفيذ جميع األوامر باستثناء Power(ka )وKey(mc )ويتم التعامل معها على أنها NG.

## **بروتوكول اإلرسال / االستقبال**

### <span id="page-153-0"></span>**Transmission( اإلرسال(**

## [Command1][Command2][ ][Set ID][ ][Data][Cr]

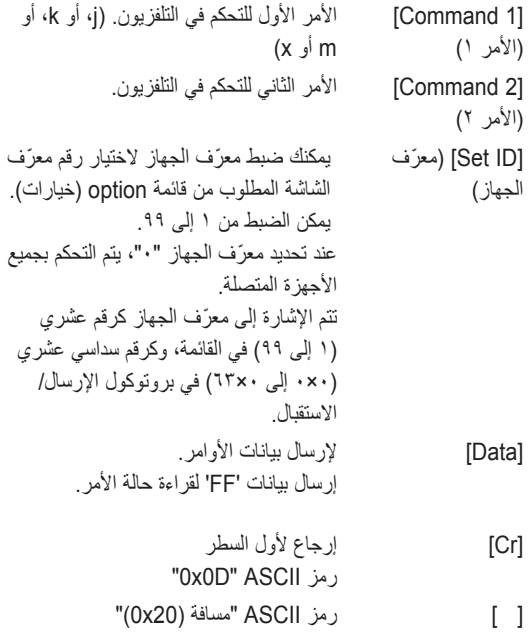

### **إقرار قبول البيانات**

## **[Command2][ ][Set ID][ ][OK][Data][x]**

\* يرسل الجهاز ACK( اإلقرار( وفقا لهذا التنسيق عند استقبال البيانات الطبيعية. وفي هذا الوقت إذا كانت البيانات في وضع قراءة البيانات، فيشير ذلك إلى بيانات الحالة الحالية. أما إذا كانت البيانات في وضع كتابة البيانات، فإنها تظهر بيانات الكمبيوتر.

### <span id="page-153-1"></span>**إقرار الخطأ**

## **[Command2][ ][Set ID][ ][NG][Data][x]**

\* يرسل الجهاز ACK( اإلقرار( وفقا لهذا التنسيق عند استقبال بيانات غير طبيعية من وظائف غير قابلة للتطبيق أو أخطاء في االتصال.

**البيانات:00 الرمز غير صالح**

### **.01 الطاقة )األمر: a k)**

◄ للتحكم بتشغيل/إيقاف تشغيل الجهاز.

#### [Transmission[k][a][ ][Set ID][ ][Data][Cr]

البيانات 00 : Off Power( إيقاف تشغيل( 01 : On Power( تشغيل(

#### Ack [all IISet IDII IIOK/NGIIDataIIx]

◄ إلظهار حالة التشغيل/إيقاف التشغيل.

#### Transmission [k][a][ ][Set ID][ ][FF][Cr]

#### Ack [a][ ][Set ID][ ][OK/NG][Data][x]

- \* وبالمثل؛ في حالة إرسال وظائف أخرى لبيانات "xFF0 "وفقا لهذا التنسيق، توضح استجابة بيانات اإلقرار الحالة حول كل وظيفة.
- \* قد تظهر الرسائل OK Ack. (إقرار قبول البيانات) وError Ack. (إقرار الخطأ) ورسائل أخرى على الشاشة عند تشغيل التلفزيون.

#### **.02 Ratio Aspect( نسبة الطول إلى العرض( )األمر: c k ) )Size Picture Main( حجم الصورة الرئيسية((**

◄ لضبط تنسيق الشاشة. )تنسيق الصورة الرئيسية( يمكنك أيضا ضبط تنسيق الشاشة باستخدام Ratio Aspect )نسبة طول إلى عرض( من MENU.Q( القائمة السريعة(. أو قائمة

#### [Transmission [k][c][ ][Set ID][ ][Data][Cr]

البيانات 01 : screen Normal( شاشة عادية( )4:3( 02 : Wide screen (الشاشة العريضة) (16:9) 06 : Original (أصلي)  $14:9 : 07$ 09 : Scan Just( مسح فقط( OB : Full Wide (عريض بملء الشاشة) 10 إلى 1F : تكبير سينمائي (Cimena Zoom) من 1 إلى 16

#### Ack [c][ ][Set ID][ ][OK/NG][Data][x]

\* باستخدام منفذ إدخال PC ّ ، حدد نسبة عرض الشاشة إلى طولها من بين 16:9 أو .4:3

\* في وضع DTV( التلفزيون الرقمي(/HDMI( i1080 بمعدل 50 هرتز / 60 هرتز، p720 بمعدل 50 هرتز / 60 هرتز، p1080 بمعدل 24 هرتز / 30 هرتز / 50 هرتز / 60 هرتز(، Component( المكون( ) p1080 ،i1080 ،p720 بمعدل 50 هرتز / 60 هرتز(، ويتوفر Just Scan( مسح فقط(.

\* يكون الخيار Wide Full( عريض بملء الشاشة( معتمدا لـ DTV فقط.

#### **.03 Mute Screen( حجب الشاشة()األمر: d k)**

◄ لتحديد خيار حجب/إظهار الشاشة.

#### [Transmission [k][d][ ][Set ID][ ][Data][Cr]

البيانات 00 : إيقاف تشغيل حجب الشاشة (عرض الصورة) إيقاف تشغيل كتم الفيديو

01 : تشغيل حجب الشاشة (عدم عرض الصورة) 10 : تشغيل حجب الشاشة

#### Ack [d][ ][Set ID][ ][OK/NG][Data][x]

\* في حالة تشغيل كتم الفيديو فقط، سيعرض التلفزيون خيارات العرض على الشاشة )OSD). ولكن في حالة حجب الشاشة، لن يعرض التلفزيون خيارات العرض على الشاشة.

#### **.04 Mute Volume( كتم الصوت( )األمر: k e)**

◄ للتحكم بتشغيل/ إيقاف كتم الصوت. يمكنك أيضا ضبط كتم الصوت باستخدام زر MUTE( كتم الصوت) على وحدة التحكم عن بُعد.

## [Transmission [k][e][ ][Set ID][ ][Data][Cr]

البيانات 00 : كتم الصوت قيد التشغيل ( Volume off (إيقاف الصوت)) 01 : off mute Volume( إيقاف تشغيل كتم الصوت( (Volume on) (تشغيل الصوت)

#### Ack [e][ ][Set ID][ ][OK/NG][Data][x]

#### **.05 Control Volume( التحكم بمستوى الصوت( )األمر: k f)**

◄ لضبط مستوى الصوت. يمكنك أيضا ضبط مستوى الصوت بأزرار volume )مستوى الصوت( على جهاز التحكم عن بُعد.

#### [Transmission [k][f][ ][Set ID][ ][Data][Cr]

البيانات الحد الأدنى : 00 إلى الحد الأقصى : 64 \* راجع "تخطيط البيانات الفعلي". )[راجع الصفحة. 157](#page-156-2)(

#### Ack [f][ ][Set ID][ ][OK/NG][Data][x]

#### **.06 Contrast( تباين( )األمر: k g)**

◄ لضبط درجة تباين الشاشة. يمكنك أيضا ضبط درجة التباين في قائمة PICTURE( صورة(.

#### [Transmission [k][g][ ][Set ID][ ][Data][Cr]

البيانات الحد الأدنى : 00 إلى الحد الأقصى : 64 \* راجع "تخطيط البيانات الفعلي". )[راجع الصفحة. 157](#page-156-2)(

#### Ack [g][ ][Set ID][ ][OK/NG][Data][x]

#### **.07 Brightness( سطوع( )األمر: k h)**

◄ لضبط درجة سطوع الشاشة. يمكنك أيضا ضبط درجة السطوع في قائمة PICTURE( صورة(.

#### [Transmission [k][h][ ][Set ID][ ][Data][Cr]

البيانات الحد الأدنى : 00 إلى الحد الأقصى : 64 \* راجع "تخطيط البيانات الفعلي". )[راجع الصفحة. 157](#page-156-2)(

#### Ack [h][ ][Set ID][ ][OK/NG][Data][x]

#### **.08 Colour( لون( )األمر: k i)**

◄ لضبط لون الشاشة. يمكنك أيضا ضبط اللون من قائمة PICTURE( صورة(.

#### [Transmission [k][i][ ][Set ID][ ][Data][Cr]

البيانات الحد الأدنى : 00 إلى الحد الأقصى : 64 \* راجع "تخطيط البيانات الفعلي". )[راجع الصفحة. 157](#page-156-2)(

#### Ack [i][ ][Set ID][ ][OK/NG][Data][x]

 $(Command: k)$  Tint .09 ◄ لضبط درجة لون الشاشة. يمكنك أيضا ضبط درجة اللون من قائمة PICTURE( صورة(.

### [Transmission [k][j][ ][Set ID][ ][Data][Cr]

البيانات أحمر : 00 إلى أخضر : 64 \* راجع "تخطيط البيانات الفعلي". [\)راجع الصفحة. 157\(](#page-156-2)

#### Ack [j][ ][Set ID][ ][OK/NG][Data][x]

#### **.10 Sharpness( حدة( )األمر: k k)**

◄ لضبط حدة الشاشة. يمكنك أيضا ضبط الحدة من قائمة Picture( صورة(.

#### Transmission [k][k][ ][Set ID][ ][Data][Cr]

البيانات الحد الأدنى : 00 إلى الحد الأقصى : 64 \* راجع "تخطيط البيانات الفعلي". )[راجع الصفحة. 157](#page-156-2)(

#### Ack [k][ ][Set ID][ ][OK/NG][Data][x]

## **.11 Select OSD( تحديد خيارات العرض على الشاشة( )األمر: k l)** ◄ لتحديد تشغيل/إيقاف تشغيل OSD( خيارات العرض على الشاشة( عند

التحكم عن بُعد.

#### [Transmission [k][l][ ][Set ID][ ][Data][Cr]

البيانات 00 : off Lock( إيقاف تشغيل التأمين( 01 : on OSD( تشغيل OSD)

#### Ack [i][ ][Set ID][ ][OK/NG][Data][x]

### **.12 mode lock control Remote( وضع تأمين وحدة التحكم**

**ُ عن بعد( )األمر: m k)**

◄ لتأمين عناصر التحكم باللوحة األمامية على الشاشة ووحدة التحكم عن بُعد.

#### Transmission [k][m][ ][Set ID][ ][Data][Cr]

البيانات Lock off : 00 (إيقاف تشغيل التأمين) Cock on : 01 (تشغيل التأمين)

#### Ack [m][ ][Set ID][ ][OK/NG][Data][x]

- \* إذا كنت ال تستخدم جهاز التحكم عن بُعد، فاستخدم هذا الوضع. عندما تكون الطاقة الرئيسية قيد التشغيل/إيقاف التشغيل، سيتم إلغاء تأمين التحكم الخارجي.
- \* في حالة تشغيل قفل المفاتيح في وضع االستعداد، لن يتم تشغيل التلفزيون من خلال مفتاح التشغيل بالأشعة تحت الحمراء والمفتاح المحلي.

#### **.13 Treble( الصوت الحاد( )األمر: k r)**

◄ لضبط طبقة الصوت الحاد. يمكنك أيضا ضبط الصوت الحاد من قائمة AUDIO( صوت(.

#### Transmission [k][r][ ][Set [D][ ][Data][Cr]

البيانات الحد الأدنى : 00 إلى الحد الأقصى : 64 \* راجع "تخطيط البيانات الفعلي". [\)راجع الصفحة. 157](#page-156-2)(

Ack [r][ ][Set ID][ ][OK/NG][Data][x]

#### **.14 Bass( الصوت العميق( )األمر: k s)**

◄ لضبط الجهير. يمكنك أيضا ضبط الجهير من قائمة AUDIO (صوت).

#### [Transmission [k][s][ ][Set ID][ ][Data][Cr]

البيانات الحد الأدنى : 00 إلى الحد الأقصى : 64 \* راجع "تخطيط البيانات الفعلي". )[راجع الصفحة. 157\(](#page-156-2)

Ack [s][ ][Set ID][ ][OK/NG][Data][x]

#### **.15 Balance( األمر: t k)**

◄ لضبط balance( اتزان(. يمكنك أيضا ضبط الأتزان من قائمة AUDIO (صوت).

#### [Transmission [k][t][ ][Set ID][ ][Data][Cr]

البيانات الحد الأدنى : 00 إلى الحد الأقصى : 64 \* راجع "تخطيط البيانات الفعلي". )[راجع الصفحة. 157\(](#page-156-2)

Ack [t][ ][Set ID][ ][OK/NG][Data][x]

#### **.16 Temperature Colour( درجة حرارة األلوان( )األمر: u x)**

◄ لضبط درجة حرارة األلوان. يمكنك أيضا ضبط درجة حرارة األلوان من قائمة PICTURE (صورة).

#### [Transmission [x][u][ ][Set ID][ ][Data][Cr]

البيانات الحد الأدنى : 00 إلى الحد الأقصى : 64 \* راجع "تخطيط البيانات الفعلي". )[راجع الصفحة. 157](#page-156-2)(

#### Ack [u][ ][Set ID][ ][OK/NG][Data][x]

#### **.17 Method ISM( طريقة ISM( )األمر: p j( )تلفزيون البالزما فقط(**

◄ للتحكم بـ Method ISM( طريقة ISM). يمكن أيضا ضبط Method ISM )طريقة ISM )في القائمة OPTION( خيارات(.

Transmission [i][p][ ][Set ID][ ][Data][Cr]

البيانات :02 Orbiter( منع الظالل( :04 wash White( تنظيف األبيض( :08 Normal( العادي( :20 Wash Colour( تنظيف األلوان(

Ack [p][ ][Set ID][ ][OK/NG][Data][x]

#### **.18 Saving Energy( توفير الطاقة( )األمر: q j)**

◄ للحد من استهالك طاقة التلفزيون. يمكن أيضا ضبط Saving Energy( توفير الطاقة) في القائمة PICTURE (صورة)

#### [Transmission [j][q][ ][Set ID][ ][Data][Cr]

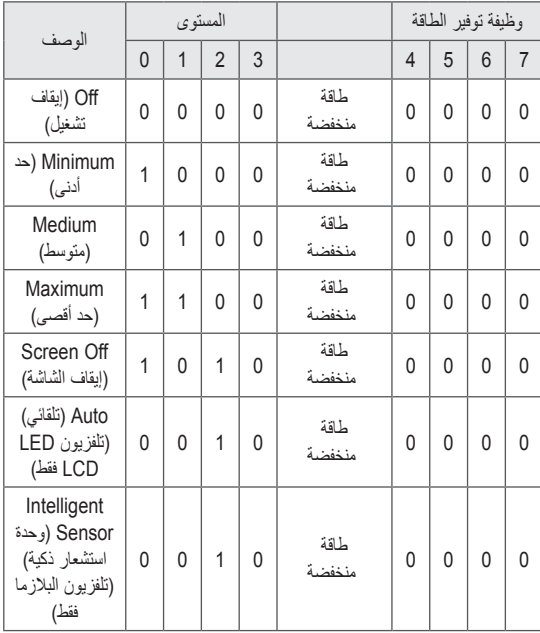

Ack [q][ ][Set ID][ ][OK/NG][Data][x]

#### **.19 Configure Auto( التهيئة التلقائية( )األمر: u j)**

◄ لضبط وضع الصورة وتقليل اهتزازها تلقائيا. تعمل فقط في الوضع RGB( PC).

#### [Transmission [j][u][ ][Set ID][ ][Data][Cr]

Data (البيانات) To set :01 (ضبط)

Ack [u][ ][Set ID][ ][OK/NG][Data][x]

<span id="page-156-1"></span><span id="page-156-0"></span>**.20 أمر التوليف )األمر: a m)**

◄ ّ حدد القناة على الرقم الفعلي التالي.

[Transmission [m][a][ ][Set ID][ ][Data0][ ][Data1][ ][Data2][Cr]

00Data : بيانات القناة العليا Data01 : بيانات القناة الأدنى مثال الرقم 47 -< 00 F2( FH2) الرقم 394 -< 01 A8( AH18)، رقم 0 DTV - >ال تهتم 02Data : 0×00 : تناظري رئيسي 0×10 : DTV رئيسي 0×20 : الراديو

نطاق بيانات القناة تناظري - الحد األدنى: 00 إلى الحد األقصى: 0) 7C إلى 199(

تناظري - الحد األدنى: 00 إلى الحد األقصى: 7E3( 0 إلى 999(

#### Ack [a][ ][Set ID][ ][OK/NG][Data][x]

Data الحد األدنى: 00 إلى الحد األقصى: DH7

#### **.21 Skip/Add Programme( إضافة/تخطي البرامج( )األمر: b m)**

◄ لضبط حالة التخطي للبرنامج الحالي.

البيانات 10 : Skip (تخطي) (إضافة) [Transmission [m][b][ ][Set ID][ ][Data][Cr]

Ack [b][ ][Set ID][ ][OK/NG][Data][x]

#### **.24 select Input( تحديد اإلدخال( )األمر: b x) )Input Picture Main( )إدخال الصورة الرئيسية(**

◄ لتحديد مصدر إدخال الصورة الرئيسية.

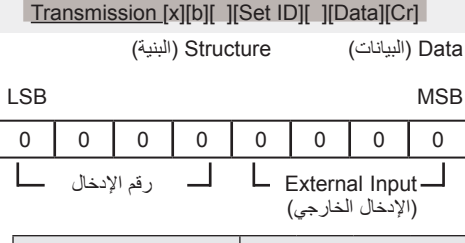

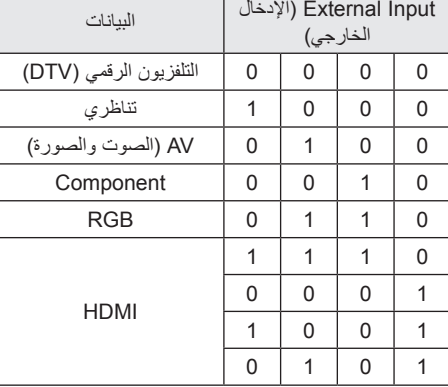

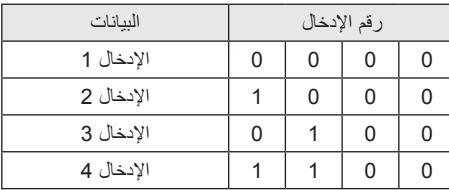

#### **.22 Key( المفتاح( )األمر: c m)**

<span id="page-156-2"></span>◄ إلرسال رمز األشعة تحت الحمراء الرئيسي لوحدة التحكم عن بُعد.

[Transmission [m][c][ ][Set ID][ ][Data][Cr]

البيانات رمز المفتاح (راجع الصفحة. 150)

Ack [c][ ][Set ID][ ][OK/NG][Data][x]

**.23 التحكم في اإلضاءة الخلفية )األمر: g m( )تلفزيون LCD LED فقط(** ◄ للتحكم بالضوء الخلفي.

[Transmission [m][g][ ][Set ID][ ][Data][Cr]

البيانات الحد الأدنى : 00 إلى الحد الأقصى : 64

Ack [g][ ][Set ID][ ][OK/NG][Data][x]

## [Ack [b][ ][Set ID][ ][OK/NG][Data][x

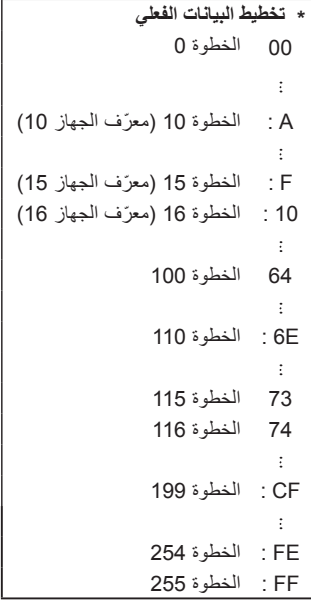

#### **.25 ثالثي األبعاد )األمر: t x( )طرازات ثالثي األبعاد فقط(**

<span id="page-157-1"></span><span id="page-157-0"></span>◄ لتغيير الوضع ثالثي األبعاد للتلفزيون.

Transmission [x][t][ ][Set ID][ ][Data1][ ][Data2][ ] [Data3][ ][Data4][Cr]

- البيانات 01 00 : On D3( تشغيل D3) 01 : Off D3( إيقاف تشغيل D3) 02 : D3( ثالثي األبعاد( إلى D2( ثنائي األبعاد( 03 : D2( ثنائي األبعاد( إلى D3( ثالثي األبعاد(
	- البيانات 02 00 : Top and Bottom (العلوي والسفلي) 01 : Side by Side( جنبا إلى جنب( 02 : Check Board (لوحة مربعات) 03 : Sequential Frame( إطار متوالي(
	- البيانات 03 00 : Left to Right( من اليمين إلى اليسار( 01 : Right to Left( من اليسار إلى اليمين(
- البيانات 04 Effect D3( تأثير ثالثي األبعاد( )Depth D3) (عمق ثلاثي الأبعاد) : 0~20

\*إذا كانت البيانات 01 تساوي 00 )On D3( تشغيل ثالثي األبعاد((، فإن البيانات 04 ليس لها أي داللة.

\*إذا كانت البيانات 01 تساوي 01 )off D3( إيقاف تشغيل D3 ))أو 02 )D2 to D3( ثالثي األبعاد إلى ثنائي األبعاد((، فإن البيانات ،02 والبيانات 03 والبيانات 04 ليس لها أي داللة.

\*إذا كانت البيانات 01 تساوي 03 )D3 to D2( ثنائي األبعاد إلى ثالثي الأبعاد))، فإن البيانات 02 والبيانات 03 ليس لها أي دلالة.

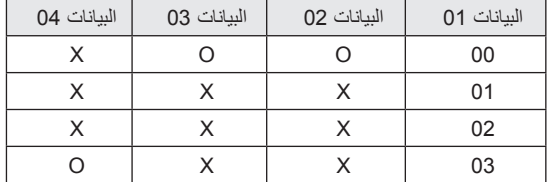

### X : ال تهتم

Ack: يجب أن تتكون جميع البيانات من حرفين.

 $[t]]$   $[OK]$   $[Data1]]$   $[Data2]$  $[[]$  $Data3]$  $[[]$  $Data4]$   $[x]$  $[t][$   $][NG]$  $[Data1]$  $[x]$ 

#### **.26 D3 Extended( ثالثي األبعاد ممتد( )األمر: v x( )الطرازات ثالثية األبعاد فقط(**

◄ لتغيير الوضع ثالثي األبعاد للتلفزيون.

[Transmission [x][v][ ][Set ID][ ][Data1][ ][Data2] [Cr]

البيانات 01 : عنصر خيار الوضع ثلاثي الأبعاد الذي يريد المستخدم ضبطه

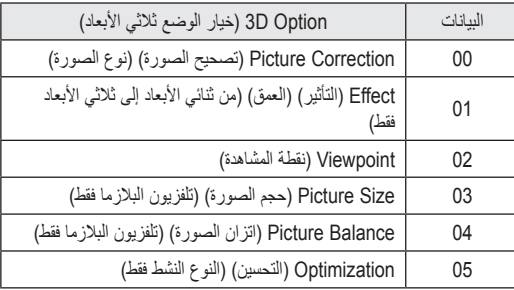

البيانات 02 تحتوي على نطاق خاص لكل خيار ثلاثي الأبعاد تحدده البيانات  $.01$ 

1) عندما تكون البيانات 01 تساوي 10 (Picture Correction (تصحيح الصورة((

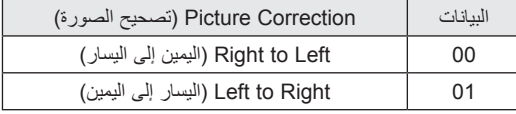

2( عندما تكون البيانات 01 تساوي 01 )Effect( التأثير(( البيانات حد أدنى: 00 ~ حد أقصى: 14 )\* إرسال من خالل رمز سداسي عشري(

3) عندما تكون البيانات 01 تساوي 02 (Viewpoint (نقطة المشاهدة)) البيانات حد أدنى: 00 ~ حد أقصى: 14 )\* إرسال من خالل رمز سداسي عشري( يقوم نطاق قيمة البيانات ( من 0 إلى 20) بتحويل نطاق النقطة المركزية ( من10- إلى 10) تلقائيا.

4) عندما تكون البيانات 01 تساوي 03 (حجم الصورة)

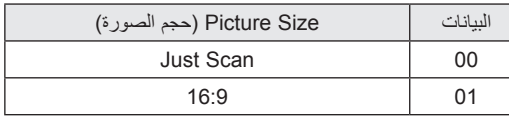

5) عندما تكون البيانات 01 تساوي 04 (اتزان الصورة)

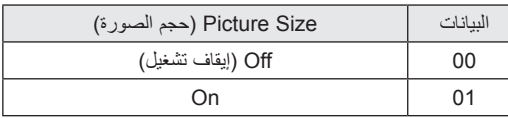

6( عندما تكون البيانات 01 تساوي 05 )Optimization( التحسين(( البيانات حد أدنى: 00 ~ حد أقصى: 02 )\* إرسال من خالل رمز سداسي عشري(

> Ack: يجب أن تتكون جميع البيانات من حرفين. ]x] [1Data] [NG][ ][v]  $[V][$   $][OK]$   $[Data1]$   $[[Data2]$   $[x]$

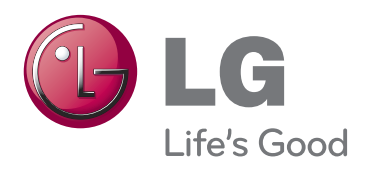

يوجد اسم طراز التلفزيون ورقمه التسلسلي بالجزء الخلفي من التلفزيون قم بتدوينهما في حال احتجت إلى أي خدمة في المستقبل. الطراز

الرقم التسلسلي